# **XVT Professional PTK Reference Guide**

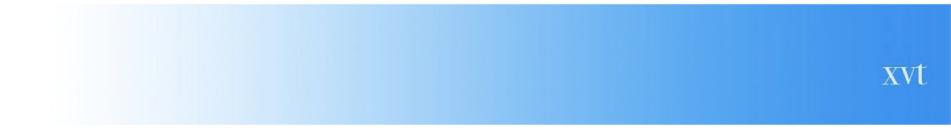

### © 2011 Providence Software, Inc. All rights reserved. Using XVT for Windows® and Mac OS

If this guide is distributed with software that includes an end user agreement, this guide, as well as the software described in it, is furnished under license and may be used or copied only in accordance with the terms of such license. Except as permitted by any such license, no part of this guide may be reproduced, stored in a retrieval system, or transmitted, in any form or by any means, electronic, mechanical, recording, or otherwise, without the prior written permission of Providence Software Incorporated. Please note that the content in this guide is protected under copyright law even if it is not distributed with software that includes an end user license agreement.

The content of this guide is furnished for informational use only, is subject to change without notice, and should not be construed as a commitment by Providence Software Incorporated. Providence Software Incorporated assumes no responsibility or liability for any errors or inaccuracies that may appear in the informational content contained in this guide.

Please remember that existing artwork or images that you may want to include in your project may be protected under copyright law. The unauthorized incorporation of such material into your new work could be a violation of the rights of the copyright owner. Please be sure to obtain any permission required from the copyright owner.

Any references to company names in sample templates are for demonstration purposes only and are not intended to refer to any actual organization. XVT, the XVT logo, XVT DSP, XVT DSC, and XVTnet are either registered trademarks or trademarks of Providence Software Incorporated in the United States and/or other countries.

Microsoft and Windows are either registered trademarks or trademarks of Microsoft Corporation in the United States and/or other countries. Macintosh is a trademark of Apple Inc. registered in the U.S. and other countries. All other trademarks are the property of their respective owners.

| Preface    |                                                      |
|------------|------------------------------------------------------|
| XVT Custo  | omer Support2-xxi                                    |
| XVT Licen  | se Management2-xxvii                                 |
| Chapter 1: | Introduction to the                                  |
|            | XVT Portability Toolkit1-1                           |
|            | 1.1. The Elements of an XVT Application1-1           |
|            | 1.1.1. Building Blocks 1-1                           |
|            | 1.1.2. GUI Objects 1-2                               |
|            | 1.1.3. Events and Event Handlers1-2                  |
|            | 1.2. XVT's Development Solutions 1-2                 |
|            | 1.2.1. XVT Development Solution for C1-4             |
|            | 1.2.2. XVT Development Solution for C++ 1-4          |
|            | 1.3. Cross-platform GUI Development    1-4           |
|            | 1.3.1. Extensible Programming with XVT 1-4           |
|            | 1.3.2. Cross-platform Development Process for C 1-5  |
|            | 1.3.3. Cross-platform Development Process for C++1-8 |
|            | 1.4. Getting the Most Out of the PTK                 |
|            | 1.4.1. XVT Portability Toolkits                      |
|            | 1.4.2. XVT's Universal Resource Language             |
|            | and Compiler                                         |
|            | 1.4.3. XVT's helpc Help Text Compiler1-11            |
|            | 1.4.4. Multibyte Character Set and                   |
|            | Localization Support1-12                             |
| Chapter 2: | About the XVT API2-1                                 |
|            | 2.1. The XVT Normalized API Naming Convention        |
|            | 2.2. Objects, Inheritance, and Polymorphism          |
|            | 2.2.1. Objects                                       |
|            | 2.2.2. Inheritance and Polymorphism                  |
|            | 2.3. Invoking XVT                                    |
|            | 2.4. System Attributes                               |
|            | 2.5. Function Calling Convention Macro               |
|            | 2.6. Symbols for Conditional Compilation             |
|            | 2.6.1. Window System Symbols 2-9                     |
|            | 2.6.2. File System Symbols                           |
|            | 2.6.3. Operating System Symbols                      |
|            | 2.6.4. Compiler Symbols2-12                          |
| Chapter 3: | GUI Elements                                         |
|            | 3.1. GUI Object Definitions                          |

|            | 3.2.                                                          | Comparison of Dialogs and Windows                                                                                                    |                                                                                                    |
|------------|---------------------------------------------------------------|----------------------------------------------------------------------------------------------------|----------------------------------------------------------------------------------------------------|
|            | 3.3.                                                          | Creating, Initializing, and Terminating GUI Objects                                                                                                    | 3-4                                                                                                    |
|            |                                                               | 3.3.1. Resource-based GUI Objects                                                                                                    |                                                                                                    |
|            |                                                               | 3.3.2. Structure-based GUI Objects                                                                                                    | 3-7                                                                                                    |
|            |                                                               | 3.3.3. Dynamic Windows                                                                                                    |                                                                                                    |
|            |                                                               | 3.3.4. Initializing and Terminating Dialogs and                                                                                                    |                                                                                                    |
|            |                                                               | Windows                                                                                                    |                                                                                                    |
|            | 3.4.                                                          | Event Handler Functions                                                                                                    |                                                                                                    |
|            |                                                               | 3.4.1. Handling Window and Dialog Events                                                                                                    | 3-14                                                                                                    |
|            |                                                               | 3.4.2. Event Handling for Controls                                                                                                    |                                                                                                    |
|            |                                                               | 3.4.3. Event Handling For Menus                                                                                                    | 3-16                                                                                                    |
|            | 3.5.                                                          | Functions Common to Multiple GUI Objects                                                                                                    | 3-18                                                                                                    |
|            |                                                               | 3.5.1. Determining Parent Windows                                                                                                    | 3-18                                                                                                    |
|            |                                                               | 3.5.2. Window and Dialog Dimensions                                                                                                    |                                                                                                    |
|            |                                                               | and Coordinates                                                                                                    |                                                                                                    |
|            |                                                               | 3.5.3. Controlling Keyboard Focus                                                                                                    |                                                                                                    |
|            |                                                               | 3.5.4. Controlling Window Stacking                                                                                                    |                                                                                                    |
|            |                                                               | 3.5.5. Setting and Getting Titles                                                                                                    |                                                                                                    |
|            |                                                               | 3.5.6. Moving, Resizing, Disabling, and Hiding O                                                                                                    | bjects 3-20                                                                                                    |
|            |                                                               | 3.5.7. Determining Creation Flags, Handles, and I                                                                                                    | Ds 3-20                                                                                                    |
|            |                                                               | 8                                                                                                    | 20                                                                                                    |
|            |                                                               | 3.5.8. Destroying GUI Objects                                                                                                    |                                                                                                    |
| Chapter 4: | Eve                                                           | 3.5.8. Destroying GUI Objects                                                                                                    |                                                                                                    |
| Chapter 4: |                                                               | 3.5.8. Destroying GUI Objects                                                                                                    | 3-21                                                                                                    |
| Chapter 4: | 4.1.                                                          | 3.5.8. Destroying GUI Objects<br>ents                                                                                                    | 3-21<br><b>4-1</b><br>4-3                                                                                                    |
| Chapter 4: | 4.1.<br>4.2.                                                  | 3.5.8. Destroying GUI Objects<br>ents<br>Types of Events<br>The EVENT Data Structure                                                                                                    | 3-21<br>4-1<br>4-3<br>4-6                                                                                                    |
| Chapter 4: | 4.1.<br>4.2.                                                  | 3.5.8. Destroying GUI Objects<br>ents<br>Types of Events<br>The EVENT Data Structure<br>Event Handlers                                                                                                    |                                                                                                    |
| Chapter 4: | 4.1.<br>4.2.                                                  | 3.5.8. Destroying GUI Objects         ents         Types of Events         The EVENT Data Structure         Event Handlers         4.3.1. Sending Events                                                                                                    |                                                                                                    |
| Chapter 4: | 4.1.<br>4.2.                                                  | <ul> <li>3.5.8. Destroying GUI Objects</li> <li>ents</li> <li>Types of Events</li> <li>The EVENT Data Structure</li> <li>Event Handlers</li> <li>4.3.1. Sending Events</li> <li>4.3.2. Recursive Calls to Event Handlers</li> </ul>                                                                                                    |                                                                                                    |
| Chapter 4: | 4.1.<br>4.2.<br>4.3.                                          | <ul> <li>3.5.8. Destroying GUI Objects</li> <li>ents</li> <li>Types of Events</li> <li>The EVENT Data Structure</li> <li>Event Handlers</li> <li>4.3.1. Sending Events</li> <li>4.3.2. Recursive Calls to Event Handlers</li> <li>4.3.3. E_UPDATE Restrictions</li> </ul>                                                                                                    |                                                                                                    |
| Chapter 4: | 4.1.<br>4.2.<br>4.3.                                          | <ul> <li>3.5.8. Destroying GUI Objects</li> <li>Types of Events</li> <li>The EVENT Data Structure</li> <li>Event Handlers</li> <li>4.3.1. Sending Events</li> <li>4.3.2. Recursive Calls to Event Handlers</li> <li>4.3.3. E_UPDATE Restrictions</li> <li>Managing Events</li> </ul>                                                                                                    |                                                                                                    |
| Chapter 4: | 4.1.<br>4.2.<br>4.3.                                          | <ul> <li>3.5.8. Destroying GUI Objects</li> <li>Types of Events</li> <li>The EVENT Data Structure</li> <li>Event Handlers</li> <li>4.3.1. Sending Events</li> <li>4.3.2. Recursive Calls to Event Handlers</li> <li>4.3.3. E_UPDATE Restrictions</li> <li>Managing Events</li> <li>4.4.1. Event Ordering Rules</li> </ul>                                                                                                    | 3-21<br>4-1<br>4-3<br>4-6<br>4-7<br>4-7<br>4-8<br>4-8<br>4-9<br>4-10<br>4-12<br>4-12                                                           |
| Chapter 4: | 4.1.<br>4.2.<br>4.3.                                          | <ul> <li>3.5.8. Destroying GUI Objects</li> <li>ants</li> <li>Types of Events</li> <li>The EVENT Data Structure</li> <li>Event Handlers</li> <li>4.3.1. Sending Events</li> <li>4.3.2. Recursive Calls to Event Handlers</li> <li>4.3.3. E_UPDATE Restrictions</li> <li>Managing Events</li> <li>4.4.1. Event Ordering Rules</li> <li>4.4.2. Event Masking</li> </ul>                                                                                                    | 3-21<br>4-1<br>4-3<br>4-6<br>4-7<br>4-8<br>4-9<br>4-10<br>4-12<br>4-12<br>4-14                                                                 |
| Chapter 4: | 4.1.<br>4.2.<br>4.3.                                          | <ul> <li>3.5.8. Destroying GUI Objects</li> <li>ants</li> <li>Types of Events</li> <li>The EVENT Data Structure</li> <li>Event Handlers</li> <li>4.3.1. Sending Events</li> <li>4.3.2. Recursive Calls to Event Handlers</li> <li>4.3.3. E_UPDATE Restrictions</li> <li>Managing Events</li> <li>4.4.1. Event Ordering Rules</li> <li>4.4.2. Event Masking</li> <li>4.4.3. Defining Event and Keyboard Hooks</li> </ul>                                                                                                    | 3-21<br>4-1<br>4-3<br>4-6<br>4-7<br>4-8<br>4-9<br>4-10<br>4-12<br>4-12<br>4-14<br>4-15                                                         |
| Chapter 4: | <ul><li>4.1.</li><li>4.2.</li><li>4.3.</li><li>4.4.</li></ul> | <ul> <li>3.5.8. Destroying GUI Objects</li> <li>Types of Events</li> <li>The EVENT Data Structure</li> <li>Event Handlers</li> <li>4.3.1. Sending Events</li> <li>4.3.2. Recursive Calls to Event Handlers</li> <li>4.3.3. E_UPDATE Restrictions</li> <li>Managing Events</li> <li>4.4.1. Event Ordering Rules</li> <li>4.4.2. Event Masking</li> <li>4.4.3. Defining Event and Keyboard Hooks</li> <li>4.4.4. Application Errors</li> </ul>                                                                                                    | 3-21<br>4-1<br>4-3<br>4-6<br>4-7<br>4-7<br>4-8<br>4-9<br>4-10<br>4-12<br>4-12<br>4-14<br>4-15<br>4-16                                          |
| Chapter 4: | <ul><li>4.1.</li><li>4.2.</li><li>4.3.</li><li>4.4.</li></ul> | <ul> <li>3.5.8. Destroying GUI Objects</li> <li>ants</li> <li>Types of Events</li> <li>The EVENT Data Structure</li> <li>Event Handlers</li> <li>4.3.1. Sending Events</li> <li>4.3.2. Recursive Calls to Event Handlers</li> <li>4.3.3. E_UPDATE Restrictions</li> <li>Managing Events</li> <li>4.4.1. Event Ordering Rules</li> <li>4.4.2. Event Masking</li> <li>4.4.3. Defining Event and Keyboard Hooks</li> </ul>                                                                                                    |                                                                                                    |
| Chapter 4: | <ul><li>4.1.</li><li>4.2.</li><li>4.3.</li><li>4.4.</li></ul> | <ul> <li>3.5.8. Destroying GUI Objects</li> <li>Types of Events</li> <li>The EVENT Data Structure</li> <li>Event Handlers</li> <li>4.3.1. Sending Events</li> <li>4.3.2. Recursive Calls to Event Handlers</li> <li>4.3.3. E_UPDATE Restrictions</li> <li>Managing Events</li> <li>4.4.1. Event Ordering Rules</li> <li>4.4.2. Event Masking</li> <li>4.4.3. Defining Event and Keyboard Hooks</li> <li>4.4.4. Application Errors</li> <li>Descriptions of XVT Events</li> </ul>                                                                                                    | 3-21<br>4-3<br>4-3<br>4-6<br>4-7<br>4-8<br>4-9<br>4-9<br>4-10<br>4-12<br>4-12<br>4-15<br>4-16<br>4-16<br>4-16                                  |
| Chapter 4: | <ul><li>4.1.</li><li>4.2.</li><li>4.3.</li><li>4.4.</li></ul> | <ul> <li>3.5.8. Destroying GUI Objects</li> <li>Types of Events</li> <li>The EVENT Data Structure</li> <li>Event Handlers</li> <li>4.3.1. Sending Events</li> <li>4.3.2. Recursive Calls to Event Handlers</li> <li>4.3.3. E_UPDATE Restrictions</li> <li>Managing Events</li> <li>4.4.1. Event Ordering Rules</li> <li>4.4.2. Event Masking</li> <li>4.4.3. Defining Event and Keyboard Hooks</li> <li>4.4.4. Application Errors</li> <li>Descriptions of XVT Events</li> <li>4.5.1. E_CHAR Events and Virtual Key Codes</li> </ul>                                                                        | 3-21<br>4-1<br>4-3<br>4-6<br>4-7<br>4-8<br>4-9<br>4-10<br>4-12<br>4-12<br>4-12<br>4-14<br>4-15<br>4-16<br>4-16<br>4-22                         |
| Chapter 4: | <ul><li>4.1.</li><li>4.2.</li><li>4.3.</li><li>4.4.</li></ul> | <ul> <li>3.5.8. Destroying GUI Objects</li> <li>Types of Events</li> <li>The EVENT Data Structure.</li> <li>Event Handlers</li> <li>4.3.1. Sending Events.</li> <li>4.3.2. Recursive Calls to Event Handlers</li> <li>4.3.3. E_UPDATE Restrictions</li> <li>Managing Events</li> <li>4.4.1. Event Ordering Rules.</li> <li>4.4.2. Event Masking</li> <li>4.4.3. Defining Event and Keyboard Hooks</li> <li>4.4.4. Application Errors.</li> <li>Descriptions of XVT Events</li> <li>4.5.1. E_CHAR Events and Virtual Key Codes</li> <li>4.5.2. E_CLOSE Events.</li> </ul>                                    | 3-21<br>4-1<br>4-3<br>4-6<br>4-7<br>4-8<br>4-9<br>4-10<br>4-12<br>4-12<br>4-12<br>4-12<br>4-14<br>4-15<br>4-16<br>4-16<br>4-16<br>4-22<br>4-23 |
| Chapter 4: | <ul><li>4.1.</li><li>4.2.</li><li>4.3.</li><li>4.4.</li></ul> | <ul> <li>3.5.8. Destroying GUI Objects</li> <li>Types of Events.</li> <li>The EVENT Data Structure.</li> <li>Event Handlers</li> <li>4.3.1. Sending Events.</li> <li>4.3.2. Recursive Calls to Event Handlers</li> <li>4.3.3. E_UPDATE Restrictions</li> <li>Managing Events.</li> <li>4.4.1. Event Ordering Rules.</li> <li>4.4.2. Event Masking</li> <li>4.4.3. Defining Event and Keyboard Hooks</li> <li>4.4.4. Application Errors.</li> <li>Descriptions of XVT Events</li> <li>4.5.1. E_CHAR Events and Virtual Key Codes</li> <li>4.5.2. E_CLOSE Events.</li> <li>4.5.3. E_COMMAND Events</li> </ul> | 3-21<br>4-1<br>4-3<br>4-6<br>4-7<br>4-8<br>4-9<br>4-10<br>4-12<br>4-12<br>4-12<br>4-12<br>4-14<br>4-15<br>4-16<br>4-16<br>4-22<br>4-23<br>4-25 |

|            | 4.5.7. E_FOCUS Events                                 | 4-29 |
|------------|-------------------------------------------------------|------|
|            | 4.5.8. E FONT Events                                  | 4-31 |
|            | 4.5.9. E HELP Events                                  |      |
|            | 4.5.10. E HSCROLL and E VSCROLL Events                | 4-38 |
|            | 4.5.11. E MOUSE DBL Events                            |      |
|            | 4.5.12. E MOUSE DOWN Events                           |      |
|            | 4.5.13. E_MOUSE_MOVE Events                           | 4-48 |
|            | 4.5.14. E MOUSE SCROLL Events                         |      |
|            | 4.5.15. E MOUSE UP Events                             |      |
|            | 4.5.16. E_QUIT Events                                 | 4-55 |
|            | 4.5.17. E_SIZE Events                                 |      |
|            | 4.5.18. E_TIMER Events                                | 4-61 |
|            | 4.5.19. E_UPDATE Events                               | 4-63 |
|            | 4.5.20. EUSER Events                                  | 4-66 |
| Chapter 5: | Resources and URL                                     | 5-1  |
| _          | 5.1. Resources                                        | 5-2  |
|            | 5.1.1. Predefined Resources                           | 5-2  |
|            | 5.1.2. Other System-Specific Resources                | 5-2  |
|            | 5.1.3. Binary Resources                               | 5-3  |
|            | 5.2. Portable Resource Concepts                       | 5-3  |
|            | 5.2.1. Creating Portable Resources with URL           | 5-3  |
|            | 5.2.2. General Rules for Coding Resources             | 5-5  |
|            | 5.2.3. Resources for Internationalized Applications   | 5-6  |
|            | 5.2.4. XVT Coordinate Units for Resources             | 5-6  |
|            | 5.2.5. Formatting GUI Objects for Different Platforms | 5-8  |
|            | 5.3. URL Language Specification                       |      |
|            | 5.4. Writing URL Scripts                              | 5-12 |
|            | 5.5. Compiling URL                                    | 5-12 |
|            | 5.6. Sample URL Script                                | 5-13 |
| Chapter 6: | Windows                                               | 6-1  |
| _          | 6.1. Screen and Task Windows                          | 6-2  |
|            | 6.1.1. Screen Window                                  | 6-2  |
|            | 6.1.2. Task Window                                    | 6-3  |
|            | 6.2. Top-level, Child, and Modal Windows              | 6-5  |
|            | 6.2.1. Top-level Windows                              | 6-5  |
|            | 6.2.2. Child Windows                                  | 6-6  |
|            | 6.2.3. Modal Windows                                  | 6-6  |
|            | 6.3. XVT WINDOWs and Window Types                     | 6-7  |
|            | 6.3.1. NULL_WIN Symbol                                |      |
|            | 6.3.2. WIN_TYPE Data Type                             |      |

|            |       | 6.3.3. Window Types                       | 6-8  |
|------------|-------|-------------------------------------------|------|
|            |       | 6.3.4. Client Area                        | 6-11 |
|            | 6.4.  | Creating Windows                          | 6-11 |
|            |       | 6.4.1. Dynamic Windows                    | 6-11 |
|            |       | 6.4.2. Resource-based Windows             |      |
|            |       | 6.4.3. Structure-based Windows            | 6-12 |
|            | 6.5.  | Replacing and Retrieving Window Event     |      |
|            |       | Handlers                                  | 6-13 |
|            | 6.6.  | Keyboard Navigation in Windows            | 6-14 |
|            | 6.7.  | Working with Child Windows                | 6-15 |
|            |       | 6.7.1. Benefits of Child Windows          | 6-15 |
|            |       | 6.7.2. Determining Parent Windows         | 6-16 |
|            |       | 6.7.3. Listing Window Descendants         | 6-16 |
|            |       | 6.7.4. Enumerating Windows                | 6-16 |
|            | 6.8.  | Associating Application Data with Windows | 6-18 |
|            | 6.9.  | Updating Windows                          | 6-19 |
|            |       | 6.9.1. Drawing                            | 6-19 |
|            |       | 6.9.2. Clipping                           | 6-20 |
|            | 6.10. | Window Titles                             | 6-20 |
|            | 6.11. | Window Scrollbars and Scrolling           | 6-21 |
|            |       | 6.11.1. Proportional Scrollbars           | 6-21 |
|            |       | 6.11.2. Scrolling                         |      |
|            |       | Other Window Operations                   |      |
|            | 6.13. | Window Manipulation Functions             |      |
| Chapter 7: | Dia   | logs                                      |      |
| 1          |       | Modal and Modeless Dialogs                |      |
|            | 7.2.  |                                           |      |
|            |       | 7.2.1. Resource-based Dialogs             |      |
|            |       | 7.2.2. In-memory Structures               |      |
|            | 7.3.  | Predefined Dialogs                        |      |
|            |       | Dialog Manipulation Functions             |      |
| Chapter 8: | Co    | ntrols                                    |      |
| P          |       | Creating and Defining Controls            |      |
|            |       | Control Event Structures                  |      |
|            | 8.3.  |                                           |      |
|            | 5.2.  | 8.3.1. Push Buttons                       |      |
|            |       | 8.3.2. Check Boxes                        |      |
|            |       | 8.3.3. Radio Buttons                      |      |
|            |       | 8.3.4. Static Text                        |      |
|            |       | 8.3.5. Edit Fields                        |      |

|             |                                  | 8.3.6. List Boxes                                     | 8-16                 |
|-------------|----------------------------------|-------------------------------------------------------|----------------------|
|             |                                  | 8.3.7. Scrollbars                                     | 8-20                 |
|             |                                  | 8.3.8. List Button                                    | 8-22                 |
|             |                                  | 8.3.9. List Edit                                      | 8-24                 |
|             |                                  | 8.3.10. Group Boxes                                   | 8-28                 |
|             |                                  | 8.3.11. Notebooks                                     | 8-30                 |
|             |                                  | 8.3.12. HTML Controls                                 | 8-35                 |
|             |                                  | 8.3.13. Icons                                         | 8-39                 |
|             |                                  | 8.3.14. Text Edit Objects                             | 8-41                 |
|             |                                  | 8.3.15. Treeview Controls                             | 8-52                 |
|             | 8.4.                             | Control Attributes                                    | 8-56                 |
|             |                                  | 8.4.1. Control Fonts                                  | 8-56                 |
|             |                                  | 8.4.2. Control Colors                                 | 8-58                 |
|             | 8.5.                             | Control Mnemonics                                     | 8-65                 |
|             |                                  | 8.5.1. Setting Control Mnemonics                      | 8-65                 |
|             |                                  | 8.5.2. Getting Control Mnemonics                      | 8-66                 |
|             |                                  | 8.5.3. Processing Mnemonic Characters                 | 8-66                 |
| Chapter 9:  | Me                               | nus                                                   | 9-1                  |
| -           | 9.1.                             | Menu Definitions                                      |                      |
|             | 9.2.                             | Menu Events                                           | 9-4                  |
|             | 9.3.                             | Defining Menus                                        | 9-4                  |
|             |                                  | 9.3.1. URL Menubar Definitions                        | 9-4                  |
|             |                                  | 9.3.2. MENU_ITEM Data Structures                      | 9-5                  |
|             | 9.4.                             | Managing Menus and Menu Attributes                    | 9-6                  |
|             |                                  | 9.4.1. Creating a Menu Hierarchy without Resources.   | 9-6                  |
|             |                                  | 9.4.2. Modifying Menus                                | 9-6                  |
|             |                                  | 9.4.3. Menu Item Strings and Menu Mnemonics           | 9-7                  |
|             |                                  | 9.4.4. Checking Menu Items                            |                      |
|             |                                  | 9.4.5. Enabled or Disabled Menu Items                 | 9-8                  |
|             |                                  | 9.4.6. Separators                                     | 9-8                  |
|             | 9.5.                             | Pop-up Menus                                          | 9-8                  |
| Chapter 10: | Co                               | ordinate Systems                                      |                      |
|             | 10.1.                            | SCREEN_WIN and TASK_WIN                               | 10-1                 |
|             | 10.1.                            |                                                       | 10.2                 |
|             | 10.2.                            |                                                       |                      |
|             |                                  |                                                       |                      |
|             | 10.2.<br>10.3.<br>10.4.          | Coordinates for Drawing Text<br>Points and Rectangles | 10-4<br>10-4         |
|             | 10.2.<br>10.3.<br>10.4.          | Coordinates for Drawing Text                          | 10-4<br>10-4         |
| Chapter 11: | 10.2.<br>10.3.<br>10.4.<br>10.5. | Coordinates for Drawing Text<br>Points and Rectangles | 10-4<br>10-4<br>10-7 |

|             | 11.1.1.                                                                                                    | Color                                                                                                    | 11-2                                                                                                    |
|-------------|----------------------------------------------------------------------------------------------------|----------------------------------------------------------------------------------------------------|----------------------------------------------------------------------------------------------------|
|             | 11.1.2.                                                                                                    | Drawing Tools                                                                                                    | 11-4                                                                                                    |
|             | 11.1.3.                                                                                                    | Graphic Shapes, Text, and Pictures                                                                                                    | 11-12                                                                                                    |
|             | 11.2. Pictu                                                                                                    | res                                                                                                    | 11-16                                                                                                    |
|             | 11.2.1.                                                                                                    | Creating and Accessing Pictures                                                                                                    | 11-17                                                                                                    |
|             | 11.2.2.                                                                                                    | Saving and Retrieving Pictures From Files                                                                                                    | 11-18                                                                                                    |
| Chapter 12: | Portable                                                                                                    | Images                                                                                                    | 12-1                                                                                                    |
|             | 12.1. Imag                                                                                                    | e Terminology                                                                                                    |                                                                                                    |
|             |                                                                                                    | •                                                                                                    |                                                                                                    |
|             | 12.2.1.                                                                                                    | Color Look-Up Tables                                                                                                    |                                                                                                    |
|             | 12.2.2.                                                                                                    | Color Mapping                                                                                                    |                                                                                                    |
|             | 12.3. Palet                                                                                                    | tes                                                                                                    |                                                                                                    |
|             | 12.4. Porta                                                                                                    | ble File I/O                                                                                                    |                                                                                                    |
|             | 12.5. Work                                                                                                    | ing with Portable Images                                                                                                    |                                                                                                    |
|             | 12.5.1.                                                                                                    | Images                                                                                                    |                                                                                                    |
|             | 12.5.2.                                                                                                    | Pixmaps                                                                                                    |                                                                                                    |
|             |                                                                                                    | Color Palettes                                                                                                    |                                                                                                    |
|             | 12.5.4.                                                                                                    | Transfer Operations                                                                                                    |                                                                                                    |
|             | 12.5.5.                                                                                                    | File Operations                                                                                                    |                                                                                                    |
| Chanter 13. | Scrolling                                                                                                    | ξ                                                                                                    | 13_1                                                                                                    |
| Chapter 10. | Scroning                                                                                                    | 5 • • • • • • • • • • • • • • • • • • •                                                                                                    |                                                                                                    |
| Chapter 10. |                                                                                                    | Scrolling Concepts                                                                                                    |                                                                                                    |
|             | 13.1. Basic                                                                                                    |                                                                                                    | 13-2                                                                                                    |
|             | 13.1. Basic<br>13.1.1.                                                                                                    | Scrolling Concepts                                                                                                    |                                                                                                    |
|             | 13.1. Basic<br>13.1.1.                                                                                                    | Scrolling Concepts<br>Scrollbar Range<br>Document Origin                                                                                                    |                                                                                                    |
|             | 13.1. Basic<br>13.1.1.<br>13.1.2.                                                                                                    | Scrolling Concepts<br>Scrollbar Range<br>Document Origin<br>Thumb Position                                                                                                    | 13-2<br>13-3<br>13-4<br>13-4                                                                                                    |
|             | 13.1. Basic<br>13.1.1.<br>13.1.2.<br>13.1.3.<br>13.1.4.                                                                                                    | Scrolling Concepts<br>Scrollbar Range<br>Document Origin<br>Thumb Position                                                                                                    | 13-2<br>13-3<br>13-4<br>13-4<br>13-4<br>13-4                                                                                                 |
|             | 13.1. Basic<br>13.1.1.<br>13.1.2.<br>13.1.3.<br>13.1.4.<br>13.1.5.                                                                                                    | Scrolling Concepts<br>Scrollbar Range<br>Document Origin<br>Thumb Position<br>Thumb Proportion                                                                                                    | 13-2<br>13-3<br>13-4<br>13-4<br>13-4<br>13-4<br>13-5                                                                                         |
|             | 13.1. Basic<br>13.1.1.<br>13.1.2.<br>13.1.3.<br>13.1.4.<br>13.1.5.<br>13.2. XVT                                                                                                    | Scrolling Concepts<br>Scrollbar Range<br>Document Origin<br>Thumb Position<br>Thumb Proportion<br>Auto-scrolling                                                                                                    | 13-2<br>13-3<br>13-4<br>13-4<br>13-4<br>13-4<br>13-4<br>13-5<br>13-6                                                                         |
|             | 13.1. Basic<br>13.1.1.<br>13.1.2.<br>13.1.3.<br>13.1.4.<br>13.1.5.<br>13.2. XVT<br>13.3. Samp                                                                                                    | Scrolling Concepts<br>Scrollbar Range<br>Document Origin<br>Thumb Position<br>Thumb Proportion<br>Auto-scrolling<br>-provided Scrolling Functions                                                                                                    | 13-2<br>13-3<br>13-4<br>13-4<br>13-4<br>13-4<br>13-4<br>13-5<br>13-6                                                                         |
|             | 13.1. Basic<br>13.1.1.<br>13.1.2.<br>13.1.3.<br>13.1.4.<br>13.1.5.<br>13.2. XVT<br>13.3. Samp                                                                                                    | Scrolling Concepts<br>Scrollbar Range<br>Document Origin<br>Thumb Position<br>Thumb Proportion<br>Auto-scrolling<br>-provided Scrolling Functions<br>ble Scrolling Algorithms                                                                                                    | 13-2<br>13-3<br>13-4<br>13-4<br>13-4<br>13-4<br>13-5<br>13-6<br>13-6                                                                         |
|             | 13.1. Basic<br>13.1.1.<br>13.1.2.<br>13.1.3.<br>13.1.4.<br>13.1.5.<br>13.2. XVT<br>13.3. Samp<br>13.3.1.                                                                                                    | <ul> <li>Scrolling Concepts</li></ul>                                                                                                    | 13-2<br>13-3<br>13-4<br>13-4<br>13-4<br>13-4<br>13-5<br>13-6<br>13-6<br>13-7                                                                 |
|             | 13.1. Basic<br>13.1.1<br>13.1.2.<br>13.1.3.<br>13.1.4.<br>13.1.5.<br>13.2. XVT<br>13.3. Samp<br>13.3.1.<br>13.3.2.                                                                                                    | <ul> <li>Scrolling Concepts</li></ul>                                                                                                    | 13-2<br>13-3<br>13-4<br>13-4<br>13-4<br>13-4<br>13-5<br>13-6<br>13-6<br>13-7<br>13-7                                                         |
|             | 13.1. Basic<br>13.1.1<br>13.1.2.<br>13.1.3.<br>13.1.4.<br>13.1.5.<br>13.2. XVT<br>13.3. Samp<br>13.3.1.<br>13.3.2.                                                                                                    | <ul> <li>Scrolling Concepts</li></ul>                                                                                                    | 13-2<br>13-3<br>13-4<br>13-4<br>13-4<br>13-4<br>13-5<br>13-6<br>13-6<br>13-7<br>13-7                                                         |
|             | 13.1. Basic<br>13.1.1.<br>13.1.2.<br>13.1.3.<br>13.1.4.<br>13.1.5.<br>13.2. XVT<br>13.3. Samp<br>13.3.1.<br>13.3.2.<br>13.3.2.                                                                                                    | <ul> <li>Scrolling Concepts</li></ul>                                                                                                    | 13-2<br>13-3<br>13-4<br>13-4<br>13-4<br>13-5<br>13-6<br>13-6<br>13-7<br>13-10<br>view)13-13                                                  |
|             | 13.1. Basic<br>13.1.1<br>13.1.2.<br>13.1.3.<br>13.1.4<br>13.1.5.<br>13.2. XVT<br>13.3. Samp<br>13.3.1.<br>13.3.2.<br>13.3.2.<br>13.3.3.<br>13.4. Speci                                                                                                    | <ul> <li>Scrolling Concepts</li> <li>Scrollbar Range</li> <li>Document Origin</li> <li>Thumb Position</li> <li>Thumb Proportion</li> <li>Auto-scrolling</li> <li>-provided Scrolling Functions</li> <li>ble Scrolling Algorithms</li> <li>Task 1: Maintaining the Scrollbar Settings (scroll_sync)</li> <li>Task 2: Calculating the Amount to Scroll (do_scroll)</li> <li>Task 3: Scrolling the View Window (shift_al Scrolling Situations</li> <li>and Carets</li> </ul>                                                                                                    | 13-2<br>13-3<br>13-4<br>13-4<br>13-4<br>13-4<br>13-5<br>13-6<br>13-6<br>13-7<br>13-10<br>view)13-13<br>13-16<br>13-16                        |
|             | <ul> <li>13.1. Basic</li> <li>13.1.1.</li> <li>13.1.2.</li> <li>13.1.3.</li> <li>13.1.4.</li> <li>13.1.5.</li> <li>13.2. XVT</li> <li>13.3. Samp</li> <li>13.3.1.</li> <li>13.3.2.</li> <li>13.3.3.</li> <li>13.4. Speci</li> <li>Cursors</li> <li>14.1. Curso</li> </ul>                                   | <ul> <li>Scrolling Concepts</li> <li>Scrollbar Range</li> <li>Document Origin</li> <li>Thumb Position</li> <li>Thumb Proportion</li> <li>Auto-scrolling</li> <li>provided Scrolling Functions</li> <li>provided Scrolling Functions</li> <li>ole Scrolling Algorithms</li> <li>Task 1: Maintaining the Scrollbar Settings (scroll_sync)</li> <li>Task 2: Calculating the Amount to Scroll (do_scroll)</li> <li>Task 3: Scrolling the View Window (shift_al Scrolling Situations</li> <li>and Carets</li> </ul>                                                                                                    | 13-2<br>13-3<br>13-4<br>13-4<br>13-4<br>13-4<br>13-5<br>13-6<br>13-6<br>13-7<br>13-10<br>view)13-13<br>13-16<br><b>14-1</b><br>14-1          |
|             | 13.1. Basic<br>13.1.1.<br>13.1.2.<br>13.1.3.<br>13.1.4.<br>13.1.5.<br>13.2. XVT<br>13.3. Samp<br>13.3.1.<br>13.3.2.<br>13.3.3.<br>13.4. Spect<br><b>Cursors</b><br>14.1. Curse<br>14.1.1.                                                                                                    | <ul> <li>Scrolling Concepts</li></ul>                                                                                                    | 13-2<br>13-3<br>13-4<br>13-4<br>13-4<br>13-4<br>13-5<br>13-6<br>13-6<br>13-7<br>13-10<br>view)13-13<br>13-16<br><b>14-1</b><br>14-1<br>14-2  |
|             | <ul> <li>13.1. Basic</li> <li>13.1.1.</li> <li>13.1.2.</li> <li>13.1.3.</li> <li>13.1.4.</li> <li>13.1.5.</li> <li>13.2. XVT</li> <li>13.3. Samp</li> <li>13.3.1.</li> <li>13.3.2.</li> <li>13.3.3.</li> <li>13.4. Speci</li> <li>Cursors</li> <li>14.1. Curso</li> <li>14.1.1.</li> <li>14.1.2.</li> </ul> | <ul> <li>Scrolling Concepts</li> <li>Scrollbar Range</li> <li>Document Origin</li> <li>Thumb Position</li> <li>Thumb Proportion</li> <li>Auto-scrolling</li> <li>provided Scrolling Functions</li> <li>provided Scrolling Functions</li> <li>provided Scrolling Functions</li> <li>provided Scrolling Functions</li> <li>provided Scrolling Functions</li> <li>provided Scrolling Functions</li> <li>provided Scrolling Functions</li> <li>provided Scrolling Functions</li> <li>provided Scrolling Functions</li> <li>provided Scrolling Functions</li> <li>provided Scrolling Functions</li> <li>provided Scrolling Functions</li> <li>Task 1: Maintaining the Scrollbar Settings (scroll_sync)</li> <li>Task 2: Calculating the Amount to Scroll (do_scroll)</li> <li>Task 3: Scrolling the View Window (shift_al Scrolling Situations</li></ul> | 13-2<br>13-3<br>13-4<br>13-4<br>13-4<br>13-4<br>13-5<br>13-6<br>13-6<br>13-7<br>13-10<br>view)13-13<br>13-16<br>14-1<br>14-1<br>14-2<br>14-2 |

|             | 14.3. Carets |                                             | 14-3     |
|-------------|--------------|---------------------------------------------|----------|
|             | 14.3.1.      | Logical vs. Physical Carets                 | 14-3     |
|             | 14.3.2.      | Hiding the Caret                            | 14-3     |
|             | 14.3.3.      | Positioning and Sizing the Caret            | 14-4     |
| Chapter 15: | Fonts and    | d Text                                      | 15-1     |
|             | 15.1. Font T | erminology                                  | 15-2     |
|             | 15.2. Basic  | Font Concepts                               | 15-3     |
|             | 15.2.1.      | Logical Font Attributes                     | 15-3     |
|             | 15.2.2.      | Logical Font Functions                      | 15-4     |
|             | 15.2.3.      | Font Mappers                                | 15-5     |
|             | 15.2.4.      | Font Selection Dialogs                      | 15-6     |
|             |              | Font/Style Menus                            |          |
|             | 15.3. Logica | al Fonts                                    | 15-7     |
|             | 15.3.1.      | Logical Font Attributes                     | 15-7     |
|             | 15.3.2.      | XVT_FNTID                                   | 15-10    |
|             | 15.4. Worki  | ng with Logical Fonts                       | 15-10    |
|             | 15.4.1.      | Creating and Destroying Logical Fonts       | 15-10    |
|             | 15.4.2.      | Using Logical Fonts from Resource Files     | 15-11    |
|             | 15.4.3.      | Logical Font Ownership                      | 15-11    |
|             | 15.4.4.      | Setting and Getting Logical Font Attributes | 15-12    |
|             | 15.4.5.      | Assigning Logical Fonts to                  | Controls |
|             |              | and Windows                                 | 15-17    |
|             | 15.4.6.      | Copying Logical Fonts                       | 15-18    |
|             | 15.4.7.      | Verifying a Font ID                         | 15-19    |
|             | 15.5. Font M | Apping and the Font Mapping Controller      | 15-19    |
|             | 15.5.1.      | Font Mapping in an Encapsulated Font Model. | 15-19    |
|             | 15.5.2.      | The Multi-Level Mapping Process             | 15-20    |
|             | 15.5.3.      | Types of Mappers                            | 15-21    |
|             | 15.5.4.      | When Mapping Occurs                         | 15-22    |
|             | 15.5.5.      | Mapping and Unmapping Logical Fonts         | 15-22    |
|             | 15.5.6.      | Application-Supplied Font Mappers           | 15-23    |
|             | 15.5.7.      | URL Font Mapper                             | 15-25    |
|             | 15.5.8.      | XVT Default Font Mapper                     | 15-28    |
|             | 15.6. Font S | Selection Dialogs                           | 15-30    |
|             | 15.6.1.      | Implementing a Font Selection Dialog        | 15-30    |
|             | 15.6.2.      | Customized Font Selection Dialogs           | 15-31    |
|             |              | Style Menus                                 |          |
|             |              | Implementing a Font/Style Menu              |          |
|             | 15.7.2.      | Responding to User Font Changes             | 15-34    |
|             | 15.8. Worki  | ng with Text                                | 15-35    |
|             |              |                                             |          |

| 15.8.1.              | Text Width and Font Metrics                | 15-35 |
|----------------------|--------------------------------------------|-------|
| 15.8.2.              | Showing Text Selections                    | 15-36 |
| 15.8.3.              | Transferring Logical Font Information      | 15-37 |
| Chapter 16: Clipboar | <sup>-</sup> d                             | 16-1  |
| 16.1. Clipb          | oard Formats                               |       |
|                      | CB TEXT                                    |       |
|                      | CB PICT                                    |       |
| 16.1.3.              | CB APPL                                    |       |
| 16.2. Puttir         | ng Data On the Clipboard                   |       |
|                      | ng Data Off the Clipboard                  |       |
| 16.4. Hand           | ling Cut, Copy, and Paste Commands         | 16-5  |
| Chapter 17: Files    |                                            | 17-1  |
| -                    | ble Filenames, Directories, and Types      |       |
| 17.1.1.              | SZ FNAME Constant                          |       |
| 17.1.2.              | SZ_LEAFNAME Constant                       |       |
| 17.1.3.              | FILE_SPEC Data Type                        |       |
| 17.1.4.              | DIRECTORYs                                 |       |
| 17.1.5.              | File Types                                 | 17-4  |
|                      | ng and Setting File Attributes             |       |
| 17.3. File I         | nput and Output Using Standard Functions   | 17-6  |
| 17.4. Proce          | essing Selected Files                      | 17-6  |
| 17.5. Stand          | lard File Dialogs                          | 17-7  |
| Chapter 18: Printing |                                            | 18-1  |
| 18.1. Basic          | Printing Steps                             |       |
| 18.2. Print          | Records and Print Windows                  |       |
| 18.2.1.              | Print Records                              |       |
| 18.2.2.              | Print Windows                              |       |
| 18.3. Printi         | ng to a Print Window                       |       |
| 18.3.1.              | Print Pages                                |       |
|                      | Print Bands                                |       |
| 18.3.3.              | Writing a Portable Printing Function       |       |
| 18.3.4.              | Calls You Can Make From a Print Function . |       |
| 18.3.5.              | Sample Print Function                      |       |
|                      | ng Restrictions                            |       |
|                      | er Page Setup                              |       |
|                      | Page Setup Dialog                          |       |
|                      | Print Metrics                              |       |
|                      | ting a Print Job                           |       |
| 18.7. Initia         | ting and Terminating Printing              |       |

| 18.8. Printer Driver Issues                          | 18-10 |
|------------------------------------------------------|-------|
| Chapter 19: Multibyte Character Sets                 |       |
| and Localization19-1                                 |       |
| 19.1. Around the World with XVT                      | 10.1  |
| 19.1.1. About Internationalization and Localization  |       |
| 19.1.2. Multibyte Awareness in XVT Applications      |       |
| 19.2. How the XVT API Supports Internationalization  |       |
| 19.2.1. PTK Filenaming Conventions                   |       |
| 19.2.2. XVT Portable Attributes                      |       |
| 19.2.3. XVT Data Types                               |       |
| 19.2.4. XVT Constants                                |       |
| 19.2.5. XVT String Functions                         |       |
| 19.2.6. E_CHAR Events                                |       |
| 19.2.7. Resource File Binding                        |       |
| 19.3. Internationalizing XVT Applications            |       |
| 19.3.1. Using the XVT Universal Resource Language    |       |
| (URL)                                                | 19-34 |
| 19.3.2. Extracting String Literals                   |       |
| 19.3.3. Processing Characters and Strings            |       |
| 19.3.4. Formatting Locale-specific Strings           |       |
| 19.3.5. Handling Character Events                    |       |
| 19.3.6. Extracting Graphics and Colors               |       |
| 19.3.7. Loading Fonts                                |       |
| 19.3.8. Generalizing GUI Objects Positions and Sizes |       |
| 19.4. Localizing XVT Applications                    |       |
| 19.4.1. Selecting the Environment                    |       |
| 19.4.2. Translating Strings                          |       |
| 19.4.3. Replacing Colors and Graphics                |       |
| 19.4.4. Adjusting Object Sizes and Positions         | 19-51 |
| 19.4.5. Using XVT's Utility Programs to              | 10.50 |
| Write Localized Applications                         |       |
| 19.4.6. Localizing the XVT Portable Help Viewer      | 19-54 |
| 19.4.7. Selecting the Environment and Initializing   | 10.55 |
| the Application                                      |       |
| Chapter 20: Memory Allocation                        |       |
| 20.1. Application and Global Heaps                   |       |
| 20.2. XVT Substitutes for malloc, realloc, and free  |       |
| 20.3. Allocating Memory on the Global Heap           |       |
| 20.4. ATTR_MEMORY_MANAGER Attribute                  |       |
| 20.5. Resource Memory Allocation                     | 20-3  |

| Chapter 21: Diagnostics and Debugging      |
|--------------------------------------------|
| 21.1. XVT Error Checking Techniques        |
| 21.1.1. Arguments and Return Values        |
| 21.1.2. Error Handlers                     |
| 21.2. XVT Error Signaling                  |
| 21.2.1. Error Codes (XVT_ERRID)            |
| 21.2.2. Types of Errors                    |
| 21.2.3. Error Message Objects              |
| 21.3. Error Handlers                       |
| 21.3.1. Error Handler Hierarchies          |
| 21.4. XVT's errscan Tool                   |
| 21.5. Error Files                          |
| 21.5.1. Error Header Files                 |
| 21.5.2. XVT Error Message File             |
| 21.5.3. Debug File for Error Tracing       |
| 21.6. Error Dialogs                        |
| Chapter 22: Hypertext Online Help 22-1     |
| 22.1. Help System Components               |
| 22.2. XVT Help Viewer                      |
| 22.2.1. Help Windows                       |
| 22.2.2. Navigation                         |
| 22.2.3. Searching                          |
| 22.3. Invoking Help                        |
| 22.3.1. Spot Help                          |
| 22.3.2. Object-click Help                  |
| 22.3.3. Menu Help                          |
| 22.3.4. Invoking Help Programmatically     |
| 22.4. Adding Online Help to an Application |
| 22.4.1. Help Viewers                       |
| 22.4.2. Header Files                       |
| 22.4.3. Resource Files                     |
| 22.4.4. Creating a Help Menu               |
| 22.4.5. Opening a Help File                |
| 22.4.6. Associating Topics with Objects    |
| 22.4.7. Disassociating Topics from Objects |
| 22.4.8. Event Handling                     |
| 22.4.9. Displaying Help Topics             |
| 22.4.10. Handling Object Click Help22-18   |
| 22.4.11. Modal Dialogs and Help22-18       |
| 22.5. Help Source File Format              |

| 22.5.1. How the H      | Ielp System Applies      |
|------------------------|--------------------------|
| Formattin              | g Commands               |
| 22.5.2. Predefined     | Help Topic Information   |
| 22.6. The Help Compil  | er                       |
| 22.6.1. Manifest (     | Constants                |
| 22.6.2. Help Sour      | ce File Text Limitations |
| Languages and Codesets |                          |
| A.1. Language Abbrev   | viations                 |
| A.2. Character Codese  | t Abbreviations          |
| Utilities              | B-1                      |
| B.1. String List (SLIS | T) FunctionsB-1          |
| B.2. The I/O Stream C  | bjectB-3                 |
|                        |                          |
| Index                  |                          |

XVT Portability Toolkit Guide

# **GUIDE**

### PREFACE

This *Guide* presents a basic yet thorough treatment of portable GUI programming with XVT's Portability Toolkit. XVT offers a Development Solution for C (DSC) and a Development Solution for C++ (DSC++). The XVT Portability Toolkit is the portable API for both DSC and DSC++.

This *Guide*, organized by subjects, complements the *XVT Portability Toolkit Reference*, which is an alphabetical listing of Application Programming Interface (API) elements. The *Guide* aims to get you programming as quickly as possible with XVT. On the other hand, you'll want to refer to the *Reference* throughout your development efforts.

### How to Use the Guide

To get the most out of this *Guide*, XVT recommends the following approach:

- Read Chapters 1–5 to familiarize yourself with the XVT platform-independent approach to application programming.
- Read Chapters 6–9 to learn about the basic XVT building blocks.
- Read subsequent chapters for a more in-depth perspective. The chapters are organized so that deeper levels of subject matter detail are treated in later chapters. Initially, your reading should concentrate on top-level subject matter, to get a basic understanding. As you require more depth, you can read the chapters containing more detail.

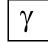

If you are an XVT-Design user, work through the Tutorial chapter of the XVT-Design Manual. The XVT-Design Manual introduces you to using XVT-Design in conjunction with the XVT Portability Toolkit. The tutorial gives you an experiential appreciation for the capabilities of XVT-Design and the XVT Portability Toolkit. It introduces you to the GUI application structure and to laying out GUI objects, setting their attributes, constructing menubars, setting connections and seeing them in operation through Testmode, and entering source code in the Action Code Editor.

### **Other XVT Documentation**

XVT provides many different documents, in PDF formats:

#### **Release** Notes and Installation Instructions

Platform-specific information about how to install the DSC is placed in the installation instructions. The release notes tell you what is new or changed with this release. This information, which includes environment configuration for your platform, appears on your distribution media, in the **install.txt** file.

### XVT Portability Toolkit Guide

This manual presents a basic yet thorough treatment of portable GUI programming with the XVT Portability Toolkit (PTK).

#### XVT Portability Toolkit Reference

This documentation contains reference information for all API elements of the XVT PTK: portable attributes, events, data types, constants, and functions.

#### XVT Portability Toolkit Quick Reference

This small document encapsulates the *XVT Portability Toolkit Reference*, along with details about the URL language.

### XVT Platform-Specific Books

Each book contains information necessary to use the PTK on a particular XVT-supported platform. The information about non-portable attributes and escape codes is especially useful.

#### XVT-Design Manual

This manual is both guide and reference for XVT-Design, the visual programming tool that is included with XVT Development Solution for C (DSC). It introduces you to portable GUI programming using XVT-Design.

### XVT-PowerObjects GUI Components Pak 1

This document is both guide and reference for the GUI components, XVT-PowerObjects, included with the XVT Development Solution for C.

### **XVT Technical Notes**

XVT provides Technical Notes on your distribution media, in the **doc** directory.

### *Guide to XVT Development Solution for C++*

This manual presents an introduction to portable GUI programming using XVT-Architect and the DSC++ framework. It also introduces you to the application-document-view paradigm that is the cornerstone of XVT-based object-oriented programming.

### XVT DSC++ Reference

This reference manual describes all the classes of the DSC++ framework.

### *XVT Development Solution for C* ++ *Quick Reference*

This small document encapsulates the *XVT Power++ Reference*.

The documentation is designed to give you the information you need to use the XVT Portability Toolkit at all levels, from introductory (the *Guides*, particularly the first nine chapters) to advanced (the *References*).

### **About This Manual**

XVT takes pride in its documentation, and continually seeks to improve it. If you find a documentation error, please contact XVT Customer Support. They will forward your suggestion to XVT's documentation team.

### **Conventions Used in This Manual**

In this manual, the following typographic and code conventions indicate different types of information.

### **General Conventions**

code

This typestyle is used for code and code elements (names of functions, data types and values, attributes, options, flags, events, and so on). It also is used for environment variables and commands.

### code bold

This typestyle is used for elements that you see in the user interface of applications, such as compilers and debuggers. An arrow separates each successive level of selection that you need to make through a series of menus, e.g., Edit=>Font=>Size.

### bold

Bold type is used for filenames, directory names, and program names (utilities, compilers, and other executables).

italics

Italics are used for emphasis, for the names of other documents, and in cross-references to chapters inside the same document.

- *Tip:* This marks the beginning of a procedure having one or more steps. Tips can help you quickly locate "how-to" information.
- **Note:** An italic heading like this marks a standard kind of information: a Note, Caution, Example, Tip, or See Also (cross-reference).

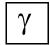

*This symbol and typestyle highlight information specific to using XVT-Design, XVT's visual programming tool and code generator.* 

### **Code Conventions**

<non-literal element> or non\_literal\_element

Angle brackets or italics indicate a non-literal element, for which you would type a substitute.

[optional element]

...

Square brackets indicate an optional element.

Ellipses in data values and data types indicate that these values and types are opaque. You should *not* depend upon the actual values and data types that may be defined. XVT Portability Toolkit Guide

### **XVT CUSTOMER SUPPORT**

When you buy an XVT product or an XVT maintenance agreement, you gain access to some of the most advanced application development assistance in the industry.

If you have problems or questions while using XVT products, you can talk to an XVT Customer Support Engineer. XVT Customer Support helps you make more effective use of XVT products, enabling you to get your application up and running as quickly as possible. Customer Support is available to customers who have purchased an XVT product and have a current maintenance contract.

Please note that only one individual per purchased copy of an XVT product may request support. Questions will be taken only from the individual named on the software registration.

Feel free to contact XVT Customer Support if you have a question, or would like to suggest a software enhancement or a change to any document. Your call is always welcome.

#### **How Customer Support Works**

XVT's Customer Support goal is to respond to all requests within twenty-four hours. As soon as we log your call into our system, you will receive a service request number.

If we have questions about your request, we ask that you respond to them within five working days. Please let us know if you need more time; otherwise, if we receive no response from you after five days, your service request will be closed.

### What XVT Customer Support Provides

XVT Customer Support can serve you better if you understand what services are available.

This is what XVT's Customer Support can do:

- Provide "tips" to help you effectively use XVT functionality.
- Explain XVT functionality and specifications.
- Diagnose and analyze XVT-related application problems.
- Suggest workarounds.
- Suggest how to access native window system development tools.
- Collect feedback for future product development.

Keep in mind that XVT Customer Support cannot do the following:

- Design customer applications.
- Debug user code.
- Explain how to use operating systems, window systems, or compilers (except with regard to XVT application resources).
- Explain how to use native window system development tools.
- Extensively teach XVT programming.

If you need more help than Customer Service can provide, consider contacting XVT's Professional Services Group. More information about this group can be found on the last page of this section of this *Guide*.

### **Customer Support Services**

XVT's Customer Support engineers can answer questions that arise from the use of a native GUI platform, or the operating system itself (see the following subsections, "Standard Customer Support Services" and "Extended Support Services"). When questions require investigation, you are given a follow-up reference number that identifies your inquiry in our Customer Support database. These pending requests for information are reviewed several times each day, to ensure a timely reply.

### **Standard Customer Support Services**

XVT Customer Support personnel are experienced software developers that specialize in the use of XVT products on supported MS-Win32/64, Motif, and Mac computer systems. For registered named users, XVT offers the following standard services:

- Easy access by phone or email.
- One day (maximum 24 hour) call backs after your initial call is received.
- An assigned Service Request number when your questions are logged, so they are tracked and responded to efficiently.
- Tips that speed the use of XVT functionality.
- Explanations of XVT functionality and specifications to reinforce product manual descriptions.
- Suggested work-arounds for common development obstacles.
- Suggestions for complementary products or native window system environment tools that might enhance your application or make you more productive.
- Product enhancement requests are tracked and analyzed so that customers significantly influence future product development decisions.

### **Extended Support Services**

XVT recognizes that customers sometimes need comprehensive assistance—the type of assistance and advice that has a broader scope than just the XVT products that the customers have purchased. The XVT Customer Support Extended Service Contract is a convenient way to make use of XVT's development expertise. Extended Service allows you to:

- Get help debugging small user code examples.
- Quickly identify of common mistakes made during crossplatform development.
- Get information about operating systems, window systems, or compilers you may not be familiar with (except with regard to XVT application resources).
- Get guidance about how to use native window system development tools that may be new to you.

Note: You do not need to sign up for Extended Service in advance.

### **FTP Site**

XVT's FTP site is available to all currently registered customers, and offers valuable information for XVT application developers. Technical papers and notes, programming examples, product updates, and programming utilities are available.

### Support for XVT Software Purchased from Distributors

XVT products are sold around the world, often through an independent distributor licensed by XVT Software Inc. If you purchased your XVT product through an international distributor, your customer support requests must be routed through that distributor. If, on the other hand, you purchased your XVT product from an international office of XVT, you may contact XVT directly for support. Instructions for contacting XVT Customer Support are listed on the last page of this section of this *Guide*.

### Information We Need to Help You

When you contact XVT Customer Support, please supply the following information:

- The name and version number of the product, e.g., XVT/ Win32/64 11.1.
- The product serial number (found on your distribution media)
- Your platform type
- The operating system and version number
- The compiler and version number
- · The window manager and version number
- A detailed description of the problem, including information displayed with any internal error message—such as the called function, filename, and code line.

### **Product Updates**

Providence Software actively updates XVT. For most minor releases, and for all major releases, Providence supplies additions to or complete replacements for XVT documentation. As a service to our customers, all product updates are made available from Providence Software's FTP site which can be accessed from our website at:

www.xvt.com

*Tip:* Customers who are current on their XVT maintenance agreements can download product updates from the FTP site.

### How to Contact Customer Support

You can contact Software Customer Support for XVT in several different ways:

- Telephone us at (919) 854-1800 (8:30 AM to 5:30 PM, Eastern Standard Time, Monday-Friday)
- Email for support at xvt-support@xvt.com
- Write us at Providence Software Solutions, Inc., 202 New Edition Ct, Cary, NC 27511 USA

### XVT's Consulting and Training Services

Providence offers extensive fee-based services to help customers use XVT products. Experienced professionals can help you learn GUI programming, or help you prototype, design, code, debug, and maintain your XVT applications.

In addition to consulting, Providence personnel also conduct on-site and public training classes in XVT and GUI programming techniques.

**See Also:** For more information about the Providence Software's professional services, contact us at:

Phone: (919) 854-1800

Email: sales@xvt.com

### **XVT LICENSE MANAGEMENT**

You must have a valid license from Providence Software Solutions to use the XVT products. XVT products such as the **curl** resource compiler, XVT Design and XVT Architect will not operate.

The XVT license will be a node-locked license. A node-locked license will permit you to use XVT on the individual computer you identify.

### **Node-locked licenses**

A node-locked license will give access to XVT on a particular computer, based on its unique computer identification. When you register, a license and .elm folder will automatically be generated on registered computer. Introduction

# 1

### INTRODUCTION TO THE XVT PORTABILITY TOOLKIT

XVT has implemented the XVT Portability Toolkit<sup>™</sup> (PTK) as a thin layer on top of the native GUI Application Programming Interface (API). The PTK provides access to native functionality, without overloading your application's performance or size. A layered approach is efficient, native, and open, which allows access to native features. XVT's approach gives your customers the native look-and-feel results they expect.

### 1.1. The Elements of an XVT Application

### 1.1.1. Building Blocks

An XVT-based application usually comprises the following components:

- Code that defines the GUI components and layout of the application's interface
- Code that defines the application behavior of each GUI component, i.e., how and when they respond to events
- Source code modules that implement the functions needed by individual GUI components
- Additional source modules for the non-GUI parts of the application
- Text for the application's help system
- Bitmap images for the help system or other parts of the application to display

### 1.1.2. GUI Objects

A graphical user interface (GUI) has four main types of graphical objects: windows, dialogs, controls, and menus.

All the GUI objects provided by the XVT Portability Toolkit have a number of attributes that describe their appearance and behavior. For example, windows might be sizable or able to iconize, or may contain scrollbars or titlebars.

**See Also:** For a comparison of the XVT GUI components, and for information about attributes that are common to all of them, refer to Chapter 3, *GUI Elements*.

For more information on specific GUI object attributes, see Chapters 6, 7, 8, and 9:*Windows, Dialogs, Controls,* and *Menus.* 

### 1.1.3. Events and Event Handlers

XVT bases its Portability Toolkit on a set of abstract, portable event representations. Abstract events deliver user and GUI system event data to GUI objects within your application.

An event handler is a function with the proper prototype for receiving events, meaning that it accepts a WINDOW and an EVENT\* as arguments.

Most windows—and all dialogs—must be assigned an event handler to process the events generated during their lives. The exception is the screen window, which has no event handler because it receives no events. Windows can have unique event handlers, or multiple windows can share a common event handler.

See Also: For more information, see Chapter 4, Events.

### 1.2. XVT's Development Solutions

Using either one of XVT's Development Solutions, you can produce an extensive graphical application and only write a modest amount of new code.

**Note:** This *Guide* describes the functionality of the XVT Portability Toolkits, which are implemented in C. As shown in Figure 1.1, the XVT Portability Toolkits are utilized by both of XVT's Development Solutions.

#### Introduction

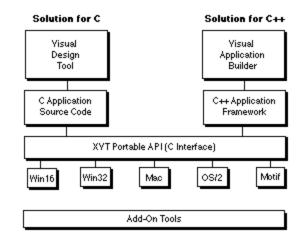

#### Figure 1.1. XVT Portability Toolkits — the foundation of a wellwritten, versatile, and maintainable application

The visual design tool and/or the visual application builder generates so many of the files your application needs. The visual design tool generates the makefile, various source and header files, and a resource file. The visual application builder generates both Shell files and Factory files. The clean separation of code makes it easy for you to change and maintain your application. Thus, the visual design tool and the visual application builder are provided to assist you during the maintenance, as well as the development, of your applications.

*Tip:* If your application end users demand strict conformance to native look-and-feel, you can meet this demand by programming directly to the native GUI toolkits. For more information about how to program at this level using XVT products, refer to section 1.3.1.2 on page 1-5.

### 1.2.1. XVT Development Solution for C

XVT Development Solution for C (DSC) is an environment for writing and maintaining portable, extensible C application programs. Using XVT Development Solution for C, you can deploy your C programs to users working with a variety of windowing systems with a minimum amount of effort on your part. Incidentally, this *Guide*, the *XVT Portability Toolkit Guide*, also functions as the *Guide to XVT Development Solution for C*.

### 1.2.2. XVT Development Solution for C++

XVT Development Solution for C++ (DSC++) contains a robust, object-oriented application framework designed specifically for portable C++ GUI development.

This *Guide* mentions XVT Development Solution for C++ to complete your view of XVT's Development Solutions. For more information about XVT Development Solution for C++, see the *Guide to XVT Development Solution for C++*, a separate manual available from XVT.

### 1.3. Cross-platform GUI Development

### 1.3.1. Extensible Programming with XVT

As you develop your portable application, XVT lets you "extend" it beyond XVT's Portability Toolkits to native GUI functionality. This is a practical and powerful aspect of XVT's programming model, and something inherently available because of XVT's layered architecture.

XVT's approach to portability supports native look-and-feel and extensible programming, instead of GUI emulation. This approach requires developers to consider certain cross-platform issues: bugs within particular platforms, technical specification inconsistencies, and native look-and-feel differences.

*Tip:* To successfully develop XVT-based applications, XVT recommends that you port frequently in the early design stages. Also, you should have access to the proper hardware required for porting to different platforms.

#### Introduction

### 1.3.1.1. System Attributes Feature

XVT's approach to GUI development includes a system attribute feature, supported by two general purpose functions. Given an attribute identifier, these functions either set a system attribute to a new value, or retrieve the current value of the attribute for the application. XVT supports two sets of attributes:

- Portable attributes (available on all XVT Portability Toolkits)
- Non-portable, platform-specific attributes

The platform-specific attributes found in each XVT Portability Toolkit let you access native GUI functionality that is not a part of the XVT portable programming interface.

### 1.3.1.2. Native Access Functions

In addition to platform-specific system attributes, each platform has a documented set of access functions that allow you to take advantage of unique features found in all native GUI systems. These functions let you interface directly with the native GUI toolkit. The XVT Portability Toolkits support the following platform-specific features:

- Native graphics device contexts
- Native window handles and identifiers
- Native event queue access (for manipulating native events)
- Keyboard translations
- Native fonts
- Custom task window configurability
- Native printing and graphical attribute options
- See Also: For more information about system attributes, see section 2.4 in Chapter 2, *About the XVT API*. For more information about specific non-portable attributes, see the *XVT Platform-Specific Books*.

### 1.3.2. Cross-platform Development Process for C

If you are programming with C, developing an XVT-based application involves following these general steps:

1. Analyze the requirements of your target audience with regard to such things as performance, locale, communication, equipment, external databases, functionality, and so forth.

### XVT Portability Toolkit Guide

- 2. Associate application behavior with GUI components, e.g., how and when objects behind the user interface communicate with one another.
- 3. Build source code modules that implement the functions needed by individual GUI components.
- 4. Build additional source modules for the non-GUI parts of the application.
- 5. Generate text for the application's help system.
- 6. Choose bitmap images for the help system or other parts of the application to display.
- 7. Write a makefile (whose template you select from the provided examples for the target compiler and platform).
- 8. Using the text editor of your choice, write a resource file, remembering that when programming with XVT, virtually every aspect of the user interface can be specified using resources.
- 9. Compile, link, and execute your application.

### **Application Files**

XVT suggests you organize your C application in the following manner:

### Makefile

An application makefile, using a template appropriate for the platform/compiler. Alternatively, you can use an IDE project file. The makefile or project file should link libraries from XVT's Portability Toolkit.

### Module header and source files

Source (.c) and header (.h) files for the application module (task window), and for each window, menubar, and dialog in the project.

### Universal Resource Language (URL) file

This file defines the external resources of the project.

The general flow of the cross-platform development process for C is shown in Figure 1.2. For more details on the development process for C, refer to the *XVT Technical Overview* that describes the Development Solution for C.

Introduction

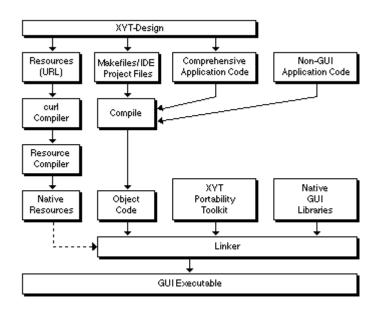

Figure 1.2. Important steps of "C" cross-platform development

### 1.3.3. Cross-platform Development Process for C++

If you are programming with C++, developing an XVT-based application using the visual application builder, it involves following these general steps:

- 1. Design and lay out your application using the visual application builder's Blueprint, Drafting Board, and Strata modules, as well as its editors.
- 2. Generate the Shell files, which include a C++ file and a header file for each application, document, and window class, as well as a startup file, a URL file, and a makefile.
- 3. Generate the project's object Factory a set of C++, header, and resource files that represent what you designed interactively with the visual application builder.
- 4. Generate a project file or makefile for your compiler, and add all necessary files.
- 5. Run **xrcxrc** to compile XVT's Universal Resource Language (URL) into a native resource file.
- 6. Modify the generated Shell files to implement the functionality of your application.
- 7. From the Shell files, interact with the Factory objects if you need to manipulate GUI objects at runtime.
- 8. Compile, link, and execute your application.

### **Application Files**

An XVT C++ application is organized in the following manner:

### Shell files

The Shell files include a C++ file and a header file for each application, document, and window class, as well as a startup file, a URL file, and a makefile.

### User files

The user files contain the application code that provides the behavior that is specific to your application.

### **Factory files**

The Factory files contain the object information for your project. At runtime, your application code uses its Factory files to represent these objects.

#### Introduction

The general flow of the cross-platform development process for  $C^{++}$  is shown in Figure 1.3. For more details on the development process for  $C^{++}$ , refer to the *Technical Overview for XVT Development Solution for*  $C^{++}$ .

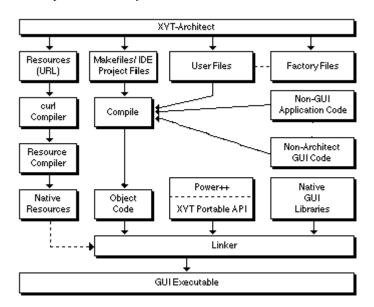

Figure 1.3. Important steps of "C++" cross-platform development

### 1.4. Getting the Most Out of the PTK

This section introduces you to the XVT Portability Toolkit (PTK) and to some of the utilities you will use with it: XVT's Universal Resource Language (URL), the **xrc** resource compiler, and the **helpc** help text compiler.

This section also briefly mentions how the PTK allows you to internationalize and localize your applications.

# 1.4.1. XVT Portability Toolkits

The XVT Portability Toolkits are platform-specific C language libraries. As the foundation of XVT's visual programming model, they offer a consistent programming interface for all popular windowing systems.

Each Portability Toolkit implements the XVT interface over native GUI functionality. This ensures native look-and-feel, low overhead, interoperability with other applications, and access to native toolkits when required.

# 1.4.2. XVT's Universal Resource Language and Compiler

Resources are specifications for menus, dialogs, windows, bitmap images, fonts, and strings—they are kept in a small, read-only database located outside your application's runtime address space. Resources do such things as:

- Set object attributes, such as those that determine the size, position, and alignment of windows, dialogs, and controls
- Establish an object's default appearance, such as initializing its label or title, and also controlling whether it is initially enabled or disabled
- Configure the menubars and menus for application windows

When your application needs a resource, the application requests the resource by an ID number. XVT or the native window system brings the resource into memory so it can be accessed. This saves space at runtime and makes it possible to construct resources without recompiling your C programs.

Furthermore, externalized strings and graphics allow your application to be run in more than one locale using localized resources, if that is a requirement for your organization. XVT provides pre-translated resources for five languages: Japanese, Italian, French, German, and English.

Most programmers find the Universal Resource Language (URL) easy to learn. Since the URL code is portable, you only need to define your resources once.

With every Portability Toolkit, XVT supplies a compiler for URL, called **xrc**. You can port your URL code to any supported XVT platform and compile it to the native resource format using the XVT

#### Introduction

compiler, **xrc**. The **xrc** compiler reads specifications in the Universal Resource Language and generates specifications in the format appropriate to the native platform.

See Also: For more information about xrc, see Chapter 5, *Resources and URL*.

## 1.4.3. XVT's helpc Help Text Compiler

XVT's online help feature provides a powerful, flexible, hypertextbased system for your applications:

- **Context-sensitive help** Your XVT-based applications can provide context-sensitive help to users—in other words, help relevant to the current context or state.
- Hypertext links XVT's help viewer includes hypertext links from the current context to additional topics. To activate a hypertext link, the user clicks on highlighted text.
- Glossary links XVT's help viewer includes glossary links, which define a term or phrase. To activate a glossary link, the user clicks on underlined text.

To create a help system, you establish the context and presentation of the help system's links to the application—for example, an association between a window's creation and text specific to that window, or between a button's operation and another block of text.

You write help text with an editor, using XVT's Markup Language. Then, in the help text file, you specify topics, paragraphs, font changes, bitmap images, and formatting for the text.

XVT's **helpc** compiler reads the text file and creates a binary help file. Your application then calls either the native or XVT's Help Viewer to open a topic window and display the help according to the program's context.

**See Also:** For more information on this important functionality, see Chapter 22, *Hypertext Online Help*.

# 1.4.4. Multibyte Character Set and Localization Support

XVT includes support for application development for multiple locales and international languages. All XVT functions, including text edit object functions, handle multibyte strings. String processing API functions portable process multibyte strings.

Your XVT application can receive and process keyboard input that contains international (multibyte) characters. Input Method Editors (IMEs), provided by the native window systems or operating systems, can be used to enter composed characters.

Three multibyte codesets are explicitly supported: ASCII, Shift-JIS, and EUC. Character sets that can be supported must, at least, provide the invariant character set as a subset.

**Note:** XVT does not *directly* support the Unicode character set. An application can always use this character set by converting to the proper multibyte codeset when calling the XVT API.

#### 1.4.4.1. Externalized Resource Files

XVT applications can allow the user to select the language/locale of the user interface at application startup time. The user selects the resource file used by the application before invoking the application (DSC++) or before the application calls xvt\_app\_create (DSC).

All resources are separated from the executable code and can be selected at application startup time. This mainly affects the PC and Macintosh platforms, since the Motif platform has always provided separate resource files. Of course, running any localized application requires that the appropriate operating system, window system, and fonts are installed and set up correctly for the selected language and locale.

XVT has already localized its resources in English, Japanese, French, German, and Italian. For these languages, XVT provides localized files containing all of the standard resources used by the Portability Toolkits. Localized versions of the XVT standard help topics for each platform are also provided in these languages.

XVT's URL compiler, **xrc**, handles quoted strings containing multibyte characters, including strings used for the following:

- Menu and menu item titles
- Window, dialog, and control titles
- Edit control and text edit object initial text

#### Introduction

- Font family names
- Font mapper native descriptors
- String resources
- User data
- *Note:* XVT can support any left-to-right language. To see a complete list of supported languages, refer to Appendix A, *Languages and Codesets*.

### 1.4.4.2. More Support for Internationalized Applications

The help compiler, **helpc**, handles help text containing multibyte characters. The help viewer, **helpview**, displays help text containing multibyte characters.

Furthermore, file and path names may contain multibyte characters. All PTK functions and data types that accept file or pathname strings are multibyte capable.

The error processor, **errscan**, produces the error message file **ERRCODES.TXT**—you can localize this file for any language. Furthermore, attributes are provided that allow you to explicitly set the path to **ERRCODES.TXT**.

# 2

# ABOUT THE XVT API

XVT's Portability Toolkit provides an application programming interface (API) layered on top of and abstracted from native GUIs. The Portability Toolkit's API forms the foundation of XVT's portable technology.

# 2.1. The XVT Normalized API Naming Convention

To make your coding easier, XVT uses the following normalized naming convention for its API functions:

xvt\_object\_operation\_qualifier

Where each portion of the name has this significance:

xvt\_

<sup>–</sup> Unique XVT prefix to prevent API naming conflicts.

object

Name of object or subsystem upon which the API function operates (e.g., font, image, win).

operation

Operation that is performed (e.g., get, create, draw).

qualifier

Optional qualification used to further specify the operation (e.g., win, font\_size, image).

# 2.2. Objects, Inheritance, and Polymorphism

XVT organizes its normalized API (NAPI) around "objects." An object is an abstraction of user interface components (such as windows) or supporting facilities (such as the file system). The API is a collection of functions that operate on these objects.

# 2.2.1. Objects

XVT has identified the following "objects" and functional groupings:

| Object:             | Prefix:    | Explanation:                |
|---------------------|------------|-----------------------------|
| Appl                | xvt_app    | Application object (global  |
|                     |            | executable context)         |
| Clipbrd             | xvt_cb     | Clipboard                   |
| Control             | xvt_ctl    | Functionality specific      |
|                     |            | to controls                 |
|                     |            | (contrary to windows)       |
| Container Extension | xvt_cxo    | Container extension objects |
| Debug               | xvt_debug  | Debugging facility          |
| Dialog              | xvt_dlg    | User-written dialog support |
| DlgMgr              | xvt_dm     | Dialog manager, controlling |
|                     |            | built-in dialogs            |
| Drawable            | xvt_dwin   | Object supporting drawing   |
|                     |            | operations (windows and     |
|                     |            | pixmaps)                    |
| ErrorId             | xvt_errid  | Error message identifier    |
| Error               | xvt_errmsg | Error handling facility     |
| Events              | xvt_event  | Event access                |
| FontMap             | xvt_fmap   | Font mapper facility        |
| Font                | xvt_font   | Font object                 |
| FileSys             | xvt_fsys   | File system under the       |
|                     |            | application                 |
| GblMem              | xvt_gmem   | Global (Mac re-locatable)   |
|                     |            | memory management           |
| Help                | xvt_help   | Help system                 |
| Image               | xvt_image  | Image object                |
| I/Ostream           | xvt_iostr  | Input/Output byte stream    |
| List                | xvt_list   | List box, list edit         |
| Mem                 | xvt_mem    | Memory allocation facility  |
| Menu                | xvt_menu   | Application menu components |
| Palette             | xvt_palet  | Color palette object        |
| Picture             | xvt_pict   | Picture object              |
| i iotulo            | Avt_piet   | i ietare object             |

| Pixmap    | xvt_pmap  | Pixmap object                  |
|-----------|-----------|--------------------------------|
| Print     | xvt_print | Printing context               |
| Rect      | xvt_rect  | Rectangle object               |
| ResMgr    | xvt_res   | Resource manager               |
| Screen    | xvt_scr   | Screen object                  |
| Scrollbar | xvt_sbar  | Scrollbar object               |
| Slist     | xvt_slist | List of tagged strings         |
| String    | xvt_str   | String operations              |
| Timer     | xvt_timer | Timer object                   |
| Text      | xvt_tx    | Portable, XVT look-and-feel    |
|           |           | text object                    |
| VisObj    | xvt_vobj  | Visible object (windows,       |
|           |           | dialogs, and controls)         |
| Window    | xvt_win   | Visible window object-specific |
|           |           | functionality                  |
|           |           |                                |

In most cases, the first argument to an API function consists of a handle identifying an object instance, like this:

xvt\_win\_get\_cursor(window);

That argument is missing only for objects that always have just a single instance for each XVT application, like this:

xvt\_fsys\_set\_dir\_startup(void);

## 2.2.2. Inheritance and Polymorphism

Often the same operation can be performed on different objects. For example, you can set visibility on both windows and controls. Providing a separate call for the operation on each object would produce an unacceptably large API. Instead, XVT makes the API more efficient by using two concepts: inheritance and polymorphism.

Inheritance means that a function that applies to multiple objects is introduced by one object, then inherited by (i.e., applied to) other, more specialized ones. Since many XVT GUI objects are a specialization of a "visible object" (vobj), some key API functionality is defined by vobj, then inherited by windows (win), controls (ctl), drawable windows (dwin), and pixmaps (pmap).

A vobj function such as xvt\_vobj\_destroy applies to all visible objects. As a result, no separate function is required for destroying a control. Because it applies to multiple objects, a function such as xvt\_vobj\_destroy is called polymorphic. To use polymorphic functions properly, you must understand how inheritance works. A function defined for one object applies to all objects inheriting from it, unless XVT specifies otherwise. The tree shown in Figure 2.1 defines the object inheritance for the XVT API.

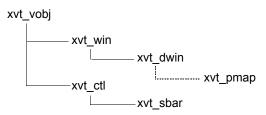

Figure 2.1. Object Inheritance within the XVT API

As you can see from Figure 2.1, xvt\_sbar inherits the functionality of xvt\_ctl and xvt\_vobj, but does *not* inherit the functionality of xvt\_dwin, which lies in a different branch of the tree.

Object specialization can also be restrictive, as indicated by the broken line between xvt\_dwin and xvt\_pmap. xvt\_pmap inherits all of the drawing functionality of xvt\_dwin. However, xvt\_pmap does not inherit all parts of xvt\_dwin's functionality. That is, xvt\_pmap does not have an event handler and does not allow picture creation.

**See Also:** For complete information about all elements of the XVT API, see the *XVT Portability Toolkit Reference*.

# 2.3. Invoking XVT

Like other C programs, an XVT application starts with main. This allows you to specify command line arguments. You can also perform initialization unrelated to the GUI portion of your application, such as opening data files or establishing a network connection. Within main, you'll initialize the XVT library.

*Tip:* To initialize the XVT library:

Assign values to the XVT\_CONFIG structure fields.

This is the XVT\_CONFIG structure and its fields:

typedef struct {
 short menu\_bar\_ID;
 short about\_box\_ID;
 char \*base\_appl\_name;
 char \*appl\_name;
 char \*taskwin\_title;
} XVT CONFIG;

#### menu\_bar\_ID

Stores the application's default menubar resource ID, which must be a valid URL-based resource.

#### about\_box\_ID

Stores the application's default About box resource ID, which must be a valid URL-based resource. A value of zero indicates that XVT should use the default system about-box.

#### base\_appl\_name

Stores the application's base name. XVT uses this name when searching for help files, resource files, and so on.

#### appl\_name

Stores the application name used in the hyphenated window title required by some systems. This member can be overridden by setting the ATTR\_APPL\_NAME\_RID attribute.

#### taskwin\_title

Specifies a name for the task window. This lets you provide a longer, more descriptive title, whereas the application name usually has character and length restrictions. You can override this member by setting the ATTR\_TASKWIN\_TITLE\_RID attribute.

To ensure that all values are in a default state, your application should initialize the XVT\_CONFIG structure to zero before using it. However, you must still specify all fields except the about\_box\_ID field.

After you initialize XVT\_CONFIG, the main function invokes XVT by calling xvt\_app\_create. The xvt\_app\_create function does not return. After it is called, the application responds only to user actions by means of event-handling code.

**See Also:** For more information on event-handling code, see Chapter 4, *Events*.

# 2.4. System Attributes

XVT provides two functions for setting and retrieving system attributes. Given an attribute identifier, these functions either set a system attribute to a new value, or retrieve the current value of the attribute for the application:

- xvt\_vobj\_set\_attr
- xvt\_vobj\_get\_attr

Both functions use a long integer. The xvt\_vobj\_get\_attr value always returns a long, which you should cast to the appropriate type. Likewise, xvt\_vobj\_set\_attr requires a long argument, which is usually another data type cast to long in the argument list.

XVT supports two sets of attributes:

#### Portable attributes

}

Available on all XVT Portability Toolkits; includes system and window-specific attributes.

#### **Platform-specific attributes**

Provided in each XVT Toolkit to provide access to native GUI functionality not part of the XVT portable programming interface.

**Example:** The following code shows how an XVT application program would retrieve the screen dimensions and replace the default fatal error handler with its own function:

```
long XVT_CALLCONV1 task_event_handler(WINDOW win,
EVENT *ep)
```

int screen height, screen width;

```
switch (event_p->type) {
  case E_CREATE:
    screen_height = (int)xvt_vobj_get_attr(NULL_WIN,
        ATTR_SCREEN_HEIGHT);
    screen_width = (int)xvt_vobj_get_attr(NULL_WIN,
        ATTR_SCREEN_WIDTH);
    xvt_vobj_set_attr(NULL_WIN,
        ATTR_ERRMSG_HANDLER,
        (long)my_handler);
    break;
}
return (0L);
```

You can set or get several attributes before the call to xvt\_app\_create.

**See Also:** For more information about portable attributes, see the "Portable Attributes" portion of the *XVT Portability Toolkit Reference*.

For information about portable attributes that have been added or modified to support the ability to write internationalized XVT applications, see section 19.2.2 on page 19-22. For information about individual non-portable attributes, see the *XVT Platform-Specific Books*.

# 2.5. Function Calling Convention Macro

The XVT Portability Toolkit contains one macro that defines function calling conventions: XVT\_CALLCONV1. The macro's effect differs according to platform:

- On the XVT/Win32 platform, it defines the linkage convention of functions
- On XVT/Mac, it defines a C calling convention for linkage between C and C++ compiler-generated code
- On other platforms, it is defined as an empty macro

Use XVT\_CALLCONV1 in all prototypes and headers for XVT callback functions (including event handlers and hook functions). Also use the XVT\_CALLCONV1 macro in the declaration of the main function.

- *Tip:* XVT recommends using this macro wherever possible. Although using it is not absolutely required, XVT includes it to ensure portability. You should definitely use XVT\_CALLCONV1 in the following situations:
  - If you are not using the recommended calling convention
  - If the compiler (such as a C++ compiler) sets the calling convention differently than the XVT libraries were compiled and linked
- **Example:** You should declare a callback function prototype like this:

BOOLEAN XVT\_CALLCONV1 key\_hook(...)

You should declare the main function like this:

int XVT\_CALLCONV1 main(int argc, char \*\*argv);

# 2.6. Symbols for Conditional Compilation

Portions of your source code can depend on the window system or file system used for compiling and running your application. For example, code specific to one window system could take advantage of a particular feature of that system.

When you #include the **xvt.h** file, the XVT header files **xvt\_env.h** and **xvt\_plat.h** are included in your program. These two files define a number of compiler symbolic constants. At compile time, you can test these symbols with the usual preprocessor conditional operators, such as #if, ==, &&, and #endif. By using these operators to delimit the non-portable sections of your source code, you can make the preprocessor include or omit the sections appropriately, based on the value of the symbols at compile time.

The file **xvt\_env.h** defines values for these symbols. Fingering or setting the values takes place in the file **xvt\_plat.h**, specific to each platform.

# 2.6.1. Window System Symbols

Tip: To determine the window system on which you are compiling:

Test the symbol XVTWS for equality to the following symbols:

| Symbol:        | Window System:       |  |
|----------------|----------------------|--|
| MACWS<br>MTFWS | Macintosh<br>Motif   |  |
| WIN32WS        | Windows 32 platforms |  |

**Example:** The following code tests for MS-Windows (Win16):

#if XVTWS == WIN16WS /\* MS-Windows (16-bit) specific code \*/ #endif

# 2.6.2. File System Symbols

The following symbols define whether or not a particular file system is supported:

| Symbol:                                                                     | File System:                                                       |  |
|-----------------------------------------------------------------------------|--------------------------------------------------------------------|--|
| XVT_FILESYS_HPFS<br>XVT_FILESYS_MAC<br>XVT_FILESYS_NTFS<br>XVT_FILESYS_UNIX | High Performance<br>Apple Macintosh<br>Windows NT (Win 32)<br>UNIX |  |

Set these values to TRUE or FALSE. At least one must be TRUE; however, you can set more than one to TRUE since some operating systems can support more than one file system.

**Example:** The following code tests for DOS-like filenames:

```
#if (XVT_FILESYS_HPFS) || \
(XVT_FILESYS_NTFS)
/* DOS-specific file system code */
#endif
```

# 2.6.3. Operating System Symbols

*Tip:* To determine the operating system being used:

Test the symbol XVT\_OS.

#### XVT Portability Toolkit Guide

The **xvt\_env.h** file defines the current values of these constants, which you can use to test the value of this symbol. XVT\_OS has the same value as one of these constants.

**Caution:** Although you can use the XVT\_OS macro to determine the file system or the window system, XVT strongly encourages you to use the XVTWS and XVT\_FILESYS\_\* macros. They provide a more consistent and simpler way to determine file systems and window systems. Also, the supported values of the XVT\_OS macro are subject to change between releases of XVT as support for various operating systems is added or removed.

#### 2.6.3.1. Operating System Feature Symbols

*Tip:* To check for specific operating system features:

Test the following constants:

XVT\_OS\_BSD\_SIGNALS

Defined to TRUE if the operating system has BSD-style signal handling.

- XVT\_OS\_BSD\_TIMERS Defined to TRUE if the operating system has BSD-style timers.
- XVT\_OS\_BSD\_DIR Defined to TRUE if the operating system has BSD-style directory headers.
- XVT\_OS\_BSD\_GETWD

Defined to TRUE if the operating system has a BSD-style getwd call.

XVT\_OS\_SYSV\_SIGNALS

Defined to TRUE if the operating system has SYSV-style signal handling.

XVT\_OS\_SYSV\_TIMERS

Defined to TRUE if the operating system has SYSV-style timers.

XVT\_OS\_SYSV\_DIR

Defined to TRUE if the operating system has SYSV-style directory headers.

XVT\_OS\_SYSV\_GETCWD

Defined to TRUE if the operating system has a SYSV-style getcwd call.

XVT\_OS\_ISUNIX

Defined to TRUE if the operating system is a UNIX (V7 or later) operating system, FALSE otherwise. In particular, you can depend on select being available if this is defined.

#### XVT\_OS\_IS\_SUNOS

Defined to TRUE if the operating system is any version of SunOS.

XVT\_OS\_IS\_MACOS

Defined to TRUE if the operating system is a Macintosh operating system.

XVT\_OS\_IS\_WINOS Defined to TRUE if the operating system is any version of MS-Windows.

# 2.6.4. Compiler Symbols

The symbol XVT\_CC indicates the compiler being used.

- **Note:** The supported values of the XVT\_CC macro are subject to change between releases of XVT as support for various compilers is added or removed.
- See Also: For information about compilers supported for each XVT Portability Toolkit, see the *XVT Platform-Specific Books* and readme files for your particular platform.
   To see a list of the currently defined compiler macros, see the

To see a list of the currently defined compiler macros, see the **xvt\_env.h** file.

#### 2.6.4.1. Compiler Feature Symbols

The **xvt\_env.h** file also defines a number of symbols that describe the features of the compiler in use.

#### XVT\_CC\_ISANSI

Defined to TRUE if the compiler can handle ANSI C, FALSE if not. This macro is *not* equivalent to \_STDC\_. Many compilers only define \_STDC\_ to be 1 when they are in "strict ANSI" mode. This means that they support prototypes; **stdarg.h**; the keywords const, volatile, and signed; and (void\*) pointers.

#### XVT\_CC\_PLUS

Defined to TRUE if the compiler is a C++ compiler, FALSE if not. Note that there are several different types of C++, and this file does not try to classify them further. This macro is defined only if the C++ compiler is not a proper superset of C (i.e., it requires #extern or something to compile C).

#### XVT\_CC\_PROTO

Defined to TRUE if prototypes can be used, FALSE otherwise.

This macro compiles function prototypes conditionally, like this:

```
#if XVT_CC_PROTO
extern void foo(int bar, float baz);
#else
extern void foo(bar, baz);
#endif
:
void
#if XVT_CC_PROTO
foo(int bar, float baz)
#else
foo(bar, baz)
int bar;
float baz;
#endif
{
    /* body of function foo */
}
```

If you use this style, you can maintain consistency between the declarations by using a prototyping compiler (for ANSI) followed by **lint** (for K&R). Alternatively, you can use the following prototype construction macros:

```
extern void foo XVT_CC_ARGS((int bar, float baz));

void foo XVT_CC_ARGL((bar, baz))

XVT_CC_ARG(int, bar)

XVT_CC_LARG(float, baz)

{

/* body of function foo */
```

*Note:* Functions with no arguments are declared and defined like this:

```
extern void foo XVT_CC_NOARGS()

void foo XVT_CC_NOARGS()

/* body of foo */

}
```

**Caution:** XVT explicitly does *not* recommend using FPROTO (a separate switch for function and declaration prototypes.) An ANSI compiler can legally throw out a prototype if it encounters a K&R-style definition for the same function.

#### 2.6.4.2. Compile Time Optimization of XVT Applications

The XVT Portability Toolkit is implemented in two layers. The top API layer is called directly by the application. This layer performs error checking of all input parameters and sometimes other validation before calling the internal layer, which contains the implementation of the functionality.

XVT provides a compile time symbol, XVT\_OPT, that generates additional optimization of the XVT Portability Toolkit. When this symbol is defined during compilation of your application files, XVT redefines the top level function names to directly call the internal API functions through macros. This bypasses the parameter checking provided by the top layer and eliminates an extra stack level for each XVT API function. This optimization does not eliminate all error checking from the XVT Portability Toolkit, only those errors related to XVT API function parameters. Also, because the top layer sets up the error frames for function information, any errors that do occur may have fictitious results for the function stack trace.

XVT recommends that this option only be used after you have completed development and have thoroughly tested your application. Attempting to use this option too early in your development process may result in application crashes and other odd behavior, due to improperly called functions, that would otherwise have been checked and diagnosed by the top API layer.

**See Also:** For detailed information about how to use the XVT\_OPT symbol with your particular compiler, refer to the *XVT Platform-Specific Books*.

GUI Elements

# 3

# **GUI ELEMENTS**

This chapter introduces the basic graphical elements of GUI applications: windows, dialogs, controls, and menus. It discusses common data structures and events for these GUI objects and suggests techniques for dealing with them.

See Also: The chapters in the second section of this guide, *Windows*, *Dialogs*, *Controls*, and *Menus* discuss details specific to each particular GUI object.

# 3.1. GUI Object Definitions

#### Window

A user-interface object that presents information and lets the user interact with that information.

#### Dialog

A special type of window that contains controls. These controls display and gather additional information. Dialogs cannot contain graphics.

#### **Container Object**

Windows and dialogs are commonly referred to as "container" objects, because they serve as containers for the pictures, controls, and text of the application. Container objects enable such GUI objects to be moved and managed as collections.

#### Control

A standard user-interface object, such as a button, box, or edit control. Controls are placed in windows or dialogs to gather user input or display information.

#### Menu

A list of commands that the user can issue to the application. A menubar is associated with a window. A menubar and dropdown menus provide many easily available options for controlling operations within the application, in a minimum amount of screen space.

# 3.2. Comparison of Dialogs and Windows

Dialogs are really specialized windows, designed to handle a specific task: presenting controls to the application user for selection and manipulation. However, XVT lets you place controls in windows as well. You might do this if your application has special needs, for example, putting graphics, primitives and controls in the same container.

Table 3.1 compares dialogs and windows. The table demonstrates that most XVT functions that work with windows also work with dialogs in a consistent way.

#### GUI Elements

| Functionality                           | Dialogs                                                                                                    | Windows                                                                                                    |
|-----------------------------------------|----------------------------------------------------------------------------------------------------|----------------------------------------------------------------------------------------------------|
| Event handlers                          | Yes                                                                                                    | Yes                                                                                                    |
| Events                                  | Do not receive the<br>following XVT events:<br>E_UPDATE,<br>E_MOUSE_*,<br>E_*SCROLL,<br>E_COMMAND,<br>E_QUIT, E_FONT                                                                                                    | Receive all XVT events<br>(except for E_QUIT, which<br>only the task window<br>receives)                                                                                                    |
| Coordinate systems                      | Relative to the client area of the dialog, starting at $(0, 0)$                                                                                                    | Relative to the client area of the window, starting at $(0, 0)$                                                                                                    |
| Drawing graphics<br>primitives and text | Not available                                                                                                    | Supported                                                                                                    |
| Menus                                   | Not available                                                                                                    | Supported for all windows types except modal windows                                                                                                    |
| Modality                                | Modal dialogs support<br>the native GUI<br>system's rules for<br>modal dialogs;<br>modeless dialogs may<br>also show some<br>platform-specific<br>behavior                                                              | Modal windows support the<br>native GUI system's rules<br>for modal dialogs                                                                                                    |
| Automatic traversal between controls    | Supported by the native<br>GUI system's dialog<br>manager                                                                                                    | Supported programmatically                                                                                                    |
| User resize and/or move                 | Only move is<br>supported, and only if<br>the native GUI system<br>supports user dialog<br>moves                                                                                                    | Fully supported if the<br>window is created allowing<br>moving and resizing                                                                                                    |
| Decorations                             | Titlebars and close<br>boxes are the only<br>decorations that<br>dialogs can possess,<br>and on some native<br>GUI platforms, some<br>dialogs may not even<br>have titlebars. These<br>decorations are not<br>optional. | On most window types,<br>titlebars, border type,<br>window border scrollbars,<br>close boxes, and resize<br>controls are supported and<br>are optional. Modal windows<br>allow only the decorations of<br>the native system's modal<br>dialogs. |

 Table 3.1.
 Comparison of dialogs and windows

# 3.3. Creating, Initializing, and Terminating GUI Objects

This section describes how to create, initialize, and terminate several types of GUI objects: resource-based, structure-based, and dynamic.

# 3.3.1. Resource-based GUI Objects

You can specify the following GUI objects as resources: windows, dialogs, controls, and menus. To create a resource-based object, you specify the object's definition in XVT's Universal Resource Language (xrc). The application then accesses it at runtime by means of the object's resource ID.

 $\gamma$ 

You can create resource-based objects in XVT-Design. To each object, XVT-Design assigns a symbolic identifier, which corresponds to a resource ID. Functions can access the object by its symbolic identifier. XVT-Design places symbolic identifier definitions for all GUI objects into the application module's header file. (By default this has the same name as the project.) XVT-Design also creates the xrc file with references to the identifiers (resource IDs) defined in the header file.

xrc definitions are external to your application and are used by window creation functions. Two functions, xvt\_win\_create\_res and xvt\_dlg\_create\_res, create window or dialog container objects, along with any controls.

#### 3.3.1.1. Windows, Dialogs, and Controls

Resource-based windows and dialogs are useful when their definition is unknown or is changeable at compilation time.

In xrc, dialogs and windows are defined both in terms of their own attributes (i.e., resource ID, size, title, modality), and in terms of the individual controls that they contain. You can also define optional arbitrary data (USERDATA) for the window or dialog. The xvt\_res\_get\_win\_data or xvt\_res\_get\_dlg\_data functions can then retrieve this USERDATA.

**Example:** The following xrc and C code creates a window using resources (WINDOW\_1 is this window's resource ID):

/\* xrc code to define WINDOW\_1 \*/

WINDOW WINDOW\_1 100 100 300 300 "A Sample Window" doc size MENU\_100 USERDATA "string1", "string2"

/\* Now the C code to create a window that is defined in xrc \*/

*Example:* This xrc code defines a *modeless* dialog with one push button control:

#define OUR\_DIALOG\_ID 1000

DIALOG OUR DIALOG ID, 100, 100, 300, 200 "Sample Modeless Dialog" MODELESS USERDATA "string1", "string2"

BUTTON DLG\_OK, 50, 50, 100, 30 "OK" DEFAULT

**Example:** This xrc code defines a *modal* dialog with one push button control:

#define OUR\_DIALOG\_ID 1000

DIALOG OUR\_DIALOG\_ID, 100, 100, 300, 200 "Sample Modeless Dialog" MODAL USERDATA "string1", "string2"

BUTTON DLG\_OK, 50, 50, 100, 30 "OK" DEFAULT

**Note:** DLG\_OK is a pre-defined control ID for the OK push button. (You must use this label to ensure portability.)

After you place the dialog defined above into the application's xrc file, you call xvt dlg create res to invoke the dialog:

xvt\_dlg\_create\_res(WD\_MODELESS, OUR\_DIALOG\_ID, EM\_ALL, a\_dialog\_eh, 0L); Or, once the resource-based dialog definition exists, you could convert the definition into in-memory WIN\_DEF data structures. You modify it if needed, and call xvt\_dlg\_create\_def to create the dialog. The xvt\_res\_free\_win\_def function then frees the WIN\_DEF array.

```
WIN_DEF *win_def_p;
...
win_def_p = xvt_res_get_dialog (OUR_DIALOG_ID);
/* Change the dialog from modeless to modal */
win_def_p->wtype = WD_MODAL;
xvt_dlg_create_def(win_def_p, EM_ALL, a_dialog_eh,
0L);
xvt_res_free_win_def(win_def_p);
...
```

#### 3.3.1.2. Menus

Usually, both the xrc file and the program refer to each item in a menu by means of constants.

**Example:** The code below shows a hierarchical menu structure as it would be defined in the xrc file:

MENUBAR 1000

MENU 1000 USERDATA "string1", "string2" SUBMENU 2000 "Options" SUBMENU 3000 "Attributes"

```
MENU 2000

ITEM 2001 "Option #1" checkable checked

ITEM 2002 "Option #2" disabled

ITEM 2003 "Option #3"

SEPARATOR

ITEM 2004 "Last Option"
```

#### MENU 3000 ITEM 3001

| NO 3000      |                         |
|--------------|-------------------------|
| ITEM 3001    | "Attribute #1"          |
| ITEM 3002    | "Attribute #2" disabled |
| SUBMENU 4000 | "Nested Menu"           |
| SEPARATOR    |                         |
| ITEM 3004    | "Last Attribute"        |
|              |                         |
| JUL 4000     |                         |

MENU 4000 ITEM 4001 "Item #1" ITEM 4002 "Item #2" disabled

This example defines a menubar with two sub-menus, each containing additional items. You can see these features in the xrc code:

• It defines a MENUBAR and gives it an ID of 1000.

#### GUI Elements

- It defines a MENU, with the same ID as the MENUBAR. This tells **cxrc** that this is the beginning of the actual MENUBAR definition. The SUBMENU references under MENU 1000 refer to subsidiary menus.
- MENU 2000 and MENU 3000 are subsidiary to MENU 1000. Each contains four candidate selection items, with the fourth item separated from the other three by a separator (platform-specific, but usually a separator appears as a dashed line).
- MENU 3000 has a a SUBMENU defined. This is an example of hierarchical menu definition: MENU 4000 is a child menu of MENU 3000, which is in turn a child of MENU 1000 (the menubar).
- See Also: For more information about menus, including pop-up menus, see Chapter 9, Menus. For details on xvt\_res\_get\_menu\_data, see the XVT Portability Toolkit Reference.

# 3.3.2. Structure-based GUI Objects

Structure-based GUI objects are created using an array of WIN\_DEF data structures that is passed to xvt\_win\_create\_def (for windows), xvt\_dlg\_create\_def (for dialogs), or xvt\_ctl\_create\_def (for controls).

#### WIN\_DEF Data Structure

You initialize the contents of the WIN\_DEF in two ways:

- Call xvt\_res\_get\_win\_def or xvt\_res\_get\_dlg\_def to generate an array of structures from resources
- Allocate an array of structures, initialize structure fields to zero, and assign values to the fields

In either case, the array of WIN\_DEF structures contains information for creating windows or dialogs and their controls.

```
typedef struct s win def {
                                                          /* window type */
      WIN TYPE wtype;
      RCT rct;
                                                          /* creation rectangle */
      char *text:
                                                          /* object title */
      UNIT TYPE units;
                                                          /* coordinate units */
      XVT COLOR COMPONENT *ctlcolors;
                                                          /* control colors */
      union {
                                                          /* Windows*/
            struct s win def win {
                  short int menu rid;
                                                          /* menu resource ID */
                  MENU ITEM *menu p;
                                                          /* menu tree */
                                                          /* WSF * flags */
                  long flags;
                  XVT FNTID ctl font id;
                                                          /* all control fonts */
            } win;
            struct s win def dlg {
                                                          /* Dialogs */
                  long flags;
                                                          /* DLG FLAG * values */
                  XVT FNTID etl font id;
                                                          /* all control fonts */
            } dlg;
                                                          /* Controls */
            struct s win def ctl {
                  short int ctrl id;
                  short int icon id;
                                                          /* for icons only */
                  long flags;
                                                          /* CTL* flags */
                  XVT_FNTID font_id;
                                                          /* control font */
            } ctl;
            struct s_win_def_tx {
                                                          /* Text Edit */
                  unsigned short attrib;
                                                          /* TX * flags */
                  XVT FNTID font id;
                                                          /* text edit font */
                  short int margin;
                  short int limit;
                  short int tx id;
            } tx;
     } v;
```

The following code shows the WIN\_DEF structure:

#### { v; } WIN\_DEF;

The first element of a WIN\_DEF array describes the container window or dialog. Subsequent array elements describe controls or text edit objects. The last element terminates the WIN\_DEF array with an element whose wtype is W\_NONE.

xvt\_res\_free\_win\_def should be called by your application to free array memory. (xvt\_res\_free\_win\_def automatically frees WIN\_DEF structure font IDs, arrays of control component colors, text strings, and any MENU\_ITEM arrays that are defined for the menu\_p menu pointer in the win substructure in the first array element.) **Example:** This example creates a window using data from a WIN\_DEF array initialized in application code:

WIN\_DEF win\_def\_array[10]; static XVT\_COLOR\_COMPONENT win\_colors[] = { {XVT\_COLOR\_FOREGROUND, COLOR\_BLACK}, {XVT\_COLOR\_BLEND, COLOR\_WHITE}, {XVT\_COLOR\_BACKGROUND, COLOR\_BLUE}, {XVT\_COLOR\_NULL, 0}}; static XVT\_COLOR\_COMPONENT ok\_colors[] = { {XVT\_COLOR\_FOREGROUND, COLOR\_GREEN}, {XVT\_COLOR\_BACKGROUND, COLOR\_BLACK}, {XVT\_COLOR\_NULL, 0}}; XVT\_FNTID button\_font = xvt\_font\_create(); ... /\* initialze WIN\_DEF array \*/ memset((char \*)win\_def\_array, 0, 10\*sizeof(WIN\_DEF)); /\* Document window \*/

| win_def_array[0].wtype                      | $= W_DOC$                |
|---------------------------------------------|--------------------------|
| win_def_array[0].rct.top                    | $= 10\overline{0};$      |
| win_def_array[0].rct.left                   | = 100;                   |
| win_def_array[0].rct.bottom                 | = 300;                   |
| win_def_array[0].rct.right                  | = 300;                   |
| win_def_array[0].text                       | = "Sample Window";       |
| win_def_array[0].units                      | = U PIXELS;              |
| win_def_array[0].ctlcolors                  | = win colors;            |
| win_def_array[0].v.win.menu rid             | $= ME\overline{N}U 100;$ |
| win_def_array[0].v.win.flags                | = WSF DECORATED;         |
| win def array[0].v.win.ctl font id = NULL F | NTID;                    |
| /* "OK" button */                           |                          |
| win def array[1].wtype                      | = WC PUSHBUTTON;         |
| win def array[1].rct.top                    | = 10;                    |
| win_def_array[1].rct.left                   | =40;                     |
| win_def_array[1].rct.bottom                 | = 20;                    |
| win def array[1].rct.right                  | = 60;                    |
| win_def_array[1].text                       | = "~OK";                 |
| win_def_array[1].ctlcolors                  | = ok_colors;             |
| win def array[1].v.ctl.ctrl id              | = DLG OK;                |
| win_def_array[1].v.ctl.flags                | $=$ CTL_FLAG_DEFAULT;    |
| win_def_array[1].v.ctl.font_id              | = button_font;           |
|                                             |                          |
| /* end array */                             |                          |
|                                             |                          |

win\_def\_array[9].wtype = W\_NONE;

xvt\_win\_create\_def(win\_def\_array, TASK\_WIN, EM\_ALL, a\_window\_eh, 0L);

xvt\_font\_destroy(button\_font);

Alternatively, in the following code, xvt\_win\_create\_def initializes the WIN\_DEF array using the resource (xrc) definition for the window:

WIN\_DEF \*win\_def\_p;

#### Window Attribute Flags

XVT defines window attributes as flags that can be logically OR'd together. The resulting combination is passed to one of the window creation functions. The following table lists the window-attribute flags (several of which are platform-specific):

| WSF_NONE        | No flags set                            |
|-----------------|-----------------------------------------|
| WSF_SIZE        | Is user-sizable                         |
| WSF_CLOSE       | Is user-closable                        |
| WSF_HSCROLL     | Has horizontal scrollbar outside of     |
|                 | the client area                         |
| WSF_VSCROLL     | Has vertical scrollbar outside of       |
|                 | the client area                         |
| WSF_DECORATED   | A convenient combination of WSF_SIZE,   |
|                 | WSF_CLOSE, WSF_HSCROLL, and             |
|                 | WSF_VSCROLL                             |
| WSF_INVISIBLE   | Is initially invisible                  |
| WSF_DISABLED    | Is initially disabled                   |
| WSF_ICONIZABLE  | Is iconizable (XVT/XM only)             |
| WSF_ICONIZED    | Is initially iconized                   |
| WSF_FLOATING    | Is a floating window                    |
|                 | (XVT/Mac only)                          |
| WSF_SIZEONLY    | Lacks border rectangles                 |
|                 | (XVT/Mac only)                          |
| WSF_NO_MENUBAR  | Has no menubar of its own (see Note)    |
| WSF_MAXIMIZED   | Is initially maximized                  |
| WSF_DEFER_MODAL | Modal status deferred (not processed by |
|                 | xvt_win_create*)                        |
| WSF_PLACE_EXACT | Modal window is placed exactly          |
|                 | where specified                         |
|                 |                                         |

**Note:** WSF\_NO\_MENUBAR implies that the window has no menubar. You can use this only with top-level windows; child windows never have menubars.

#### GUI Elements

#### **Dialog and Control Flags**

To determine the initial state of a dialog, you specify two XVT flags in the flags field in the dlg substructure: DLG\_FLAG\_INVISIBLE, and DLG\_FLAG\_DISABLED. If you don't specify either, the dialog is both visible and enabled at creation time.

*Tip:* Avoid creating invisible or disabled modal windows and dialogs, because doing so can lock up your application.

Structure-based controls are created from a WIN\_DEF data structure (of arrays) which is passed to xvt\_ctl\_create\_def, xvt\_win\_create\_def, or xvt\_dlg\_create\_def.

**Example:** An array of WIN\_DEF objects is used to create a dialog with a single push button (the third element of the array is the terminating WIN\_DEF structure, with the wtype attribute set to W\_NONE):

WIN\_DEF win\_def\_array[3];

| win def array [0].wtype         | = WD MODELESS;        |
|---------------------------------|-----------------------|
| win_def_array 0.rct.left        | = 100;                |
| win_def_array[0].rct.top        | = 100;                |
| win_def_array[0].rct.right      | =400;                 |
| win_def_arra y[0].rct.bottom    | = 300;                |
| win_def_array[0].text           | = "Sample Modeless    |
| 011                             | Dialog";              |
| win_def_array[0].units          | $= U_{PIXELS};$       |
| win def array [0].v.dlg.flags   | $=0\overline{L};$     |
| win_def_array[1].wtype          | = WC_PUSHBUTTON;      |
| win_def_array[1].rct.left       | = 50;                 |
| win_def_array[1].rct.top        | = 50;                 |
| win_def_array[1].rct.right      | = 150;                |
| win_def_array[1].rct.bottom     | = 80;                 |
| win_def_array[1].text           | = "OK";               |
| . 1.6 [1] .4                    |                       |
| win_def_array[1].units          | $= U_{PIXELS};$       |
| win_def_array [1].v.ctl.ctrl_id | $= D\overline{L}GOK;$ |
| win_def_array[1].v.ctl.flags    | = CTL_FLAG_DEFAULT;   |
| win dof array[2] wtwp           | = W NONE;             |
| win_def_array[2].wtype          | /* terminator */      |
|                                 | / · terminator */     |

Once the above WIN\_DEF array has been constructed, create the dialog as follows:

xvt\_dlg\_create\_def(win\_def\_array, EM\_ALL, a\_dialog\_eh, 0L);

### 3.3.3. Dynamic Windows

Dynamic windows do not require external resource definitions. Your program can create them at any time.

Tip: To dynamically create windows:

Call xvt\_win\_create.

Specify all of the window's attributes (initial size, title text, menu resource ID, parent WINDOW, attribute flags, event handler, and application data) as arguments to xvt\_win\_create.

**Example:** The following code fragment dynamically creates a W\_DOC window:

```
RCT rect;
...
rect.top = 100;
rect.left = 100;
rect.bottom = 300;
rect.right = 300;
...
xvt_win_create (W_DOC, &rect, "A Sample Window",
______MENU_100, TASK_WIN, WSF_DECORATED, EM_ALL,
a_window_eh, 0L);
...
```

# 3.3.4. Initializing and Terminating Dialogs and Windows

#### 3.3.4.1. Initializing After an E\_CREATE

In response to E\_CREATE events, XVT performs all initialization operations for windows and dialogs in their event handler functions. Initialization operations include the following:

- Allocating any window or dialog-specific data structures and attaching them to the window or dialog with xvt\_vobj\_set\_data
- Initializing the various dialog controls (such as setting default text fields, control visibility and enabled properties, populating list boxes, etc.)
- Overriding the resource title and/or rectangle by the application's calling xvt\_vobj\_set\_title and xvt\_vobj\_move in response to the E\_CREATE event
- *Tip:* On some systems, calling xvt\_vobj\_set\_title or xvt\_vobj\_move can cause undesirable flashing. Instead, use xvt\_res\_get\_dlg\_def (or xvt\_res\_get\_win\_def) with xvt\_dlg\_create\_def (or xvt\_win\_create\_def) and change the title and/or rectangle in the WIN DEF structure between these calls.

#### 3.3.4.2. Terminating After an E\_DESTROY

As mentioned earlier, a window or dialog's event handler receives an E\_DESTROY event when xvt\_vobj\_destroy is called. This is a good time to free the container's application data (with xvt\_vobj\_get\_data), and to perform any other cleanup activities before it is destroyed.

**Note:** You cannot call xvt\_win\_get\_ctl or xvt\_vobj\_get\_data for any of the controls in a container during E\_DESTROY. This means that if the controls have application data associated with them, you must either have pointers to this data in the window or dialog itself, or you must free the data earlier (for example, during the E\_CLOSE or E\_CONTROL event that caused the call to xvt\_vobj\_destroy).

# 3.4. Event Handler Functions

All creation functions for windows and dialogs require as a parameter the name of an event handler function.

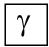

XVT-Design automatically defines the event handler function and supplies its name to the container's creation function. It also provides the switch statement template in the event handler and supplies default code statements within some of the event cases.

The event handler function receives a pointer to an EVENT structure. A switch statement generally processes the type field of the EVENT structure. The type field matches one of the event identifiers shown in the table of the next section.

See Also: For an example of a dialog's event handler, see section 3.4.2 on page 3-15. Also see Chapter 4, *Events*.

# 3.4.1. Handling Window and Dialog Events

The following table provides some information about the XVT events that are sent to your window's or dialog's event handler, and how to handle them:

| XVT Event Sent to<br>Event Handler                           | Comments and Suggested Actions to<br>Perform upon Receiving Event                                                                                                    |
|--------------------------------------------------------------|----------------------------------------------------------------------------------------------------|
| E_CREATE                                                     | Perform container initializations, modify<br>appearance, allocate and attach application data<br>to container and/or controls, initialize controls.                                                                                                    |
| E_DESTROY                                                    | Perform cleanup, deallocate application data to container and/or controls.                                                                                                    |
| E_FOCUS                                                      | Set or reset control states or contents (although usually handled by native windowing system).                                                                                                    |
| E_SIZE                                                       | Modify layout of controls.                                                                                                    |
| E_CLOSE                                                      | Close the container if it is appropriate.                                                                                                    |
| E_CHAR                                                       | Received for characters that are not consumed<br>by controls.<br>Perform specific action based on the key<br>pressed.<br>On some platforms, controls consume character<br>events. (Portable applications should avoid<br>processing E_CHAR events in dialogs.) |
| E_CONTROL                                                    | Received for all controls manipulated by a user.                                                                                                    |
| E_TIMER                                                      | Timer went off; perform some time-dependent action.                                                                                                    |
| E_USER                                                       | Application-specific; no specific action recommended.                                                                                                    |
| E_UPDATE                                                     | Window requires updating. Do any drawing operations. (Not sent to dialog event handlers.)                                                                                                    |
| E_MOUSE_DOWN,<br>E_MOUSE_UP,<br>E_MOUSE_DBL,<br>E_MOUSE_MOVE | Mouse click or motion. Select items; set or<br>release mouse trapping; perform rubber-<br>banding; etc. (Not sent to dialog event handlers.)                                                                                                    |
| E_VSCROLL,<br>E_HSCROLL                                      | Scrollbar controls operated. Scroll window contents. (Not sent to dialog event handlers.)                                                                                                    |

#### GUI Elements

| E_COMMAND,<br>E_FONT | Menu item selected or font selection dialog<br>operated. Respond to menu selection, or call<br>xvt_dwin_set_font. (Not sent to dialog event<br>handlers.) |
|----------------------|----------------------------------------------------------------------------------------------------|
| E_QUIT               | System shutdown. (Not sent on all platforms.<br>Sent only to task window event handler. Not<br>sent to dialog or top level window event<br>handlers.)     |

#### Table 3.2. Handling XVT events

#### **Event Masking**

XVT allows you to block or "mask" specific event types from reaching window or dialog event handlers. To create an event mask, OR together the desired events (e.g., EM\_MOUSE\_DOWN | EM\_UPDATE). By default, all XVT events are selected (the EM\_ALL mask).

**See Also:** For information about event masking, see the "EM\_\* Constants" portion of the *XVT Portability Toolkit Reference*. Also see Chapter 4, *Events*.

# 3.4.2. Event Handling for Controls

When a control-related event is reported, the WINDOW passed to the event handler identifies the control's parent window or dialog, and the win field in the CONTROL\_INFO object is the WINDOW of the control itself. Similarly, the type field in the CONTROL\_INFO object is the WIN\_TYPE of the control itself. (To find the WIN\_TYPE of the parent window or dialog, call xvt\_vobj\_get\_parent, specifying the parent's WINDOW.)

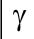

XVT-Design automatically creates a switch statement within the *E\_CONTROL* case of the window or dialog's event handler. In this switch statement, it inserts a case for each control contained in the window or dialog. The following example shows this structure.

```
Example: This example shows the event handler for a dialog.
            long XVT_CALLCONV1 dlg_101_eh(WINDOW xdWindow,
                 EVENT *xdEvent)
                 short xdControlId = xdEvent->v.ctl.id;
                 switch (xdEvent->type) {
                     case E CONTROL:
                      /*
                          User operated control in window.
                      */
                     switch(xdControlId) {
                     case DLG_101_RADIOBUTTON_1: /* "Radio Button 1" */
                          xdCheckRadioButton(xdWindow,
                               WIN 101 RADIOBUTTON 1,
                               WIN 101 RADIOBUTTON 1,
                               WIN_101_RADIOBUTTON_1);
                          break;
                     case DLG_101_PUSHBUTTON_2: /* "Push Button 2" */
                          break:
                      ...
                     default:
                          break;
                     break;
                 return (0L);
            }
```

# 3.4.3. Event Handling For Menus

The following example shows the structure of a window's event handler for E\_COMMAND events. Such events are generated when a user selects a menu item. For each menu item a function designed to handle that case is called.

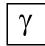

XVT-Design inserts a call to a menu event handler function in the *E\_COMMAND* event of the window (if the window is configured to have a menubar). The following example shows this structure.

#### GUI Elements

```
/* define menu tags */
#define M_OPTION_1 ...
#define M_OPTION_2 ...
#define M_OPTION_3 ...
#define M_OPTION_4 ...
#define M UTIL 1 ...
#define M_UTIL_2 ...
long XVT_CALLCONV1 win_101_eh(WINDOW xdWindow,
     EVENT *xdEvent)
     switch (xdEvent->type) {
     ...
     case E COMMAND:
               do_MENU_BAR_2(xdWindow, xdEvent);
          break;
     }
     return (0L);
void do_MENU_BAR_2(WINDOW xdWindow, EVENT *xdEvent)
     MENU_TAG tag = xdEvent->v.cmd.tag;
     switch( tag ) {
     ...
          case M OPTION 1:
               do_option_1(xdWindow);
               break;
          case M_OPTION_2:
               do_option_2(xdWindow);
               break;
          case M_OPTION_3:
               d\bar{o}_option_3(xdWindow);
          break;
case M_OPTION_4:
               do_option_4(xdWindow);
          break;
case M_UTIL_1:
               do_option_1(xdWindow);
               break;
          case M UTIL 2:
               do_option_2(xdWindow);
break;
          ...
     }
}
```

# 3.5. Functions Common to Multiple GUI Objects

This section discusses some operations common to multiple GUI objects. Object-specific functions are discussed in their respective chapter (e.g., Chapter 6, *Windows*).

# 3.5.1. Determining Parent Windows

Tip: To determine the parent of any window:

Call xvt\_vobj\_get\_parent.

**Note:** If called on a top-level window, xvt\_vobj\_get\_parent returns TASK\_WIN. It returns SCREEN\_WIN as the parent of the task window, and returns NULL\_WIN as the parent of SCREEN\_WIN.

# 3.5.2. Window and Dialog Dimensions and Coordinates

*Tip:* To find the dimensions of a GUI object's client rectangle:

Call xvt\_vobj\_get\_client\_rect.

The coordinates returned are relative to the object, so the left and top coordinates are always zero.

Tip: To find the coordinates and dimensions of the entire GUI object:

Call xvt\_vobj\_get\_outer\_rect.

The rectangle includes object decorations, such as titlebars and scrollbars (for windows).

*Tip:* To translate coordinates from one container to another:

Call xvt\_dwin\_translate\_points.

## 3.5.3. Controlling Keyboard Focus

*Tip:* To explicitly assign keyboard focus to a control, a window, or a dialog:

Call xvt\_scr\_set\_focus\_vobj.

*Tip:* To determine if a specific GUI object can be assigned keyboard focus:

Call xvt\_vobj\_is\_focusable.

#### GUI Elements

For a specified control or child window, this call activates the containing window hierarchy. The ability to assign focus is a static property of a visible object and is not affected by its current visibility or enabled state.

*Tip:* To find out which object receives keyboard events:

Call xvt\_scr\_get\_focus\_topwin.

- *Tip:* To find out which top-level window or dialog is currently active: Call xvt scr get focus topwin.
- Implementation Note: The result of calling xvt\_vobj\_is\_focusable on the same type of GUI object may vary between platforms. For example, a pushbutton can never gain focus under native look-and-feel for Macintosh, but can on Motif.

### 3.5.4. Controlling Window Stacking

*Tip:* To control the stacking of windows:

Call xvt\_vobj\_raise.

On some platforms, raising a top-level window can activate that window. Changing the stacking order of controls is not supported.

### 3.5.5. Setting and Getting Titles

Windows, dialogs, and some controls have a title, which is set when they are created.

Tip: To change titles at any time:

Call xvt\_vobj\_set\_title.

For document windows, the function xvt\_win\_set\_doc\_title is similar, but it ensures that the title obeys appropriate user interface guidelines for the underlying toolkit.

*Tip:* To retrieve the title of a GUI object:

Call xvt\_vobj\_get\_title.

# 3.5.6. Moving, Resizing, Disabling, and Hiding Objects

Normally, only the application-user moves and resizes windows or dialogs, but you can also do this programmatically. Your application receives an E\_SIZE event when a container is re-sized, but not when it is merely moved.

Tip: To move and/or re-size a container:

Call xvt\_vobj\_move.

The rectangle passed to xvt\_vobj\_move is relative to the client rectangle of the container window. It is interpreted identically to the rectangle passed to the window or dialog creation functions. However, when you query the client rectangle of a window with a call to xvt\_vobj\_get\_client\_rect, the coordinates that are returned are relative to the top-left corner of the window; that is, the coordinate returned for the top-left is (0,0).

You can also use xvt\_vobj\_move to reposition controls within the container.

Tip: To hide an object without closing it:

Call xvt\_vobj\_set\_visible with a FALSE argument.

Calling the same function with a TRUE argument reveals a hidden object.

*Tip:* To toggle the enabled/disabled state of a child window:

Call xvt\_vobj\_set\_enabled.

This function also works on dialogs and controls.

# 3.5.7. Determining Creation Flags, Handles, and IDs

XVT allows the application to interact directly with any control. The functions described in this section allow you to ascertain the status of various XVT PTK GUI components.

#### 3.5.7.1. Obtaining the Creation Flag of a Visible Object

*Tip:* To determine the current state of creation flags of a visible object (*vobj*):

Call xvt\_vobj\_get\_flags.

#### GUI Elements

This function returns the following types of creation flags:

- WSF\_\* values for windows
- DLG\_FLAG\_\* values for dialogs
- CTL\_FLAG\_\* values for controls

This function returns the values of the creation flags from their current state. For example, a window may have been created visible but may be hidden at a later point in time—the creation flag WSF\_INVISIBLE would then be returned as one of the current creation flags.

**Note:** xvt\_vobj\_get\_flags does not work with text edit objects. They do not have associated XVT WINDOWs and hence are not classified as visible objects (vobj), per se. The only way to retrieve a text edit's attributes (similar to creation flags) is to use xvt\_tx\_get\_attr.

#### 3.5.7.2. Obtaining a Control's Window Handle

*Tip:* To convert any XVT control ID to a WINDOW:

Call xvt\_win\_get\_ctl.

#### 3.5.7.3. Obtaining a Control's ID

*Tip:* To obtain the ID of a given control (by passing its WINDOW handle):

Call xvt\_ctl\_get\_id.

xvt\_ctl\_get\_id is the opposite of xvt\_win\_get\_ctl because xvt\_win\_get\_ctl returns a control's WINDOW handle given the control's ID.

### 3.5.8. Destroying GUI Objects

*Tip:* To destroy a window, dialog, or control:

Call xvt\_vobj\_destroy.

*Tip:* To destroy a pixmap:

Call xvt\_pmap\_destroy.

Destruction of a container results in all of the contained objects being destroyed as well.

# **EVENTS**

XVT uses an event-driven programming paradigm. In other words, XVT applications respond to events whose order and timing is generally unpredictable. In this sense, no one part of an XVT application is "in control." Instead, various event-handling functions within the application process the events as they occur.

Typically, events are generated when users interact with the application. In some cases, though, the native GUI and/or window manager can generate events. Other events occur as by-products of user action.

Each event is delivered to an event handler, accompanied by two pieces of information: the WINDOW where the event was generated (or with which it is associated), and a pointer to an EVENT object (synthesized and allocated by XVT) that contains information about the event.

**See Also:** XVT-enforced rules govern the order in which some events occur; for details, see section 4.4.1 on page 4-12.

Figure 4.1 illustrates event flow control for XVT programs.

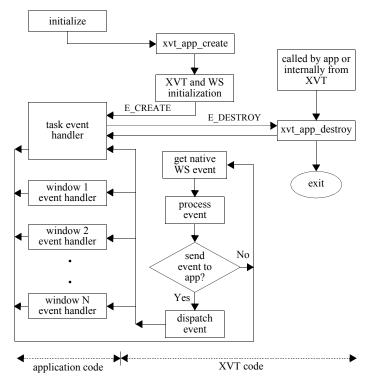

Figure 4.1. Control flow for XVT programs

#### **Native Events**

The underlying window system on which XVT runs can generate native GUI system events. XVT either ignores these or handles them without involving the application. Your application can be notified when these events occur; however, both the events themselves and the notification method are non-portable.

**See Also:** For more information about accessing native events (including keystrokes) before they are processed by XVT, see section 4.4.3 on page 4-15.

# 4.1. Types of Events

This section discusses the types of events that XVT can send to event handlers, along with the information that accompanies them. All XVT events fall into one of three categories:

#### **User Interaction Events**

E\_CLOSE E\_MOUSE\_MOVE E\_MOUSE\_DOWN E\_MOUSE\_DBL E\_MOUSE\_SCROLL E\_CHAR E\_VSCROLL E\_HSCROLL E\_COMMAND E\_FONT E\_CONTROL

#### Window Management Events

E\_CREATE E\_FOCUS E\_DESTROY E\_SIZE E\_UPDATE E\_QUIT

#### **Other Events**

E\_USER E\_TIMER E\_HELP

Three types of event handlers deal with events: task (window) event handlers, window event handlers, and dialog event handlers. The XVT task window has a separate handler, because although it is a WINDOW object, its behavior differs from ordinary windows and dialogs.

**Note:** Print windows don't have event handlers and therefore don't receive events.

The following table summarizes all XVT events, explaining their significance for each of the three types of event handlers.

| XVT Event | Task Event<br>Handler                                                                                                    | Window Event<br>Handler                                                                                                    | Dialog Event<br>Handler                                                                                                    |
|-----------|----------------------------------------------------------------------------------------------------|----------------------------------------------------------------------------------------------------|----------------------------------------------------------------------------------------------------|
| E_CREATE  | TASK_WIN has been<br>created; first event<br>sent to application.                                                                                                    | Window has been<br>created; first event<br>sent to newly created<br>window.                                                                                                    | Dialog has been<br>created; first event<br>sent to newly created<br>dialog.                                                                                                    |
| E_DESTROY | Application is being<br>terminated; last event<br>sent to application.                                                                                                    | Window has been<br>closed; last event sent<br>to window.                                                                                                    | Dialog has been<br>closed; last event sent<br>to dialog.                                                                                                    |
| E_FOCUS   | Physical task window<br>has lost or gained<br>focus.                                                                                                    | Window has lost or gained focus.                                                                                                    | Dialog has lost or gained focus.                                                                                                    |
| E_SIZE    | Size of task window<br>has been set or<br>changed. Always sent<br>on application<br>startup; may be sent<br>subsequently if task<br>window is resized by<br>user or via<br>xvt_vobj_move. | Size of window has<br>been set or changed;<br>sent when window<br>is created or<br>subsequently resized<br>by user or via<br>xvt_vobj_move.                                                                                                    | Size of dialog has<br>been set or changed;<br>sent when dialog is<br>created or<br>subsequently resized<br>by xvt_vobj_move.                                                                             |
| E_UPDATE  | Physical task window requires updating.                                                                                                    | Window requires updating.                                                                                                    | Not sent.                                                                                                    |
| E_CLOSE   | Request to close<br>(terminate)<br>application.                                                                                                    | Request to close<br>window; user<br>operated close menu<br>item on window<br>system menu, or<br>operated close<br>control on window<br>frame. Not sent if<br>Close on File menu is<br>issued. Window not<br>closed unless<br>xvt_vobj_destroy is<br>called. | Request to close<br>dialog; user operated<br>close menu item on<br>dialog system menu,<br>or operated close<br>control on dialog<br>frame. Dialog not<br>closed unless<br>xvt_vobj_destroy is<br>called. |

#### Events

| XVT Event                                                                               | Task Event<br>Handler                                                                                 | Window Event<br>Handler                                                                         | Dialog Event<br>Handler                                                                                                    |
|-----------------------------------------------------------------------------------------|----------------------------------------------------------------------------------------------------|-------------------------------------------------------------------------------------------------|----------------------------------------------------------------------------------------------------|
| E_MOUSE_DOW<br>N<br>E_MOUSE_UP<br>E_MOUSE_DBL<br>E_MOUSE_MOV<br>E<br>E_MOUSE_SCRO<br>LL | Mouse click or<br>motion.                                                                             | Mouse click or<br>motion.                                                                       | Not sent.                                                                                                    |
| E_CHAR                                                                                  | Character typed. (<br>XVT/Win32 only)                                                                 | Character typed.                                                                                | On some platforms,<br>controls consume<br>character events;<br>portable applications<br>should avoid<br>processing E_CHAR<br>events in dialogs. |
| E_VSCROLL<br>E_HSCROLL                                                                  | Scrollbar control on frame operated.                                                                  | Scrollbar control on frame operated.                                                            | Not sent.                                                                                                    |
| E_COMMAND                                                                               | User selected task<br>window menu item<br>command.                                                    | User selected<br>window menu<br>command.                                                        | Not sent.                                                                                                    |
| E_FONT                                                                                  | User made a selection<br>from task window<br>menubar Font/Style<br>menu, or Font<br>Selection dialog. | User made a selection<br>from window<br>menubar Font/Style<br>menu or Font<br>Selection dialog. | Not sent.                                                                                                    |
| E_CONTROL                                                                               | User operated control in task window.                                                                 | User operated control in window.                                                                | User operated control in dialog.                                                                                                    |
| E_TIMER                                                                                 | Timer associated<br>with TASK_WIN<br>went off.                                                        | Timer associated<br>with window went<br>off.                                                    | Timer associated with dialog went off.                                                                                                    |
| E_QUIT                                                                                  | System shutdown.<br>(Sent only on those<br>platforms which<br>provide this<br>information to XVT)     | Not sent.                                                                                       | Not sent.                                                                                                    |
| E_USER                                                                                  | Application-initiated.                                                                                | Application-initiated.                                                                          | Application-initiated.                                                                                                    |

| XVT Event | Task Event                                                                                                    | Window Event                                                                                    | Dialog Event                                                                            |
|-----------|----------------------------------------------------------------------------------------------------|-------------------------------------------------------------------------------------------------|-----------------------------------------------------------------------------------------|
|           | Handler                                                                                                    | Handler                                                                                         | Handler                                                                                 |
| E_HELP    | Help has been<br>requested for the<br>window, or for an<br>object or menu within<br>the window<br>(XVT/Win32 only). | Help has been<br>requested for the<br>window, or for an<br>object or menu within<br>the window. | Help has been<br>requested for the<br>dialog, or for an<br>object within the<br>dialog. |

Table 4.1. XVT events summary

**See Also:** For more information about the task window, refer to section 6.1 on page 6-2.

For information about attributes that affect the task window, see the *XVT Platform-Specific Books*.

# 4.2. The EVENT Data Structure

XVT uses a common structure for EVENTs to tell an application what event occurred and, in most cases, to supply additional information about the event. This structure contains the member type, followed by a union v, which contains additional members that vary according to the particular event:

```
typedef struct {
    EVENT_TYPE type;
    union {
        ... /* event-specific substructures */
        } v;
    } EVENT, *EVENT_PTR;
```

Typically, you would structure an XVT event handler so that it branches to specific event-related code depending on the type of event, like this:

#### **EVENT\_TYPE** Definition

EVENT\_TYPE has the following definition:

| typedef enum _event_type |                                       |
|--------------------------|---------------------------------------|
| E_CREATE,                | /* creation */                        |
| E_DESTROY,               | /* destruction */                     |
|                          | /* window focus gain/loss */          |
| E <sup>-</sup> SIZE,     | /* resize */                          |
| E UPDATE,                | /* update */                          |
| E <sup>CLOSE</sup> ,     | /* close window request */            |
| E MOUSE DOWN,            | /* mouse down */                      |
| E_MOUSE_UP,              | /* mouse up */                        |
| E MOUSE MOVE,            |                                       |
| E MOUSE DBL,             | /* mouse double-click */              |
|                          |                                       |
|                          | L, /* mouse scroll wheel event */     |
| E_CHAR,                  | /* character typed */                 |
| E_VSCROLL,               | /* horz. window scrollbar activity */ |
| E_HSCROLL,               | /* vert. window scrollbar activity */ |
| E_COMMAND,               | /* menu command */                    |
| E_FONT,                  | /* font menu or dialog selection */   |
| E_CONTROL,               | /* control activity */                |
| E_TIMER,                 | /* timer */                           |
| E QUIT,                  | /* application shutdown request */    |
| E HELP,                  | /* help invoked */                    |
| E USER,                  | /* user-defined */                    |
| } EVENT_TYPE;            |                                       |
|                          |                                       |

See Also: For details about each event type, see section 4.5 on page 4-16.

# 4.3. Event Handlers

When an event occurs, XVT notifies an application by invoking the application-defined event handler function for the appropriate window or dialog. XVT passes two arguments to the event handler:

- The WINDOW where the event occurred
- A pointer to an EVENT object, which contains specific information regarding the event

In XVT, only task windows, regular windows, and dialogs can have event handlers. Print windows, screen window, and controls cannot have them.

Each window or dialog in an XVT application *must* have an associated event handler function. Information about events that occur in windows or dialogs is sent to these event handlers, where the application can determine the type of event and the appropriate response.

**Example:** Here is a sample event handler structure:

```
long XVT CALLCONV1 a window eh(WINDOW win,
     EVENT *event p)
     switch (event_p->type) {
     case E CREATE:
           \overline{\mathbf{x}} code to handle window creation event */
           break:
     case E DESTROY:
           /* code to handle window destruction event */
           break:
     case FOCUS:
           /* code to handle window focus change event */
           break:
           /* ...and so on for all events relevant to
           this window or dialog */
     default:
           /* ignore other events */
           break:
     return (0L);
```

## 4.3.1. Sending Events

Tip: To send XVT events directly to window or dialog event handlers:

Call xvt\_win\_dispatch\_event.

These events are not queued. Event handlers return a long value: 0 if successful, or -1 if not successful.

**Note:** You can send events to event handlers by calling the event handler directly, but XVT recommends that you use xvt\_win\_dispatch\_event instead.

In some cases, an event might be automatically passed up a window hierarchy to the event handler of a parent or task window. For example, mouse events for a disabled child window will be translated to its parent window's coordinates, and sent automatically to the parent window's event handler. Except in such cases, though, automatic event transference doesn't occur.

However, you can send events to the event handler of any window (including the parent window of another window) at any time.

# 4.3.2. Recursive Calls to Event Handlers

An XVT event can occur whenever your application passes control to XVT, either by calling an XVT function or returning from an event handler. When window management events (for example, E\_UPDATE or E\_FOCUS) occur, an event handler might be called even if it hasn't returned from handling a previous event.

As a result, you must design your program to execute recursively. This isn't difficult, because most event processing is associated with user events, which do not cause recursive calls unless xvt\_app\_process\_pending\_events is called, in which case any pending native events are flushed to event handlers. On the other hand, it is possible for a window management event, such as E\_UPDATE, to occur during the processing of a user event or other window event.

*Tip:* XVT recommends that you follow these guidelines for avoiding recursion problems:

#### Minimize processing during window management events.

For example, when an update event occurs, update only the window. When a focus event occurs, adjust the menus if necessary, but try not to do much else. In particular, don't do anything to cause another window management event during the processing of a window management event. For instance, don't set the focus to a window or dialog (with xvt\_scr\_set\_focus\_vobj, xvt\_dlg\_create\_res, OT xvt\_dm\_post\_note) during an update event. To prevent such problems, XVT restricts the use of many functions during the processing of an E\_UPDATE event (see section 4.3.3).

#### Minimize use of global variables.

In particular, avoid modifying the value of a global variable during the processing of a window management event. For example, if the global variable window holds the WINDOW argument to the event handler, you will likely find that your event processing isn't re-entrant; as a result, you'll be in trouble if the event handler is called recursively. Instead, pass the WINDOW as an argument to every function called directly or indirectly from the event handler, and eliminate the global window.

#### Avoid functions that implicitly cause recursive update events.

The functions that commonly cause these problems include the following:

- xvt\_app\_process\_pending\_events xvt\_dwin\_update xvt\_dm\_post\_note xvt\_vobj\_move xvt\_vobj\_destroy xvt\_scr\_set\_focus\_vobj Any window and dialog creation functions
- **Note:** Since xvt\_app\_process\_pending\_events causes recursion as a normal part of its behavior, all of the above suggestions apply to it. xvt\_app\_process\_pending\_events is most commonly used during computation-intensive operations that can effectively lock the user interface. By calling this function frequently during such operations, an application can continue to handle events normally. While xvt\_app\_process\_pending\_events can slightly delay computations, this is usually a modest price for ensuring that your application remains responsive to the user.
- **See Also:** For a list of functions that can cause recursive update events (and whose use XVT restricts during the processing of E\_UPDATE events), see section 4.3.3, next.

### 4.3.3. E\_UPDATE Restrictions

When called during the processing of an E\_UPDATE event, several XVT functions can cause unwanted recursive behavior within the event handler. This is usually due to side effects that these functions cause within the context of an E\_UPDATE event. For example, calling a function that causes an E\_UPDATE to be generated from within the processing of a previous update event can cause endless recursion.

To avoid these problems, XVT restricts use of these functions in the context of E\_UPDATE event processing.

**Note:** If you absolutely *must* make one of these calls during an E\_UPDATE, you can use the ATTR\_SUPPRESS\_UPDATE\_CHECK attribute in a call to xvt\_vobj\_set\_attr. XVT recommends that you *not* do this unless it is essential to your application. For details, see the *XVT Portability Toolkit Reference*.

#### Events

#### Function Calls Illegal During E\_UPDATE Event Processing

Under normal circumstances, you cannot make the following function calls during E\_UPDATE event processing. If you call these functions during an E\_UPDATE, XVT issues an error.

xvt\_app\_process\_pending\_events xvt\_cb\_\* (except xvt\_cb\_has\_format) xvt ctl check radio button xvt ctl create def xvt ctl def dialog xvt ctl def window xvt ctl res dialog xvt ctl res window xvt\_ctl\_set\_checked xvt\_ctl\_set\_text\_sel xvt\_dm\_post\_ask xvt dm post error xvt dm post file open xvt\_dm\_post\_file\_save xvt dm post font sel xvt dm post message xvt dm post note xvt dm post warning xvt dwin invalidate rect xvt dwin scroll rect xvt\_dwin\_update xvt list \* (not including "querying" functions) xvt menu \* xvt\_pmap\_destroy xvt print \* xvt sbar set \* xvt\_scr\_set\_focus\_vobj xvt\_tx\_add\_par xvt tx append xvt\_tx\_clear xvt tx create xvt tx create def xvt\_tx\_destroy xvt tx move xvt\_tx\_rem\_par xvt tx reset xvt tx resume xvt\_tx\_scroll\_hor xvt tx scroll vert xvt\_tx\_set\_\* xvt tx suspend xvt vobj destroy xvt vobj move xvt vobj set enabled xvt\_vobj\_set\_palet xvt vobj set title xvt\_vobj\_set\_visible xvt win create

- xvt\_win\_set\_caret\_pos xvt\_win\_set\_caret\_size xvt\_win\_set\_caret\_visible xvt\_win\_set\_doc\_title
- **Note:** Although xvt\_dm\_post\_error and xvt\_dm\_post\_warning appear in the list above, the error signaled by calling them is posted by the XVT "last chance" error handler after the completion of the E UPDATE event.

# 4.4. Managing Events

This section discusses some techniques for managing events. To manage events in your application, you can:

- Anticipate the order in which events are received by understanding XVT's event ordering rules
- Prevent some events from reaching event handlers by masking them
- Access native GUI system events by using XVT-provided "hook" functions

# 4.4.1. Event Ordering Rules

XVT enforces certain rules regarding the ordering of events. If you make no assumptions about event ordering other than those in the rules below, your applications will be less error-prone, and will port more quickly.

*Note:* The rules listed below might not be maintained if an error condition occurs.

#### **Event Ordering Rules**

- 1. The first event that a window receives is an E\_CREATE, and the last event is an E\_DESTROY. XVT guarantees this pair of events for each window.
- 2. During the processing of an E\_CREATE, any XVT window operation for that window is valid. If the window was created initially visible, then the window will be visible at the time of the E\_CREATE. This also holds true for dialogs.
- 3. During the processing of an E\_DESTROY, you can't call any XVT functions that refer to the WINDOW being destroyed, except xvt\_vobj\_get\_data.

4. The minimum sequence of events that an application receives for a new window or dialog is E\_CREATE, E\_SIZE, E\_DESTROY. On some platforms, performing certain operations during a window's E\_CREATE (such as creating a dialog) can cause an E\_SIZE event to be delivered to the window before the completion of the E\_CREATE callback. This violates the pairing of E\_CREATE / E\_SIZE events. If the application needs the size of a window during the processing of an E\_CREATE, call xut yobi get client rect 01 xut yobi get outer rect. These functions will

xvt\_vobj\_get\_client\_rect or xvt\_vobj\_get\_outer\_rect. These functions will return correct values by the time an E\_CREATE event is generated.

- 5. Applications are guaranteed to receive an E\_FOCUS (FALSE) (or an E\_DESTROY), for every E\_FOCUS (TRUE).
- 6. E\_CHAR events are only received between E\_FOCUS (TRUE) and E\_FOCUS (FALSE) events.
- 7. A mouse double-click is represented like this: E\_MOUSE\_DOWN, E\_MOUSE\_UP, E\_MOUSE\_DBL, E\_MOUSE\_UP. Under some conditions, the final E\_MOUSE\_UP may not be delivered if the mouse has moved outside the window before being released.
- 8. When window re-sizing operations cause an E\_UPDATE, the E\_SIZE is always sent to the application before the E\_UPDATE.
- 9. The TASK\_WIN has identical event semantics to other windows, with the E\_QUIT event added. E\_QUIT can be received any time after the E\_SIZE event is received.
- 10. Dialog event handlers do not receive the following events: E\_COMMAND, E\_FONT, E\_MOUSE\_\*, E\_QUIT, E\_\*SCROLL, and E\_UPDATE.
- 11. Dialog event handlers can receive the following events: E\_CHAR, E\_CONTROL, E\_CLOSE, E\_CREATE, E\_DESTROY, E\_FOCUS, E\_HELP, E\_SIZE, E\_TIMER, and E\_USER.
- **Note:** Event ordering rules for E\_CREATE, E\_DESTROY, and E\_FOCUS events are identical for dialogs and for windows. Aside from the above rules, no ordering of events is defined or guaranteed.

### 4.4.2. Event Masking

XVT allows you to block or "mask" certain event types from reaching window or dialog event handlers. At a minimum, XVT ensures that these event types do not reach the event handler. For some types, on some platforms, XVT masks at the level of the native GUI system, so that these event types are never generated.

The following two XVT functions support event masking:

- xvt\_win\_set\_event\_mask Sets an event mask for a specified window or dialog.
- xvt\_win\_get\_event\_mask Gets the current event mask for a specified window or dialog.

Additionally, XVT provides the following set of constants to represent masks for each XVT event type:

#define EM NONE ... #define EM ALL ... #define EM CREATE ... #define EM DESTROY ... #define EM FOCUS .... #define EM SIZE ... #define EM UPDATE ... #define EM CLOSE ... #define EM MOUSE DOWN ... #define EM\_MOUSE\_UP ... #define EM\_MOUSE\_MOVE ... #define EM MOUSE DBL ... #define EM MOUSE SCROLL ... #define EM CHAR ... #define EM VSCROLL ... #define EM HSCROLL ... #define EM COMMAND .... #define EM FONT ... #define EM CONTROL ... #define EM TIMER ... #define EM OUIT ... #define EM HELP .... #define EM USER ...

EM\_NONE means that no events are sent to the event handler; EM\_ALL means that all events are sent to the event handler. EM\_ALL is the default constant.

Event mask constants are defined so that they can be easily OR'd together when specified as the mask argument to xvt\_win\_set\_event\_mask. Perhaps the easiest way to understand event masking is to remember that you specify the events that you want the event handler to receive.

**Example:** If you wanted to mask all E\_MOUSE\_MOVE and E\_CHAR events from a window's event handler, you would call xvt\_win\_set\_event\_mask like this:

xvt\_win\_set\_event\_mask(my\_win, ~(EM\_MOUSE\_MOVE | EM\_CHAR));

Some XVT platforms can mask certain events at the native GUI system level. For example, the result of masking mouse move events at the server level under X-based XVT platforms is that these events never reach the client application, and client-server network traffic is greatly reduced.

### 4.4.3. Defining Event and Keyboard Hooks

XVT provides functions for accessing native GUI system events (including keystrokes) before they are processed by XVT. These "hook" functions let you examine, modify, reroute, or even discard such events. Each function is platform-dependent, because the events it processes are platform-specific.

XVT provides source code for the keyboard hook functions on each XVT platform. There is no default event hook function.

*Tip:* To specify replacement hook functions to XVT:

Call xvt\_vobj\_set\_attr, with ATTR\_EVENT\_HOOK and ATTR\_KEY\_HOOK.

The address of your replacement hook function is passed to xvt\_vobj\_set\_attr, and replaces the default hook function.

**Example:** The calls to xvt\_vobj\_set\_attr look like this:

xvt\_vobj\_set\_attr(NULL\_WIN, ATTR\_EVENT\_HOOK, (long) event\_hook); xvt\_vobj\_set\_attr(NULL\_WIN, ATTR\_KEY\_HOOK, (long) key hook);

The name of the hook function used by the application replaces event\_hook and key\_hook. (You choose the name and code the hook function.)

**See Also:** For more details on the keyboard hook functions, see the *XVT Platform-Specific Books*.

### 4.4.4. Application Errors

Normally, applications clean up in response to the E\_DESTROY event sent to the task window. However, abnormal exits might not generate this event.

XVT lets you create your own error handler function so you can deal with abnormal exits and perform appropriate cleanup activities. You can register your function by using xvt\_vobj\_set\_attr.

In any case, the final XVT behavior is to display a fatal error dialog box and then terminate the application.

See Also: The example in section 2.4 shows how to specify an applicationspecific error handler. For more information about error handling, see Chapter 21, *Diagnostics and Debugging*.

# 4.5. Descriptions of XVT Events

The sections that follow (organized alphabetically) describe each event type. Only the part of the EVENT\_TYPE union that applies to the event under discussion is shown.

**See Also:** To see the complete EVENT\_TYPE structure, see section 4.2 on page 4-6.

For additional details about XVT events, see the "**Events**" portion of the *XVT Portability Toolkit Reference*.

# 4.5.1. E\_CHAR Events and Virtual Key Codes

#### **Partial Event Structure**

```
typedef struct {
     EVENT TYPE type;/* E CHAR */
     union {
          struct s char {
               XVT WCHAR ch;
                                                 /* wide character */
               BOOLEAN shift:
                                                 /* Shift kev? */
               BOOLEAN control;
                                                 /* Control or
                                                   Option key? */
               BOOLEAN virtual key;
                                                 /* virtual kev? */
                                                 /* key bit field
               unsigned long modifiers;
                                                   modifiers */
          } chr;
     } v;
} EVENT;
```

XVT sends an E\_CHAR event to the event handler for a WINDOW when the user types a character or virtual key code into a window. The E\_CHAR event is delivered only to the event handler of the window which has the keyboard focus, and then only if a control has not absorbed the character event for its own use. When the WINDOW event handler receives an event, the WINDOW argument specifies the window in which the event occurred, and the EVENT pointer defines an EVENT structure with fields in the chr union expressing eventspecific information. The ATTR\_PROPAGATE\_NAV\_CHARS attribute allows your application to control the propagation of character events from controls to windows.

If the key is held down and auto-repeat occurs, a separate event is generated for each repetition. Consequently, repeated characters do not require special handling.

Implementation Note: In XVT/Win32/64 the task window's event handler receives E\_CHAR events only if the task window is drawable (platform-specific attribute ATTR\_WIN\_PM\_DRAWABLE\_TWIN is set to TRUE). On XVT/ Mac, E\_CHAR events also are delivered to XVT dialogs. However, to maintain portability, you should not process character events sent to dialogs.

#### **Processing Characters**

The EVENT substructure chr contains the character code member (ch) which is an XVT\_WCHAR. XVT\_WCHAR is an encapsulation of the ANSI wchar\_t type, although this implementation may vary depending on the support supplied by native ANSI C libraries. Applications should not assume that the size of this field is equal to a short.

Multibyte-aware applications must use the XVT function xvt\_str\_convert\_wc\_to\_mb before assigning a wide character to a multibyte string array or before processing the character with other XVT functions. In a switch statement test of a wide character, a multibyte application must also compare the ch character to a wide character constant.

It is recommended, though not required, that single-byte applications also call xvt\_str\_convert\_wc\_mb. However, single-byte applications can always cast XVT\_WCHAR characters to char as long as the character is not a virtual key (and does not rely on the virtual key—high byte—portion of the XVT\_WCHAR). In multibyte applications, this method does not work because the high byte portion is necessary for representing normal character keys. **See Also:** For more information about processing strings in a multibyte-aware application, see section 19.2.5 on page 19-25.

#### **Text Edit Object Events**

If the window with focus contains a text edit object, and the text edit object is active, your application must take special action to process the character event. (Your application can determine if the text edit object is active by calling the following two functions in succession: xvt\_scr\_get\_focus\_vobj and xvt\_vobj\_get\_type.) In such a case, when a user types a character in the text edit object, the E\_CHAR event is sent to the window's event handler. Your event handler should propagate the character event to the text edit object by calling xvt\_tx\_process\_event.

#### **Shift and Control Characters**

The BOOLEAN members of the chr substructure, shift and control, indicate whether the Shift or Control keys were held down while a character was typed. However, if the user types an uppercase character or a control character (such as '\t' or '\b'), the true value of the character code is in ch, so your application doesn't have to look at shift or control to see what was actually typed. In fact, your application should use the shift and control members sparingly, because doing so may make it less portable.

*Implementation Note:* On XVT/Mac, the shift field does not always report the depression of a Shift key. In some cases, the character is converted prior to event creation (just like happens with an uppercase character).

#### **Modifier Keys**

In addition to the shift and control fields, the modifiers field is a general way for detecting a pressed modifier key (Control key, Option key, Alt key, etc.). This field holds bit-wise flags to indicate one or more modifier keys selected. All available modifier keys are passed in the E\_CHAR event for use by the application. The following constants are defined for bit positions in the modifiers field and indicate which corresponding key or keys are held down:

XVT\_MOD\_KEY\_NONE No modifier keys are pressed (and only this bit is set in the modifiers field).

XVT\_MOD\_KEY\_SHIFT

Shift key is pressed (either XVT\_MOD\_KEY\_LSHIFT bit or XVT\_MOD\_KEY\_RSHIFT bit also set on platforms that can detect individual Left or Right Shift keys).

XVT\_MOD\_KEY\_CTL

Control key is pressed.

XVT\_MOD\_KEY\_ALT Alt key is pressed.

XVT MOD KEY LSHIFT

Left Shift key is pressed on platforms that can detect Left Shift key (XVT\_MOD\_KEY\_SHIFT bit also set).

XVT\_MOD\_KEY\_RSHIFT

Right Shift key is pressed on platforms that can detect Right Shift key (XVT\_MOD\_KEY\_SHIFT bit also set).

XVT\_MOD\_KEY\_CMD Command key is pressed.

XVT\_MOD\_KEY\_OPTION Option key is pressed.

XVT\_MOD\_KEY\_COMPOSE Compose key is pressed (available on XVT/XM only).

*Implementation Note:* On XVT/Win32, XVT\_MOD\_KEY\_RSHIFT and XVT\_MOD\_KEY\_LSHIFT are not reported. XVT\_MOD\_KEY\_CMD and XVT\_MOD\_KEY\_OPTION are reported on XVT/Mac only. XVT\_MOD\_KEY\_COMPOSE is reported on XVT/XM only.

#### **Virtual Keys**

XVT virtual key values are the  $K_*$  values (F1, Home key, etc.) defined in the **xvt\_defs.h** header file. Virtual keys in character events may be detected in several ways.

For the ASCII character code set only, values of the ch field greater than UCHAR\_MAX indicate a virtual key (except for K\_DEL, which is less than UCHAR\_MAX).

The virtual\_key member of the chr substructure is also set to TRUE to identify virtual key characters. In multibyte applications, virtual key codes may conflict with some multibyte character encodings. Therefore, the virtual\_key field must be validated for multibyte applications.

Alternatively, the most general means for testing for a virtual key (regardless of character code set) is to pass the EVENT structure to the xvt\_event\_is\_virtual\_key utility function, which then determines if the character in the E\_CHAR event is a virtual key.

*Implementation Note:* Do not use the Control key for keyboard shortcuts (mnemonics), because the native platforms for XVT/Win32/64 use the Control key with menu accelerators. Also, on XVT/Mac, the Option key

generates non-ASCII characters. XVT/Mac stores these characters into the ch member, and they can be handled normally but their use may make your application non-portable.

See Also: For details about virtual key codes, see "Key Codes" in the XVT Portability Toolkit Reference.

#### **Key Hook Attribute**

You can change the mapping of raw key codes (as generated by the keyboard) to XVT virtual key codes, or add new codes, by changing the default key hook function. This is done with the function xvt\_vobj\_set\_attr and the attribute ATTR\_KEY\_HOOK.

The parameters passed to a key hook function vary between platforms. Parameters also depend on whether your XVT application is capable of processing multibyte characters (by setting ATTR\_MULTIBYTE\_AWARE to TRUE):

#### Single-byte mode

Hook functions receive only platform-specific data.

#### Multibyte-aware mode

Key hook functions on all platforms receive a pointer to the EVENT structure (E\_CHAR event), in addition to platformspecific information. This is necessary because only the hook function knows if it is mapping a passed character to a virtual key in a multibyte-aware environment and can set the virtual\_key member properly.

Note that the interface for multibyte hook functions is called only if ATTR\_MULTIBYTE\_AWARE is set to TRUE, otherwise the single-byte (default) interface is used.

**See Also:** For details on the key hook functions, see ATTR\_KEY\_HOOK, described in the appendices of the *XVT Platform-Specific Books*.

```
Example: The following code processes characters delivered in E_CHAR events:
```

```
long XVT_CALLCONV1 win_eh(WINDOW win, EVENT * ep)
{
     static int x = LEFT MGN, y = 0;
     char mbc[XVT_MAX_MB_SIZE + 1];
     int len, width;
     switch (ep->type) {
          case E_CHAR:
               i\bar{f}(y == 0) {
                     y = doc.height;
                    xvt dwin set caret pos(win, x, y);
                     xvt_dwin_set_caret_visible(win, TRUE);
                if (xvt event is virtual key(ep)) {
                     /* don't process virtual characters */
                     return;
               len = xvt str convert wc to mb(mbc,
                               ep->v.chr.ch);
               if ((len == 0) ||
                     ((len == 1) && !xvt_str_is_alnum(mbc)))
                     /* only process alphanumeric characters */
                     return;
                width = xvt_dwin_get_text_width(win, mbc, 1);
                if (x + width > doc.rct.right) {
                     if (++doc.curline >= doc.maxlines) {
                          xvt dm post note(
                               "Characters don't fit!");
                          return;
                    x = LEFT MGN;
                     y += doc.height;
                }
               xvt dwin draw text(win, x, y, mbc, 1);
               x += width;
               xvt_dwin_set_caret_pos(win, x, y);
               save_char(ep->v.chr.ch);
                ...
               break;
     }
```

}

# 4.5.2. E\_CLOSE Events

#### **Partial Event Structure**

```
typedef struct {
    EVENT_TYPE type; /* E_CLOSE */
    union {
        /* no union member */
    } v;
} EVENT;
```

XVT sends an E\_CLOSE event to the event handler for a window or dialog in response to the user clicking its "close box." Windows that aren't created with either the WSF\_CLOSE or WSF\_DECORATED flags won't have a "close box." (Choosing Close on the File menu doesn't generate an E\_COMMAND event, since it's really a menu selection.)

The WINDOW argument tells the event handler which dialog or window the user tried to close. No additional information is needed to process this event, so the EVENT structure contains none.

When this event is received, the window or dialog hasn't actually been closed; your application must call xvt\_vobj\_destroy to accomplish that. Additional events (such as E\_FOCUS) may then be generated for the window, and your application must be prepared to handle them. The last event for a window will be an E\_DESTROY (discussed later in this section).

If E\_CLOSE is ignored, then no window is closed, and nothing in the application changes. This distinction is important. Typically, applications check the state of the window upon receiving an E\_CLOSE event. If the state indicates that the contents of the window or dialog have been saved, for example, then the application can simply call xvt\_vobj\_destroy. If, however, the contents have not been saved, the application can display a dialog asking if the user wishes to save or discard changes, so that the changes can be preserved before calling xvt\_vobj\_destroy.

E\_CLOSE events are generated for the task window, regular windows, and dialogs. They are not generated for print windows, pixmaps, controls, or screen windows.

**Note:** If the task window's event handler receives an E\_CLOSE event, and the application calls xvt\_vobj\_destroy(TASK\_WIN), then the application is terminated.

#### Events

#### E\_CLOSE Example

In the following code, the application provides the function OK\_to\_close elsewhere:

```
long XVT_CALLCONV1 a_window_eh(WINDOW win, EVENT * ep)
{
    switch (ep->type) {
        case E_COMMAND:
            switch (ep->v.cmd.tag) {
            case M_FILE_CLOSE:
                if (OK_to_close(win))
                  xvt_vobj_destroy(win);
                break;
        case E_CLOSE:
                if (OK_to_close(win))
                  xvt_vobj_destroy(win);
                break;
        case E_CLOSE:
                if (OK_to_close(win))
                  xvt_vobj_destroy(win);
                 break;
        case K_CLOSE:
                if (OK_to_close(win))
                      xvt_vobj_destroy(win);
                     break;
        }
    }
}
```

### 4.5.3. E\_COMMAND Events

#### **Partial Event Structure**

XVT generates an E\_COMMAND event when the user makes a menu selection (or causes a menu selection by typing a menu-accelerator key). However, selections from Font/Style menus generate E\_FONT events, not E\_COMMAND events.

The WINDOW referenced in the event handler is associated with the menubar from which the selection was made. Within the cmd substructure (in the EVENT structure referenced in the event handler), the tag member refers to the menu item chosen. Tags can be any integer value between 1 and MAX\_MENU\_TAG (32000).

If you want to vary the behavior of a command when the Shift, Control, or both keys are down, examine the shift and/or control members to see if the user pressed one of these modifier keys when making the menu selection.

Typically, applications are structured so that the menu tags found in the EVENT structure for E\_COMMAND events are parsed via switch statements. These statements are coded in either the event handler or in a function called by the event handler which you can design to handle all menu-initiated operations.

E\_COMMAND events are generated only for task windows and toplevel windows. Dialogs, child windows, and windows created without menubars cannot have menubars, so their event handlers will never receive E\_COMMAND events.

#### E\_COMMAND Example

The following code handles command events in a window event handler. The macros M\_FILE\_CLOSE and M\_FILE\_QUIT are defined in **xvtmenu.h**, which is included by **xvt.h**.

```
#include <xvt.h>
```

```
static void
do menu(WINDOW win, MENU TAG cmd, BOOLEAN shift,
    BOOLEAN control)
    switch (cmd) {
    case M FILE CLOSE:
         do close(win);
         break;
    case M FILE QUIT:
         xvt app destroy();
         break;
long XVT CALLCONV1 a window eh(WINDOW win, EVENT * ep)
    switch (ep->type) {
    case E COMMAND:
         do menu(win, ep->v.cmd.tag, ep->v.cmd.shift,
         ep->v.cmd.control);
         break;
    3
Additionally, applications commonly need to pass E COMMAND
```

events to the task window's event handler, even though the menu is attached to another window. For example, in cases such as the opening and closing of files, you can call xvt\_win\_dispatch\_event(TASK\_WIN, ep) in a window's event handler to pass the events. This allows all processing for some common events to occur in a single place.

# 4.5.4. E\_CONTROL Events

#### Partial Event Structure

```
typedef struct {
    EVENT_TYPE type; /* E_CONTROL */
    union {
        ...
        struct s_ctl {
            /* E_CONTROL */
            short id; /* CONTROL */
            CONTROL_INFO ci; /* control's resource ID */
            /* control info */
        } ctl;
        ...
    } v;
```

} EVENT;

XVT sends an E\_CONTROL event to the event handler for a window or dialog in response to the user operating a control in that window or dialog. XVT also generates an E\_CONTROL event when the underlying window system indirectly modifies the state of a control.

The WINDOW argument passed to the event handler refers to the window or dialog containing the control, not the WINDOW that represents the control itself.

The WINDOW that references the control itself is contained in the win field of the CONTROL\_INFO structure contained in the event structure for E\_CONTROL events. This WINDOW is used to identify the control for functions that operate on controls.

The ctl substructure of the EVENT structure describes what happened to the control. Its id member is the numeric ID assigned when the control was created. (The id must be unique among the controls within any one window.) The ci member supplies additional controlspecific information.

The type member of the CONTROL\_INFO structure gives the type of control. Control types are defined in the WIN\_TYPE enumeration by the prefix WC\_\*. All WC\_\* control types are allowed in both windows and dialogs.

XVT doesn't generate E\_CONTROL events for the optional scrollbars placed alongside edges of windows as decorations, but generates E\_HSCROLL and E\_VSCROLL events instead. However, scrollbar controls within windows or dialogs do generate E\_CONTROL events. Event handlers for task windows, regular windows, and dialogs can all receive E\_CONTROL events.

#### What to Do with an E\_CONTROL Event

What should your application do upon receiving an E\_CONTROL event? The following design approach works well.

*Tip:* To handle an E\_CONTROL event:

- 1. Branch on the control ID.
- 2. Infer the control type based on your ID numbering scheme. This lets you determine which substructure in the union within the CONTROL\_INFO structure is appropriate for the event, and for the control.
- 3. Check the contents of the control-specific substructure.
- 4. Based on that control's properties and behavior, perform operations that reflect your application's needs for that event.

For a button control event, do whatever action is initiated by pressing the button. For a check box or radio button, set the control's state appropriately with xvt\_ctl\_set\_checked or xvt\_ctl\_check\_radio\_button.

Some controls have no additional information associated with them, while others have several pieces of information.

- **Note:** XVT does not automatically check radio buttons and check boxes. Also, in many cases you will want to defer making permanent changes to the application model until a subsequent button is clicked or a menu command is issued, confirming that it's okay to set these controls. This is a design issue subject to your discretion.
- **See Also:** For information about properties and behaviors of controls, as well as the events they can generate, see Chapter 8, *Controls*.

# 4.5.5. E\_CREATE Events

#### **Partial Event Structure**

```
typedef struct {
    EVENT_TYPE type; /* E_CREATE */
    union {
        /* no union member */
    } v;
} EVENT;
```

XVT sends an E\_CREATE event to the event handler for a WINDOW immediately after the window or dialog has been created. This event is guaranteed to be the first event received by the event handler. E\_CREATE is also guaranteed to be the first event sent to the task event handler. The task event handler receives the E\_CREATE event after the application calls xvt\_app\_create.

The WINDOW argument tells the event handler which dialog or window has been created. No additional information is needed to process this event, so the EVENT structure contains none.

In response to E\_CREATE events, applications usually perform some or all of the following operations (although you aren't limited to these):

- Initialize the window or dialog (set event masks, initialize structures, etc.)
- Attach window or dialog-specific data via xvt\_vobj\_set\_data
- Set or modify the appearance, title, decorations, attributes, size, or position of the window or dialog
- Create controls to be placed in a window, or initialize controls in windows or dialogs

Do not perform drawing operations during window initializations; your application automatically receives an update event, and in response to this, you can draw in the window.

**Note:** When the task window's event handler receives an E\_CREATE event, the implication is that the application itself has been created (along with the task window). Application-level initializations (and operations such as creating your initial top-level document windows) are best performed in response to an E\_CREATE event in the task event handler.

# 4.5.6. E\_DESTROY Events

#### **Partial Event Structure**

XVT sends an E\_DESTROY event to the event handler of a window or dialog to notify your application that the WINDOW is about to be

destroyed. Typically, an event handler receives an E\_DESTROY event soon after your application has called xvt\_vobj\_destroy. The purpose of the event is to give your application a chance to free memory it has allocated for application data associated with the WINDOW being destroyed.

An E\_DESTROY event is guaranteed to be the last event an event handler receives. An E\_DESTROY event sent to the task event handler is guaranteed to be the last event received by the application.

The WINDOW argument tells the event handler which window or dialog has been destroyed. No additional information is needed to process this event, so the EVENT structure contains none.

#### Responding to E\_DESTROY Events

In response to E\_DESTROY events, applications will usually perform some or all of the following operations (although you aren't limited to these):

- Perform window or dialog-specific terminations (free structures, save window states, close files, etc.)
- Free window or dialog-specific data (set earlier by xvt\_vobj\_set\_data) by calling xvt\_vobj\_get\_data
- Remove the window from application-specific window registration or management data structures
- **Note:** When the task window's event handler receives an E\_DESTROY event, the implication is that the application itself is about to be terminated (along with the task window). So, E\_DESTROY is a good cue to perform application-level cleanup and termination.

The only XVT WINDOW function that can be called during the processing of an E\_DESTROY event is xvt\_vobj\_get\_data for the window or dialog being destroyed. Also, the application data value for controls in windows or dialogs cannot be accessed in response to an E\_DESTROY event; by this time, these controls are essentially "dead." If you need to access the application data of a control before the parent window or dialog is destroyed, you can do this in response to the dialog or window's E\_CLOSE event, before issuing any calls to xvt\_vobj\_destroy for the window or dialog.

#### Events

# 4.5.7. E\_FOCUS Events

#### **Partial Event Structure**

```
typedef struct {
EVENT_TYPE type;
union {
...
BOOLEAN active;
```

/\* E\_FOCUS \*/

/\* is the window or dialog gaining the focus? \*/

N active;

```
} v;
} EVENT;
```

An E\_FOCUS event is generated when a window or dialog gains or loses the focus (conditions known as activation and deactivation). A WINDOW gains or loses the focus as a result of the following actions:

- The user clicks on a focusable area of a window
- · Any active keyboard navigation occurs
- Your application calls xvt\_scr\_set\_focus\_vobj

In each case, XVT notifies the application that the focus has changed.

For a given window, focus activation events are always guaranteed to be paired with either a subsequent focus deactivation event or, if the window has been closed while it has focus, an E\_DESTROY event. Deactivation events are always followed by activation events, and vice versa, until the window is closed.

#### **Responding to Focus Changes**

Windows and dialogs often respond to focus changes in the following ways:

- Set the cursor in a window or dialog to some applicationspecific shape, which implies that the focus is now here (or has gone).
- Check the clipboard to see what formats are available and, if any can be used, enable the Paste command on the Edit menu. Otherwise, disable the Paste command. This is necessary because activation may have resulted from another application.
- If there is a text or graphic selection and the focus was lost, draw a black rectangle with a drawing mode of M\_XOR,

thereby reversing the selected text. If the focus was gained, then redraw the text in XOR mode.

Do not attempt to deal with the following issues, which XVT handles automatically:

- Activating or deactivating the title (caption) bar, the scrollbars, or the size box
- Removing or restoring a blinking caret (do not call xvt\_dwin\_set\_caret\_visible when you get an activate or deactivate event)

#### **Focus Deactivate Events**

On a focus deactivate event, don't worry about the menubar or the clipboard but, if text or graphics were selected, consider showing them as unselected. Many applications will not have to do anything in response to E\_FOCUS events.

**Note:** On a focus deactivate event, you never know whether the user switched from one window to another within the same application or between different applications.

#### Focus Example

The following code fragments illustrate how to enable and disable items on the Edit menu when a window gains the focus:

static CB\_FORMAT paste\_fmt;

```
static void update_menus(WINDOW win)
{
BOOLEAN paste_enable = TRUE;
if (xvt_cb_has_format(CB_APPL, APPL_FORMAT))
    paste_fmt = CB_APPL;
else if (xvt_cb_has_format(CB_PICT, NULL))
    paste_fmt = CB_PICT;
else if (xvt_cb_has_format(CB_TEXT, NULL))
    paste_fmt = CB_TEXT;
else
    paste_enable = FALSE;
    xvt_menu_set_item_enabled(win, M_EDIT_PASTE,
    paste_enable);
    xvt_menu_set_item_enabled(win, M_EDIT_CLIPBOARD,
    paste_enable);
}
```

#### Events

```
long XVT_CALLCONV1 a_window_eh (WINDOW win, EVENT * ep)
{
    switch (ep->type) {
    case E_FOCUS:
        if (ep->v.active)
            update_menus(win);
        break;
    }
}
```

# 4.5.8. E\_FONT Events

#### **Partial Event Structure**

```
typedef struct {
    EVENT_TYPE type; /* E_FONT */
    union {
        Struct s_efont {
            XVT_FNTID font_id; /* logical font ID */
        } font;
        ...
    } v;
} EVENT;
```

An E\_FONT event is generated when the user chooses an item from the Font Selection dialog or the Font/Style menu (on platforms that have it).

Implementation Note: On XVT/XM and XVT/Mac, you can add a Font/Style menu to your application by using a DEFAULT\_FONT\_MENU statement in the URL file. The XVT/Win32 platform only has a Font Selection dialog, not a Font/Style menu.

E\_FONT events are very similar to E\_COMMAND events, in that they can represent menu selections. However, E\_FONT events represent only selections from the Font/Style menu or Font Selection dialog.

E\_FONT events are sent only to window-event handlers. Dialog-event handlers never receive E\_FONT events, because dialogs lack menubars. However, if a dialog WINDOW ID is passed as a parameter in an application call to xvt\_dm\_post\_font\_sel, the dialog's event handler can receive an E\_FONT event.

An E\_FONT event represents a user's selection and specification of a logical font. A logical font is a description of a desired physical font—a particular implementation of a font installed on a window system. The XVT\_FNTID member of the E\_FONT event represents the user's selection.

#### XVT Portability Toolkit Guide

The entire logical font represents the last font established with xvt\_menu\_set\_font\_sel, as modified by the user's menu or dialog choice. In other words, the logical font in the E\_FONT event reflects the user's modifications to either the Font/Style menu or Font Selection dialog.

- **Note:** Because the E\_FONT event only notifies you of a Font/Style menu or Font Selection dialog choice, XVT does not automatically set check marks on the Font/Style menu, change the default logical font in the Font Selection dialog, or change the logical font in the window.
- See Also: For more information about logical fonts, see Chapter 15, Fonts and Text.

#### Responding to E\_FONT Events

When your application receives an E\_FONT event, it must determine whether to apply the user's Font/Style menu or Font Selection dialog selection. If so, it must do two things:

- Call xvt\_menu\_set\_font\_sel, passing it a copy of the XVT\_FNTID member contained in the EVENT, so that the displayed Font/ Style menu check marks and default Font Selection dialog logical font reflect the selection made
- Store the logical font somewhere (using xvt\_font\_copy), so that the update code can call xvt\_win\_set\_font to make sure any text that it draws uses that logical font

#### Events

### E\_FONT Example: Displaying Text Objects

The following code displays four text objects, represented by this array of structures:

#define NUM\_OBJS 4 static struct { /\* information about each object \*/ char \*text; /\* text \*/ PNT pos; /\* starting position \*/ /\* bounding rectangle \*/ /\* font \*/ RCT bounds; XVT\_FNTID font\_id; } obj[NUM\_OBJS] = { { "This is the first sentence.", {50, 10} }, -{ "This is the second sentence.", {125, 150} }, { "This is the third sentence.", {200, 100} }, { "This is the fourth sentence.", {275, 200} };

During application initialization, the font\_id member of each object is set and the bounding rectangle is calculated:

```
static void startup(void)
{
     int i;
     WINDOW win;
     win = xvt win create(W DOC, XVT MAX WINDOW RECT,
                  "FONT", WIN_MENUBAR, TASK_WIN,
                  WSF_SIZE|WSF_CLOSE, EM_ALL, win_eh, 0L);
     for (i = 0; i < NU\overline{M} \text{ OBJS}; i++)
           obj[i].font_id = xvt_font_create();
           xvt_font_set_family(obj[i].font_id,
                       XVT FFN HELVETICA);
           xvt_font_set_style(obj[i].font_id, XVT_FS_NONE);
           switch (i % 3) {
           case 0:
                  xvt_font_set_size(obj[i].font_id, 20);
                 break;
           case 1:
                  xvt_font_set_size(obj[i].font_id, 10);
                  break;
           case 2:
                  xvt_font_set_size(obj[i].font_id, 12);
           set bounds(win, i);
     xvt_menu_set_item_enabled(win, M_FILE_NEW, TRUE);
static void
set bounds(WINDOW win, int n)
{
     int ascent, descent, width;
     xvt_font_map(obj[n].font_id, win);
     xvt_font_get_metrics(obj[n].font_id, NULL,
           &ascent, &descent);
     xvt dwin set font(win, obj[n].font id);
     width = xvt_dwin_get_text_width(win,
           obj[n].text, -1);
     xvt rect set(&obj[n].bounds, obj[n].pos.h,
           obj[n].pos.v - ascent, obj[n].pos.h + width,
           obj[n].pos.v + descent);
J.
```

When the user clicks within the bounding rectangle of one of the four objects, the global variable sel\_obj is set to that object's subscript in the obj array, and the function invert\_selection is called to select it. Or, if the clicked-on object is already selected, sel\_obj is set to NO\_OBJ and no object is selected.

# E\_FONT Example: Menus and Dialogs

The Font/Style menu and Font Selection dialog are set to correspond to the currently selected object, or to have no check marks (in the menu) if no object is selected. This serves two purposes:

- When an object is selected, the user can pull down the Font/Style menu or bring up the Font Selection dialog and see what its attributes are
- If the user actually specifies a new font, the font\_id passed along with the E\_FONT event reflects the new font for the object

If the user pulls down the Font/Style menu when no object is selected, the absence of check marks shows that no font can be changed. If the user brings up the Font Selection dialog when no object is selected, the default font is the same as that returned by xvt\_font\_create.

```
#define NO OBJ -1
static int sel obj = NO OBJ;
static void
invert_selection(WINDOW win)
     if (sel obj != NO OBJ) {
           DRAW CTOOLS tools;
           CBRUSH hollow_cbrush;
           hollow cbrush.pat = PAT HOLLOW;
           hollow.cbrush.color = COLOR_BLACK;
           xvt dwin get draw ctools(win, &tools);
           xvt dwin set draw mode(win, M XOR);
           xvt dwin set std cpen(win, TL PEN BLACK);
           xvt dwin set cbrush(win, &hollow cbrush);
           xvt dwin draw rect(win, &obj[sel obj].bounds);
           xvt_dwin_set_draw_ctools(win, &tools);
     }
static void
fix font menu(WINDOW win)
     if (sel_obj != NO OBJ)
           xvt_menu_set_font_sel(win, obj[sel_obj].font_id);
     else {
           xvt_menu_set_font_sel(win, NULL_FNTID);
3
```

# E\_FONT Example: Handling the E\_FONT

When an E\_FONT event occurs, the font\_id passed in the EVENT structure reflects the new logical font for the currently selected object, since the menus were previously set up to reflect that object's logical font. Here is the code that handles E\_FONT events:

```
static void
do_font(WINDOW win, XVT_FNTID font_id)
{
      RCT rct;
     if (sel obj != NO OBJ) {
            xvt_menu_set_font_sel(win, font_id);
            rct = obj[sel_obj].bounds;/* old bounds */
            inflate rect(&rct, 1);
            xvt_dwin_invalidate_rect(win, &rct);
                                   /* old bounds */
            xvt_font_copy(obj[sel_obj].font_id, font_id,
                 XVT_FA_ALL);
            set_bounds(win, sel_obj);
            rct = obj[sel_obj].bounds;/* old bounds */
            inflate_rect(&rect, 1);
            xvt_dwin_invalidate_rect(win, &rct);
                                   /* old bounds */
     }
long XVT_CALL_CONV1 win_eh(WINDOW win, EVENT * ep)
{
     switch (ep->type) {
     case E FONT:
            do_font(win, ep->v.font.font_id);
           break;
     }
```

# 4.5.9. E\_HELP Events

#### **Partial Event Structure**

```
typedef struct {
     EVENT_TYPE type;
                                      /* E HELP */
     union {
          struct s help {
               WINDOW obj;
                                      /* target for help--window,
                                          dialog, or control */
               MENU TAG tag;
                                      /* target for help--menu
                                          item */
               XVT_HELP_TID topic;
                                      /* help topic, usually
                                          NULL TID */
          } help;
     } v;
} EVENT;
```

An E\_HELP event is generated when the application user requests online help. Usually your application does not have to handle E\_HELP explicitly, since the help system handles this event automatically and does not pass it on to your application's event handlers.

You can process the help event yourself if you're writing your own help system or creating special-case help services for certain containers.

Only one of the three members of the  $s_{help}$  structure is relevant for any single  $E_{HELP}$  event, depending on the type of object for which the user requested help.

If the user requests help for a window, dialog, or control:

- The WINDOW member of s\_help contains the identifier of that object
- The MENU\_ITEM member of s\_help is NULL
- The XVT\_HELP\_TID member of s\_help contains NULL\_TID

If the user requests help for a menu item:

- The MENU\_ITEM member of s\_help is the identifier of the menu item for which help is requested
- The WINDOW member of s\_help is NULL\_WIN
- The XVT\_HELP\_TID member of s\_help contains NULL\_TID

## XVT Portability Toolkit Guide

If the user requests help for a specific topic (rather than for a specific GUI object):

- The XVT\_HELP\_TID member of s\_help contains the topic identifier
- The WINDOW member of s\_help is NULL\_WIN
- The MENU\_ITEM member of s\_help is NULL
- See Also: For more information on handling help events, see Chapter 22, *Hypertext Online Help*.

# 4.5.10. E\_HSCROLL and E\_VSCROLL Events

#### **Partial Event Structure**

```
typedef struct {
    EVENT_TYPE type; /* E_VSCROLL or E_HSCROLL */
    union {
        ...
        struct s_scroll_info {
            SCROLL_CONTROL what; /* location */
            short pos; /* thumb position */
        } scroll;
        ...
    } v;
} EVENT;
```

XVT sends an E\_HSCROLL event to a window's event handler to notify your application that the user has operated one of the scrollbars that are part of a window's frame. Only windows with the WSF\_HSCROLL, WSF\_VSCROLL, or WSF\_DECORATED flag set at creation time receive these events. These flags cannot be added or removed later.

These events are not sent to dialog event handlers, because dialog windows cannot have scrollbars.

The what member indicates which part of the scrollbar was operated, as shown below:

```
typedef enum {
                            /* site of scrollbar activity */
    SC NONE,
                            /* nowhere (event ignored) */
                            /* one line up */
    SC LINE UP,
    SC LINE DOWN,
                            /* one line down */
    SC PAGE UP,
                            /* previous page */
    SC PAGE DOWN,
                            /* next page */
    SC THUMB,
                            /* thumb repositioning */
    SC THUMBTRACK
                            /* dynamic thumb tracking */
} SCROLL_CONTROL;
```

The various parts of an XVT scrollbar are shown in Figure 4.2. The interpretation of line and page is entirely up to your application. Each click on the scrollbar generates a separate E\_HSCROLL or E\_VSCROLL event. If the user holds the mouse button down, a sequence of events occurs.

Member what is equal to SC\_THUMBTRACK while the user drags the thumb, and SC\_THUMB when the user stops dragging. In these cases, member pos indicates the current position of the thumb relative to the range and proportion of the scrollbar. The range must have been previously set with a call to xvt\_sbar\_set\_range. If no such call was made, the range is undefined, so pos is meaningless.

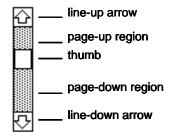

Figure 4.2. Parts of a scrollbar

Usually, your application will do the same thing for both SC\_THUMBTRACK and SC\_THUMB scrollbar events; if you prefer not to track the thumb dynamically, you can safely ignore SC\_THUMBTRACK occurrences because you will always get a corresponding SC\_THUMB when the user stops dragging.

XVT doesn't do anything to the window or to the scrollbar when one of these events occurs.

*Tip:* To scroll the contents of the window:

Call xvt\_dwin\_scroll\_rect.

*Tip:* To show the thumb in a new position:

Call xvt\_sbar\_set\_pos.

See Also: Functions that affect scrollbars are also discussed in section 8.3.7 in Chapter 8, *Controls*. For more details about scrolling, see Chapter 13, *Scrolling*.

## Scrolling Example

The following code reads a file into memory, and lets the user scroll both horizontally and vertically through the text.

The application data for a window is a pointer to a structure containing the following information:

typedef struct { int nlines; char \*\*lines; int maxlines; int line\_height; int maxwidth; /\* number of text lines \*/ /\* array of pointers to text \*/ max capacity of array \*/ /\* height of line in win \*/ max line width \*/

} DOC;

PNT org;

This discussion addresses only these fields: nlines, maxwidth, line\_height, and org. The nlines and maxwidth fields indicate how much data the window must scroll vertically and horizontally, respectively. The line\_height field indicates how many pixels constitute one line of text in the current physical font. The org field maintains the position of the window's upper-left corner relative to the data being displayed.

/\* origin (for scrolling) \*/

When drawing in the window, it will be necessary to convert from data-relative coordinates to window-relative coordinates. This is done by subtracting the origin org from the data-relative coordinates. It's okay if the result is outside the window's client area, since XVT clips the output appropriately. These issues are discussed in the E UPDATE section (section 4.5.19).

When a file is first read, when the window is resized, or when the font changes, the scrollbars are set with this function:

The height and width arguments are the height and width of the window. The range is set to contain all the data (nlines or maxwidth), plus an extra window-sized amount in each direction. This allows the user to scroll up to one page past the end of data, which is typical of many word processing applications. The vertical scrollbar is stated in units of lines (based on the line\_height); the horizontal (maxwidth) is stated in units of pixels.

The scrollbar proportions are set to the amount of data visible within the window. This allows platforms that support proportional scrollbars to work correctly.

Finally, the scrollbar positions are set based on the current position of the window within the data.

When an E\_HSCROLL or E\_VSCROLL event occurs, the function do\_scroll is called:

#### static void

do\_scroll(WINDOW win, SCROLL\_TYPE type, SCROLL\_CONTROL what, short pos)

#### г

DOC \* d; RCT rct; PNT old\_org; int dh, dv, maxorg, page; xvt\_dwin\_update(win); d = get\_doc\_data(win); old org = d->org;

xvt\_vobj\_get\_client\_rect(win, &rct);

# switch (type) {

case HSCROLL: switch (what) { case SC LINE UP: d->org.h = max(0, old org.h - HINTERVAL); break; case SC LINE DOWN:  $d \rightarrow org.h = min(d \rightarrow maxwidth, d \rightarrow maxwidth)$ old org.h + HINTERVAL); break; case SC PAGE UP: d->org.h = max(0, old org.h - rct.right); break; case SC PAGE DOWN:  $d \rightarrow org.h = min(d \rightarrow maxwidth, d \rightarrow maxwidth)$ old org.h + rct.right); break; case SC THUMB:  $d \rightarrow org.h = pos;$ break;

```
default:
               break;
          break;
     case VSCROLL:
          maxorg = d->nlines * d->line_height;
          page = rct.bottom / d->line_height *
                d->line_height;
          switch (what) {
          case SC LINE UP:
                d \rightarrow org.v = max(0, 
                     old_org.v - d->line_height);
                break:
          case SC LINE DOWN:
                d->org.v = min(maxorg,
                     old_org.v + d->line_height);
               break;
          case SC_PAGE_UP:
                d->org.v = max(0, old_org.v - page);
                break;
          case SC_PAGE_DOWN:
                d->org.v = min(maxorg, old_org.v + page);
                break;
          case SC THUMB:
                d->org.v = pos * d->line_height;
               break;
          default:
                break;
     dh = old org.h - d->org.h;
     dv = old org.v - d > org.v;
     if (dh != 0 || dv != 0) {
          xvt dwin scroll rect(win, &rct, dh, dv);
          xvt_sbar_set_pos(win, VSCROLL,
                d \rightarrow \overline{org.v} / d \rightarrow line height);
          xvt_sbar_set_pos(win, HSCROLL, d->org.h);
     J
long XVT_CALLCONV1 win_eh(WINDOW win, EVENT * ep)
     switch (ep->type) {
     case E HSCROLL:
          do_scroll(win, HSCROLL, ep->v.scroll.what,
                ep->v.scroll.pos);
          break;
     case E VSCROLL:
          do_scroll(win, VSCROLL, ep->v.scroll.what,
                ep->v.scroll.pos);
          break;
     ...
     }
```

£

}

## Features of the do\_scroll Function

The following are several important things to note in do\_scroll:

- Before doing anything else, you must call the XVT function xvt\_dwin\_update. This causes any pending updates to be processed before you do the scrolling. Without this call, these updates would be processed using the new origin, even though they applied to the value of the origin before the window was scrolled.
- You must change the origin stored in the window's application data before calling xvt\_dwin\_scroll\_rect. This is necessary because xvt\_dwin\_scroll\_rect will generate one or more E\_UPDATE events before it returns. For the drawing to be done correctly by the update code, it will need the new value of the origin.
- Make sure that the origin stays within the range of allowed values; calls to max and min guarantee this. Recall that the vertical scrollbar is stated in units of lines, and the horizontal is stated in units of pixels. The vertical size of a line is the line\_height, based on the physical font; horizontally, an arbitrary number of pixels is used. Similarly, vertical pages must be an integral multiple of line\_height; horizontally, the width of the client area is sufficient.
- Finally, after computing the new origin, call xvt\_dwin\_scroll\_rect to scroll the window's contents, and call xvt\_sbar\_set\_pos to set the new position of the thumb.

See Also: For more information about scrolling, see Chapter 13, Scrolling.

# 4.5.11. E\_MOUSE\_DBL Events

#### **Partial Event Structure**

```
typedef struct {
     EVENT TYPE type;
                                        /* E MOUSE DBL */
     union {
          struct s mouse {
               PNT where;
                                        /* location of event */
               BOOLEAN shift;
                                        /* Shift key down? */
               BOOLEAN control;
                                        /* Control key down? */
                                        /* button number */
               short button;
               XVT INT32 scroll x;
                                        /* scroll delta in the X axis -
                                        E MOUSE SCROLL only */
               XVT INT32 scroll y;
                                        /* scroll delta in the Y axis -
                                        E MOUSE SCROLL only */
          } mouse;
    } v;
```

} EVENT;

XVT sends an E\_MOUSE\_DBL event to a window's event handler for an XVT window in response to the user double-clicking a mouse button while the mouse pointer is in the client area of the window.

Dialogs do not send mouse events to their event handlers. The location of the mouse cursor in window-relative coordinates is stored in the where member. The states of the Shift and Control keys are stored in the shift and control members. The button member specifies the button; it can have the values 0, 1, or 2, but only 0 and 1 are fully portable.

# **Double-click Definition**

A double-click is defined as a button-down action that rapidly follows a button-up action. Each platform defines "rapidly" according to its own tolerances. XVT reports the button-up action separately as an E\_MOUSE\_UP event. A second E\_MOUSE\_UP follows the E\_MOUSE\_DBL as soon as the user lets up on the button.

Hence, four events result (in this order) from a double-click:

E\_MOUSE\_DOWN E\_MOUSE\_UP E\_MOUSE\_DBL E\_MOUSE\_UP

The application does not necessarily receive all four events. When one of the events occurs, the application might take action (such as bringing up a dialog box) that precludes receiving the other events. See the example below.

If your application must handle single-click events but ignore double-click events, you should either set an application flag when an E\_MOUSE\_DBL event occurs and then ignore E\_MOUSE\_UP events when that flag is set, or ignore E\_MOUSE\_UP events entirely.

**See Also:** For more information about mouse events, see the discussion of dragging in section 4.5.13 on page 4-48.

# E\_MOUSE\_DBL Example

*Tip:* Before reading this example, review section 4.5.8 on page 4-31.

In this example, when the user double-clicks within an object's bounding rectangle, the application makes sure that object is selected (whether it already is or not) and then opens a dialog box that shows its point size:

```
static void do_double(WINDOW win, PNT where)
```

```
int dbl obj;
     long size;
     if ((dbl obj = find obj(where)) != NO OBJ) {
          if (sel obj != dbl obj) {
               invert selection(win);
               sel obj = dbl obj;
               invert selection(win);
     size = xvt_font_get_size(obj[sel_obj].font_id);
     xvt dm post note("%d points", size);
     }
long XVT CALLCONV1 win eh(WINDOW win, EVENT * ep)
     switch (ep->type) {
     case E MOUSE DBL:
          do double(win, ep->v.mouse.where);
          break;
     }
```

The application does not receive an E\_MOUSE\_UP event following the E\_MOUSE\_DBL because a modal dialog box appears immediately upon receipt of the E\_MOUSE\_DBL. The mouse up event goes to the dialog box, not to an XVT window and, because mouse events in dialogs are not sent to your application, it is ignored.

# 4.5.12. E\_MOUSE\_DOWN Events

#### **Partial Event Structure**

```
typedef struct {
     EVENT TYPE type;
                                        /* E MOUSE DOWN */
     union {
          struct s mouse {
               PNT where;
                                        /* location of event */
               BOOLEAN shift;
                                        /* Shift key down? */
               BOOLEAN control;
                                        /* Control key down? */
                                        /* button number */
               short button;
               XVT INT32 scroll x;
                                        /* scroll delta in the X axis -
                                        E MOUSE SCROLL only */
               XVT INT32 scroll y;
                                        /* scroll delta in the Y axis -
                                        E MOUSE SCROLL only */
          } mouse;
     } v;
} L
```

#### EVENT;

XVT sends an E\_MOUSE\_DOWN event to a window's event handler in response to the user clicking a mouse button while the mouse pointer is in the client area of the window.

In XVT, dialogs do not send mouse events to their event handlers. The native platform handles mouse events in dialogs. The location of the mouse cursor in window-relative coordinates is stored in the where member. The states of the Shift and Control keys are stored in the shift and control members. The button member specifies the button; it can have the values 0, 1, or 2, but only 0 and 1 can be generated on all platforms.

When the user releases the button, a separate  ${\tt E\_MOUSE\_UP}$  event can be generated.

Normally, a click is defined as an E\_MOUSE\_DOWN /E\_MOUSE\_UP pair; however, on some platforms, if the cursor is moved outside the window in which the E\_MOUSE\_DOWN event occurred, the corresponding E\_MOUSE\_UP event might be dropped or sent to a different window. If E\_MOUSE\_MOVE events occur between E\_MOUSE\_DOWN and E\_MOUSE\_UP, the user is dragging the mouse.

If the mouse has moved out of all XVT windows, you will not get the event at all.

*Tip:* To guarantee that you get an E\_MOUSE\_UP, even if it occurs outside the window in which the E\_MOUSE\_DOWN occurred:

Trap the mouse with xvt\_win\_trap\_pointer and subsequently release it with xvt\_win\_release\_pointer.

**See Also:** For more information about E\_MOUSE\_UP events, see section 4.5.14 on page 4-52.

# E\_MOUSE\_DOWN Example

page 4-52.

In the following code fragment, the object in which the E\_MOUSE\_DOWN occurred is noted (in the variable down\_obj), but nothing is done unless an E\_MOUSE\_UP occurs in the same object.

```
static void do mouse(WINDOW win, EVENT TYPE type,
                  PNT where)
                  static int down obj = NO OBJ;
                  switch (type) {
                  case E MOUSE DOWN:
                        down obj = find obj(where);
                       break;
                   case E MOUSE UP:
                        i\overline{f} (down o\overline{b}i == find obi(where)) {
                             /* unselect selected object */
                             invert selection(win);
                                            if (down_obj == sel_obj)
                                 /* user wanted to unselect */
                                 sel_obj = NO OBJ;
                            else
                                 /* select new object */
                                 sel obj = down obj;
                             /* show new selection, if any */
                             invert selection(win);
                        down obj = NO OBJ;
                   }
             }
             long XVT_CALLCONV1 win_eh(WINDOW win, EVENT * ep)
                  switch (ep->type) {
                  case E MOUSE DOWN:
                  case E MOUSE UP:
                        do_mouse(win, ep->type, ep->v.mouse.where);
                        break;
See Also: For more details about E_MOUSE_UP events, see section 4.5.14 on
```

# 4.5.13. E\_MOUSE\_MOVE Events

#### **Partial Event Structure**

```
typedef struct {
    EVENT_TYPE type;
                                       /* E_MOUSE_MOVE */
    union {
          struct s mouse {
               PNT where;
                                        /* location of event */
               BOOLEAN shift;
                                        /* Shift key down? */
               BOOLEAN control;
                                        /* Control key down? */
                                        /* button number */
               short button;
               XVT_INT32 scroll_x;
                                        /* scroll delta in the X axis -
                                        E MOUSE SCROLL only */
               XVT_INT32 scroll_y;
                                        /* scroll delta in the Y axis -
                                        E_MOUSE_SCROLL only */
          } mouse;
```

```
} v;
} EVENT;
```

XVT sends an E\_MOUSE\_MOVE event to a window's event handler in response to the user moving the mouse pointer in the client area of an XVT window.

In XVT, dialogs do not send mouse events to their event handlers. The native platform handles mouse events in dialogs. The location of the mouse cursor in window-relative coordinates is stored in the where member. The v.mouse.shift, v.mouse.control, and v.mouse.button fields are not valid for this event.

# Dragging

XVT generates E\_MOUSE\_MOVE events whether the mouse button is down or not. Most applications take action on mouse movements only when the button is down (that is, only when E\_MOUSE\_MOVE events occur between E\_MOUSE\_DOWN and E\_MOUSE\_UP events). This is called dragging.

*Tip:* To ensure that your application gets the E\_MOUSE\_UP event:

Trap the mouse with a call to xvt\_win\_trap\_pointer and release it with a call to xvt\_win\_release\_pointer.

XVT generates E\_MOUSE\_MOVE events as often as the mouse is moved, but you can't rely on their frequency or regularity because other tasks may be going on concurrently.

To help you implement auto-scrolling, E\_MOUSE\_MOVE events are generated continuously when the mouse is trapped, even if it isn't physically moved.

Because E\_MOUSE\_MOVE events are passed to a window's event handler whether your application does anything with them or not, make sure that you don't waste time before returning when your event handler gets an event that it ignores. In addition, because of the extra processing overhead associated with XVT's sending the mouse move events to the event handler each time, it is often desirable to have XVT not send the event to an event handler at all, especially if you are ignoring them.

*Tip:* You might want to use XVT's event masking feature to specify that, for certain windows, events should not be sent to their event handlers.

See Also: For more information about trapping the mouse, see Chapter 14, *Cursors and Carets*.

For information about event masking, see section 4.4.2 on page 4-14.

# E\_MOUSE\_MOVE Example

The following code fragments demonstrate what happens during mouse move events:

- Allowing the user to specify the size of an object to be created by dragging out a rubberband rectangle
- Transforming the rectangle
- Drawing the rubberband rectangle

#### Specifying the Size of the Rectangle

static void do mouse(WINDOW win, EVENT \* ep) static PNT last\_pnt; static enum {DR OUTLINE, DR NONE} drag type = DR NONE; static BOOLEAN first move; static RCT outline; switch (ep->type) { case E MOUSE DOWN: drag\_type = DR\_OUTLINE; outline.left = ep->v.mouse.where.h; outline.top = ep->v.mouse.where.v; last pnt = ep->v.mouse.where; xvt\_win\_trap\_pointer(win); first move = TRUE; break; case E MOUSE MOVE:  $i\bar{f}(drag_type == DR_NONE)$ return; if (last pnt.h == ep->v.mouse.where.h && last pnt.v == ep->v.mouse.where.v)return(TRUE);/\* didn't really move \*/ if (!first move) /\* erase old rect \*/ rubber rect(win, &outline); first move = FALSE; outline.right = ep->v.mouse.where.h; outline.bottom = ep->v.mouse.where.v; last pnt = ep->v.mouse.where; /\* draw new rect \*/ rubber rect(win, &outline); break; case E MOUSE UP: if (drag\_type == DR\_NONE) return; xvt win release pointer(); if (!first move) /\* erase rubber rect \*/ rubber rect(win, &outline); normalize rect(&outline, &outline); create object(win, &outline); drag type = DR NONE; break; 3

}

#### Events

```
long XVT_CALLCONV1 win_eh(WINDOW win, EVENT * ep)
{
    switch (ep->type) {
    ...
    case E_MOUSE_DOWN:
    case E_MOUSE_UP:
    case E_MOUSE_MOVE:
        do_mouse(win, ep);
        break;
    ...
    }
}
```

The event handler sends mouse-related events to do\_mouse. The variable drag\_type indicates whether dragging is in effect. It is set on an E\_MOUSE\_DOWN and cleared on an E\_MOUSE\_UP. Each E\_MOUSE\_MOVE event erases the previous rubberband rectangle, if there was one; the variable first\_move determines this. The code then draws a rectangle having the new dimensions.

During the E\_MOUSE\_DOWN, the program traps the mouse with a call to xvt\_win\_trap\_pointer, which guarantees it will get the E\_MOUSE\_UP. When the E\_MOUSE\_UP is retrieved, the code erases the rubberband rectangle, releases the mouse, and creates an object having the bounding rectangle that the user specified by dragging the rubberband.

**Note:** The state variables drag\_type, last\_pnt, first\_move, and outline are declared to be static, because their values must persist between calls to do\_mouse. Alternatively, you could store them in a data structure associated with the window, using the function xvt\_vobj\_set\_data.

## **Transforming the Rectangle**

The function normalize\_rect (shown below) transforms a rectangle to ensure that its top is not greater than its bottom, and its left is not greater than its right. This is necessary because the user can move the mouse in any direction after pressing the button; that is, the starting and ending points of the dragging operation can be anywhere relative to each other.

static void normalize\_rect(RCT \* norm\_rctp, RCT \* rctp)

```
xvt_rect_set(norm_rctp, min(rctp->left,
rctp->right),
min(rctp->top, rctp->bottom),
max(rctp->left, rctp->right),
max(rctp->top, rctp->bottom));
```

#### **Drawing the Rubberband Rectangle**

The function rubber\_rect draws a rubberband rectangle, using a PAT\_HOLLOW rectangle, a PAT\_RUBBER pen, and the function xvt\_dwin\_draw\_rect:

static void rubber\_rect(WINDOW win, RCT \* rctp)

RCT rct; DRAW CTOOLS t;

```
xvt_app_get_default_ctools(&t);
t.pen.pat = PAT_RUBBER;
t.brush.pat = PAT_HOLLOW;
t.mode = M_XOR;
xvt_dwin_set_draw_ctools(win, &t);
normalize_rect(&rct, rctp);
xvt_dwin_draw_rect(win, &rct);
```

```
}_
```

# 4.5.14. E\_MOUSE\_SCROLL Events

#### **Partial Event Structure**

```
typedef struct {
    EVENT_TYPE type;
                                       /* E MOUSE SCROLL */
    union {
          struct s mouse {
               PNT where;
                                        /* location of event */
               BOOLEAN shift;
                                        /* Shift key down? */
               BOOLEAN control;
                                        /* Control key down? */
               short button;
                                        /* button number */
              XVT INT32 scroll x;
                                        /* scroll delta in the X axis -
                                        E MOUSE SCROLL only */
               XVT_INT32 scroll_y;
                                        /* scroll delta in the Y axis -
                                        E MOUSE SCROLL only */
          } mouse;
    } v;
} EVENT;
```

XVT sends an E\_MOUSE\_SCROLL event to a window's event handler in response to the user operating a mouse scroll wheel while the mouse pointer is in the client area of the window.

In XVT, dialogs do not send mouse events to their handlers. The location of the mouse cursor in window-relative coordinates is stored in the where member. The states of the Shift and Control keys are stored in the shift and control members. The button member is not valid for this event. The vertical scroll delta is stored in the scroll\_y member. A positive value indicates that the scroll wheel was rotated forward, away from the user; a negative value indicates that the scroll wheel was rotated backward, toward the user. The horizontal scroll delta is stored in the scroll\_x member. A positive value indicates that the scroll wheel was rotated backward, toward the user. The horizontal scroll delta is stored in the scroll\_x member. A positive value indicates that the scroll wheel was rotated left, counter-clockwise to the user; a negative value indicates that the scroll wheel was rotated right, clock-wise to the user.

Special note for X-Motif users; X handles mouse scroll events as mouse button presses. Depending upon the platforms the mouse driver needs to be properly configured to map scroll wheel motion to a button number. XVT, using the defaults, maps button 4 to a positive scroll\_y value; button 5 to a negative scroll\_y value; button 6 to a positive\_x value; and button 7 to a negative scroll\_x value. Mouse driver configuration information, not all protocols are supported on all platforms or by all mouse hardware.

#### Option "XAxisMapping" "N1 N2"

Specifies which buttons are mapped to motion in the X direction in wheel emulation mode. Button number N1 is mapped to the negative X axis motion and button number N2 is mapped to the positive X axis motion. Default: no mapping.

#### Option "YAxisMapping" "N1 N2"

Specifies which buttons are mapped to motion in the Y direction in wheel emulation mode. Button number N1 is mapped to the negative Y axis motion and button number N2 is mapped to the positive Y axis motion. Default: "4 5".

**Option "ZAxisMapping" "X"** 

**Option "ZAxisMapping" "Y"** 

Option "ZAxisMapping" "N1 N2"

Option "ZAxisMapping" "N1 N2 N3 N4"

Set the mapping for the Z axis (wheel) motion to buttons or another axis ( $\mathbf{X}$  or  $\mathbf{Y}$ ). Button number N1 is mapped to the negative Z axis motion and button number N2 is mapped to the positive Z axis motion. For mice with two wheels, four button numbers can be specified, with the negative and the positive motion of the second wheel mapped respectively to buttons number N3 and N4. Default: "4 5 6 7".

# 4.5.15. E\_MOUSE\_UP Events

#### **Partial Event Structure**

```
typedef struct {
     EVENT TYPE type;
                                        /* E MOUSE UP */
     union {
          struct s_mouse {
               PNT where:
                                        /* location of event */
               BOOLEAN shift;
                                        /* Shift key down? */
               BOOLEAN control:
                                        /* Control key down? */
               short button:
                                        /* button number */
              XVT_INT32 scroll_x;
                                        /* scroll delta in the X axis -
                                        E MOUSE SCROLL only */
               XVT INT32 scroll y;
                                        /* scroll delta in the Y axis -
                                        E MOUSE SCROLL only */
          } mouse;
    } v;
} EVENT;
```

XVT sends an E\_MOUSE\_UP event to a window's event handler in response to the user releasing a mouse button while the mouse pointer is in the client area of the window.

In XVT, dialogs do not send mouse events to their event handlers. The location of the mouse cursor in window-relative coordinates is stored in the where member. The states of the Shift and Control keys are stored in the shift and control members. The button member specifies the button; it can have the values 0, 1, or 2, but only 0 and 1 are portable across all platforms.

An E\_MOUSE\_UP event is not necessarily preceded by an E\_MOUSE\_DOWN or E\_MOUSE\_DBL event because those button actions might have taken place outside of the XVT window. Therefore, you usually want to code your application so that spurious E\_MOUSE\_UP events are ignored.

Similarly, an E\_MOUSE\_UP event isn't necessarily generated every time an E\_MOUSE\_DOWN or E\_MOUSE\_DBL event is because the

button might have been released outside of the window. To ensure that this doesn't happen, you can trap the mouse with a call to xvt\_win\_trap\_pointer.

**Example:** See the examples in sections 4.5.11, 4.5.12, and 4.5.13.

# 4.5.16. E\_QUIT Events

## **Partial Event Structure**

| typedef struct {<br>EVENT_TYPE type;<br>union { | /* E_QUIT */      |
|-------------------------------------------------|-------------------|
| <br>BOOLEAN query;                              | /* query only? */ |
| <br>} v;<br>} EVENT:                            |                   |

XVT sends an E\_QUIT event to the task event handler to notify your application that the user has initiated a system shutdown. Only task windows can send these events to their event handlers.

## Implementation Note: Only XVT/Win32/64 generates this event.

If your application has a **Quit** or **Exit** item on a menu (File, usually), this event isn't generated when the user chooses that item—a normal E\_COMMAND event is generated instead. E\_QUIT is reserved for those cases where the native operating system can tell applications that the system is performing a system-wide shutdown; it is not an event that the user can directly generate.

See the Implementation Note later in this section for more detailed information on how to use E\_QUIT in a portable manner.

# Types of E\_QUIT Events

The following are the two types of E\_QUIT events:

# Member query is TRUE

The application should not actually quit (by calling xvt\_app\_destroy), but should prepare to quit. Usually, if there are any unsaved documents, the application will have to query the user about each via a dialog box containing three buttons: Save, Discard, and Cancel. The application should do the following in each case:

## Save

Save the document and, if that is successful, close the window and go on to the next document's save dialog.

Events

Discard

Don't save the document, but just close the window and go on to the next document's save dialog.

Cancel

Return from the event handler without showing any more save dialogs. XVT understands that quitting is not okay.

After the user has been queried about every unsaved document, and has not clicked the Cancel button for any of them, the application should call xvt\_app\_allow\_quit and then return from the task event handler to tell XVT that the application is willing to quit. However, it shouldn't quit (by calling xvt\_app\_destroy) because other applications also may have to be queried, and one of them might decline to quit.

#### Member query is FALSE

The application was previously queried with an E\_QUIT event with query set to TRUE, and it has already determined that quitting is okay, and told XVT about it by calling xvt\_app\_allow\_quit. It should immediately call xvt\_app\_destroy. No documents have to be saved because they were taken care of earlier.

Instead of generating this event (query being FALSE), XVT might instead simply call  $xvt_{app}_{destroy}$  itself (perhaps from the E\_CLOSE case of a task event handler). Therefore, don't put any cleanup code in your case for E\_QUIT. Do all cleaning up in your task event handler in response to the E\_DESTROY event.

If your task event handler receives an E\_COMMAND event for tag M\_FILE\_QUIT, your application should take action similar to case query TRUE, except that, instead of calling xvt\_app\_allow\_quit, it should just call xvt\_app\_destroy. If the user clicked Cancel for any save dialog, don't call xvt\_app\_destroy.

Remember that E\_QUIT is different from E\_CLOSE. An E\_QUIT event is not sent to the application when the user attempts to close the task window, or any other window or dialog. In those cases, E\_CLOSE events are sent, and the event handlers can choose either to call xvt\_vobj\_destroy or ignore the event. E\_QUIT events are only generated on those systems which can notify applications of a system-wide shutdown.

#### Implementation Note:

E\_QUIT events never occur on XVT/Mac or XVT/XM. As a result, code that handles them can be debugged only on XVT/Win32, a query-only E\_QUIT is generated when the user closes the windowing system. If an application does not call xvt\_app\_allow\_quit, then the attempt to shut down is cancelled. XVT applications don't have to do anything special about quitting under the Mac MultiFinder, as long as they handle the Quit item on the File menu in the proper way.

## E\_QUIT Example

In the following code fragments, when a query-only E\_QUIT event occurs, or when the user chooses Quit (or Exit) from the File menu, the function quit\_approved is called to determine if quitting is okay. If it is, then the XVT function xvt\_app\_allow\_quit is called in the first case, and xvt\_app\_destroy is called in the second case.

```
static void do menu(WINDOW win, MENU TAG cmd,
BOOLEAN shift, BOOLEAN control)
£
...
switch (cmd) {
case M FILE QUIT:
    if (quit approved())
         xvt app destroy();
    break;
long XVT CALLCONV1 task window eh(WINDOW win, EVENT * ep)
switch (ep->type) {
case E COMMAND:
    do menu(win, ep->v.cmd.tag, ep->v.cmd.shift,
         ep->v.cmd.control);
    break;
case E OUIT:
    if (ep->v.query) {
         if (quit_approved())
              xvt app allow quit();
    else
         xvt app destroy();
    break;
}
```

## XVT Portability Toolkit Guide

In a real application that has documents associated with windows, quit\_approved would ask the user about each unsaved document. But in this simplified example, it just asks the user whether changes should be saved.

If the user agrees, the actual saving is done by the function save\_document (not shown here), which returns TRUE if the saving goes okay and FALSE if it fails. In the case of failure, quit\_approved then returns FALSE, just as it does when the user clicks the Cancel button, and the quitting procedure is aborted. If saving succeeds, or if the user elects to discard changes, the window is closed with a call to discard\_window (also not shown) and quit\_approved returns TRUE.

```
static BOOLEAN quit_approved(void)
```

```
-{
     switch (xvt dm post ask("Save", "Discard", "Cancel",
     "Save changes?")) {
     case RESP DEFAULT:
          if (!save document())
                                         /* try to save document */
               return(FALSE);
                                         /* fall through */
     case RESP 2:
          discard_window();
                                         /* discard window */
          return(TRUE);
     case RESP 3:
          return(FALSE);
                                         /* abort quit process*/
Ĵ
```

# 4.5.17. E\_SIZE Events

#### **Partial Event Structure**

| typedef struct {<br>EVENT_TYPE type;<br>union { | /* E_SIZE */     |
|-------------------------------------------------|------------------|
|                                                 |                  |
| struct s_size {                                 |                  |
| short height;                                   | /* new height */ |
| short width;                                    | /* new width */  |
| } size;                                         |                  |
|                                                 |                  |
| } v;                                            |                  |
| } EVENT;                                        |                  |

The event handler for a window, dialog, or task window receives an E\_SIZE event for any of the following reasons:

- XVT sends an E\_SIZE event—indicating the initial size to the event handler for a window, dialog, or task window immediately following an E\_CREATE event. Recall that the E\_CREATE event is sent to notify your application that the window, dialog, or task window has been successfully created. Note that, on some platforms, performing certain operations during a window's E\_CREATE (such as creating a dialog) might cause an E\_SIZE event to be delivered to the window before the completion of the E\_CREATE callback.
- XVT sends an E\_SIZE event to the event handler for a window when the user resizes the window using the border decorations. Only windows with the WSF\_SIZE or WSF\_DECORATED attribute set at creation time can have window resizing border decorations. On XVT/Win32, an E\_SIZE might also be sent to the task window in response to a border decoration resize.
- XVT sends an E\_SIZE event to a window or dialog event handler as a result of your application calling xvt\_vobj\_move. The height and width fields give the new dimensions of the client area.

#### Responding to E\_SIZE Events

When your application gets an E\_SIZE event, you don't have to redraw anything; XVT generates a separate E\_UPDATE if necessary. However, you should adjust anything dependent on the size of the client area upon receipt of an E\_SIZE event, such as the range or proportion of the scrollbars or the scale of a picture. If the effect of increasing or decreasing the size of the window is merely to show less (or more) of what is in the client area, then you don't have to do anything else when an E\_SIZE event occurs; XVT automatically clips anything drawn in the window to fit the new size.

If your application wants to change the scale of a picture when the size of the window changes, you should make any necessary adjustments to your data structures and call xvt\_dwin\_invalidate\_rect. This will generate one or more E\_UPDATE events, which will take care of redrawing the window contents to the new scale.

# E\_SIZE Example

```
In the following code fragments, the scrollbar proportions are
             adjusted when the window is resized.
             static void scroll_sync(WINDOW win, int height,
                  int width)
             {
                  DOC * d;
                  d = get_doc_data(win);
                  xvt sbar set range(win, VSCROLL, 0,
                   d->nlines + height / d->line_height);
                  xvt_sbar_set_range(win, HSCROLL, 0,
                             d->maxwidth + width);
                  xvt sbar set proportion(win, VSCROLL,
                  height / d->line_height);
                  xvt_sbar_set_proportion(win, HSCROLL, width);
                  xvt_sbar_set_pos(win, VSCROLL,
                             d \rightarrow org.v / d \rightarrow line height);
                  xvt_sbar_set_pos(win, HSCROLL, d->org.h);
             long XVT_CALLCONV1 win_eh(WINDOW win, EVENT * ep)
             {
                  switch (ep->type) {
                  ...
                  case E SIZE:
                       scroll_sync(win, ep->v.size.height,
                        ep->v.size.width);
                       break;
                  }
              3
See Also: For more details about E_HSCROLL and E_VSCROLL events, see
```

```
section 4.5.10 on page 4-38.
```

#### Events

# 4.5.18. E\_TIMER Events

## **Partial Event Structure**

XVT sends an E\_TIMER event to the event handler of a window, dialog, or task window to notify your application that a specified time interval has elapsed.

The application program establishes timers on a per-window or perdialog basis. Once a timer is set, E\_TIMER events are sent to the event handler of the specified window or dialog at a specified regular time interval. The task window can also have timers.

## **Using Timers**

*Tip:* To set a timer with a millisecond interval as an argument:

Call xvt\_timer\_create.

*Tip:* To turn off a timer:

Call xvt\_timer\_destroy.

When a window is closed via xvt\_vobj\_destroy, then all timers for the window are killed automatically. It is unnecessary and invalid to call xvt\_timer\_destroy to kill the timer for a window when it gets an E\_DESTROY.

An application can have more than one timer; the maximum number is implementation-dependent. The function xvt\_vobj\_get\_attr and attribute ATTR\_NUM\_TIMERS can be used to find out how many timers are available. However, the value returned may be incorrect on systems where timers are a resource shared between multiple applications. To deal with this problem, check the return code from xvt\_timer\_create to find out if a timer was available at the time when the function call was made.

XVT provides at least one timer per window or dialog, even for those platforms that only support a single timer.

However, this may not be true if a platform has a finite number of timers shared between multiple applications.

When writing applications that depend on timers with a certain interval, make sure that the interval is achievable on all platforms where the application must run.

An application must not depend on any minimum latency between the theoretical time-out and the actual E\_TIMER delivery. For nonpreemptive systems, this delay can be arbitrarily long if another application is active. XVT guarantees that timers send events *no sooner than specified*.

*Tip:* Common uses for XVT timers are timed demos, connection timeouts, polling of input devices, and crude animation. Timers are not useful for situations demanding a high degree of precision.

# E\_TIMER Example

The following code sets a timer when a window is created. E\_TIMER events are then received sometime after the passage of 1000 milliseconds, and cause a status bar to be updated. Additional E\_TIMER events continue to be generated at 1000-millisecond intervals until the window or the timer is destroyed.

```
long XVT_CALLCONV1 a_window_eh(WINDOW win, EVENT * ep)
```

```
switch (ep->type) {
  case E_CREATE:
      xvt_timer_create(win, 1000);
      break;
  case E_TIMER:
      update_status_bar(win);
      break;
}
```

# 4.5.19. E\_UPDATE Events

#### **Partial Event Structure**

```
typedef struct {
    EVENT_TYPE type; /* E_UPDATE */
    union {
        ...
        struct s_update {
            RCT rct; /* update rectangle */
            } update;
        ...
        } v;
    } EVENT;
```

XVT sends an E\_UPDATE event to the event handler for an XVT window when part or all of the client area of the window needs to be redrawn. This event might be generated as the result of window creation, a change in the stacking order of the windows, user manipulation of the window, or by functions such as xvt\_dwin\_scroll\_rect and xvt\_dwin\_invalidate\_rect. Pending E\_UPDATE events can also be expedited by xvt\_dwin\_update.

**Note:** E\_UPDATE events are only generated to regular window event handlers; dialog event handlers do not receive them.

The ret field gives the bounding rectangle of the area that needs to be drawn, in window-relative coordinates.

Don't assume that only one E\_UPDATE event is generated when a window needs to be redrawn. XVT may send several E\_UPDATE events for different areas of the window, or may combine the areas into a single bounding rectangle. Also, you can't make any assumptions about when E\_UPDATE events will occur; they may occur anytime after the receipt of the window's E\_CREATE event.

# Drawing and E\_UPDATE Events

In response to an E\_UPDATE event, you should at least draw the part that needs updating. If you draw more than that, XVT may, for efficiency, temporarily reduce the clipping area so that only the part that needs updating can actually be drawn.

*Tip:* It is usually best to organize your application so that most, if not all, drawing occurs in response to E\_UPDATE events, rather than drawing things as you progress. That way the occurrence of an update event will be the usual case rather than the exception, and the program is likely to be simpler and more reliable. When the data structure representing the contents of a window changes, don't draw the

changes immediately. Instead, after making changes to the data structure, induce an update event with xvt\_dwin\_invalidate\_rect.

A newly created visible, regular window (non-dialog, non-pixmap, and non-print) always gets an E\_UPDATE event for its entire client area shortly after being created, so it is not necessary to draw into a new window.

## Inducing E\_UPDATEs

Don't induce an E\_UPDATE event when it's important to draw right away, to keep up with the user or to show animation. For example, when the user selects an object with the mouse, immediately draw whatever is required to show the selection; waiting for the E\_UPDATE event may cause a noticeable delay.

In addition, don't induce an E\_UPDATE event when the user operates a scrollbar. The window will scroll much faster if you move some pixels already there with a call to xvt\_dwin\_scroll\_rect, rather than repainting the entire window.

During E\_UPDATE, do not call xvt\_app\_process\_pending\_events.

## **Updating Rectangles**

When you are calling xvt\_dwin\_invalidate\_rect several times to invalidate disjoint areas of the window, it may be advantageous to call xvt\_app\_process\_pending\_events between calls to xvt\_dwin\_invalidate\_rect. This allows each update rectangle to be handled individually. Otherwise, the several disjoint update rectangles may be merged into a single rectangle, causing your application to update more of the screen than is needed. If you do this, take into account that there will be a recursive call to your window's event handler.

**Caution:** Many XVT functions cannot be called during the processing of an E\_UPDATE event—calling them causes XVT to issue an error. For example, do not call xvt\_app\_process\_pending\_events. For more information and a complete list of functions that you cannot call during an E\_UPDATE event, see section 4.3.3 on page 4-10.

#### E UPDATE Example

```
Example: In the following code fragments, the function do_update is called when an E UPDATE event is received:
```

```
static void do_update(WINDOW win, RCT rct)
     DRAW CTOOLS t;
     DOC *\overline{d};
     int i, ascent, descent, y, bottom;
     xvt dwin_get_draw_ctools(win, &t);
     xvt dwin clear(win, t.backcolor);
     d = get doc data(win);
     xvt_dwin_set_font(win, d->font id);
     xvt_dwin_get_font_metrics(win, NULL, &ascent,
                      &descent);
     bottom = rct.bottom + d->line_height;
     /* start with first visible line */
     for (i = d \rightarrow org.v / d \rightarrow line_height,
                     y = rct.top + ascent;
           i < d->nlines && y < bottom;
           i++, y \neq d->line height) {
           rct.top = y - ascent;
           rct.bottom = y + descent;
           if (xvt dwin is update needed(win, &rct)) {
                xvt_dwin_draw_text(win, MGN - d->org.h, y,
                 d \rightarrow lines[i], -1);
          }
     }
3
long XVT_CALLCONV1 win_eh(WINDOW win, EVENT * ep)
     RCT rct;
     switch (ep->type) {
     ...
     case E UPDATE:
           xvt_vobj_get_client_rect(win, &rct);
           do_update(win, rct);
           break;
     ...
     }
```

This code is typical for updating a window containing text. First, it clears the window by filling it with its current background color. The loop then draws each line that is part of the update rectangle, using xvt\_dwin\_is\_update\_needed to check. The variable i refers to the data for each line, while y keeps track of each line's location. The

Events

process stops either when it reaches the end of the data, or when it moves off the bottom of the client area.

# 4.5.20. E\_USER Events

## **Partial Event Structure**

XVT does not generate an E\_USER event. The E\_USER event lets you pass custom events to window or dialog event handlers. It is used in conjunction with xvt\_win\_dispatch\_event, which sends E\_USER events (or any other XVT event that you might wish to synthesize), in a non-queued fashion, to an event handler. The application can also call an event handler directly, but XVT recommends that you use xvt win dispatch event.

You can distinguish various kinds of E\_USER events by giving them unique IDs, the administration of which is up to your application. The structure for an E\_USER event also contains a member for a pointer, which you can use for whatever purpose you want.

The range of legal values for the id field is 0 to 32767. All values greater than 32767 are reserved for future XVT use.

xvt\_win\_dispatch\_event directly (synchronously) sends an event to an event handler, and then returns when the event handler has finished processing the event. XVT does not support an event queue.

# 5

# **RESOURCES AND URL**

This chapter explains how to use XVT's Universal Resource Language (URL) to specify resources for menus, dialogs, windows, and strings. You can then use the **xrc** compiler to translate your URL specification into a resource script or binary file that you can use on a particular XVT platform.

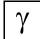

You can create URL resources in XVT-Design without having to write URL code. XVT-Design can generate controls, menus, windows, dialogs and other resource objects, along with their URL file. If you use XVT-Design, you won't need most of the information in this chapter, except as a general background.

See Also: For information about using the xrc tool and for detailed descriptions of the URL resource language, refer to the *XVT Portability Toolkit Reference*.
 For information about dynamically binding resources to a multibyte-aware (internationalized) application, see sections 19.2.7 and 19.4.7 in Chapter 19, *Multibyte Character Sets and Localization*.

# 5.1. Resources

Resources are specifications for menus, dialogs, windows, controls, strings, bitmap images, and fonts that are kept in a small, read-only database located outside your application's runtime address space. When your application needs a resource, the application requests the resource by an ID number (referred to as the resource ID or RID). XVT or the native window system then reads the resource into memory so it can be accessed. This saves space at runtime and makes it possible to construct resources without recompiling your C programs.

**Example:** For example, consider this XVT call. It accesses a dialog resource by ID:

xvt\_dlg\_create\_res(WD\_MODAL, 101, EM\_ALL, eventhandler\_fcn, 0L);

In this example, the xvt\_dlg\_create\_res function searches the resources for a dialog specification numbered 101, which specifies the size of the dialog, the type and position of the controls, the labels on the controls, and so on. It then displays the dialog on the screen.

# 5.1.1. Predefined Resources

XVT supplies some predefined resources whose resource IDs are above 30000. XVT reserved the RIDs above 30000 for its own use. Any resources you create in your application must be positive numbers less than 30000.

Note: XVT supplies some predefined dialog IDs in the range 9050 to 9099.

**See Also:** For more information on XVT's predefined dialogs, see section 7.3 on page 7-6.

# 5.1.2. Other System-Specific Resources

There are usually other system-specific resources. These are needed by the window system, rather than by XVT itself, and should be in the resource database as well. For example, Macintosh applications need a "bundle" resource, and MS-Windows applications need icon resources.

# 5.1.3. Binary Resources

The resources that are accessed at runtime are called *binary* resources. They may be located in a separate file from the executable application, they may be bound into the executable file, or they may be in a special part of the file (on the Mac, the resource fork).

See Also: For details on system-specific resources, see your window system documents.

# 5.2. Portable Resource Concepts

# 5.2.1. Creating Portable Resources with URL

Each platform has its own native resource language for describing resources in a text file. XVT provides a Universal Resource Language (URL) that lets you write resources for menus, dialogs, windows, strings, images, and fonts. XVT's URL compiler (**xrc**) translates your URL specification into the native resource language. By using URL, you don't have to learn a new native resource language whenever you port to a new platform.

**See Also:** For information about describing native resources, see the *XVT Platform-Specific Books*.

Figure 5.1 shows two ways to create portable resources. You can manually code the resources into a text file in URL. Or you can develop the resources with XVT-Design<sup>TM</sup>, an XVT utility product that interactively produces URL.

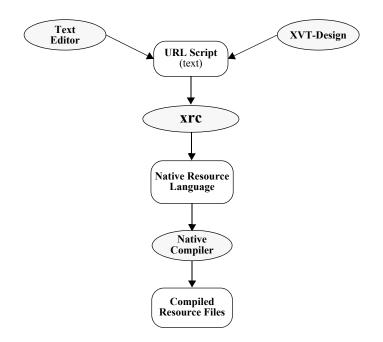

Figure 5.1. Building resources with **xrc** 

You compile the URL script with **xrc** (for any of the XVT platforms) using a platform-specific resource compiler.

γ

XVT-Design was developed to simplify the creation of resources. It allows you to directly generate controls, menus, windows, dialogs and the other resource objects as they will appear on the user's screen. When you are satisfied with their placement and appearance, XVT-Design generates an URL file that works with XVT, as well as a C Language framework for your application's user interface.

**See Also:** For more information about platform-specific resource compilers, see the *XVT Platform-Specific Books*.

## 5.2.2. General Rules for Coding Resources

This section lists the rules that you must follow when coding resources for XVT applications, whether in URL or in a native resource language:

- The standard XVT resources for menus, dialogs, windows, strings, etc., must be present in all applications. The files **url.h** and **url\_plat.h** define these resources. If you're using **xrc**, you get them automatically when you #include the **url.h** file in your application URL file. If not, you'll have to extract them from **url.h** and **url\_plat.h**. Do this only if you're experienced in using URL and the native resource compiler.
- Don't assume that you can use native resources already coded for an existing application when you recode it for XVT. This will usually work, but may require special handling of non-XVT features.
- If a window or dialog has a navigation object installed, observe the numbering requirements for the Default and Cancel buttons. The default button ID must be DLG\_OK, and the cancel button must have a resource ID of DLG\_CANCEL.
- Make the base name of the URL file (the part before the .url suffix) the same as the base\_appl\_name field of the XVT\_CONFIG structure passed to the XVT function xvt\_app\_create.

Note: While all the rules are important, the first rule listed above is vital.

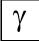

XVT-Design automatically follows all resource-coding rules.

**See Also:** For more information on DLG\_\* control IDs, see the *XVT Portability Toolkit Reference*.

## 5.2.3. Resources for Internationalized Applications

When writing an international XVT application, resources become an integral aspect of the application design and your software development process. For example, when running **xrc**, you will need to make sure that the correct header files for your locale are available and that you have defined a LANG\_\* constant in the source file, or on the command line, to include the localized header file version for your target locale.

**See Also:** For more detailed information about how to provide resources for international XVT applications, see sections 19.2.7 and 19.4.7 in Chapter 19, *Multibyte Character Sets and Localization*.

## 5.2.4. XVT Coordinate Units for Resources

In URL, and also in WIN\_DEF arrays, XVT coordinate units describe the position and dimensions of windows, dialogs, and controls. XVT defines three types of coordinate units:

- pixels
- chars
- semichars

The semantics differ for pixels versus chars and semichars.

**See Also:** For more information about these coordinate units, see the units URL statement in the *XVT Portability Toolkit Reference*.

#### 5.2.4.1. Pixels

When you generate URL with units of pixels (or an array of WIN\_DEF structures with a UNIT\_TYPE of U\_PIXELS), then XVT interprets all specified sizes and locations as exact pixel values.

- **Example:** If you specify a push button to be 24 pixels high, then the push button will be 24 pixels high, regardless of the platform or system font. If the system font happens to be 16 pixels high, then 24 is a good value for a push button. However, if the system font is 26 pixels high, then 24 produces a badly scaled push button.
- **See Also:** For more information on pixel coordinates and drawing, see Chapter 10, *Coordinate Systems*, and Chapter 11, *Drawing and Pictures*.

#### 5.2.4.2. Chars and Semichars

By using chars or semichars (UNIT\_TYPE of U\_CHARS or U\_SEMICHARS), you can specify "device-independent" sizes for objects. XVT defines semichars and chars relative to the size of the system font on any given platform:

- A char is similar to a semichar, except that a char is the same height as the system font and is the width of an average character in the system font
- A semichar is 1/8 the height of the system font and 1/4 the width of an average character in the system font
- **Example:** If you specify a push button to be 12 semichars high (i.e., 1 1/2 times the height of the system font), then on the platform with the 16-pixel system font, the push button will be 24 pixels high, and on the platform with the 26-pixel system font, the push button will be 39 pixels high.

#### 5.2.4.3. Scaling Controls and Dialogs

Specifying controls in semichars or chars scales the controls to keep the same amount of space around the label. You should specify geometry for sizes (width, height) as well as for coordinates (x, y) in the same coordinate units. In a dialog, this scales the entire dialog correctly so that controls won't grow or shrink, or run into or away from each other.

## 5.2.5. Formatting GUI Objects for Different Platforms

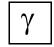

XVT-Design generates macros for "tweaking" the size and spacing of dialogs, windows, and controls. The URL files that XVT-Design creates define all dialogs, windows, and controls in terms of the URL\_RECT macro. This section discusses this macro and tells how to override it.

The URL\_RECT macro changes the size and spacing of rectangles created in URL files. XVT defines the URL\_RECT macro in terms of the macros URL\_DEST\_WIDTH, URL\_DEST\_HEIGHT, URL\_SRC\_WIDTH, and URL\_SRC\_HEIGHT, as follows:

scaled\_x = x \* URL\_DEST\_WIDTH / URL\_SRC\_WIDTH
scaled\_y = y \* URL\_DEST\_HEIGHT / URL\_SRC\_HEIGHT
scaled\_w = w \* URL\_DEST\_WIDTH / URL\_SRC\_WIDTH
scaled\_h = h \* URL\_DEST\_HEIGHT / URL\_SRC\_HEIGHT

URL\_RECT automatically uses these macros to change the size and spacing of URL rectangles. They define the height and width of the "system font" on the "source" platform (where the URL files were generated) and the "destination" platform (where the generated application is built). These macros allow the GUI objects defined in the URL file to be scaled proportionally to the system font to ensure that they have an acceptable appearance.

*Tip:* Even if you are not using XVT-Design-generated URL files, you might want to copy these macros from an XVT-Design-generated URL file into your URL file and use URL\_RECT for windows, dialogs, and controls.

#### 5.2.5.1. Overriding the Macros

XVT-Design always gives usable default values to the URL\_SRC\_\* and URL\_DEST\_\* macros. However, if you want to override these macros to resize your XVT-Design generated application, you can reset them before the URL\_RECT macro definition, at the top of the URL file created by XVT-Design, or by specifying them explicitly on the **xrc** execution line of the application's makefile.

If the controls, windows, and dialogs have the wrong size or wrong spacing on your destination platform, you can change either or both of the URL\_SRC\_\* and URL\_DEST\_\* macros. Increasing the URL\_SRC\_\* macro values results in smaller, more closely spaced controls, and decreasing them results in larger, more widely spaced controls.

Changing the URL\_DEST\_\* macro values has the reverse effect. Decreasing them produces smaller, more closely spaced controls, and increasing them produces larger, more widely spaced controls.

*Implementation Note:* If the destination platform is Win32/64, you should change only the URL\_SRC\_\* macro values, since the URL\_DEST\_\* macros are in terms of

chars or semichars. On other platforms, you should define values for both the URL\_SRC\_\* and URL\_DEST\_\* macros, since by default the URL\_DEST\_\* values are set to those of the corresponding URL\_SRC\_\* values, and no change in spacing takes effect.

**Example:** On XVT/XM, placing the following lines at the start of your URL file before URL\_RECT is defined causes controls to appear larger and more widely spaced:

| #define | URL SRC WIDTH             | 8  |
|---------|---------------------------|----|
| #define | URL <sup>SRC</sup> HEIGHT | 16 |
| #define | $URL_DEST_WIDTH$          | 12 |
| #define | URL_DEST_HEIGHT           | 24 |

## 5.3. URL Language Specification

The URL language adheres to these guidelines:

- URL scripts generally follow the same lexical rules as C.
- Identifiers must start with a letter. They can consist of up to 31 letters, numbers, and underscores. Keywords are case-insensitive, but #defined identifiers are case-sensitive.
- Comments begin with /\* and end with \*/ (C style comments), or begin with // and terminate at the end of the line (C++ style comments).
- A backslash at the end of a line indicates that the line is continued onto another line. The backslash and the lineending characters are ignored. A backslash can occur in the middle of a string, or even in the middle of a token.
- Strings must be surrounded by double quotes (""). A double quote or a backslash appearing in a string must be preceded by a backslash.
- Two sequential strings are concatenated together to form a single string. For example, "ABC" "DEF" is the same as "ABCDEF". The two strings can be separated by any amount of whitespace (including none).
- When certain escape sequences starting with a backslash are inside a string, **xrc** processes them like this:

| \" | becomes | "                   |
|----|---------|---------------------|
| \\ | becomes | \                   |
| \n | becomes | line feed character |
| \t | becomes | tab character       |

In addition, a backslash followed by 1, 2, or 3 octal digits is converted to the equivalent 8-bit character. Legal values are 0 to 377. Although **xrc** accepts any of these values and outputs them to the native resource file, they might not map to legal characters on particular platforms, or they might map to different characters on different platforms.

Backslash escape sequences not processed by **xrc** pass through untouched (e.g., \b, \94, \x7AOD). However, this could change in future versions of **xrc**.

- Backslashes appearing in pathnames in #include statements are not treated specially, and do not have to be escaped by doubling them. That is, a path such as **\pgm\rsrc.url** can be typed literally in an #include statement.
- Whitespace is any sequence of comments, spaces, tabs, carriage returns, or line feeds. Whitespace is optional except when needed to separate two adjacent identifiers.
- A text line can be terminated by a line feed (decimal 10), a carriage return (decimal 13), a line feed followed immediately by a carriage return, or a carriage return followed immediately by a line feed. This allows the URL compiler to process any text file without first converting it to the native text-file format.
- In a URL script, specifications for strings, windows, dialogs, and images can appear in any order. Within a dialog or window specification, however, the statement order matters. Sub-menus and items appear in a menu in the order that the statements appear. Lines from #transparent statements are output in the order in which those statements appear.
- Whenever an integer constant is needed, a constant expression can appear also. Such an expression must consist only of integer constants and these tokens:

| ( | && | <= | ^          |
|---|----|----|------------|
| ) |    | >= | $\diamond$ |
| + | Ï  | << | ?          |
| - | == | >> | :          |
| * | %  | &  |            |
| / | != |    |            |

#### Resources and URL

The  $\parallel$  and && operators can result in short-circuit evaluation in the following sense: If the right-hand side does not have to be evaluated in order to determine the value of the expression and it contains undefined preprocessor symbols, those symbols are simply ignored. Of course, if the right-hand side contained a symbol that was defined, it would have been replaced by its definition before the operator was evaluated.

• Integer constants are taken as octal constants if they begin with a zero; otherwise they are taken as decimal.

## 5.4. Writing URL Scripts

The best way to begin writing a URL script is to study this chapter along with any XVT-provided examples, each of which has an associated URL file.

The standard XVT menus and dialogs for each platform are contained in a file called **url\_plat.h**. This file is included by **url.h**, which itself should be included by all URL scripts.

- *Tip:* The **url\_plat.h** file also serves as an URL example. You might find it useful to print out and study this file.
- **See Also:** For detailed descriptions of the URL resource language, refer to the *XVT Portability Toolkit Reference*.

## 5.5. Compiling URL

For information about compiling URL with **xrc**, see the *XVT Portability Toolkit Reference*. Keep in mind that, while URL input is the same for all platforms, the **xrc** compiler's output script varies from one target platform to another.

## 5.6. Sample URL Script

The following file was generated by XVT-Design. This is fontmap.url, from the Font Mapper (samples/design/fontmap) example in the sample area: #ifndef APPNAME #define APPNAME fontmap #endif #ifndef QAPPNAME #define QAPPNAME "fontmap" #endif #ifndef PROJECT #define PROJECT fontmap.9 #endif #ifndef NO STD FONT MENU #define NO STD FONT MENU #endif #include "url.h" #scan "fontmap.h" #ifndef URL SRC WIDTH #define URL SRC WIDTH 8 #endif #ifndef URL SRC HEIGHT #define URL SRC HEIGHT 13 #endif #if XVTWS == WINWS UNITS SEMICHARS #undef URL DEST WIDTH #define URL DEST WIDTH 4 #undef URL DEST HEIGHT #define URL DEST HEIGHT 8 #elif XVTW $\overline{S} == W\overline{M}WS$ UNITS CHARS #undef URL DEST WIDTH #define URL DEST WIDTH 1 #undef URL DEST HEIGHT #define URL DEST HEIGHT 1 #else UNITS PIXELS #ifndef URL DEST WIDTH #define URL\_DEST\_WIDTH URL\_SRC\_WIDTH #endif #ifndef URL\_DEST\_HEIGHT #define URL DEST HEIGHT URL SRC HEIGHT #endif #endif #define URL RECT(x,y,w,h) ((x)\*URL DEST WIDTH)\ URL\_SRC\_WIDTH,((y)\*URL\_DEST\_HEIGHT)\ URL SRC HEIGHT,((w)\*URL DEST WIDTH)\ URL SRC WIDTH, ((h)\*URL DEST HEIGHT) URL SRC HEIGHT

MENUBAR FONTMAP\_MENUBAR

MENU FONTMAP MENUBAR SUBMENU FILE MENU "~File" SUBMENU MAPPING MENU "~Mappings" SUBMENU OPTIONS MENU "~Options" #if (XVTWS!=WINWS) && defined(XVT WIN MENU) XVT WIN MENU #endif DEFAULT HELP MENU MENU FILE MENU ITEM FILE MENU OPEN "~Open Mappings ... " ITEM FILE MENU MERGE "~Merge Mappings..." ITEM FILE MENU SAVE "~Save Mappings... ITEM FILE MENU GENERATE URL "Generate ~URL file..." ITEM FILE MENU OUIT "~Quit" MENU MAPPING MENU ITEM MAPPING MENU CREATE "~Change Font Mapping" ITEM MAPPING MENU DELETE "~Delete Custom Mapping" ITEM MAPPING MENU CLEAR "Delete ~All Custom Mappings" MENU OPTIONS MENU ITEM OPTIONS MENU APPLICATION DIALOG "Use Application Font ~Dialog" CHECKABLE CHECKED ITEM OPTIONS MENU\_SHOW\_MAPPINGS "Show Custom ~Mappings"\ CHECKABLE MENUBAR TASK MENUBAR MENU TASK MENUBAR DEFAULT FILE MENU DEFAULT EDIT MENU #if (XVTWS!=WINWS) && defined(XVT WIN MENU) XVT\_WIN MENU #endif DEFAULT HELP MENU WINDOW WIN FONT MAPPER URL RECT(61,169,339,380) "Font Mapper" DOC CLOSE INVISIBL E ICONIZABLE\ FONTMAP MENUBAR TEXT WIN FONT MAPPER FAMILY TEXT\ URL RECT(24,36,68,14) "Family" TEXT WIN FONT MAPPER SIZE TEXT URL RECT(180,36,58,14) "Size" TEXT WIN FONT MAPPER STYLE TEXT URL RECT(264,36,67,14) "Style" TEXT WIN FONT MAPPER NATIVE TEXT URL RECT(-9,180,348,14) "" LISTBOX WIN FONT MAPPER STYLE URL RECT(227,60,112,88) MULTIPLE LISTBOX WIN FONT MAPPER MAPPINGS URL RECT(-11,296,350,84) GROUPBOX WIN FONT MAPPER PORTABLE ATTRS URL RECT\ (-33,12,372,144) "Portable Font Attributes" CENTER JUST GROUPBOX WIN FONT MAPPER NATIVE BOX URL RECT\ (-33,156,372,48) "Native Mapped Font" CENTER JUST GROUPBOX WIN FONT MAPPER MAPPINGS BOX URL RECT\ (-33,272,372,108) "Custom Font Mappings" CENTER JUST BUTTON WIN FONT MAPPER CREATE BUTTON\ #if XVTWS == MTFWS URL RECT(36,117,204,25)\ #else URL\_RECT(36,120,204,19)\

```
#endif
     "Change Font Mapping"
LISTEDIT WIN_FONT_MAPPER_FAMILY URL_RECT(24,60,144,95)
     LISTEDIT WIN FONT MAPPER SIZE URL RECT(180,60,72,95)
DIALOG APP FONT DLG URL RECT(69,115,360,160)
"Application Font Dialog" MODAL
      BUTTON APP FONT DLG OK
\#if XVTWS == MTFWS
            URL RECT(190,127,110,25)\
#else
            URL_RECT(190,130,110,19)\
#endif
            "OK" DEFAULT
BUTTON APP_FONT_DLG_CANCEL\
\#if XVTWS == \overline{M}TFWS
           URL_RECT(60,127,110,25)\
#else
           URL_RECT(60,130,110,19)\
#endif
            "Cancel"
      TEXT APP_FONT_DLG_TEXT1 URL_RECT(10,10,68,14) "Family"
      TEXT APP_FONT_DLG_TEXT2 URL_RECT(160,10,58,14) "Size"
     TEXT APP_FONT_DLG_TEXT3 URL_RECT(240,8,67,14) "Style"
LISTBUTTON APP_FONT_DLG_FAMILY URL_RECT(10,30,144,95)
LISTBUTTON APP_FONT_DLG_SIZE URL_RECT(160,30,72,95)
```

LISTBOX APP FONT DLG STYLE URL RECT(240,30,112,88) MULTIPLE

#### Windows

# 6

# WINDOWS

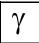

XVT-Design produces source code and resources that create, size and locate windows. It also produces the event handling mechanism for the window and all its controls. This chapter contains background information about windows. If you create windows with XVT-Design, you won't need much of the information in this chapter.

Windows are the basic building blocks in XVT programs. They provide an application "work area" for the user, presenting information and allowing the user to interact with that information. Windows are containers for graphics, font-based text, and controls, and they can have an associated menubar.

XVT provides five types of windows, as shown in Figure 6.1.

- Screen window
- · Task window
- · Top-level windows
- Child windows
- · Modal windows

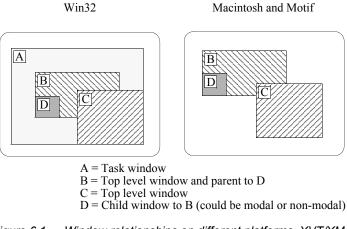

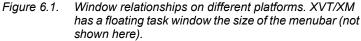

When the user (or the native windowing system) interacts with a window, events are sent to the window's event handler. The behavior and flow of the entire application center on event handlers. (This is also true of dialogs—see Chapter 7, *Dialogs*.)

**Note:** In XVT, several functions manipulate dialogs and controls as well as windows. Consequently, some of the functions mentioned in this chapter also appear in Chapter 7, *Dialogs*, and Chapter 8, *Controls*.

## 6.1. Screen and Task Windows

On start-up, an XVT application creates two windows: a screen window and a task window.

## 6.1.1. Screen Window

The screen window represents the physical display screen. Its boundaries and dimensions reflect the pixel extent of the physical screen. It receives no events.

Every XVT application has its own screen window. Programmatically, it is represented by the macro SCREEN\_WIN, which is a valid XVT WINDOW that can be passed to many of the XVT functions that require a WINDOW handle.

## 6.1.2. Task Window

The task window is a virtual window with its own event handler. It represents the application, process, or logical task. On some platforms, it is represented by a distinct visible object with its own window coordinates. On other platforms, its representation corresponds to the entire screen, and its coordinates are that of the screen.

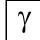

XVT-Design creates the task window for you. XVT-Design refers to it as the "Application" module. Design places source code for the task window and its event handler in a file which, by default, has the same name as the project.

The task window has several purposes:

- It serves as a logical container for all top-level (document) XVT windows. On some platforms, it also serves as a visible (physical) container for top-level XVT windows (with an exception made for "detached windows").
- It provides a visible (physical) location for the application menubar.
- It represents the application task and provides a place to receive application events. An application is terminated by closing the task window. The task window event handler receives an E\_DESTROY event indicating the termination of the application.
- **Note:** For implementing your application's task window event handler, the concept of a task window is portable across all platforms. However, its appearance and behavior with respect to the user is platform-specific.

#### XVT Portability Toolkit Guide

|           | Task<br>window is<br>represented<br>by a distinct<br>visible<br>object | Task<br>window<br>corresponds<br>to the<br>entire<br>screen | Task<br>window<br>has a<br>"ghost"<br>window | Task<br>window<br>is<br>drawable |
|-----------|------------------------------------------------------------------------|-------------------------------------------------------------|----------------------------------------------|----------------------------------|
| XVT/Mac   | —                                                                      | 3                                                           | —                                            | —                                |
| XVT/Win32 | 3 1                                                                    | 3 1                                                         | _                                            | 3 <sup>3</sup>                   |
| XVT/XM    | —                                                                      | 3                                                           | 3 2                                          | _                                |

Table 6.1 describes the characteristics of the task window on every XVT platform:

<sup>1</sup> The task window visibly contains top-level windows, or, if you set the ATTR\_WIN\_PM\_NO\_TWIN attribute, the screen window contains top-level windows.

A "ghost" window provides a visible location for the application menu when there are no other windows with a visible menu.
 (ATTR\_X\_DISPLAY\_TASK\_WIN controls whether the task window menubar appears when there are no other menubar-carrying windows visible on the screen.)

This "ghost" window should not be confused with the task window itself. The primary (and only ) thing you can do with a ghost window is to set its menubar, and thus, the "ghost" window provides one way for the user to close the application.

<sup>3</sup> You can make the task window drawable (so that it accepts drawing functions) by setting the ATTR\_WIN\_PM\_DRAWABLE\_TWIN attribute.

# Table 6.1. Characteristics of the task window on each supported XVT platform

The TASK\_WIN constant represents the task window. As with SCREEN\_WIN, you can pass TASK\_WIN as a parameter to many, but not all, XVT functions that require a WINDOW parameter.

The task window event handler always receives the first and last events for your XVT application: E\_CREATE and E\_DESTROY. You can terminate an application by calling xvt\_app\_destroy, which translates to xvt\_vobj\_destroy(TASK\_WIN).

**See Also:** For more information about the task window, see TASK\_WIN in the *XVT Portability Toolkit Reference*. For information about attributes that affect the task window, see the *XVT Platform-Specific Books*.

## 6.2. Top-level, Child, and Modal Windows

## 6.2.1. Top-level Windows

Top-level windows—also called regular or document windows contain the application's controls and graphics (see Figure 6.2 and Figure 6.3). The application creates them as needed. Top-level windows are independent of one another.

Top-level windows can possess the following window decorations: border scrollbars, titlebars, and window resizing and closing controls. You can specify all of these attributes when you create the window. Top-level windows can also have a menubar associated with them.

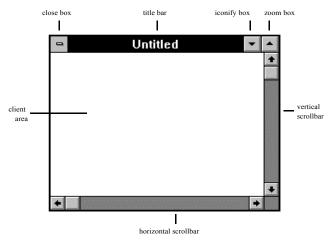

Figure 6.2. Top-level window on MS-Windows

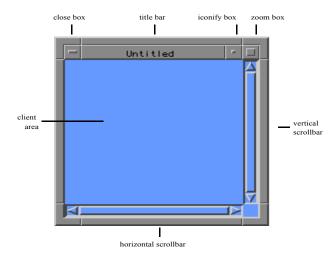

Figure 6.3. Top-level window on Motif

## 6.2.2. Child Windows

Child windows can be nested within top-level windows, or within other child windows; they move with their parent window and are clipped to the parent's boundaries. Only child windows can be nested within another window. Like top-level windows, child windows can have scrollbars. They can have a plain border, single border, or invisible border.

See Also: For more information about child windows, see section 6.7.

## 6.2.3. Modal Windows

The purpose of a modal window is to block the users' interaction with any other application window except the modal window itself. Modal windows have a different look-and-feel on each platform, because they conform with the required style of that platform's window manager. Like child windows, modal windows are associated with a parent window. The important difference between modal windows and other types of windows is that modal windows *must* be answered before the application can change its state. It is the responsibility of the application to destroy a modal window after the user responds to the choices offered in that window.

See Also: For more information about modal windows, see section 6.3.3.4.

## 6.3. XVT WINDOWs and Window Types

To refer to a specific XVT window, you'll use a descriptor of type WINDOW:

typedef long WINDOW;

**Caution:** Direct information about the contents of a window descriptor is not available to your application. Don't assume that a WINDOW is a window pointer or window handle. Operations that are allowed on windows are performed by XVT functions that take a WINDOW as one of their arguments.

## 6.3.1. NULL\_WIN Symbol

When you have to assign or compare an object of type WINDOW to NULL, use the symbol NULL\_WIN like this:

if (win == NULL\_WIN)

## 6.3.2. WIN\_TYPE Data Type

The data type WIN\_TYPE is used whenever the type of window must be specified, such as when a window is created:

| typedef enum { | /* type of window */                   |
|----------------|----------------------------------------|
| W_DOC,         | /* document window */                  |
| W_PLAIN,       | /* single (plain) border window */     |
| W_DBL,         | /* double border window */             |
| W_NO_BORDER,   | /* window with no border */            |
| W_MODAL,       | /* modal document window */            |
| W_SCREEN,      | /* not to be used to create windows */ |
| W_TASK,        | /* not to be used to create windows */ |
|                | /* other WINDOW types (dialogs,        |
|                | controls) */                           |

} WIN\_TYPE;

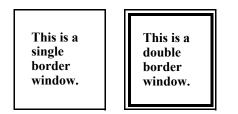

Figure 6.4. Single- and double-border windows

## 6.3.3. Window Types

This section explains five types of windows: W\_DOC, W\_PLAIN, W\_DBL, W\_NO\_BORDER, and W\_MODAL, and defines the client area of a window.

#### 6.3.3.1. W\_DOC (Top-level Windows)

In this *Guide*, W\_DOC windows are usually referred to as regular, document, or top-level windows. They can have border scrollbars, titlebars, and window resizing and closing controls. XVT top-level windows can also have a menubar associated with them. When you create a window, you can specify all of these window attributes (sometimes called window decorations). However, once a window has been created, these attributes cannot be changed.

**Note:** The parent of a W\_DOC window is always either TASK\_WIN or SCREEN\_WIN. W\_DOC windows are always top-level windows; they cannot be child windows.

#### 6.3.3.2. W\_PLAIN and W\_DBL

W\_PLAIN and W\_DBL are simple rectangular windows that can't possess border controls or decorations. If a native GUI platform has no concept of a double-bordered window, then these two window types look the same.

#### 6.3.3.3. W\_NO\_BORDER

The type W\_NO\_BORDER is for a window without any border at all. Such a window can be created only if it is a child window. (Child windows can only be of type W\_NO\_BORDER or W\_PLAIN; they are explained more fully later in this chapter.)

*Tip:* To find out a window's type:

Call xvt\_vobj\_get\_type.

You can receive as a return value the window type W\_PRINT, which XVT uses to indicate a print window.

#### 6.3.3.4. W\_MODAL (Modal Windows)

A modal window prevents user interaction with any other window of an application (including the parent window which may be modal itself) until some user-initiated action causes the modal window to be dismissed. When a user initiates a request for dismissal, the application *must* destroy the modal window by calling xvt\_vobj\_destroy. After a modal window is destroyed, focus returns to the window which previously had focus. The Portability Toolkit also preserves the order of a modal chain (a stack of modal windows or dialogs).

- *Note:* Modal windows do not support menubars.
- **See Also:** For more information on menubars and their relationship to windows, see Chapter 9, *Menus*.

#### Modal Window Look-and-Feel

Modal windows are implemented using the native object best suited to providing modality on each platform. A W\_MODAL window may have characteristics of a top-level window, a child window, or a dialog. Moreover, the look-and-feel of this object is platformspecific—it will have the physical appearance most appropriate for modality on a particular platform. Modal windows follow native look-and-feel guidelines for decorations (borders, system menus, etc.) and stacking order.

#### **Parent Window**

The following types of windows are valid parents for a modal window:

- Screen window (W\_SCREEN)
- Task window (W\_TASK)
- Top-level window (W\_DOC, W\_DBL, W\_PLAIN)
- Dialog (WD\_MODAL, WD\_MODELESS)
- Another different modal window (W\_MODAL)

The parent window of a modal window is returned by calling xvt\_vobj\_get\_parent. If the parent is destroyed, the modal window is also destroyed automatically. Modal windows with the *screen* window as the parent are destroyed automatically when the *task* window is destroyed (as with top-level windows and dialogs).

#### **Creation Flags**

The W\_MODAL window supports the following creation flags:

- WSF\_DISABLED
- WSF\_INVISIBLE
- WSF\_PLACE\_EXACT

All other WSF\_\* flags produce runtime warnings.

#### **Creation Rectangle**

The creation rectangle specifies the width and height for the modal window. The modal window follows native look-and-feel guidelines for position with respect to its parent. The creation flag, WSF\_PLACE\_EXACT, (used only for modal windows) insures that the modal window respects the top and left fields of the creation rectangle (RCT) structure. With this flag, the creation position is specified relative to the coordinate system of the parent window.

*Implementation Note:* On XVT/Win32, the position specified by the creation rectangle is respected even when the creation flag WSF\_PLACE\_EXACT is not used.

#### **Modal Window Behavior**

A modal window's *enabled* state does not depend on the state of its parent, unlike other parent/child relationships. A modal window cannot be created from an *invisible* parent, and the parent of a modal window cannot be made invisible (by calling xvt\_vobj\_set\_visible) while the modal window exists. An error results from either case.

E\_CHAR character events are delivered to the window handlers of modal windows. Your application should process these character events as it would for any other top-level window. Your options for keyboard navigation (inside modal windows) are: 1) use the XVT navigation object (described in section 6.6 on page 6-14), and let it automatically provide keyboard navigation for your modal windows, or 2) implement your own navigation mechanism.

The portable attribute ATTR\_PROPAGATE\_NAV\_CHARS controls the delivery of those character events necessary for navigation to windows (including modal windows). This attribute is automatically set if you have chosen to use the XVT navigation object.

XVT Portability Toolkit functions that accept document windows as arguments will also accept modal windows. You can create all XVT controls, text edit objects, and custom controls in modal windows. Support is provided for drawing in modal windows as well (for example, E\_UPDATE events and use of drawing tools DRAW\_CTOOLS). Functions that return top-level windows as arguments, including any window enumeration functions, can also return modal windows.

**Note:** If you call xvt\_vobj\_move to move the parent of a modal window, the modal window does not move relative to the screen window.

#### 6.3.4. Client Area

All windows possess a client area, which is the inner rectangular area of the window that is used by the application.

All drawing operations are performed in the client area. In addition, controls can be placed in the client area. The dimensions of the client area are those specified for the window when it is created, or when it is resized via xvt\_vobj\_move.

The function xvt\_vobj\_get\_client\_rect always returns the dimensions of a window's client area, with the origin at (0,0). xvt\_vobj\_get\_outer\_rect returns the dimensions of the entire window, including window decorations such as the titlebar and scrollbars and the top-left coordinates relative to the parent window.

## 6.4. Creating Windows

You can create XVT windows in three different ways, based on the needs of your application. In all cases, a WINDOW is returned from each creation. This value is your reference to the new window. You can create as many windows as your application needs, within the limits of each native GUI windowing system.

XVT-Design can automatically create windows. See XVT-Design Manual for more details.

When specifying the size of a window initially, you can use the XVT\_MAX\_WINDOW\_RECT constant to create a top-level window that occupies its entire container.

## 6.4.1. Dynamic Windows

Dynamic windows are created by your program, without any need for external resource definitions.

*Tip:* To dynamically create windows at any time:

Call xvt\_win\_create.

All of the window's attributes (initial size, title text, menu resource ID, parent WINDOW, attribute flags, event handler, and application data) are specified as arguments to xvt\_win\_create.

**See Also:** For more information about creating windows, see section 3.3 in Chapter 3, *GUI Elements*.

## 6.4.2. Resource-based Windows

Resource-based windows are created from external resource definitions. To create a resource-based window, you specify the window's definition in XVT's Universal Resource Language (URL). The application accesses it at runtime by means of the object's resource ID. The xvt\_win\_create\_res function then creates the window.

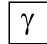

You can create a resource-based window in XVT-Design. XVT-Design assigns a symbolic identifier, which corresponds to a resource ID, to the window. Functions can access the window by its symbolic identifier.

Resource-based windows are useful when the definition of a window is unknown or changeable at compilation time. You can optionally define arbitrary data (USERDATA) for the window. This USERDATA can then be called by xvt\_res\_get\_win\_data.

See Also: For details about xvt\_res\_get\_win\_data, see the XVT Portability Toolkit Reference. For information about the URL syntax for creating windows, see section 3.3.1 in Chapter 3, GUI Elements.

## 6.4.3. Structure-based Windows

Structure-based windows are created from an array of WIN\_DEF data structures that are passed to xvt\_win\_create\_def. The xvt\_win\_create\_def function allows you to create a container and all of its contained components in a single call.

**See Also:** The WIN\_DEF structure is common to windows, dialogs, and controls. For details, see section 3.3.2 in Chapter 3, *GUI Elements*.

## 6.5. Replacing and Retrieving Window Event Handlers

Whenever you create an XVT task, top-level, or child window, you must specify an event handler for it. Later, you can substitute a new event handler for the window, using xvt\_win\_set\_handler. In addition, you can retrieve a window's current event handler via xvt\_win\_get\_handler.

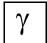

For every window or dialog that you create, XVT-Design automatically defines the event handler function and supplies its name to the container's creation function. XVT-Design also creates an event handler for the task window.

**See Also:** For more information about event handling for windows, see section 3.4 in Chapter 3, *GUI Elements*.

## 6.6. Keyboard Navigation in Windows

Keyboard navigation is the use of keyboard input, in lieu of mouse pointing and clicking, to interact with GUI objects. Generally, native look-and-feel for keyboard navigation includes using the Tab key and Shift-Tab key (back-tab) to traverse through a list of controls. Alternatively, the user may type character keys (associated with mnemonic characters) to select an object directly. A mnemonic character is preceded by a tilde (~) in the title text and displayed with an underline to users. Groups of controls (such as radio buttons) may be traversed with Arrow keys.

Unlike XVT dialogs which automatically provide keyboard navigation to users, XVT windows require special handling to implement keyboard navigation. The XVT\_NAV navigation object encapsulates the navigation list of controls, child windows, and custom controls for a particular window. The navigation object allows you to specify the navigation order for your application's windows. Any control mnemonic character set in the control's title will be processed automatically on platforms on which control mnemonics are supported in native look-and-feel (XVT/Win32).

*Tip:* To create a navigation object for a specified WINDOW:

Call xvt\_nav\_create with a valid SLIST of XVT GUI objects.

Tip: To destroy a navigation object:

Call xvt\_nav\_destroy.

Tip: To retrieve the navigation object associated with a WINDOW:

Call xvt\_win\_get\_nav.

GUI objects may be added or removed from and existing navigation object by calling xvt\_nav\_add\_win or xvt\_nav\_rem\_win, respectively. xvt\_nav\_list\_wins provides a list of GUI components in a navigation object.

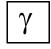

XVT-Design automatically creates the XVT\_NAV object for you when you enable the Navigation check box using XVT-Design's window attribute editor.

**See Also:** For detailed information about the xvt\_nav\_\* functions, refer to their descriptions in the *XVT Portability Toolkit Reference*.

## 6.7. Working with Child Windows

A child window is one that is hierarchically related to a parent window. Child windows have several characteristics in common:

- It is a full-fledged window, with its own client area, coordinate system, drawing tools, clipping rectangle, etc.
- It is always clipped to the boundaries of its client area
- It can have children of its own
- It can receive any window-oriented events, such as E\_MOUSE\_MOVE or E\_UPDATE
- It is fixed relative to the client area of its parent unless changed by a call to xvt\_vobj\_move (if its parent moves, the child window moves also)
- It is unaffected by re-sizing of its parent (however, although its position and size aren't changed, how much of it can be seen does change)
- It is not subject to being moved, re-sized, or closed by the user (child windows do not have resizing and closing controls or titlebars)

The only valid window types for child windows are W\_PLAIN, W\_MODAL, and W\_NO\_BORDER (W\_NO\_BORDER is exclusively reserved for child windows).

## 6.7.1. Benefits of Child Windows

XVT child windows allow you to nest windows within windows, and to establish a hierarchical model for defining the relationships between windows. Neither would be possible with top-level windows only, because they are independent of one another. Other than the fact that top-level windows generally are bounded by the client area of the task window, no top-level window is nested within any other top-level window.

When child windows are created, their positioning rectangle is relative to the client area of their parent window. In addition, child windows move synchronously with their parent, and are clipped to their parent's boundaries.

A child window inherits whether it is visible and enabled from its parent. If the parent is disabled, then all child windows within that parent are disabled. However, if a child is disabled, then all mouse events from the child window are transformed into the parent's coordinate system and sent to the parent window's event handler.

## 6.7.2. Determining Parent Windows

*Tip:* To determine the parent of any window:

Call xvt\_vobj\_get\_parent.

**Note:** If called on a top-level window, xvt\_vobj\_get\_parent returns TASK\_WIN. It returns SCREEN\_WIN as the parent of the task window, and returns NULL\_WIN as the parent of SCREEN\_WIN.

## 6.7.3. Listing Window Descendants

*Tip:* To list the titles and window handles of controls, windows, and dialogs (only if W\_SCREEN is parent) which have a specified parent WINDOW:

Call xvt\_win\_list\_wins.

xvt\_win\_list\_wins returns an SLIST in which each SLIST\_ELT element contains a WINDOW handle and a window title string (if appropriate for the window type). xvt\_win\_list\_wins is non-recursive—in other words, it lists only the immediate descendants of the container in the order of their creation. xvt\_win\_list\_wins does not return text edit objects because they do not possess WINDOW handles.

**See Also:** xvt\_scr\_list\_wins in the *XVT Portability Toolkit Reference* for more information about this function which lists all top-level windows and dialogs in an XVT application.

## 6.7.4. Enumerating Windows

*Tip:* To apply a function to the list of controls, child windows, and dialogs (only if W\_SCREEN is parent) that have a specified parent WINDOW:

Call xvt\_win\_enum\_wins.

Your application-supplied callback function is called once for each window in the descendant list with the window handle (WINDOW) and a pointer to application data passed as arguments. You should avoid creating new descendant windows or destroying existing (enumerated) descendant windows during the enumeration process.

The type XVT\_ENUM\_CHILDREN prototypes the callback function that your application passes to xvt\_win\_enum\_wins. Be careful not to cause inadvertent recursion when writing this callback function.

#### Windows

**Example:** This code demonstrates the use of xvt\_win\_enum\_wins to set application data for controls and later free the same data and destroy the controls:

```
BOOLEAN XVT_CALLCONV1 create_app_data (WINDOW win,
                                  long data)
{
     int id = xvt_ctl_get_id(win);
     char *ctl data;
     ctl_data = (char *) xvt_mem_alloc(30);
     xvt_str_sprintf(ctl_data, (char *)data, id);
     xvt_vobj_set_data(ctl_win,(long)ctl_data);
     return TRUE;
}
BOOLEAN XVT_CALLCONV1 free_app_data (WINDOW win, long data)
-{
     DATA PTR ctl data =
                 (DATA_PTR)xvt_vobj_get_data(win);
     NOREF(data);
     if (ctl_data != NULL)
           xvt_mem_free(ctl_data);
```

xvt\_vobj\_destroy(win);

return TRUE;

}

## 6.8. Associating Application Data with Windows

Frequently, you'll want to associate your own data with a window. Doing so allows you to keep window-related data with the window, rather than maintaining it somewhere else. In a word processor, for example, the application data might be the text of the document and all of its related attributes.

*Tip:* To associate data with a window:

Use the function xvt\_vobj\_set\_data to set a long word that XVT keeps with each window.

*Tip:* To retrieve the value:

Call xvt\_vobj\_get\_data.

*Tip:* You can also set a window's application data value as part of the window creation function call. However, it is better programming style to create and attach window-specific data in the window's event handler, in response to the E\_CREATE event. XVT recommends that you perform all window-specific initialization using this approach.

Because each window has its own event handler, attaching application data to a window is an efficient way to program in XVT.

#### Windows

Each time an event is sent to an event handler, the window's WINDOW is also sent. You can then call xvt\_vobj\_get\_data at the top of the event handler, making the data easily accessible to the application.

**Note:** XVT recommends that you perform window-specific termination operations in response to the E\_DESTROY event, which might include freeing data structures previously attached to the window's application data field, as well as those of its controls. Furthermore, XVT recommends that you reset the application data fields to zero in case they are referenced again later in the application. Once a window is destroyed, allocated memory that was referenced by the window's application data field can't be retrieved.

Usually the data is a pointer to a structure, in which case you'll have to cast the argument to xvt\_vobj\_set\_data and the return value from xvt\_vobj\_get\_data. To prevent a compiler warning, use the macro PTR\_LONG to cast a pointer to a long.

## 6.9. Updating Windows

This section explains drawing in windows and how clipping is implemented. Other functions, such as determining parent windows, window dimensions, and front-most windows, are common to multiple GUI objects.

See Also: For more information about common functions, see section 3.5 in Chapter 3, *GUI Elements*.

#### 6.9.1. Drawing

It's a good idea to postpone drawing in a window until an E\_UPDATE event occurs, because both initial drawing and repair of damage can then be handled together.

- *Tip:* To draw in a window:
  - 1. Revise whatever internal data structures you're maintaining.
  - 2. Call xvt\_dwin\_invalidate\_rect.

This tells XVT that a part of the window has to be updated. Later, XVT generates an appropriate E\_UPDATE event.

Of course, sometimes you have to draw in real time, for instance, when the user is dragging a shape in a drawing program. In this case, the drawing functions should be executed immediately. When an  $E_{UPDATE}$  does occur, you can speed up output by only drawing

#### XVT Portability Toolkit Guide

shapes and text that are in the update rectangle--which is supplied in the E\_UPDATE event.

*Tip:* To force all pending E\_UPDATE events to be processed immediately (resulting in one or more calls to your event handler function):

Call xvt\_dwin\_update.

You should make this call just prior to calling xvt\_dwin\_scroll\_rect.

## 6.9.2. Clipping

Anything your application draws in a window is clipped to the client area, so that nothing spills out into border areas or decorations. The default clipping rectangle of a window is its client area.

*Tip:* To restrict the drawing area to just part of the client area:

Call xvt\_dwin\_set\_clip.

*Tip:* To determine the existing clipping rectangle:

Call xvt\_dwin\_get\_clip.

The clipping rectangle you set for a window remains until you change it with xvt\_dwin\_set\_clip. During an update, XVT clips all drawing operations to the intersection of the update area and the clipping rectangle. If you accidentally leave the clipping area too small, you may not update as much as you should during an update.

*Tip:* To be safe, when you restrict the clipping rectangle with xvt\_dwin\_set\_clip, be sure to restore it as soon as possible. Do this with a NULL second argument to xvt\_dwin\_set\_clip.

## 6.10. Window Titles

Document windows and modal windows have a title, which is originally set when the window is created. You can change the title at any time by calling xvt\_vobj\_set\_title. The function xvt\_win\_set\_doc\_title is similar, but it ensures that the title obeys appropriate user interface guidelines for the underlying toolkit.

You can retrieve the title of a window with xvt\_vobj\_get\_title. xvt\_vobj\_get\_title is also used to get the text of dialogs and controls.

## 6.11. Window Scrollbars and Scrolling

The WSF\_HSCROLL and WSF\_VSCROLL flags, specified during window creation, indicate whether the window has horizontal and/ or vertical scrollbars. Scrollbars have no default range, so you need to set the ranges yourself.

*Tip:* To set scrollbar ranges for a document window:

Call xvt\_sbar\_set\_range.

Once the range of a scrollbar is set, you should set its proportion indicator.

*Tip:* To set a scrollbar's proportion:

Call xvt\_sbar\_set\_proportion.

The indicator shows the amount of data that is visible in a window, as compared to the total amount of data.

- **Example:** For example, if your document contains 500 lines and your window can display 50 lines, then the scrollbar range would be 0 to 500, and the proportion would be 50.
- See Also: For more information about scrolling, see Chapter 13, Scrolling.

## 6.11.1. Proportional Scrollbars

Proportional scrollbars are not supported on all platforms, but you don't have to think about this when writing an XVT program. If you set the range and proportions correctly, the scrollbars behave appropriately on all platforms. On platforms without proportional scrollbars, the call to xvt\_sbar\_set\_proportion simply reduces the scrollbar range, which has the desired effect.

#### 6.11.2. Scrolling

When the user operates a window's scrollbar, XVT generates the appropriate event. In responding to this event, your application usually updates the window, possibly by scrolling part of it with xvt\_dwin\_scroll\_rect. It should then change the position of the thumb by calling xvt\_sbar\_set\_pos. The thumb indicates the position of the window's contents relative to the document as a whole.

**Note:** Scrollbars do not automatically perform scrolling operations within the client area. Scrollbars only notify your window's event handler that they were manipulated. It is up to you to respond to the scrollbar events.

## 6.12. Other Window Operations

*Tip:* To get a list of all windows (top-level as well as dialogs):

Call xvt\_scr\_list\_wins.

This function returns the window titles and WINDOW descriptors in the form of an SLIST. (For more information about SLIST, see section B.1 in Appendix B, *Utilities*.)

- Implementation Note: The xvt\_scr\_list\_wins function does not return SCREEN\_WIN or TASK\_WIN in its list of windows. (On XVT/Win32, TASK\_WIN will be listed if it was created as a drawable window.)
  - *Tip:* To determine a WINDOW's type:

Call xvt\_vobj\_get\_type.

*Tip:* To get the top-level or modal window that has keyboard focus or contains a child window with focus:

Call xvt\_scr\_get\_focus\_topwin.

This function is useful for getting the top-level container window, for operations such as menu changes.

*Tip:* To draw a borderless client-area-sized rectangle in a specified window, using the specified COLOR argument:

Use xvt\_dwin\_clear.

The xvt\_dwin\_clear function can also quickly set the background color of windows. (Dialogs cannot be referenced by this function, since the client area of a dialog is not drawable in XVT.)

## 6.13. Window Manipulation Functions

Table 6.2 summarizes the XVT functions that you can use to manipulate windows.

These functions also work with dialogs or controls. However, their behavior may differ when used with them.

| XVT Function             | Effect on Task Window                                                            | Effect on<br>Top-level and<br>Modal<br>Windows                      | Effect on Child<br>Window                                       |
|--------------------------|----------------------------------------------------------------------------------|---------------------------------------------------------------------|-----------------------------------------------------------------|
| xvt_vobj_set_title       | Sets the title text of TASK_WIN                                                  | Sets the title of the window                                        | Ignored                                                         |
| xvt_vobj_get_title       | Gets the title of TASK_WIN                                                       | Gets the window title                                               | Returns NULL                                                    |
| xvt_vobj_set_enabled     | Not allowed                                                                      | Disables or<br>enables specified<br>window and all<br>child WINDOWS | Disables or<br>enables specified<br>window and child<br>WINDOWS |
| xvt_vobj_set_visible     | Not allowed                                                                      | Shows or hides<br>specified window<br>and child<br>WINDOWS          | Shows or hides<br>specified window<br>and child<br>WINDOWS      |
| xvt_vobj_get_client_rect | Gets client rectangle of<br>TASK_WIN                                             | Gets client<br>rectangle of<br>specified window                     | Gets client<br>rectangle of<br>specified window                 |
| xvt_vobj_get_outer_rect  | Gets outer rectangle of<br>TASK_WIN                                              | Gets outer<br>rectangle of<br>specified window                      | Gets outer<br>rectangle of<br>specified window                  |
| xvt_vobj_get_parent      | Returns SCREEN_WIN<br>(xvt_vobj_get_parent on<br>SCREEN_WIN returns<br>NULL_WIN) | Returns<br>TASK_WIN<br>(or parent of<br>modal window)               | Returns parent<br>WINDOW                                        |
| xvt_vobj_move            | Moves/re-sizes TASK_WIN<br>(if applicable)                                       | Moves/re-sizes<br>specified window                                  | Moves/re-sizes<br>specified window                              |

| XVT Function             | Effect on Task Window                                                                                   | Effect on<br>Top-level and<br>Modal<br>Windows                                                                                     | Effect on Child<br>Window                                                                        |
|--------------------------|----------------------------------------------------------------------------------------------------|----------------------------------------------------------------------------------------------------|--------------------------------------------------------------------------------------------------|
| xvt_vobj_destroy         | Terminates application (all<br>windows) via E_DESTROY to<br>task event handler                          | Terminates<br>window (and all<br>child windows<br>and contained<br>modal windows)<br>via E_DESTROY to<br>window's event<br>handler | Terminates<br>window (and all<br>child windows)<br>via E_DESTROY to<br>window's event<br>handler |
| xvt_vobj_raise           | Raises TASK_WIN to the top (if applicable)                                                              | Raises specified<br>window to the top                                                                                              | Raises specified<br>window to the top                                                            |
| xvt_vobj_get_type        | Returns W_TASK                                                                                          | Returns<br>WIN_TYPE of<br>window (W_DOC,<br>W_PLAIN, W_DBL,<br>W_MODAL)                                                            | Returns<br>WIN_TYPE of child<br>window<br>(W_PLAIN or<br>W_NO_BORDER)                            |
| xvt_vobj_set_data        | Sets app data                                                                                           | Sets app data                                                                                                    | Sets app data                                                                                    |
| xvt_vobj_get_data        | Returns app data                                                                                        | Returns app data                                                                                                    | Returns app data                                                                                 |
| xvt_scr_set_focus_vobj   | Sets keyboard focus to<br>TASK_WIN (only on<br>XVT/Win32 when<br>ATTR_WIN_PM_DRAWABLE_TW<br>IN is set)  | Sets keyboard<br>focus to specified<br>window                                                                                      | Sets keyboard<br>focus to specified<br>window                                                    |
| xvt_scr_get_focus_vobj   | Returns TASK_WIN if it has<br>focus (only on<br>XVT/Win32 when<br>ATTR_WIN_PM_DRAWABLE_TW<br>IN is set) | Returns top-level<br>window if it has<br>the focus                                                                                 | Returns child<br>window or<br>control if it has<br>the focus                                     |
| xvt_scr_get_focus_topwin | N/A                                                                                                    | Gets the top-level<br>window with<br>focus (the active<br>window)                                                                  | N/A                                                                                              |
| xvt_win_set_handler      | Sets the event handler for<br>TASK_WIN                                                                  | Sets the event<br>handler for top-<br>level window                                                                                 | Sets the event<br>handler for child<br>window                                                    |
| xvt_win_get_handler      | Gets the event handler for<br>TASK_WIN                                                                  | Gets the event<br>handler for top-<br>level window                                                                                 | Gets the event<br>handler for child<br>window                                                    |

#### Windows

| XVT Function            | Effect on Task Window                                                                          | Effect on<br>Top-level and<br>Modal<br>Windows                                                      | Effect on Child<br>Window                                                         |
|-------------------------|------------------------------------------------------------------------------------------------|----------------------------------------------------------------------------------------------------|-----------------------------------------------------------------------------------|
| xvt_sbar_set_range      | Sets scrollbar range for<br>TASK_WIN border scrollbar<br>(XVT/Win32/64 only)                   | Sets scrollbar<br>range for top-<br>level window<br>border scrollbar <sup>1</sup>                   | Sets scrollbar<br>range for top-<br>level window<br>border scrollbar              |
| xvt_sbar_get_range      | Gets scrollbar range for<br>TASK_WIN border scrollbar<br>(XVT/Win32/64 only)                   | Gets scrollbar<br>range for top-<br>level window<br>border scrollbar <sup>1</sup>                   | Gets scrollbar<br>range for child<br>window border<br>scrollbar                   |
| xvt_sbar_set_pos        | Sets scrollbar position for<br>TASK_WIN border scrollbar<br>(XVT/Win32/64 only)                | Sets scrollbar<br>position for top-<br>level window<br>border scrollbar <sup>1</sup>                | Sets scrollbar<br>position for child<br>window border<br>scrollbar                |
| xvt_sbar_get_pos        | Gets scrollbar position for<br>TASK_WIN border scrollbar<br>(XVT/Win32/64 only)                | Gets scrollbar<br>position for top-<br>level window<br>border scrollbar <sup>1</sup>                | Gets scrollbar<br>position for child<br>window border<br>scrollbar                |
| xvt_sbar_set_proportion | Sets scrollbar proportion<br>indicator for TASK_WIN<br>border scrollbar<br>(XVT/Win32/64 only) | Sets scrollbar<br>proportion<br>indicator for top-<br>level window<br>border scrollbar <sup>1</sup> | Sets scrollbar<br>proportion<br>indicator for child<br>window border<br>scrollbar |
| xvt_sbar_get_proportion | Gets scrollbar proportion<br>indicator for TASK_WIN<br>border scrollbar<br>(XVT/Win32/64 only) | Gets scrollbar<br>proportion<br>indicator for top-<br>level window<br>border scrollbar <sup>1</sup> | Gets scrollbar<br>proportion<br>indicator for child<br>window border<br>scrollbar |

<sup>1</sup> N/A for modal or top-level plain windows.

Table 6.2. Window manipulation functions

- **Caution:** If any of the above windows are created without scrollbars, and you call xvt\_sbar\_set\_\* or xvt\_sbar\_get\_\*, XVT issues an error.
- **See Also:** For more information about dialogs and controls, see Chapter 7, *Dialogs*, and Chapter 8, *Controls*.

#### Dialogs

# DIALOGS

XVT dialogs (sometimes referred to as dialog boxes), are similar to XVT windows. Typically, dialogs serve as containers for controls, and provide a means for presenting selection options to the user. Most native GUI platforms have some kind of dialog manager, which facilitates keyboard traversal of controls.

## 7.1. Modal and Modeless Dialogs

XVT provides two types of dialogs, modal and modeless. Dialog modality determines whether the application is frozen until the user responds to the dialog (see Figure 7.1). Dialogs are specified by using the WIN\_TYPE enumeration:

| typedef enum e_win_type { | /* type of window */  |
|---------------------------|-----------------------|
| WD_MODAL,                 | /* modal dialog */    |
| WD_MODELESS,              | /* modeless dialog */ |

} WIN\_TYPE;

Type is specified when the dialog is created, and can't be changed. A dialog's type determines its behavior.

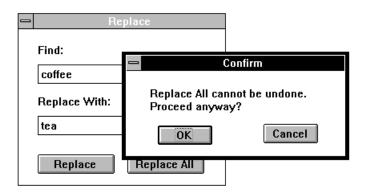

Figure 7.1. Modal and modeless dialogs

#### **Modal Dialogs**

Modal dialogs freeze an application until the user responds. In other words, a modal dialog forces the user to respond to it; once the user response has been received and acted upon, you must destroy the dialog by calling xvt\_vobj\_destroy. As you might expect, you should use modal dialogs only when the user must respond before the application can continue.

- *Tip:* XVT provides several predefined modal dialogs for frequently performed operations (see section 7.3 on page 7-6).
- **Example:** You would use a modal dialog to ask if the user wants to save the changes made to a document before closing the window. Because this question must be answered before the application can continue, it makes sense to have the dialog containing this question "lock" the application until the dialog is responded to and, eventually, dismissed.

The response to a modal dialog is almost always an E\_CONTROL event, which tells the handler that the user has finished working with the dialog. Often, this is a push button control event, perhaps signaling a user response to this dialog. Once such an event has been processed, the dialog event handler must call xvt\_vobj\_destroy, producing an E\_DESTROY event and thus destroying the dialog. Only then does the call that created the dialog (either xvt\_dlg\_create\_def or xvt\_dlg\_create\_res) return to the application.

#### Dialogs

- *Tip:* When you invoke a window or a modeless dialog from a modal dialog, you should immediately dismiss the modal dialog so that the newly created window or modeless dialog can receive events and be useful.
- **Example:** The following code shows how you could structure an application to define, create, and manage a modal dialog. This dialog contains a push button which, when pressed, signals the application that the user has responded, and to destroy the dialog. (You could also use this code for modeless dialogs, but the application would continue to operate after the dialog creation function returns.)

```
/* Create modal dialog using resource-based definition */
xvt_dlg_create_res (WD_MODAL, OUR_DIALOG_ID, EM_ALL,
     a dialog eh, 0L);
/* The user responded; the application can continue. */
long XVT CALLCONV1 a dialog eh (WINDOW dlg,
     EVENT *event_p)
     switch (event p->type) {
     /* If user pressed OK pushbutton, close the dialog. */
     case E CONTROL:
          i\overline{f} (event p->v.ctl.id == DLG OK)
               xvt vobj_destroy (dlg);
          break:
     /* If user operates close control on the dialog frame,
          close the dialog. */
     case E CLOSE:
          xvt vobj destroy (dlg);
          break:
     }
     return (0L);
```

Often your dialogs will be more complex, but their basic program structure should follow the approach shown above.

See Also: For more information about E\_CONTROL events, see section 4.5.4 on page 4-25.

#### **Modeless Dialogs**

Modeless dialogs behave much more like windows. The function called to create a modeless dialog (either xvt\_dlg\_create\_def or xvt\_dlg\_create\_res) immediately returns to the application without waiting for a user response to the dialog. The application can continue to operate, processing and generating events in a normal manner. The modeless dialog remains on the screen until xvt vobj destroy is called to destroy it.

As they do with modal dialogs, control-related events come into the modeless dialog's event handler in the form of E\_CONTROL events. Usually, a particular control event, for example, the pressing of a push button, signals the event handler that the user has responded to this dialog. The states of any of the relevant controls in the dialog can be queried, processed, and/or saved, and then xvt\_vobj\_destroy can be called to destroy the modeless dialog.

## 7.2. Defining and Creating Dialogs

You can define and create XVT dialogs in two ways: as resourcebased dialogs or in-memory structures.

**Caution:** As a general guideline, do not attempt to create a dialog while processing an E\_UPDATE event in a window event handler. Some native GUI windowing systems cause XVT to generate E\_UPDATE events when a dialog is destroyed, so that the contents of a previously obscured window can be repaired. On these systems, creating a dialog while processing an E\_UPDATE event can cause an E\_UPDATE event to be recursively generated to the window event handler, causing the dialog to be created again, and so on. By default, XVT prevents you from making this mistake, although you can explicitly override this restriction by using the attribute ATTR\_SUPPRESS\_UPDATE\_CHK.

A similar problem can occur when creating dialogs during the processing of E\_FOCUS events. XVT has no restriction for this case, so you should take care when attempting to do this.

## 7.2.1. Resource-based Dialogs

Tip: To create a resource-based dialog:

Call xvt\_dlg\_create\_res.

#### Dialogs

In URL, dialogs are defined in terms of both their own attributes (resource ID, size, title, modality, etc.), and the individual controls that they contain. By referring to the dialog's resource ID, you can create a dialog simply by calling xvt\_res\_get\_dialog. You can optionally define arbitrary data (USERDATA) for the dialog. This USERDATA can then be called by xvt\_res\_get\_dlg\_data.

**See Also:** For more information, see section 3.3.1 in Chapter 3, *GUI Elements*. Also see xvt\_res\_get\_dlg\_data in the *XVT Portability Toolkit Reference*.

## 7.2.2. In-memory Structures

You can use in-memory structures to define and create dialogs, as well as windows.

*Tip:* To define an in-memory dialog and its controls:

Call xvt\_dlg\_create\_def in conjunction with an array of WIN\_DEF structures.

No matter how the dialog is defined and created, you should structure your application to respond to events by means of the dialog's event handler. In XVT, you cannot add controls to dialogs after creation, so you should include all of the needed controls either in the URL file or as objects in the WIN\_DEF array passed to xvt\_dlg\_create\_def.

- *Tip:* A way of getting around this restriction is to create some controls as initially invisible, then make them visible as needed. This simulates adding new controls to dialogs.
- **See Also:** For more details on the WIN\_DEF structure and its use, see section 3.3.2 in Chapter 3, *GUI Elements*.

#### Modal versus Modeless Dialogs

For modal dialogs (of WIN\_TYPE WD\_MODAL), the creation function returns only when the dialog is destroyed (via xvt\_vobj\_destroy). For modeless dialogs (of WIN\_TYPE WD\_MODELESS), creation functions return immediately after the dialog has been created, and the application program continues to function in an event-driven manner. As with modal dialogs, modeless dialogs are removed when xvt\_vobj\_destroy is called for the dialog.

For modeless dialogs, dialog creation functions return the dialog's WINDOW. For modal dialogs, the WINDOW is also returned, but because the function waits until the modal dialog is destroyed before returning, the WINDOW is not valid and should not be used.

*Note:* Some native GUI windowing systems can provide a close dialog control on the dialog's frame; if the user selects this frame control, an E\_CLOSE event is generated. However, xvt\_vobj\_destroy must still be called for the dialog to be destroyed.

## 7.3. Predefined Dialogs

XVT supports several common dialog designs. You can use them as follows:

| If you want to:                        | Use this function:        |
|----------------------------------------|---------------------------|
| Ask the user a yes or no question      | xvt_dm_post_ask           |
| Allow the user to choose a color       | xvt_dm_post_color_sel     |
| Allow the user to change drawing tools | xvt_dm_post_ctools_sel    |
| Put up a note or error alert           | xvt_dm_post_error,        |
|                                        | xvt_dm_post_note, or      |
|                                        | xvt_dm_post_warning       |
| Display a set of font alternatives     | xvt_dm_post_font_sel      |
| Put up a note and terminate            | xvt_dm_post_fatal_exit    |
| the application                        |                           |
| Get a string typed by the user         | xvt_dm_post_string_prompt |
| Put up an About box                    | xvt_dm_post_about_box     |
| Prompt the user for a filename         | xvt_dm_post_file_open Or  |
| for input or output                    | xvt_dm_post_file_save     |

**Note:** The last two dialog boxes (open and save) let the user scan filenames, change directories, and switch drives.

## 7.4. Dialog Manipulation Functions

XVT functions that manipulate dialogs often perform similar operations on windows and, in some cases, on controls. To use these functions, you need the WINDOW for the dialog of interest. This is always available within the dialog's event handler. Also, for modeless dialogs, the dialog creation functions return a valid WINDOW.

Table 7.1 shows the dialog manipulation functions.

| XVT Function             | Effect on Dialog                                                                                                    |
|--------------------------|----------------------------------------------------------------------------------------------------|
| xvt_vobj_set_title       | Sets dialog title (not displayed for some dialogs on some platforms)                                                                                                    |
| xvt_vobj_get_title       | Returns title of dialog (even if it is not displayed)                                                                                                    |
| xvt_vobj_set_enabled     | Disables (or hides) specified dialog                                                                                                    |
| xvt_vobj_set_visible     | Shows specified dialog (For a modal dialog,<br>xvt_vobj_set_visible(dlg, FALSE)<br>is <i>not</i> supported on some platforms and is not<br>recommended on <i>any</i> platform) |
| xvt_vobj_get_client_rect | Gets client rectangle of specified dialog                                                                                                    |
| xvt_vobj_get_outer_rect  | Gets outer rectangle of specified dialog                                                                                                    |
| xvt_vobj_get_parent      | Returns SCREEN_WIN                                                                                                    |
| xvt_vobj_get_type        | Returns dialog WIN_TYPE<br>(WD_MODAL or WD_MODELESS)                                                                                                    |
| xvt_vobj_move            | Moves/re-sizes specified dialog                                                                                                    |
| xvt_vobj_destroy         | Terminates dialog and all controls                                                                                                    |
| xvt_vobj_get_data        | Returns app data                                                                                                    |
| xvt_vobj_set_data        | Sets app data                                                                                                    |
| xvt_scr_set_focus_vobj   | Sets keyboard focus to specified dialog                                                                                                    |
| xvt_scr_get_focus_vobj   | Returns dialog NULL_WIN if a dialog has the keyboard focus                                                                                                    |
| xvt_win_get_handler      | Gets the event handler for dialog                                                                                                    |
| xvt_win_set_handler      | Sets the event handler for dialog                                                                                                    |

Table 7.1. Dialog manipulation functions

XVT Portability Toolkit Guide

# 8

# CONTROLS

Controls are the most common object of user interaction. XVT supports a wide variety of controls: push buttons, check boxes, radio buttons, edit fields, combo controls, static text, list boxes, scrollbars, group boxes, notebooks, icons, and text edit objects. An assortment of XVT controls is shown in Figure 8.1.

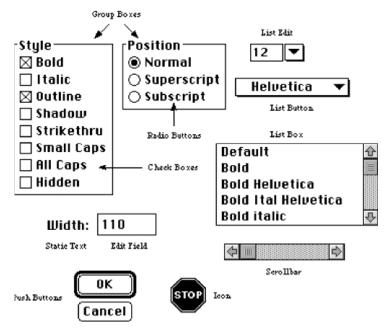

Figure 8.1. Controls that can appear in dialog boxes

#### **E\_CONTROL Events and Event Handlers**

Events related to controls are called E\_CONTROL events. These events are sent to the event handler of the control's parent window. This is because, unlike windows and dialogs, controls normally lack event handlers. (However, you can structure your code so that your controls do have event handlers; see section 3.4.2 on page 3-15.)

The E\_CONTROL event contains information specific to each control. From the type and ci fields in the CONTROL\_INFO structure, you can determine how the user manipulated the control. And, because controls have short IDs associated with them (which you can arbitrarily assign), you can build switch statements into the code that handles your E\_CONTROL events, to respond to specific controls.

#### **Creating Controls**

You can define controls as resources bundled with a dialog or window, or add them at runtime to existing windows. You can't add controls at runtime to existing dialogs, because most native GUI dialog handlers don't allow this. However, you can circumvent this by creating a control as invisible. And, as previously described, you can create windows and dialogs, along with a group of controls, at runtime by using in-memory data structures (see section 7.2.2 on page 7-5).

#### Working with Controls

XVT allows the application to interact directly with any control. Some function calls might get or set the control's state or change its attributes, while other calls are more control-specific, for example, inquiring about a list's selection.

Many of the functions that manipulate windows and dialogs also work for some or all control attributes, along with many controlspecific manipulation functions.

See Also: For details on the URL syntax for creating controls, see the XVT Portability Toolkit Reference. For more information about creating windows and dialogs as in-memory data structures, see Chapter 6, Windows, and Chapter 7, Dialogs.

## 8.1. Creating and Defining Controls

γ

You can create and lay out controls in XVT-Design. See XVT-Design Manual for more details.

In XVT, you can define and create controls in three ways. These flexible methods are very similar to those used to create windows and dialogs:

#### **Dynamic Controls**

Dynamic controls are created by your program, without relying on external resource definitions. This type of control creation is restricted to windows, because several native GUI platforms do not allow for dynamic control additions to a dialog after it has been created. The xvt\_ctl\_create function can create dynamic controls in windows at any time from within an XVT application. You specify all attributes of the control—initial size, title text, ID, the parent WINDOW, attribute flags, application data, etc.—as arguments to xvt\_ctl\_create.

#### **Resource-based Controls**

Resource-based controls are created by your application from an external resource definition. You specify this definition in XVT's Universal Resource Language (URL), and the application accesses it at runtime by means of either a dialog or window resource ID. The individual controls within the window or dialog belong to the overall window or dialog resource definition. To create resource-based controls, you use xvt\_dlg\_create\_res and xvt\_win\_create\_res.

#### **Structure-based Controls**

As with windows and dialogs, you can create controls from a WIN\_DEF data structure. For controls the function called is xvt\_ctl\_create\_def.

**See Also:** For more information about creating resource-based controls, see section 3.3.1 on page 3-4. For more information about creating controls from a WIN DEF data

structure, see section 3.3.2 on page 3-7.

## 8.2. Control Event Structures

As it does for windows and dialogs, the WIN\_TYPE enumeration defines control types.

typedef enum e\_win\_type { /\* type of window \*/

```
WC_PUSHBUTTON
WC_EDIT
WC_LBOX
WC_ICON
WC_VSCROLL
WC_HSCROLL
WC_TEVT
                                /* push button */
                                /* edit field */
                                /* list box */
                                /* icon */
                                /* vertical scrollbar */
                                /* horizontal scrollbar */
WC TEXT
                                /* static text */
 WC<sup>-</sup>LISTEDIT
                                /* list edit combo control */
 WC<sup>-</sup>LISTBUTTON
                                /* list button combo control */
 WC CHECKBOX
                                /* check box */
 WC<sup>RADIOBUTTON</sup>
                                /* radio button */
 WC<sup>-</sup>GROUPBOX
                                /* group box */
 WC TEXTEDIT
                                /* XVT text edit object */
 WC<sup>T</sup>REEVIEW
                                /* treeview control*/
```

} WIN\_TYPE;

#### EVENT and CONTROL\_INFO Data Structures

The EVENT and CONTROL\_INFO data structures in the EVENT structure notify the application of control-related events:

The ctl substructure of the EVENT structure contains the control's ID (assigned during the creation of the control), and a CONTROL\_INFO structure (the field ci), which contains more control-related event information.

Based on the type of the control whose event is being reported, the appropriate substructure in the CONTROL\_INFO structure is filled in:

typedef struct s\_ctlinfo { WIN TYPE type; /\* WC \*\*/ WINDOW win; /\* WINDOW of control \*/ union { struct s pushbutton { int reserved; /\* reserved (unused) \*/ } pushbutton; struct s\_radiobutton { int reserved; /\* reserved (unused) \*/ } radiobutton; struct s checkbox { int reserved; /\* reserved (unused) \*/ } checkbox; struct s scroll { /\* scrollbar action \*/ SCROLL CONTROL what; /\* activity site \*/ short pos; /\* thumb position \*/ } scroll; struct s\_edit { BOOLEAN focus change; /\* event a focus change? \*/ BOOLEAN active; /\* if so: gaining focus? \*/ } edit; struct s\_statictext { int reserved; /\* reserved (unused) \*/ } statictext; /\* list box action \*/ struct s lbox { BOOLEAN dbl click; /\* double click? \*/ } lbox; struct s listbutton { int reserved; /\* reserved (unused) \*/ } listbutton; struct s\_listedit { BOOLEAN focus change; /\* event a focus change? \*/ BOOLEAN active; /\* if so: gaining focus? \*/ } listedit; struct s groupbox { int reserved; /\* reserved (unused) \*/ } groupbox;

```
struct s_textedit {
                BOOLEAN focus_change;
                                           /* event a focus change? */
                BOOLEAN active;
                                           /* if so: gaining focus? */
           } edit;
           struct s treeview {
                XVT_TREEVIEW_NODE node; /* Node */
                BOOLEAN sgl_click; /* Single click*/
                BOOLEAN dbl_click; /* Double click */
BOOLEAN expanded; /* Node was expanded*/
                BOOLEAN collapsed; /* Node was collapsed*/
           } treeview;
           struct s_icon {
                                           /* reserved (unused) */
                int reserved;
           } icon;
     } v;
} CONTROL_INFO, * CONTROL_INFO_PTR;
```

**See Also:** For more information on handling events related to controls, see section 3.4.2 on page 3-15.

## 8.3. Descriptions of XVT Controls

This section describes the controls that you can use in XVT. The descriptions cover all information about controls, including components, attributes, event-related information returned to event handlers about the control, manipulation functions, and usage restrictions.

**Note:** Unless the descriptions specify otherwise, you can set control attributes at definition and/or creation time (i.e., in URL or in WIN\_DEF objects), and your program can change them at runtime.

## 8.3.1. Push Buttons

Push button controls let the user invoke an action: when a user pushes the button, the application is notified of the action.

#### **Push Button Information**

| WIN_TYPEWC_PUSHBUTTONURL object nameBUTTONRestrictionsNone |  |
|------------------------------------------------------------|--|
|------------------------------------------------------------|--|

#### **Push Button Attributes**

| "Default pushbutton" | Set at creation time only in URL or<br>WIN_DEF structure |
|----------------------|----------------------------------------------------------|
| Size / location      | xvt_vobj_move,                                           |
|                      | xvt_vobj_get_client_rect, Or                             |
|                      | xvt_vobj_get_outer_rect                                  |
|                      |                                                          |
| Label text           | xvt_vobj_set_title or                                    |
|                      | xvt_vobj_get_title                                       |
| Label justification  | Set at creation time only, in URL with                   |
|                      | *_JUST flags, and in WIN_DEF with                        |
|                      | CTL_FLAG_*_JUST flags (ignored on                        |
|                      | some platforms)                                          |
| Font                 | xvt_ctl_set_font or                                      |
|                      | xvt_ctl_get_font                                         |
| Color                | xvt_ctl_set_colors Or                                    |
|                      | xvt_ctl_get_colors                                       |
| Visibility           | xvt_vobj_set_visible                                     |
| Enable               | xvt_vobj_set_enabled                                     |
| Focus                | xvt_scr_set_focus_vobj Or                                |
|                      |                                                          |

#### XVT Portability Toolkit Guide

| WINDOW info          | xvt_scr_get_focus_vobj<br>xvt_win_get_ctl Or               |
|----------------------|------------------------------------------------------------|
| Parent<br>Control ID | xvt_vobj_get_type<br>xvt_vobj_get_parent<br>xvt_ctl_get_id |

#### **Event Handling**

No additional control-specific information is needed; an E\_CONTROL for a WC\_PUSHBUTTON type implies that the push button was pressed.

## 8.3.2. Check Boxes

Check boxes let the user select from a group of checkable items. The major difference between check boxes and push buttons is that check boxes display a state (checked or unchecked), while push buttons simply provide a selection control with no state attribute.

Check boxes are often visually clustered to represent a set of switches that the user can either turn on or off. However, there is no relationship or automatic behavior among the check box controls in a group; they are completely autonomous.

Check boxes differ from radio buttons (discussed in the next section) in that the user can switch any number of check boxes on or off, while radio buttons allow only one selection per group.

XVT does not automatically set the state of check boxes when the check box control is clicked by the user; you must do this explicitly from the event handler.

*Tip:* To set the state of check boxes:

Call xvt\_ctl\_set\_checked.

#### Check Box Information

| WIN_TYPE        | WC_CHECKBOX |
|-----------------|-------------|
| URL object name | CHECKBOX    |
| Restrictions    | None        |

#### Check Box Attributes

| Checked state       xvt_ctl_set_checked         (dynamically and at creation time),         xvt_ctl_is_checked         Size / location       xvt_vobj_move,         xvt_vobj_get_client_rect, Or         xvt_vobj_get_outer_rect         Label text       xvt_vobj_set_title Or         xvt_vobj_get_title         Label justification       Set at creation time only, in URL via         *_JUST flags, and in WIN_DEF via |  |
|----------------------------------------------------------------------------------------------------|--|
| Size / location       xvt_ctl_is_checked         Xvt_vobj_move,       xvt_vobj_get_client_rect, or         xvt_vobj_get_outer_rect       xvt_vobj_set_title or         Label justification       Set at creation time only, in URL via                                                                                                    |  |
| Size / location       xvt_ctl_is_checked         Xvt_vobj_move,       xvt_vobj_get_client_rect, or         xvt_vobj_get_outer_rect       xvt_vobj_set_title or         Label justification       Set at creation time only, in URL via                                                                                                    |  |
| xvt_vobj_get_client_rect, Or         xvt_vobj_get_outer_rect         Label text       xvt_vobj_set_title Or         Label justification       Set at creation time only, in URL via                                                                                                    |  |
| xvt_vobj_get_outer_rectLabel textxvt_vobj_get_itle or<br>xvt_vobj_get_titleLabel justificationSet at creation time only, in URL via                                                                                                    |  |
| Label textxvt_vobj_set_title or<br>xvt_vobj_get_titleLabel justificationSet at creation time only, in URL via                                                                                                    |  |
| xvt_vobj_get_titleLabel justificationSet at creation time only, in URL via                                                                                                    |  |
| Label justification Set at creation time only, in URL via                                                                                                    |  |
|                                                                                                    |  |
| * IUST flags and in WIN DEE via                                                                                                    |  |
| _JOST mags, and in win_DEr via                                                                                                    |  |
| CTL_FLAG_*_JUST flags                                                                                                    |  |
| (ignored on some platforms)                                                                                                    |  |
| Font xvt_ctl_set_font or                                                                                                    |  |
| xvt_ctl_get_font                                                                                                    |  |
| Color xvt_ctl_set_colors or                                                                                                    |  |
| xvt_ctl_get_colors                                                                                                    |  |
| Visibility xvt_vobj_set_visible                                                                                                    |  |
| (also can be set at creation time)                                                                                                    |  |
| Enable xvt_vobj_set_enabled                                                                                                    |  |
| (also can be set at creation time)                                                                                                    |  |
| Focus xvt_scr_set_focus_vobj or                                                                                                    |  |
| xvt_scr_get_focus_vobj                                                                                                    |  |
| WINDOW info xvt_win_get_ctl or                                                                                                    |  |
| xvt_vobj_get_type                                                                                                    |  |
| Parent xvt_vobj_get_parent                                                                                                    |  |
| Control ID xvt_ctl_get_id                                                                                                    |  |

# Event Handling

```
typedef struct s_ctlinfo {
	WIN_TYPE type; /* WC_CHECKBOX * /
	WINDOW win; /* WINDOW of control */
	union {
	...
	struct s_checkbox {
		int reserved;
		} checkbox;
```

```
} v;
} CONTROL_INFO, * CONTROL_INFO_PTR;
```

No additional control-specific information is needed; an E\_CONTROL for a WC\_CHECKBOX type implies that the check box was pressed.

## 8.3.3. Radio Buttons

Radio buttons are similar to check boxes. Like check boxes, the user can turn radio buttons on or off. However, radio buttons differ from check boxes in two respects: only one radio button in the group can be on (the rest must be off), and radio buttons have a different shape.

The XVT Portability Toolkit does not automatically implement groups of radio buttons. When you create a radio button group, you must maintain information (an array of radio button WINDOWs) indicating which radio buttons belong to that group. Also, make sure the IDs for those radio button controls are continuous. For example:

```
#define RA1 1
#define RA2 2
#define RA3 3
```

γ

XVT-Design automatically generates code to implement radio button groups. See XVT-Design Manual for more details.

When you are notified that the user pushed a radio button control (an E\_CONTROL event), you need to pass your radio button group WINDOW array to xvt\_ctl\_check\_radio\_button, along with the WINDOW for the radio button that you want to set. This function ensures that the selected radio button is on, and that the other radio buttons in the group are off.

*Tip:* To convert any XVT control ID to a WINDOW:

Call xvt\_win\_get\_ctl.

#### **Radio Button Information**

| WIN_TYPE        | WC_RADIOBUTTON |
|-----------------|----------------|
| URL object name | RADIOBUTTON    |
| Restrictions    | None           |

#### **Radio Button Attributes**

| Checked state       | xvt_ctl_check_radio_button          |
|---------------------|-------------------------------------|
|                     | (dynamically and at creation time), |
|                     | xvt_ctl_is_checked                  |
| Size / location     | xvt_vobj_move,                      |
|                     | xvt_vobj_get_client_rect, Or        |
|                     | xvt_vobj_get_outer_rect             |
| Label text          | xvt_vobj_set_title Or               |
|                     | xvt_vobj_get_title                  |
| Label justification | Set at creation time only,          |
|                     | in URL via *_JUST flags,            |
|                     | and in WIN_DEF via CTL_FLAG_*_JUST  |
|                     | flags (ignored on some platforms)   |
| Font                | xvt ctl set font Or                 |
|                     | xvt_ctl_get_font                    |
| Color               | xvt_ctl_set_colors Or               |
|                     | xvt_ctl_get_colors                  |
| Visibility          | xvt_vobj_set_visible                |
|                     | (also can be set at creation time)  |
| Enable              | xvt_vobj_set_enabled                |
|                     | (also can be set at creation time)  |
| Grouping            | Set at creation time                |
| Focus               | xvt_scr_set_focus_vobj Or           |
|                     | xvt scr get focus vobj              |
| WINDOW info         | xvt win get ctl Or                  |
|                     | xvt vobj get type                   |
| Parent              | xvt_vobj_get_parent                 |
| Control ID          | xvt_voj_get_parent                  |
|                     |                                     |

#### 

No additional control-specific information is needed; an E\_CONTROL for a WC\_RADIOBUTTON implies that the radio button was pressed.

## 8.3.4. Static Text

Static text controls let you place read-only text strings into a dialog or window. These are not text strings in the XVT graphical text sense, but rather true controls without user interaction attributes.

#### **Static Text Information**

| WIN_TYPE        | WC_TEXT |
|-----------------|---------|
| URL object name | TEXT    |
| Restrictions    | None    |
|                 |         |

#### Static Text Attributes

| xvt_vobj_move,                        |
|---------------------------------------|
| xvt_vobj_get_client_rect, Or          |
| xvt_vobj_get_outer_rect               |
| xvt_vobj_set_title Or                 |
| xvt_vobj_get_title                    |
| Set at creation time only, in URL via |
| *_JUST flags, and in WIN_DEF via      |
| CTL_FLAG_*_JUST flags                 |
| (ignored on some platforms)           |
| xvt_ctl_set_font Or                   |
| xvt_ctl_get_font                      |
| xvt_ctl_set_colors Or                 |
| xvt_ctl_get_colors                    |
|                                       |

| Visibility  | xvt_vobj_set_visible                    |
|-------------|-----------------------------------------|
| Enable      | xvt_vobj_set_enabled                    |
|             | (a FALSE value might be ignored on some |
|             | platforms that do not natively support  |
|             | disabled static text)                   |
| WINDOW info | xvt_win_get_ctl or                      |
|             | xvt_vobj_get_type                       |
| Parent      | xvt_vobj_get_parent                     |
| Control ID  | xvt_ctl_get_id                          |

#### **Event Handling**

No events are generated; users cannot manipulate this control.

## 8.3.5. Edit Fields

Edit field controls let the user input a text string to the application. These controls vary in their appearance and behavior depending on the native GUI platform. For example, some systems provide small scrollbars for these controls on one or both ends of the control. Also, platforms handle the text scrolling differently.

However, edit field controls always report events whenever the text string is modified or the keyboard focus is gained (or lost).

XVT edit field controls are always one line high, which overrides the rectangle height specified in the creation call.

#### **Edit Field Information**

| WIN_TYPE        | WC_EDIT |
|-----------------|---------|
| URL object name | EDIT    |
| Restrictions    | None    |

#### **Edit Field Attributes**

| Size / location        | xvt_vobj_move,                        |
|------------------------|---------------------------------------|
|                        | xvt_vobj_get_client_rect, Or          |
|                        | xvt_vobj_get_outer_rect               |
| Edit field text        | xvt_vobj_set_title Or                 |
|                        | xvt_vobj_get_title                    |
| Text justification     | Set at creation time only, in URL via |
|                        | *_JUST flags, and in WIN_DEF via      |
|                        | CTL_FLAG_*_JUST flags                 |
|                        | (ignored on some platforms)           |
| Font                   | xvt_ctl_set_font Or                   |
|                        | xvt_ctl_get_font                      |
| Color                  | xvt_ctl_set_colors Or                 |
|                        | xvt_ctl_get_colors                    |
| Visibility             | xvt_vobj_set_visible                  |
| Enable                 | xvt_vobj_set_enabled                  |
| Current text selection | xvt ctl get text sel Or               |
|                        | xvt_ctl_set_text_sel                  |
| Focus                  | xvt_scr_set_focus_vobj Or             |
|                        | xvt_scr_get_focus_vobj                |
| WINDOW info            | xvt_win_get_ctl or                    |
|                        | xvt_vobj_get_type                     |
| Parent                 | xvt_vobj_get_parent                   |
| Control ID             | xvt_ctl_get_id                        |

#### **Event Handling**

```
typedef struct s_ctlinfo {
	WIN_TYPE type; /* WC_EDIT */
	WINDOW win; /* WINDOW of control */
	union {
	...
	struct s_edit {
	BOOLEAN focus_change;
	/* is it a focus change? */
	BOOLEAN active;
	/* if so: gaining focus? */
	} edit;
	struct s_statictext {...}
	...
	} v:
```

} v;
} CONTROL\_INFO, \* CONTROL\_INFO\_PTR;

Based on the event information above, you can determine the following:

- If focus\_change is FALSE, then the contents of the edit field changed. You can call xvt\_vobj\_get\_title to determine the new contents of the edit field, and compare this with the previous contents of the edit field.
- If focus\_change is TRUE, and active is TRUE, then the edit field gained the keyboard focus.
- If focus\_change is TRUE, and active is FALSE, then the edit field lost the keyboard focus.

#### **Changing Behavior of Keys with Event Hooks**

You can intercept a key sequence in an edit field, to implement a specific action. For example, you might want to make the Enter key terminate input to the edit field and move the user to the "next" field in the dialog or window. To accomplish this, your application must use event hooks. The application must capture the keystrokes from the native windowing system before they are processed by XVT.

*Tip:* To use event hooks:

Use the ATTR\_EVENT\_HOOK attribute in the event handler of the dialog or window container of the edit field, like this:

```
long XVT CALLCONV1 dlg eh(WINDOW win, EVENT *ep)
    switch(ep->type) {
         case E CONTROL:
              switch(ep->v.ctl.id) {
                   case EDIT FIELD 1:
                        if (ep->v.ctl.ci.v.edit.active &&
                        ep->v.ctl.ci.v.edit.focus change)
                        xvt_vobj_set_attr(NULL_WIN,
                                  ATTR_EVENT_HOOK,
                                  (long)my event hook);
                        if (!ep->v.ctl.ci.v.edit.active &&
                        ep->v.ctl.ci.v.edit.focus change)
                        xvt_vobj_set_attr(NULL_WIN,
                                  ATTR EVENT HOOK, NULL);
                        break;
    return (0L);
```

Within the function my\_event\_hook, you perform the platform-specific operations to process the keystrokes in the edit field. For example, your code might watch for an ENTER keystroke, then call:

xvt\_scr\_set\_focus\_vobj(next\_ec);

where next\_ec is of type WINDOW and refers to the next control to which you want to navigate.

**See Also:** For details about how to structure your my\_event\_hook program, see ATTR\_EVENT\_HOOK in the "Non-Portable Attributes and Escape Functions" appendix of the appropriate *XVT Platform-Specific Book*.

#### 8.3.6. List Boxes

List boxes let the user make single or multiple selections from a scrollable list of candidate selections. List boxes generate E\_CONTROL events to your dialog or window event handler when the user clicks or double-clicks on an item in the list box. You won't receive any events in your application when the user scrolls the list box; this behavior is handled automatically by XVT via the native list box control.

Many XVT functions, all starting with the prefix xvt\_list\_\*, work with list boxes (as well as other list-oriented controls, such as combo controls).

#### SLISTs

To specify text strings for a list box and retrieve single or multiple selections, you use an XVT data type called an SLIST (short for String LIST). SLISTS are abstracted lists of strings, where each element contains a string pointer, an index (starting at 0), and a long data value.

Several XVT functions, all prefixed with  $xvt_{slist}*$ , manipulate SLISTs.

When you add an SLIST to a list box, only the strings are maintained. List boxes cannot maintain the data pointers associated with each SLIST element. When xvt\_list\_get\_sel is called, the long data words of the returned SLIST are filled with the element's index in the list box.

- Note: SLISTS cannot contain carriage returns, line feeds, or new lines.
- **See Also:** For a list of the functions you can use to manipulate SLISTs, see section B.1 in Appendix B, *Utilities*.

#### List Box Information

| WIN_TYPE        | WC_LBOX |
|-----------------|---------|
| URL object name | LISTBOX |
| Restrictions    | None    |

#### List Box Attributes

| Size / location      | xvt_vobj_move,                          |
|----------------------|-----------------------------------------|
|                      | xvt_vobj_get_client_rect, Or            |
|                      | xvt_vobj_get_outer_rect                 |
| Selection mode       | Single (default), multiple or read only |
|                      | (all defined at creation time only)     |
| Font                 | xvt_ctl_set_font Or                     |
|                      | xvt_ctl_get_font                        |
| Color                | xvt_ctl_set_colors Or                   |
|                      | xvt_ctl_get_colors                      |
| Visibility           | xvt_vobj_set_visible                    |
| Enable               | xvt_vobj_set_enabled                    |
| Current selection(s) | xvt_list_get_sel,                       |
|                      | xvt_list_get_first_sel,                 |
|                      | xvt_list_is_sel,                        |
|                      | xvt_list_get_sel_index, or              |
|                      | xvt_list_set_sel                        |
| List count           | xvt_list_count_all or                   |
|                      | xvt_list_count_sel                      |
| List contents        | xvt_list_add,                           |
|                      | xvt_list_clear,                         |
|                      | xvt_list_get_all,                       |
|                      | xvt_list_rem, or                        |
|                      | xvt_list_get_elt                        |
| List updating        | xvt_list_suspend or                     |
|                      | xvt_list_resume                         |
| Focus                | xvt_scr_set_focus_vobj Or               |
|                      | xvt_scr_get_focus_vobj                  |
| WINDOW info          | xvt_win_get_ctl or                      |
|                      | xvt_vobj_get_type                       |
| Parent               | xvt_vobj_get_parent                     |
| Control ID           | xvt_ctl_get_id                          |

```
Event Handling
                         typedef struct s ctlinfo {
                                   WIN TYPE type;
                                                          /* WC LBOX */
                                   WINDOW win;
                                                          /* WINDOW of control */
                                   union {
                                            struct s lbox {
                                                          /* list box action */
                                            BOOLEAN dbl click;
                                                          /* double click (vs. single) */
                                            } lbox;
                                   } v;
                         } CONTROL_INFO, * CONTROL_INFO_PTR;
                         The dbl click field tells whether the user double-clicked in the list
                         box, or simply single-clicked. No other events are reported for this
                         control.
Implementation Note: According to Macintosh look-and-feel guidelines, clicking below
                          the last item in a list box causes an E CONTROL event to be delivered,
                         and the application must clear any selection. On all other platforms,
                         no event is generated.
             Example: Because list boxes can be complex, here is an example of how you
                         might write part of an XVT application using list boxes. In this
                         example, an URL-defined dialog holds a single-selection list box
                         containing eight items. When a user clicks one of the list box items,
                         the code calls xvt scr beep, which signals that a single-click selection
                         was made. A double-click signals the application to get the selection
                          that was double-clicked, then close the dialog.
                         First, here is the URL code for defining the dialog and list box
                         control:
                              /* URL dialog and control definitions */
                              #define DIALOG 11000
                              #define LISTBOX 11001
                              DIALOG DIALOG 1,100, 100, 400, 500
                               "Sample Dialog" MODELESS
                                   LISTBOX LISTBOX 1, 30, 30, 200, 300
```

```
handler:
xvt_dlg_create_res (WD_MODELESS, DIALOG_1, EM_ALL,
      dialog 1 eh, 0L);
long XVT_CALLCONV1 dialog_1_eh(WINDOW win, EVENT *ep);
{
      SLIST slist;
      WINDOW lbox_win;
      switch (ep->type) {
      case E CREATE:
           /* This is the best place to fill the list box
            */
            lbox_win = xvt_win_get_ctl(win, LISTBOX_1);
            slist = xvt_slist_create;
            xvt_slist_add_at_elt (slist, (SLIST_ELT)NULL,
                 "Hawaiii", 0L);
            xvt_slist_add_at_elt (slist, (SLIST_ELT)NULL,
                 "Alaska", 0L);
            xvt_slist_add_at_elt (slist, (SLIST_ELT)NULL,
                  "Texas", 0L);
            xvt slist add at elt (slist, (SLIST ELT)NULL,
                  "Wisconsin", 0L);
            xvt_slist_add_at_elt (slist, (SLIST_ELT)NULL,
                  "New York", 0L);
            xvt_slist_add_at_elt (slist, (SLIST_ELT)NULL,
                 "Colorado", 0L);
            xvt_slist_add_at_elt (slist, (SLIST_ELT)NULL,
                 "Washington", 0L);
            xvt_slist_add_at_elt (slist, (SLIST_ELT)NULL,
                  "Florida", 0L);
            xvt_list_add (lbox_win, -1, slist);
            xvt_slist_destroy (slist);
            break;
      case E_CONTROL:
            if (ep->v.ctl.id == LISTBOX_1) {
                 if (ep->v.ctl.ci.v.lbox.dbl_click ==
                             TRUE) {
                       sel_slist = xvt_list_get_sel
                             (xvt_win_get_ctl(win, LISTBOX_1));
                       xvt_vobj_destroy (win);
                 else
                       xvt_scr_beep();
            break;
            3
      return (0L);
3
```

Here is the dialog and list box creation code, and the dialog's event

## 8.3.7. Scrollbars

Horizontal and vertical scrollbar controls are similar in many ways to the scrollbars that you can define as part of a window's border decorations. The only difference is that they are in fact controls, not border decorations. However, you can handle them the same as window border scrollbars.

The what field, of type SCROLL\_CONTROL, indicates which part of the scrollbar was operated, as shown below:

```
typedef enum { /* site of scrollbar act */
SC_NONE, /* nowhere (event ignored) */
SC_LINE_UP, /* one line up */
SC_LINE_DOWN, /* one line down */
SC_PAGE_UP, /* previous page */
SC_PAGE_DOWN, /* next page */
SC_THUMB, /* thumb repositioning */
SC_THUMBTRACK /* dynamic thumb tracking */
} SCROEL_CONTROL;
```

The interpretation of line and page is entirely up to your application. Each individual click on the scrollbar generates a separate E\_CONTROL event. If the user holds the mouse button down, a sequence of events occurs.

The what field is equal to SC\_THUMBTRACK while the user drags the thumb, and SC\_THUMB when the user stops dragging. In these cases, the pos field indicates the current position of the thumb relative to the range of the scrollbar. The range must have been previously set with a call to xvt\_sbar\_set\_range. If no such call was made, the range is undefined, so pos is meaningless. If the call was made, pos is relative to the range for the scrollbar.

#### **Scrollbar Information**

| WC_HSCROLL                 | WIN_TYPE        | WC_VSCROLL |
|----------------------------|-----------------|------------|
| LIPI object name SCROLLDAD |                 | WC_HSCROLL |
| UKL ODJECT HAILE SCROLLBAR | URL object name | SCROLLBAR  |
| Restrictions None          | Restrictions    | None       |

#### **Scrollbar Attributes**

| Size / location          | xvt_vobj_move,               |
|--------------------------|------------------------------|
|                          | xvt_vobj_get_client_rect, or |
|                          | xvt_vobj_get_outer_rect      |
| Color                    | xvt_ctl_set_colors or        |
|                          | xvt_ctl_get_colors           |
| Visibility               | xvt_vobj_set_visible         |
| Enable                   | xvt_vobj_set_enabled         |
| Scrollbar thumb position | xvt_sbar_set_pos Or          |
|                          | xvt_sbar_get_pos             |
| Scrollbar range          | xvt_sbar_set_range Or        |
|                          | xvt_sbar_get_range           |
| Scrollbar proportion     |                              |
| indicator                | xvt_sbar_set_proportion Or   |
|                          | xvt_sbar_get_proportion      |
| Focus                    | xvt_scr_set_focus_vobj Or    |
|                          | xvt_scr_get_focus_vobj       |
| WINDOW info              | xvt_win_get_ctl Or           |
|                          | xvt_vobj_get_type            |
| Parent                   | xvt_vobj_get_parent          |
| Control ID               | xvt_ctl_get_id               |

#### **Event Handling**

The what field indicates which part of the scrollbar control was manipulated. The pos field indicates the new position of the scrollbar thumb (when what is SC\_THUMB\*).

## 8.3.8. List Button

An XVT list button control is a combination of two other control types—a push button and a selection list. (Such controls are sometimes referred to as "combo controls" for this reason.) A list button can be described as a list box that can be displayed in two ways:

- As a push button whose text label represents the current selection in the list (when the control is not being used)
- As a list box (when the control is being used)

The list box part of the list button is transitory—it appears only when the list button is pressed. When the user selects from the list, the list box part of the control disappears, leaving the selected text in the list button. (If the list button list is empty, then the list button label is also empty.)

The events generated from list buttons are similar to those generated from list boxes except that, because double-clicks aren't supported in list buttons, the event merely signals that the user made a selection from the list.

For list boxes, XVT supports all of the xvt\_list\_\* functions supported for list buttons, so list buttons utilize SLIST objects in the same way as do list boxes.

An XVT list button control's static portion is always one line high. The height specified in the creation call determines the height of the control with the list portion visible.

#### List Button Information

| Restrictions xvt_ctl_set_text_sel cannot be used;<br>no concept of a "selection" exists in<br>terms of the text label in the button | WIN_TYPE<br>URL object name<br>Restrictions | no concept of a "selection" exists in |
|----------------------------------------------------------------------------------------------------|---------------------------------------------|---------------------------------------|
|----------------------------------------------------------------------------------------------------|---------------------------------------------|---------------------------------------|

#### **List Button Attributes**

| Size / location | xvt_vobj_move,                           |
|-----------------|------------------------------------------|
|                 | xvt_vobj_get_client_rect, or             |
|                 | xvt_vobj_get_outer_rect                  |
| Selection mode  | always single select mode (not settable) |
| Label text      | xvt_list_get_sel or                      |

| Label justification  | xvt_list_set_sel<br>Set at creation time only, in URL via<br>*_JUST flags, and in WIN_DEF via<br>CTL_FLAG_*_JUST flags<br>(ignored on some platforms) |
|----------------------|----------------------------------------------------------------------------------------------------|
| Font                 | xvt_ctl_set_font Or<br>xvt ctl get font                                                                                                    |
| Color                | xvt_ctl_get_colors OF<br>xvt_ctl_get_colors                                                                                                    |
| Visibility           | xvt_vobj_set_visible                                                                                                    |
| Enable               | xvt vobj set enabled                                                                                                    |
| Current selection(s) | xvt list get sel,                                                                                                    |
| (-)                  | xvt list get first sel,                                                                                                    |
|                      | xvt list is sel,                                                                                                    |
|                      | xvt_list_get_sel_index, or                                                                                                    |
|                      | xvt_list_set_sel                                                                                                    |
| List count           | xvt_list_count_all or                                                                                                    |
|                      | xvt_list_count_sel                                                                                                    |
| List contents        |                                                                                                    |
| List contents        | xvt_list_add,                                                                                                    |
|                      | xvt_list_clear,                                                                                                    |
|                      | xvt_list_get_all,                                                                                                    |
|                      | xvt_list_rem, or<br>xvt_list_get_elt                                                                                                    |
| List updating        | xvt_list_suspend Or                                                                                                    |
| List updating        | xvt_list_suspend of                                                                                                    |
| Focus                | xvt scr set focus vobj Or                                                                                                    |
|                      | xvt_scr_get_focus_vobj                                                                                                    |
| WINDOW info          | xvt_win_get_ctl Or                                                                                                    |
|                      | xvt_vobj_get_type                                                                                                    |
| Parent               | xvt_vobj_get_parent                                                                                                    |
| Control ID           | xvt_ctl_get_id                                                                                                    |

#### **Event Handling**

```
typedef struct s_ctlinfo {
WIN_TYPE type;
WINDOW win;
                                                   /* WC_LISTBUTTON */
/* WINDOW of control */
             union {
                         ...
struct s_listbutton {
                                int reserved;
                                                   /* reserved (unused) */
                         } listbutton;
                          ...
} v;
} CONTROL_INFO, * CONTROL_INFO_PTR;
```

No additional control-specific information needed; an E\_CONTROL for a WC\_LISTBUTTON type implies that a selection was made from the list component. Use one of the xvt\_list\_get\_\* functions to get selection information.

#### **Miscellaneous Information About List Buttons**

Here are some additional considerations regarding XVT list buttons:

- A list selection made by either the user or the application updates the button text portion automatically.
- The text label in the button always reflects the current list selection. If there is no selection, or if the list is empty, no text is displayed in the text portion.
- Deleting a list item that is the current selection, by definition, results in an empty text label. Deleting other non-selected items does not change the text label of the control.
- Adding items to the list does not cause those items to be the current selection. The exception to this is when the first list item is added. In this case, the first item is automatically selected and thus displayed.
- The current selection of a list is maintained after the list itself disappears. In other words, the program can inquire and/or change the selection at any time, even when the list is not visible.
- The list button bounding rectangle describes the control area as if the list component were being displayed.

## 8.3.9. List Edit

An XVT list edit control is a combination of two other control types: an edit field, and a selection list. (Such controls are sometimes referred to as "combo controls" for this reason.) A list edit is an edit field control that possesses an alternate, or shorthand, text input source: a pop-up list of text items. The user can operate a list edit control in two ways:

- By making a selection from the list (which is then inserted into the edit field component)
- By directly editing the edit field's contents component

The list box part of the list edit is transitory; it appears only when the part of the list edit control that displays the list component is pressed.

If the list edit list component is empty, the list button edit field can still contain text, and doesn't have to be empty.

The events generated from list edits are quite similar to those generated for edit field controls. This is because you are notified when the control gains or loses the keyboard focus and when the edit field contents are modified. In addition, list edit events are generated whenever the user makes a selection from the pop-up list.

*Tip:* To determine the text string displayed in the edit field component:

Call xvt\_vobj\_get\_title.

Most of the xvt\_list\_\* functions supported for list boxes and list buttons are also supported for list edits.

List edits utilize the SLIST objects in the same way as do list boxes and list buttons. However, there is one important distinction: list edits have no concept of a current list selection. The list component is secondary to the edit field in the case of list edit controls. Because of this, you can't use any of the xvt\_list\_\*\_sel list selection-related functions with list edit controls.

An XVT list edit control's static portion is always one line high. The height specified in the creation call determines the height of the control with the selection list portion visible.

#### List Edit Information

| WIN_TYPE        | WC_LISTEDIT                           |
|-----------------|---------------------------------------|
| URL object name | LISTEDIT                              |
| Restrictions    | You can't use any of the              |
|                 | xvt_list_*_sel* selection-oriented    |
|                 | functions with list edits; XVT errors |
|                 | result if you attempt this            |
|                 |                                       |

#### List Edit Attributes

| Size / location | xvt_vobj_move,                           |
|-----------------|------------------------------------------|
|                 | xvt_vobj_get_client_rect,                |
|                 | xvt_vobj_get_outer_rect                  |
| Selection mode  | always single select mode (not settable) |
| Label text      | xvt_vobj_set_title /                     |
|                 | xvt_vobj_get_title                       |
| Font            | xvt_ctl_set_font or                      |
|                 | xvt_ctl_get_font                         |

XVT Portability Toolkit Guide

| Color                  | xvt_ctl_set_colors Or                 |
|------------------------|---------------------------------------|
|                        | xvt_ctl_get_colors                    |
| Visibility             | xvt_vobj_set_visible                  |
| Current text selection | xvt_ctl_get_text_sel or               |
|                        | xvt_ctl_set_text_sel                  |
| List count             | xvt_list_count_all                    |
| List contents          | xvt_list_add,                         |
|                        | xvt_list_clear,                       |
|                        | xvt_list_get_all,                     |
|                        | xvt_list_rem, or                      |
|                        | xvt_list_get_elt                      |
| List updating          | xvt_list_suspend Or                   |
|                        | xvt_list_resume                       |
| Enable                 | xvt_vobj_set_enabled                  |
| Text justification     | Set at creation time only, in URL via |
|                        | *_JUST flags, and in WIN_DEF via      |
|                        | CTL_FLAG_*_JUST flags                 |
|                        | (ignored on some platforms)           |
| Focus                  | xvt_scr_set_focus_vobj Or             |
|                        | xvt_scr_get_focus_vobj                |
| WINDOW info            | xvt_win_get_ctl or                    |
|                        | xvt_vobj_get_type                     |
| Parent                 | xvt_vobj_get_parent                   |
| Control ID             | xvt_ctl_get_id                        |

#### **Event Handling**

```
typedef struct s_ctlinfo {
	WIN_TYPE type; /* WC_LISTEDIT */
	WINDOW win; /* WINDOW of control */
	union {
	...
	struct s_listedit {
	BOOLEAN focus_change;
	/* did the edit field
		part change focus? */
	BOOLEAN active;
		/* if so, focus gained? */
	} listedit;
	...
	} v;
	} CONTROL_INFO, * CONTROL_INFO_PTR;
```

Based on the list edit event information in the table above, you can also determine the following:

- If focus\_change is FALSE, then the contents of the edit field changed. You can call xvt\_vobj\_get\_title to determine the new contents of the edit field, and compare this with the previous contents of the edit field.
- If focus\_change is TRUE, and active is TRUE, then the edit field gained the keyboard focus.
- If focus\_change is TRUE, and active is FALSE, then the edit field lost the keyboard focus.

#### **Miscellaneous Information for List Edits**

Here are some additional considerations to keep in mind when using XVT list edits:

- A list selection made by either the user or the application updates the edit field component automatically. The entire edit field contents become selected.
- Calling xvt\_vobj\_set\_title on a list edit sets the contents of the edit field, but does *not* automatically select the contents of the edit field.
- Typing into the edit field component of a list edit control may cause a matching item in the list to be automatically selected. (Whether the matching item is selected depends on the look-and-feel of the particular native GUI toolkit.)
- E\_CONTROL events with focus change information might not be sent when the focus is changed between the edit field and list components of list edit controls.
- xvt\_ctl\_set\_text\_sel sets the selection or the insertion point for the edit field part of a list edit. Note that calling xvt\_ctl\_set\_text\_sel also sets the input focus to the control.

# 8.3.10. Group Boxes

XVT group box controls provide a way to draw an annotated rectangle around (and behind) a group of controls in a window or dialog. The group box rectangle has an embedded label or title, which appears on the upper line of the rectangle, and can be either left, centered, or right depending on the text justification flags for the control.

A group box defines those controls that are within its boundaries as a set. This does not imply that a group box is the parent of controls contained within it; no such relationship exists in XVT. Group boxes are like static text in that they provide no interaction capability or subsequent events; they are for annotation purposes only.

XVT automatically places group boxes at the back of a dialog or window, behind all other controls. Overlapping group boxes are not supported.

**Note:** You can use group boxes with any controls except XVT's text edit objects, which are not considered native controls on any platforms.

### **Group Box Information**

| WIN_TYPE        | WC_GROUPBOX                            |
|-----------------|----------------------------------------|
| URL object name | GROUPBOX                               |
| Restrictions    | You cannot call                        |
|                 | xvt_scr_set_focus_vobj for             |
|                 | group boxes. In addition, nested group |
|                 | boxes are not allowed.                 |
|                 |                                        |

### **Group Box Attributes**

| Size / location          | xvt_vobj_move,                        |
|--------------------------|---------------------------------------|
|                          | xvt_vobj_get_client_rect, Or          |
|                          | xvt_vobj_get_outer_rect               |
| Annotation text          | xvt_vobj_set_title Or                 |
|                          | xvt_vobj_get_title                    |
| Annotation justification | Set at creation time only, in URL via |
|                          | *_JUST flags, and in WIN_DEF via      |
|                          | CTL_FLAG_*_JUST flags (ignored on     |
|                          | some platforms)                       |
| Font                     | xvt_ctl_set_font Or                   |
|                          | xvt_ctl_get_font                      |

| Color       | xvt_ctl_set_colors Or               |
|-------------|-------------------------------------|
|             | xvt_ctl_get_colors                  |
| Visibility  | xvt_vobj_set_visible                |
|             | (platform-specific, can be ignored) |
| Enable      | xvt_vobj_set_enabled                |
|             | (platform-specific, can be ignored) |
| WINDOW info | xvt_win_get_ctl or                  |
|             | xvt_vobj_get_type                   |
| Parent      | xvt vobj get parent                 |
| Control ID  | xvt_ctl_get_id                      |

### **Event Handling**

No events are generated; users cannot manipulate this control.

# 8.3.11. Notebooks

Notebook controls allow the user to define multiple child windows for the same area of a window. Figure 8.2 shows a Win32 notebook.

| E No         | oteba        | ook Sa          | ample        |          |        |                                     | _ 🗆 × |
|--------------|--------------|-----------------|--------------|----------|--------|-------------------------------------|-------|
| <u>F</u> ile | <u>E</u> dit | Fon <u>t</u>    | <u>H</u> elp |          |        |                                     |       |
| 80           | Build        | a No            | tebook       |          |        |                                     | ×     |
|              |              |                 |              | Т        | ab 间   | Page ↔ Face                         |       |
|              | ٢            | lumb            | er of Ta     | abs: 3   | _      | Include Image                       |       |
|              | Г            | No <sup>†</sup> | tify on '    | Tab sele | ection | © Small (16X16)<br>© Medium (32X16) |       |
|              |              | I               | Tab I        | Font     |        | C Large (32X32)                     |       |
|              |              |                 |              |          |        |                                     |       |
| Create       |              |                 |              |          |        |                                     |       |

Figure 8.2. Win32 notebook control

A notebook is made up of a hierarchy of three different objects: tabs, pages, and faces (XVT WINDOW), as shown in Figure 8.3. It is simply a container for it's tabs.

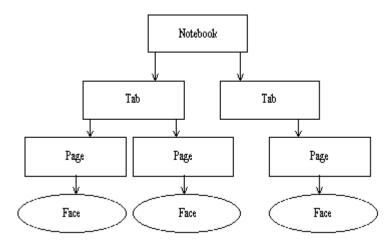

Figure 8.3. Notebook hierarchy

A tab has a visual button the user clicks to select the tab. Each tab can have multiple pages.

A page is conceptual. A page can have one face. If a tab has more than one page, the programmer must come up with a way for the user to change pages. For example, you may provide "Next" and "Prev" buttons or a list button with page titles on each face for tabs with multiple pages.

A face is a standard XVT child window.

### 8.3.11.1. Notebook Creation

The notebook control is more complicated to create than most other XVT controls. Notebook controls can be created dynamically, or they may be structure based. They cannot be created from resources. (See section 8.1.) Once the notebook has been created, the other objects (tabs, pages, and faces) must be created dynamically. Without one or more tabs, a notebook is not useful.

### **Creating Tabs**

The function  $xvt_notebk_add_tab$  will create a tab for the specified notebook control. Tabs are identified by an index that represents their order in the notebook control (0 based). Without one or more pages, a tab is not useful.

### **Creating Pages**

The function xvt\_notebk\_add\_page will create a page for the specified tab within the specified notebook control. Pages are identified by an index that represents their order in the tab (0 based). Without a face, a page is not useful.

### **Creating Faces**

There are three functions for creating faces: xvt\_notebk\_create\_face for dynamic creation, xvt\_notebk\_create\_face\_def for structure-based creation, and xvt\_notebk\_create\_face\_res for resource-based creation. A face is created for a specific page in a specific tab in a specific notebook. Since each face is an XVT child window, each has it's own event handler.

**Example:** The following code will create the notebook in Figures 8.2 and 8.3 above:

RCT aRct; WINDOW aNotebk; WIN DEF \*aFace: XVT IMAGE anImage = NULL; /\* Build notebook control \*/ xvt rect set(&aRct, 20, 20, 400, 300); aNotebk = xvt\_ctl\_create(WC\_NOTEBK, &aRct, "Notebook", xdWindow, 0L, 0L, 2); /\* Build Window Tab \*/ anImage = xvt\_image\_read\_bmp("window.bmp"); xvt\_notebk\_add\_tab (aNotebk, 0, "Window", anImage); xvt\_notebk\_add\_page(aNotebk, 0, 0, "Page0",0L); aFace = xvt res get win def(WINDOW FACE); xvt notebk create face  $def(aNotebk, 0, \overline{0},$ aFace, EM ALL, WINDOW FACE eh, 0L); xvt res free win def(aFace); xvt image destroy(anImage); /\* Build Tab Tab \*/ anImage = xvt\_image\_read\_bmp("tab.bmp"); xvt\_notebk\_add\_tab (aNotebk, 1, "Tab", anImage); xvt\_notebk\_add\_page(aNotebk, 1, 0, "Page0",0L); aFace = xvt res get win def(TAB FACE); xvt\_notebk\_create\_face\_def(aNotebk, 1, 0, aFace, EM\_ALL, TAB\_FACE\_eh, 0L); xvt res free win def(aFace); xvt\_image\_destroy(anImage); /\* Build Page Tab \*/ anImage = xvt\_image\_read\_bmp("page.bmp"); xvt\_notebk\_add\_tab (aNotebk, 2, "Page", anImage); xvt\_notebk\_add\_page(aNotebk, 2, 0, "Page0",0L); aFace = xvt\_res\_get\_win\_def(PAGE\_FACE); xvt\_notebk\_create\_face\_def(aNotebk, 2, 0, aFace, EM ALL, PAGE FACE eh, 0L); xvt res free win def(aFace); xvt image destroy(anImage); /\* Build Face Tab \*/ anImage = xvt image read bmp("face.bmp"); xvt notebk add tab (aNotebk, 3, "Face", anImage); xvt notebk add page(aNotebk, 3, 0, "Page0",0L); aFace = xvt res get win def(FACE FACE); xvt notebk create face def(aNotebk, 3, 0, aFace, EM\_ALL, FACE\_FACE\_eh, 0L); xvt res free win def(aFace); xvt image destroy(anImage); /\* Activate first tab, first page. \*/ xvt notebk set front page(aNotebk, 0, 0);

#### **Notebook Information**

| WIN_TYPE        | WC_NOTEBK                    |
|-----------------|------------------------------|
| URL object name | Not applicable               |
| Restrictions    | Cannot be created in dialogs |

#### **Notebook Attributes**

| Size / location | xvt_vobj_move,                                      |
|-----------------|-----------------------------------------------------|
|                 | xvt_vobj_get_client_rect, or                        |
|                 | xvt_vobj_get_outer_rect                             |
| Font            | <pre>xvt_ctl_set_font (changes all tab fonts)</pre> |
| Color           | xvt_ctl_set_colors or                               |
|                 | xvt_ctl_get_colors                                  |
|                 | (not supported on XVT/Win32)                        |
| Visibility      | xvt_vobj_set_visible                                |
| Enable          | xvt_vobj_set_enabled                                |
| Focus           | xvt_scr_set_focus_vobj Or                           |
|                 | xvt_scr_get_focus_vobj                              |
| WINDOW info     | xvt_win_get_ctl Or xvt_vobj_get_type                |
| Parent          | xvt vobj get parent                                 |
| Control ID      | xvt_ctl_get_id                                      |
|                 |                                                     |

### **Event Handling**

```
typedef struct s_ctlinfo {
    WIN_TYPE type; /* WC_NOTEBK */
    WINDOW win; /* WINDOW id of the control */
    union {
        ...
        struct s_notebk {
            WINDOW face;
            short tab_no;
            short page_no;
        } notebk;
    } v;
} CONTROL_INFO, *CONTROL_INFO_PTR;
```

An event for the notebook control is sent when the user selects a tab. The face field is the face that currently has focus. The tab\_no field is the tab that was selected. The page\_no field is the front page for the notebook (face is the face for the current page).

Events for a face will go to the face's event handler.

### **Miscellaneous Information About Notebooks**

The following work with tabs, pages, and faces within a notebook control:

| <b>Control</b>                                                    |                               |
|-------------------------------------------------------------------|-------------------------------|
| Add a page to a specific tab                                      | xvt_notebk_add_page           |
| Add a tab to a notebook control                                   | xvt_notebk_add_tab            |
| Create a face for a page dynamically                              | xvt_notebk_create_face        |
| Create a face from an array of data structures                    | xvt_notebk_create_face_def    |
| Create a face from a resource file                                | xvt_notebk_create_face_res    |
| Enumerate through all the pages and apply a function to each page | xvt_notebk_enum_pages         |
| Get the face in the notebk at tab and page                        | xvt_notebk_get_face           |
| Get the front page for a notebook                                 | xvt_notebk_get_front_page     |
| Get the number of pages in the tab specified                      | xvt_notebk_get_num_pages      |
| Get the number of tabs in a notebk                                | xvt_notebk_get_num_tabs       |
| Get the data associated with a page                               | xvt_notebk_get_page_data      |
| Get the page, tab, and notebk associated with a specific face     | xvt_notebk_get_page_from_face |
| Get the page title                                                | xvt_notebk_get_page_title     |
| Get the image for a tab                                           | xvt_notebk_get_tab_image      |
| Get the title for a tab                                           | xvt_notebk_get_tab_title      |
| Remove a page attached to a tab                                   | xvt_notebk_rem_page           |
| Remove a tab                                                      | xvt_notebk_rem_tab            |
| Set the data for a page                                           | xvt_notebk_set_page_data      |
| Set the title for a page                                          | xvt_notebk_set_page_title     |
| Set the front page                                                | xvt_notebk_set_front_page     |
| Set the tab image                                                 | xvt_notebk_set_tab_image      |
| Set the tab title                                                 | xvt_notebk_set_tab_title      |

# 8.3.12. HTML Controls

HTML controls give XVT applications the ability to draw text and images in a window using HTML data. The file location for the data is specified with a well-formed Universal Resource Locator (URL) string containing either a local file path or an Internet address. The HTML control is a WINDOW of type WC\_HTML.

HTML is a common format and the ability to leverage HTML within production applications is a powerful feature that extends the utility of an XVT application. The types of tasks you can perform with the HTML control and the HTML Rendering library include:

- Drawing HTML data in application windows
- Working with URL events

### XVT Portability Toolkit Guide

- Formatting and updating the rendering area with such elements as borders and scroll bars
- Obtaining information about pages
- Launching a native browser from an XVT application
- **Note:** It is important to remember that the XVT HTML control, while useful, is not a full Internet browser; it does not contain advanced features such as history and Plug-in support.

### **Platform Differences**

As with most XVT controls, the HTML control relies on the underlying native platform implementation of the control. The XVT application will reflect those native differences. It is important to remember that the intrinsic operation of the application will be maintained across the different platforms, even though the manifestation of the behavior may vary.

In the case of the HTML control, XVT/Win32/64 renders both local and external/Internet HTML files in the same lightweight COM object window that is embedded in the application. On the Macintosh platform, local URLs are displayed in the application, while external URLs, 'mailto' and default FTP clients for 'ftp://' activities will be displayed in the default system browser. The *Platform-Specific Book* for each native platform contains additional, specific information on the implementation.

### Activities

Rendering HTML is an automatic, encapsulated activity, completely handled by the native control. There is little need to intervene in the drawing process. The duties of the XVT application are to set the URL to be rendered and query the current URL setting.

The application can also define a URL intercept handler. This is useful when the application needs to maintain a history list of visited URLs or when needing to impose a degree of control over the URL value. If a URL intercept handler is defined, the application is notified, through its intercept handler whenever a URL is to be set on the HTML control; either by the application setting the URL, or when the user follows a link in the displayed HTML.

- *Note:* The following list is unique behavior for the HTML control:
  - If the HTML rendered in the control doesn't fit within the client area, scrollbars will appear if necessary.

- The HTML control cannot gain focus. xvt\_vobj\_is\_focusable will always return FALSE.
- The client and outer rectangles are the same.
- xvt\_vobj\_set\_title has no effect, xvt\_vobj\_get\_title returns the title of the HTML page as it would appear at the top of a browser.

### **HTML Rendering Library Functions**

The following functions are available in the HTML Rendering Library:

xvt\_html\_get\_url

Get the URL value of an HTML Control

xvt\_html\_set\_url

Set the URL value of the HTML Control, causing the HTML to be displayed

 $xvt\_html\_get\_url\_intercept$ 

Retrieve the URL Intercept Handler for HTML Control

xvt\_html\_set\_url\_intercept

Set the URL Intercept Handler for HTML Control

#### xvt\_scr\_launch\_browser

Launch the OS Default Web Browser

### $xvt\_html\_refresh$

Request a refresh of the currently active page in the browser

xvt\_html\_home

Request the browser navigate to the system's home page

#### $xvt\_html\_back$

Go to the previous page visited, if there is one

### $xvt\_html\_forward$

Go to the following page, if there is one

#### $xvt\_html\_stop$

Tell the browser to stop trying to load the page

#### xvt\_html\_search

Request the browser navigate to the system's search page

These commands can be used to:

- Build a history list
- Redirect URLs
- Temporarily override the intercept handler by saving the current handler and restoring it later with a call to xvt\_html\_set\_url\_intercept.
- Retrieve the current intercept handler from one HTML control and assign it to another HTML control
- Save the intercept handler, assign a new intercept handler, and "preprocess" URLs with the new intercept handler before invoking the original intercept handler. This technique can be used to effectively chain together a series of intercept handlers.
- **Example:** This code uses xvt\_html\_get\_url\_intercept to get the URL intercept handler so that it can be assigned to another HTML control.

```
/* Get the URL intercept handler */
XVT_HTML_URL_INTERCEPT_HANDLER urlIH =
xvt_html_get_url_intercept(myHTMLCtl);
xvt html set url intercept(myNewHTMLCtl, urlIH);
```

**Example:** This code uses xvt\_html\_set\_url\_intercept to set an URL intercept handler to redirect URLs.

```
BOOLEAN myInterceptHdlr(WINDOW win, char **url)
{
    char localURL[] = "http://www.xvt.com";
    char errURL[] = "file://c:/my_app/errpage.htm";
    /* If URL is not local, redirect to error page. */
    if (strncmp(*url, localURL, sizeof(localURL)) == 0)
    {
        /* url was allocated using xvt_mem_alloc.
        According to documentation, if we want to
        change url, it must be freed using
        xvt_mem_free to avoid memory leaks. */
        xvt mem free(*url);
    }
}
BOOLEAN myInterceptHdlr(WINDOW win, char **url)
{
        char ervURL[] = "http://www.xvt.com";
        char errURL[] = "http://www.xvt.com";
        char errURL[] = "file://c:/my_app/errpage.htm";
        /* If URL is not local, redirect to error page. */
        if (strncmp(*url, localURL, sizeof(localURL)) == 0)
    {
        /* url was allocated using xvt_mem_alloc.
        According to documentation, if we want to
        change url, it must be freed using
        xvt_mem_free to avoid memory leaks. */
        xvt mem free(*url);
    }
}
```

```
/* Allocate memory for url based on the length of
           our new URL */
        *url = xvt mem alloc(sizeof(errURL));
        /* Copy the new URL into url */
        strcpy(*url, errURL);
   /* Returning TRUE notifies calling function to process
       the URL in url Returning FALSE notifies the
       calling function not to process the URL in url */
    return TRUE;
}
long XVT CALLCONV1 myWindow eh(WINDOW win, EVENT *ep)
{
    switch(ep->type)
    {
       case E CREATE:
        . . .
        xvt_html_set_url_intercept(xvt_win_get_ctl(win,
          HTML_CTL), myInterceptHdlr);
        . . .
        break;
. . .
}
return (*save eh)(win, ep);
```

Detailed information on the xvt\_html\_\* functions can be found in the *XVT Portability Toolkit Reference*.

# 8.3.13. Icons

XVT icon controls let you display platform-specific icons in dialogs and windows. The actual description (or resource definition) of an icon is handled differently for each XVT platform. However, once icons are described, XVT can portably include them in windows and dialogs, as well as supporting some types of operations on them.

When creating icon controls with xvt\_win\_create\_def and xvt\_ctl\_create\_def, you use WIN\_DEF data structures. The WIN\_DEF structure contains a substructure used for icon control definitions:

When creating icon controls, set the icon\_id field to the ID of an icon resource. You must define the icon resource non-portably in your URL or native resource file.

Icon controls do not generate events in XVT, and cannot be assigned the keyboard focus.

**See Also:** For more information about resource definitions for icons, see the *XVT Platform-Specific Books*.

### Icon Information

### **Icon Attributes**

| Size / location | xvt_vobj_move,               |
|-----------------|------------------------------|
|                 | xvt_vobj_get_client_rect, Or |
|                 | xvt_vobj_get_outer_rect      |
| Visibility      | xvt_vobj_set_visible         |
| WINDOW info     | xvt_win_get_ctl Or           |
|                 | xvt_vobj_get_type            |
| Parent          | xvt_vobj_get_parent          |
| Control ID      | xvt_ctl_get_id               |

Here are some caveats regarding icon controls:

- xvt\_vobj\_destroy is supported only for icons in windows.
- Icon controls in windows can only be created through xvt\_ctl\_create\_def, xvt\_win\_create\_def, and xvt\_win\_create\_res. The xvt\_ctl\_create function cannot be used, because it lacks the arguments needed to specify the resource ID of the icon.
- Icon controls can be created in dialogs via xvt\_dlg\_create\_res and xvt\_dlg\_create\_def.

### Event Handling

Icons cannot generate events, because the user cannot manipulate them.

# 8.3.14. Text Edit Objects

An XVT text edit object is a fully-functional, multi-line edit control supporting many of the functions of other controls. These functions include:

| xvt_ctl_get_colors     | xvt_vobj_get_client_rect  |
|------------------------|---------------------------|
| xvt_ctl_get_id         | xvt_vobj_get_data         |
| xvt_ctl_get_font       | xvt_vobj_get_outer_rect   |
| xvt_ctl_set_colors     | xvt_vobj_get_parent       |
| xvt_ctl_get_type       | xvt_vobj_is_focusable     |
| xvt_ctl_set_font       | xvt_vobj_raise            |
| xvt_scr_set_focus_vobj | xvt_vobj_set_data         |
| xvt_scr_get_focus_vobj | xvt_vobj_set_enabled      |
| xvt_vobj_move          | xvt_vobj_translate_points |
|                        |                           |

Strictly speaking, text edit objects are not native controls at all. They are implemented on top of the XVT API, using graphics primitives, graphics text, and XVT windows to create the object components. This is why you can place text edit objects only in windows, not in dialogs.

### **Text Edit Information**

| WIN_TYPE        | WC_TEXTEDIT |
|-----------------|-------------|
| URL object name | TEXTEDIT    |

### 8.3.14.1. Text Edit Capabilities

The text edit system is quite flexible. It allows you to:

- Insert and manipulate the text from your program, or you can let the user edit the text with the usual keyboard and mouse
- Control whether the text is wrapped to a margin
- Have a border around the text edit area
- Limit the number of characters per paragraph (useful in form entry applications), and limit the text to one paragraph
- Force the text to be read-only
- Control whether cut, copy, and/or paste are allowed
- Control whether horizontal and vertical auto-scrolling are enabled
- Change any attributes (wrapping, margin, physical font, etc.) at any time

Because of its flexibility, you can use the text edit system for a wide variety of applications. Two typical applications are form entry, when you have several, completely unrelated text edit areas per window (Figure 8.4), and file editing (with or without wrapping), in which the document occupies the entire window (Figure 8.5).

| Text E              | Edit Example                                | <b>T</b> |
|---------------------|---------------------------------------------|----------|
| The quick brown fox | jumped over<br>the <mark>lazy dogs</mark> . | •        |
| That'll be th       | ne day!                                     | ]<br>•   |

Figure 8.4. Three text edit objects in a window

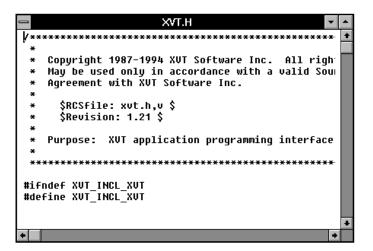

Figure 8.5. A window showing part of a single, borderless text edit object

### 8.3.14.2. Text Edit Terminology and Geometry

### **Text Edit Objects**

A text edit object consists of text divided into paragraphs, each terminated with a carriage return. If word wrapping is enabled, each paragraph can appear as one or more lines of text.

### View Rectangle

The length of a line and the total number of lines can be very large, so normally not all of the text appears on the screen. Only the part within the view rectangle can be seen. The application program or the user can scroll the text so that the unseen part enters the view rectangle.

### **Border Rectangles**

Optionally, you can request the text edit system to draw a border rectangle around the view rectangle. If you do so, the view rectangle is inset by 4 pixels inside the border rectangle. On the bottom it may be inset by a few more pixels, because the bottom coordinate of the view rectangle that you request may be reduced so that an integral number of text lines will appear.

### Coordinates

Coordinates for the border and view rectangles are always window-relative. Although each text edit object looks like a window, it is not.

Figure 8.6 shows the relationships between the screen, the window, and the border and view rectangles of a text edit object. The text around the screen indicates that only a fraction of the text actually shows in the view rectangle.

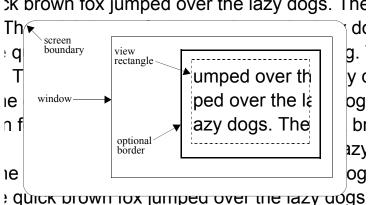

ck brown fox jumped over the lazy dogs. The

Figure 8.6. Text edit object's view and border rectangles

### 8.3.14.3. Using the Text Edit System

This section describes techniques for manipulating text edit objects:

- Creating text edit objects
- Text edit handles
- · Text edit events
- Setting and getting properties
- Loading text
- Retrieving text
- Selecting text
- Tab support
- Scrolling
- Clearing and deleting text

### **Creating Text Edit Objects**

Tip: To create one or more text edit objects:

Call xvt\_tx\_create, xvt\_tx\_create\_def, xvt\_win\_create\_res, or xvt\_win\_create\_def.

You specify the window in which the object appears, the border rectangle, the logical font, the margin, the character limit, and the attributes.

Attributes (specified by TX\_\* constants) determine the following characteristics:

- If text scrolls automatically when the user drags the mouse outside of the view rectangle
- If there is a border
- If cut, copy, and paste are allowed
- If more than one paragraph can be entered
- If the text can be edited
- If word wrap is enabled
- See Also: For a complete list of text attributes that you can set, refer to the XVT Portability Toolkit Reference.
  - *Tip:* To form the attribute argument:

OR together desired constants (e.g., TX\_ONEPAR | TX\_READONLY).

### XVT Portability Toolkit Guide

The margin is the maximum number of pixels allowed per line when word wrap is enabled. A word that would extend past the margin is placed on the next line. If the word is longer than a line, it is split at the margin. Use the character limit for fixed-length fields in formentry applications; this limit restricts the number of characters that can be typed into a paragraph.

After the text edit object is created, you can change all of the above characteristics, except for the window. In addition, you can use the  $xvt_tx_set_*$  functions to change the colors used for text, border, and background, and the average number of characters between tab stops.

### WIN\_DEF Data Structures

When specifying text edit objects with xvt\_win\_create\_def and xvt\_tx\_create\_def, you use WIN\_DEF data structures. The WIN\_DEF structure contains a substructure designed for text edit object definitions:

The fields in the tx substructure reflect the attributes of text edit objects, and are the same attributes specified when you create a text edit object with the function xvt\_tx\_create.

### **TXEDIT Handles**

Text edit objects are identified by a TXEDIT handle which is equivalent to a WINDOW handle.

Tip: To get the TXEDIT value for a text edit object, given its resource ID:

Call xvt\_win\_get\_tx.

*Tip:* To get the resource ID for a text edit object, given the TXEDIT value:

Call xvt\_ctl\_get\_id.

*Tip:* To retrieve text edit objects for a particular window or for the entire application from a list internally maintained by the Portability Toolkit:

Call xvt\_tx\_get\_next\_tx.

xvt\_tx\_get\_next\_tx is passed a text edit object and a window handle. If the text edit object is NULL\_TXEDIT, then the first text edit object in the list is returned. Otherwise, the text edit object passed must be valid, and the text edit object that immediately follows it in the list is returned.

If a valid window is passed to xvt\_tx\_get\_next\_tx, then xvt\_tx\_get\_next\_tx returns the next text edit object belonging to the window that was passed. If the passed window is NULL\_WIN, then the next text edit object in any window is returned.

NULL\_TXEDIT is returned when the end of the list is reached.

- *Implementation Note:* You should not assume consistency between platforms or between sequences of calls to xvt\_tx\_get\_next\_tx concerning the order in which text edit objects are returned.
  - **Example:** This code fragment shows how to use xvt\_tx\_get\_next\_tx to clear all text edit objects in an application:

```
TXEDIT tx = NULL_TXEDIT;

...

while (NULL_TXEDIT !=

(tx = xvt_tx_get_next_tx(tx, NULL_WIN)))

xvt_tx_clear(tx);
```

Based on the event information above, you can determine the following:

- If focus\_change is FALSE, then the contents of the text edit object have changed. You can call xvt\_tx\_get\_line to determine the new contents of the text edit object, and compare this with the previous contents of the text edit object.
- If focus\_change is TRUE, and active is TRUE, then the text edit object gained the keyboard focus.
- If focus\_change is TRUE, and active is FALSE, then the text edit object lost the keyboard focus.

### **Setting Properties**

Tip: To change various properties of a text edit object:

```
xvt_tx_set_attr
xvt_tx_set_limit
xvt_tx_set_margin
xvt_tx_set_tabstop
```

Most of these functions cause the text to reset, which, among other things, re-wraps every paragraph. You can also reset a text edit object explicitly with xvt\_tx\_reset.

**Note:** If the text edit colors (foreground, background, and border) have not been set explicitly, these colors can be changed indirectly using a call to xvt\_win\_set\_colors.

#### **Getting Properties**

*Tip:* To retrieve current values, call one of the following functions:

```
xvt_tx_get_attr
xvt_tx_get_limit
xvt_tx_get_margin
xvt_tx_get_tabstop
xvt_tx_get_view
```

*Tip:* To retrieve various text edit sizes, call one of the following functions:

xvt\_tx\_get\_num\_chars Number of characters in a given line.

xvt\_tx\_get\_num\_lines Total number of lines in a text edit object.

xvt\_tx\_get\_num\_par\_lines Number of lines in a given paragraph.

xvt\_tx\_get\_num\_pars Total number of paragraphs in a text edit object.

### Loading Text

*Tip:* To load text into a previously created text edit object:

Call xvt\_tx\_add\_par.

*Tip:* To change existing text:

Call xvt\_tx\_append, xvt\_tx\_rem\_par, and xvt\_tx\_set\_par.

*Tip:* When loading a large amount of text (with multiple calls to xvt\_tx\_add\_par, for instance), you can save a lot of time by suspending screen updating and word wrapping with xvt\_tx\_suspend. When you want updating to resume, call xvt\_tx\_resume.

### **Retrieving Text**

*Tip:* To retrieve the text from a text edit object (e.g., for searching or saving to a file):

Call xvt\_tx\_get\_line, which returns a pointer to the text.

You must bracket a text-retrieving call to xvt\_tx\_get\_line with two special calls to lock and unlock the text buffer, and you must do this for each line you want to access. This eliminates the overhead of copying the text to a buffer if it could be accessed in place.

### Selecting Text

*Tip:* To explicitly set the text selection:

Call xvt\_tx\_set\_sel.

Normally, of course, the user selects text interactively by dragging the mouse or using the arrow keys with the Shift key held down.

Tip: To get the current selection:

Call xvt\_tx\_get\_sel.

When the user clicks in the view rectangle of a text edit object, XVT automatically makes that object active and displays a caret.

### Text Edit Tab Stops

Text edit controls automatically provide support for tabs. XVT sets tab stops at multiples of a predetermined tab stop distance. The tab stop distance depends on the font and size of the text—it is calculated as eight times an average character width. Tab characters in the text edit text indicate that the next character after the tab is to be positioned at the next tab stop to the right of the current position. Tab characters are not converted to spaces in the text.

*Tip:* To put tabs into the text programmatically:

Call xvt\_tx\_add\_par, xvt\_tx\_append, or xvt\_tx\_set\_par.

Reading text containing tabs from a text edit object with the xvt\_tx\_get\_line function returns a character string containing the ASCII tab character.

#### Scrolling

There are two kinds of scrolling--automatic and manual:

#### Automatic scrolling

Occurs without your application being involved. The text edit system senses when the mouse is being dragged (or the caret is moved) outside of the view rectangle and scrolls the text appropriately (also called auto-scrolling).

### Manual scrolling

Takes place when your application calls xvt\_tx\_scroll\_hor or xvt\_tx\_scroll\_vert. If you want, you can call these when the user operates the scrollbars at the sides of the document window that contains the text edit object. (You probably won't want to use the scrollbars this way if the window contains more than one text edit object.)

If the window does have scrollbars, you will want to update the thumb position whenever the text scrolls, even if by automatic scrolling. You can establish a scroll callback function with xvt\_tx\_set\_scroll\_callback. The text edit system calls this function whenever the scrollbars have to be updated.

The primary information passed to your scroll callback function is the location of the first character in the *view* relative to the start of the text document in the text edit object. If this is non-zero, it means that the text is scrolled up and/or to the left in the view. You can also get this location without waiting for a scroll callback by calling xvt\_tx\_get\_origin.

**See Also:** For more information on how XVT controls and GUI components handle scrolling, see Chapter 13, *Scrolling*.

### **Clearing Text and Deleting Text Edit Objects**

*Tip:* To clear all text from a text edit object:

Call xvt\_tx\_clear. (Note: The empty object still exists.)

Tip: To entirely eliminate a text edit object:

Call xvt\_tx\_destroy.

**See Also:** For more information about manipulating text edit objects, see the xvt\_tx\_\* functions in the *XVT Portability Toolkit Reference*.

### 8.3.14.4. Text Edit Size Limits

A number of limits constrain the size of text edit objects. The first limit is set by the type, unsigned short, used for paragraph, line, and character numbers. Since unsigned short is 16 bits (on most systems), this limit is 65,535 (64KB - 1). So the number of lines allowed in any one paragraph is theoretically 64KB.

A second limit, however, is the total number of lines allowed in a text edit, which is also 64KB. Thus, if an average paragraph has four lines, the number of paragraphs would be limited to 16KB.

In addition, because of the way information is stored for each paragraph, the actual limit for the total number of characters depends on the number of lines in that paragraph (which in turn depends on margin sizes and whether word wrap is on). This value is much smaller than the theoretical limit of 64KB, being approximately (32KB - 2 \* number of lines).

With word wrap on, the number of lines increases as the number of characters increases. As a result, there is no easy answer to the question, "How many characters can be put in one paragraph?" Assuming an average line length of 80 characters, the character limit would be somewhere around 32,000.

## 8.3.15. Treeview Controls

Treeview controls give XVT applications the ability to display hierarchically-oriented information. The classic example of a tree is the explorer window for viewing directories and files.

The Treeview control is a WINDOW of type WC\_TREEVIEW.

The treeview is a commonly seen GUI feature and the ability to provide trees within production applications is a powerful feature that extends the utility of an XVT application.

### **Tree-specific types**

void \*XVT\_TREEVIEW\_NODE;

typedef enum e\_treeview\_node\_type {

XVT\_TREEVIEW\_NODE\_TERMINAL, /\* leaf - no children \*/

XVT\_TREEVIEW\_NODE\_NONTERMINAL, /\* branch - may have children \*/

} XVT\_TREEVIEW\_NODE\_TYPE;

typedef XVT\_CALLCONV\_TYPEDEF( BOOLEAN, XVT\_TREEVIEW\_CALLBACK, (WINDOW ctl\_win, XVT\_TREEVIEW\_NODE node) );

#### **Treeview Attribute Constants**

#### **Treeview API Library Functions**

The following functions are available in the Treeview API: xvt\_treeview\_add\_child\_node

Add a child treeview node to existing treeview node xvt\_treeview\_collapse\_node Collapses node xvt\_treeview\_create

Creates treeview control

xvt\_treeview\_create\_node

Creates a treeview node

xvt\_treeview\_destroy\_node

Destroys treeview node xvt\_treeview\_expand\_node Expands node xvt\_treeview\_get\_attributes Get the attributes for the treeview control xvt\_treeview\_get\_child\_node Get a child node from a parent node xvt\_treeview\_get\_line\_height Get line height of treeview node xvt treeview get node callback Get the node call back function xvt\_treeview\_get\_node\_data Get the node data xvt\_treeview\_get\_node\_image\_collapsed Get the collapsed image for a node xvt\_treeview\_get\_node\_image\_expanded Get the expanded image for a node xvt\_treeview\_get\_node\_image\_item Get the item image for a node xvt\_treeview\_get\_node\_num\_children Get the number of child nodes for a node xvt\_treeview\_get\_node\_num\_vis\_children Get the number of visible child nodes for a node xvt\_treeview\_get\_node\_string Get the item text for a node xvt\_treeview\_get\_node\_type Get node type xvt\_treeview\_get\_parent\_node Get parent node xvt\_treeview\_get\_root\_node Get root node form treeview control

xvt\_treeview\_node\_selected Get node selection state xvt\_treeview\_remove\_child\_node Remove child node from list xvt\_treeview\_resume Resume updating of treeview control xvt\_treeview\_set\_attributes Set the attributes for treeview control xvt\_treeview\_set\_line\_height Set line height for a node xvt\_treeview\_set\_node\_callback Set the node call back function xvt\_treeview\_set\_node\_data Set the node data xvt\_treeview\_set\_node\_image\_collapsed Set the collapsed image for a node xvt\_treeview\_set\_node\_image\_expanded Set the expanded image for a node xvt\_treeview\_set\_node\_image\_item Set the item image for a node xvt\_treeview\_set\_node\_string Set the item text for a node xvt\_treeview\_set\_node\_type Set node type xvt\_treeview\_suspend Suspend updating of treeview control xvt\_treeview\_update Force update of treeview control Detailed information on the xvt\_treeview\_\* functions can be found in the XVT Portability Toolkit Reference.

# 8.4. Control Attributes

XVT allows the application to get or set any control's state or change its attributes. This section discusses two attributes that are apparent to end users—font and color.

# 8.4.1. Control Fonts

A control font is the XVT logical font used for all text in a control. Applications can set and query XVT logical fonts for all XVT Portability Toolkit (PTK) controls that contain text.

**Note:** Fonts for window titles and menu items cannot be set with XVT functions. Text edit objects have their own functions for setting logical fonts.

An XVT control may inherit its logical font from its immediate parent window or dialog, or from the application, or if no control font is set at any of these levels, from the native windowing system. The font in which control text is rendered depends on the most specific font set by the application (in order):

- Font set for the specific control
- Default font set for all controls of the container window or dialog
- Default font set for all controls of the application
- Default font set for all controls of the system set by the native platform

The control font can be set at control creation time. When creating a window and its contents, use an array of WIN\_DEF structures and xvt\_res\_get\_win\_def or xvt\_res\_get\_dlg\_def (see section 3.3.2 on page 3-7). Alternatively, control fonts can be set after a control is created (see section 15.4 on page 15-10).

- *Caution:* You may need to increase the font cache size for applications that set and use a large number of control fonts.
- **See Also:** For more information on how to increase the font cache size, refer to the description of ATTR\_FONT\_CACHE\_SIZE in the attributes portion of the *XVT Portability Toolkit Reference*.

### 8.4.1.1. Setting Fonts on Individual Controls

- *Tip:* To set the logical font for a single control: Call xvt\_ctl\_set\_font.
- *Tip:* To obtain the current logical font for a single control:

Call xvt\_ctl\_get\_font.

Unless a control font is specifically set for a control,  $xvt\_ctl\_get\_font$  returns NULL\_FNTID.

**Note:** Even if the application sets the font of a control, no E\_SIZE event is issued. The control does not automatically re-size. If the font was enlarged, that control's label(s) may be clipped.

### 8.4.1.2. Setting Default Container Control Fonts

*Tip:* To set the default logical font for all controls in a window or dialog:

Call xvt\_win\_set\_ctl\_font.

*Tip:* To obtain the default logical font for all controls in a window or dialog:

Call xvt\_win\_get\_ctl\_font.

**Note:** Unless a default control font is specifically set for the container, xvt\_win\_ctl\_get\_font will return NULL\_FNTID.

### 8.4.1.3. Setting the Default Application Control Font

The attribute ATTR\_APP\_CTL\_FONT\_RID can be used to set the resource ID of the application's default control font (if not set, then XVT uses the native platform default control font). If you choose to set this attribute, do so prior to calling xvt\_app\_create.

**Example:** The following code fragments demonstrate how ATTR\_APP\_CTL\_FONT\_RID is used to set the default application control font.

In the application header file:

#define MY\_APP\_CTL\_FONT 10

In the application URL file:

font MY\_APP\_CTL\_FONT "helvetica" 12 bold italic

In the application source code (before calling xvt\_app\_create):

xvt\_vobj\_set\_attr(NULL\_WIN, ATTR\_APP\_CTL\_FONT\_RID, (long) MY\_APP\_CTL\_FONT);

# 8.4.2. Control Colors

A control color is the color XVT selects for a component of a control, such as foreground, background, border, etc. Applications can set and query XVT colors for the most significant XVT Portability Toolkit (PTK) control components; for more details, refer to section 8.4.2.1, next.

*Note:* Although you can set the colors of individual controls inside a window or dialog, XVT does not provide functions that can be used to set the color of a window or dialog's window decorations.

An XVT control inherits its component colors from its parent window or dialog, or from the application, or if no control component colors are set at any of these levels, from the native windowing system. A single control inherits each component color separately. The colors in which control components are rendered depend on the most specific component colors set by the application (in order):

- Colors set for the specific control
- Default colors set for all controls of the container window or dialog
- Default colors set for all controls of the application
- Default colors set for all controls of the system set by the native platform
- *Implementation Note:* Users may set default control component colors through native mechanisms, such as Motif application defaults files, Win32 control panels, and Macintosh default color tables.

Control colors can be set at control creation time. When creating a window and its contents, use an array of WIN\_DEF structures and xvt\_res\_get\_win\_def or xvt\_res\_get\_dlg\_def (see section 3.3.2 on page 3-7). Alternatively, control colors can be set after a control is created.

### 8.4.2.1. Control Component Colors

Each native platform supports different control component colors, but there is much overlap. XVT *portably* supports the most significant component colors, even though some component colors are not supported natively on all platforms. For details, refer to Figure 8.7.

*Note:* In some cases, an XVT component name does not correspond directly to the name used by the native platform for the same component. However, if you set the color value for an XVT control component, you *will* get the appropriate behavior on all platforms.

Color components of XVT controls are set with data stored in arrays of XVT\_COLOR\_COMPONENT data structures:

The following are valid XVT control color components defined for XVT\_COLOR\_TYPE:

| XVT_COLOR_FOREGROUND | Control text and the arrows on scrollbars                                                                                                    |
|----------------------|----------------------------------------------------------------------------------------------------|
| XVT_COLOR_BACKGROUND | Fill color of rectangular region occupied by control                                                                                         |
| XVT_COLOR_BLEND      | Secondary background for some<br>controls so they blend into their<br>container window's background<br>without visual indication of a border |
| XVT_COLOR_HIGHLIGHT  | Visual indication that a control has keyboard focus                                                                                          |
| XVT_COLOR_BORDER     | Outside edge of control (rectangular)                                                                                                    |
| XVT COLOR TROUGH     | Slider area behind scrollbar thumb                                                                                                    |
| XVT_COLOR_SELECT     | Indication that a control has been selected                                                                                                  |
| XVT_COLOR_NULL       | Value indicating last element of XVT_COLOR_COMPONENT array                                                                                   |

You may set as many or as few of these component values as are needed for your application.

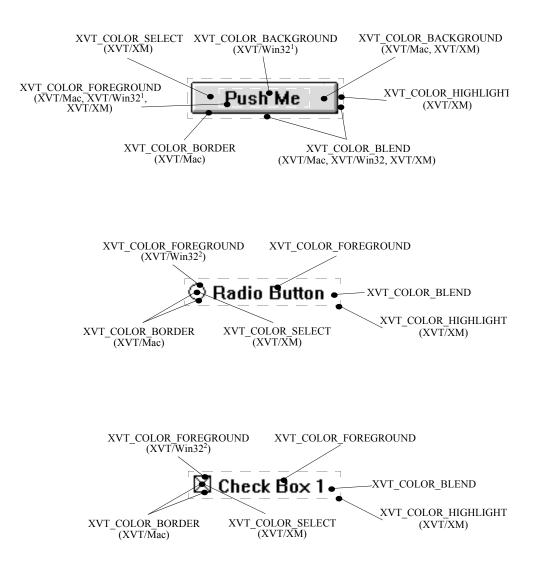

Figure 8.7. XVT control component colors (part 1 of 4)

- <sup>1</sup> Unavailable with Windows 95.
- <sup>2</sup> Unavailable on some Win32 platforms.

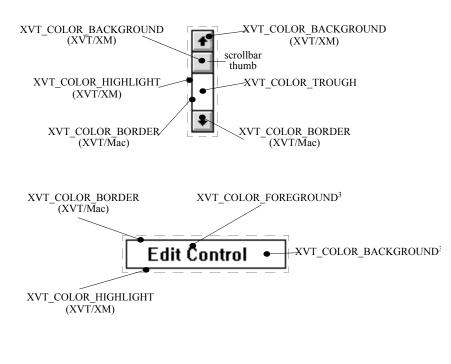

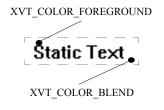

Figure 8.7. XVT control component colors (part 2 of 4)

<sup>3</sup> For XVT/XM, foreground and background colors are reversed on selection. For XVT/Mac monochrome systems, foreground and background colors are reversed on selection. For XVT/Mac color systems, set selected text color on the Color Control Panel.

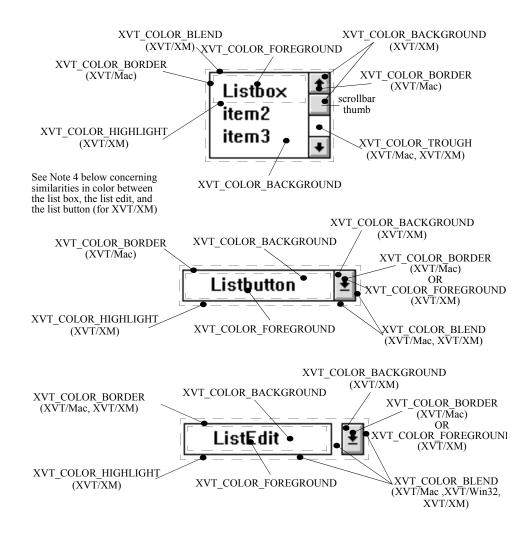

Figure 8.7. XVT control component colors (part 3 of 4)

- <sup>4</sup> On XVT/XM only, the colors in the dropdown list (of the list button and the list edit) are the same as for the list box itself.
- <sup>5</sup> For XVT/Mac monochrome systems, foreground and background colors are reversed on selection. For XVT/Mac color systems, set selected text color on the Color Control Panel.

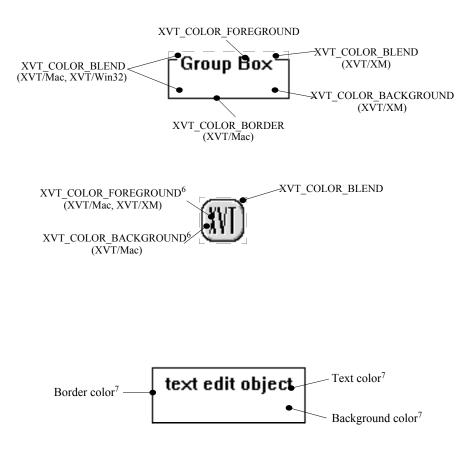

Figure 8.7. XVT control component colors (part 4 of 4)

- <sup>6</sup> Available for icons with one bit-plane only.
- <sup>7</sup> Set text edit colors (illustrated here for completeness) with xvt\_ctl\_set\_colors.

## 8.4.2.2. Setting Colors on Individual Controls

- *Tip:* To set the component colors for a single control: Call xvt\_ctl\_set\_colors.
- *Tip:* To obtain the current component colors for a single control:

Call xvt\_ctl\_get\_colors.

**Note:** Unless a control color component is specifically set for a control, xvt\_ctl\_get\_colors returns NULL.

### 8.4.2.3. Setting Default Container Control Colors

*Tip:* To set the default component colors for all controls in a window or dialog:

Call xvt\_win\_set\_ctl\_colors.

*Tip:* To obtain the default component colors for all controls in a window or dialog:

Call xvt\_win\_get\_ctl\_colors.

**Note:** Unless a control color component is specifically set for a container, xvt\_win\_get\_ctl\_colors returns NULL.

# 8.4.2.4. Setting Default Application Control Component Colors

The attribute ATTR\_APP\_CTL\_COLORS can be used to set the application's default control component colors (if not set, then XVT uses the native platform's default control colors). The attribute is set to the address of an XVT\_COLOR\_COMPONENT array. If you choose to set this attribute, do so prior to calling xvt\_app\_create and do not change it again once set.

**Example:** This code demonstrates how ATTR\_APP\_CTL\_COLORS is used to set default application control component colors (before calling xvt\_app\_create):

# 8.5. Control Mnemonics

A mnemonic character is a character in the title of a control or menu item used (by the application's end user) to select or invoke the control or menu item via keyboard input. Mnemonic characters may be typed by application users in lieu of mouse selection and thus provide one form of keyboard navigation. The mnemonic character (and the keyboard key that is pressed to select the item) is typically indicated by an underlined character in the control or menu item text:

<u>H</u>elp OK Extract

*Implementation Note:* You should refer to the look-and-feel guidelines for specific native platforms to determine the best mnemonic characters for your application.

# 8.5.1. Setting Control Mnemonics

The mnemonic character is immediately preceded by a tilde (~) in the title text of the control:

~Help ~OK E~xtract

The methods for setting a mnemonic character in the title of noneditable control (pushbutton, check box, radio button, static text, or group box) in a window or dialog are:

- Set the mnemonic character in the title parameter of the xvt ctl create function
- Set mnemonic characters in the text fields of the array of WIN\_DEF structures passed to xvt\_win\_create\_def, xvt dlg create def, Or xvt ctl create def
- Set the mnemonic character in the text field of an URL control statement
- Set the mnemonic character in the title parameter of the xvt vobj set title function
- Implementation Note: Control mnemonics are not implemented on XVT/XM and XVT/Mac. Mnemonic characters on controls are not supported by the native look-and-feel of these platforms. When a mnemonic character is set for a control on these platforms, the character is retained internally by the toolkit, but not displayed.

# 8.5.2. Getting Control Mnemonics

You cannot directly extract a mnemonic character from a control title. You can, however, obtain a title text string, with any embedded mnemonic character, using either of the following approaches:

- Get the mnemonic character from the text fields in the array of WIN\_DEF data structure generated from resources by a call to xvt\_res\_get\_win\_def or xvt\_res\_get\_dlg\_def
- Get the mnemonic character from the title returned by a call to xvt\_vobj\_get\_title
- *Implementation Note:* All set mnemonic characters are returned in the titles by these functions on XVT/XM and XVT/Mac, even though mnemonic characters are not displayed in controls on these platforms.

# 8.5.3. Processing Mnemonic Characters

## Dialogs

The processing of mnemonic characters in dialog controls is handled automatically by XVT and the native platforms. No special processing of characters is required (character events generally are not sent to dialog event handlers).

# Windows

When a control in a window has focus and the user types characters, characters not processed internally by the control (both mnemonic and non-mnemonic) are passed as E\_CHAR character events to the control's parent (container) window. Your application event handler then must process these characters for the desired behavior (focus change, selection, etc.).

Keyboard navigation is not automatic in XVT windows. You may use the XVT navigation object (see section 6.6 on page 6-14) to handle E\_CHAR events for keyboard navigation in windows, or you may implement your own navigation mechanism.

When a particular control does not have focus and the user types characters, E\_CHAR events are delivered to the window that has focus. The action of typing characters (mnemonic or not) does not affect window focus. The attribute ATTR\_PROPAGATE\_NAV\_CHARS controls the propagation of characters from controls to the parent window. To insure that sufficient character events occur for keyboard navigation, this attribute should be set to a value of TRUE.

### Controls

See Also: For more information on E\_CHAR events, refer to section 4.5.1 on page 4-16. For more information on the propagation of character events to window event handlers, see ATTR PROPAGATE NAV CHARS in the XVT Portability Toolkit Reference. **Example:** This code demonstrates how to process character events to trap mnemonic characters: XVTV CHAR mbc[XVT MAX MB SIZE + 1]; XVTV CHAR mbs[XVT MAX MB SIZE \* 255]; XVT CHAR \*mbs ptr; SLIST slist; SLIST ELT slist elt; WINDOW child; WIN TYPE wtype; switch(ep->type) { case E CHAR: /\* only platforms that support mnemonics \*/ #if (XVTWS == WIN32WS) /\* convert the character \*/ memset(mbc, 0, XVT MAX MB SIZE + 1); xvt\_str\_convert\_wc\_to\_mb(mbc, ep->v.chr.ch); /\* do not process if length is greater than 1 \*/ if(xvt str get byte count(mbc) == 1) && xvt str is alnum(mbc)) { /\* convert character for processing and get the children of win \*/ xvt str convert to upper(mbc, mbc, 1); slist = xvt win list wins(win, 0L); if(!slist) break; slist\_elt = xvt\_slist\_get\_first(slist); /\* process the children until a window with the mnemonic is found \*/ while(slist elt) { child = (WINDOW)(\*xvt slist get data(slist elt)); /\* only process controls with titles that accept mnemonic characters \*/ wtype = xvt\_vobj\_get\_type(child);

```
switch(wtype) {
     case WC PUSHBUTTON:
     case WC RADIOBUTTON:
     case WC CHECKBOX:
     case WC TEXT:
     case WC_GROUPBOX:
           if (xvt_vobj_get_title(child, mbs,
                             XVT_MAX_MB_SIZE * 255))
                 break;
     default:
           slist_elt = xvt_slist_get_next(slist,
                             slist_elt);
           continue;
} /* end switch(wtype) */
/* find mnemonic character in the title */
mbs_ptr = xvt_str_find_first_char(mbs,
                 "~");
if (mbs_ptr) {
     mbs_ptr = xvt_str_get_next_char(mbs_ptr);
     xvt_str_convert_to_upper(mbs_ptr, mbs_ptr, 1);
     if (!xvt_str_compare_n_char(mbs_ptr, mbc, 1)) {
           EVENT ep;
           long flags;
           /* get the first control after
                 a static object */
           if ((wtype == WC_TEXT) ||
                 (wtype == \overline{W}C \ GROUPBOX)) \{
                 slist_elt =
                       xvt_slist_get_next(slist,
                                   slist elt);
                 if (!slist_elt)
                       break;
                 child = (WINDOW)
                       (*xvt slist get data
                             (slist elt));
           } /* end if (wtype) */
           flags = xvt_vobj_get_flags(child)
           if (!(flags & CTL FLAG INVISIBLE) &&
                 !(flags & CTL_FLAG_DISABLED)) {
                 memset(&ep, 0, sizeof(EVENT));
                 ep.type = E_CONTROL;
                 ep.v.ctl.id = xvt_clt_get_id(child);
                 ep.v.ctl.ci.type = wtype;
                 ep.v.ctl.ci.win = child;
```

### Controls

switch(wtype) { case WC EDIT: if (xvt\_scr\_get\_focus\_vobj() != child) { ep.v.ctl.ci.v.edit.focus\_change = TRUE; ep.v.ctl.ci.v.edit.active = TRUE; break; case WC\_LISTEDIT: if (xvt\_scr\_get\_focus\_vobj() != child) { ep.v.ctl.ci.v.listedit.focus\_change = TRUE; ep.v.ctl.ci.v.listedit.active = TRUE; break; } /\* end switch(wtype) \*/ xvt\_scr\_set\_focus\_vobj(child); xvt\_win\_dispatch\_event(win, &ep); } /\* end if (!(flags...) \*/
} /\* end if (!xvt\_str\_compare\_n\_char ...) \*/ } /\* end if (mbs\_ptr) \*/ slist\_elt = xvt\_slist\_get\_next (slist, slist\_elt) /\* end while (slist\_elt) \*/ /\* Not found so beep \*/ xvt\_scr\_beep( ); } /\* end if (xvt str get byte count...) \*/

} /\* end switch(ep->type) \*/

# 9

# MENUS

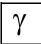

XVT-Design lets you arrange the menubar and its items. You can specify resource identifiers, along with traits such as whether an item shows a check mark when selected, or whether it is initially disabled. This chapter contains background information about menus. If you create menus in XVT-Design, you won't need most of the detail in this chapter.

A menu presents a set of possible selections that allow a user to control the application. XVT menus are optionally attached to task and top-level windows. (You cannot attach menus to modal windows or dialogs.)

Menus are composed of horizontally arranged items. When the user selects an item, one of two things happens:

- An E\_COMMAND event is generated
- A subsidiary (or cascading) menu drops down

The same things happen when the user selects an item on a subsidiary menu. XVT menus are hierarchical—a given menu can have many levels of nested menus within it (see Figure 9.1).

Menus

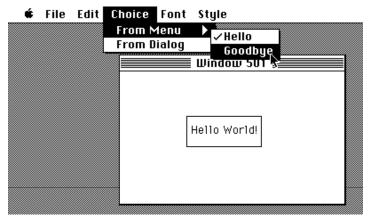

Figure 9.1. Hierarchical menus on the Mac (on the Mac, Help appears under the Apple menu)

Menus are usually defined before program execution as numbered URL resources. You can define new menus within your XVT application, and assign them to windows during program execution. You can convert resource-based menus to in-memory data structures during program execution. XVT also provides functions to modify existing menus, which is often necessary to reflect changing program states, user selections, or modes.

If you specify the flag WSF\_NO\_MENUBAR when creating a window, the window won't have a menu and can't have one assigned to it.

XVT provides platform-specific versions of the following menus: File, Edit, Font/Style, and Help. Using these standard menus in your URL menu descriptions, as needed, ensures that your menus will be portable.

**See Also:** For more information about using and compiling URL resources, see Chapter 5, *Resources and URL*. For more information about the menubar and menu URL statements, refer to the *XVT Portability Toolkit Reference*.

# 9.1. Menu Definitions

The following key definitions can help you understand the capabilities of menubars and hierarchical menus in XVT:

### **Hierarchical menu**

A menu that has one or more sub-menus. This menu/sub-menu arrangement is hierarchical because each level includes the next.

### Menubar

A menubar is the "root" of the menu hierarchy tree. To design menus, you must first start with a menubar. A menubar is visually represented by a horizontal list of items across the top of a screen or window. A menubar consists of a list of pull-down menus.

### Menu, pull-down menu

Menus appear horizontally across a menubar. Clicking on a menu, or selecting it with a keyboard mnemonic, "pulls down" a vertical list of items to choose from. A menu can also contain submenus.

### Sub-menu

A sub-menu is just like a menu, except that it can appear anywhere in the menu hierarchy. When a sub-menu appears as an item on a menu or sub-menu, some graphical indication (such as an arrow) shows that the hierarchy extends below this item. When the user pulls down a menu and moves the mouse to a submenu, the list of menu items for that submenu appears.

### Menu item

Menu items appear on a menu or submenu. A menu item can either be a "leaf" of the menu tree, in which case it causes an E\_COMMAND event to be delivered to the application, or it can be another submenu whose contents are displayed when the user drags the mouse to this item.

### Pop-up menu

A pop-up menu is a temporary menu displayed at a specified location over a window. Unlike other types of menus, a pop-up menu is not associated with a menubar. Instead, this type of menu exists only within the context of the function that created it, xvt\_menu\_popup.

# 9.2. Menu Events

In XVT, menu selections generate either E\_COMMAND events (for most selections), or E\_FONT events (for selections from the Font/ Style menu or the Font Selection dialog). These events are sent to the event handler of the associated window. Each menu item is assigned a unique numeric tag, usually represented by a constant in your program. This tag is reported to the event handler, by means of the event structure, when the E\_COMMAND event is sent. Menu tags are limited to the range from 1 to MAX\_MENU\_TAG (32,000).

- **Note:** Because E\_FONT events can be generated from Font/Style menu selections, they are mentioned in this section. However, E\_FONT event information is very different from E\_COMMAND event information. In the case of the E\_COMMAND, the menu item tag is the only information passed to the event handler. However, in the case of the E\_FONT, more complex information is passed.
- **See Also:** For more information about E\_FONT events, see E\_FONT in the *XVT Portability Toolkit Reference*. Also refer to section 4.5.8 in Chapter 4, *Events*.

# 9.3. Defining Menus

You can define menus in two ways:

- In the Universal Resource Language (URL)
- In MENU\_ITEM data structures

# 9.3.1. URL Menubar Definitions

You can define menus and other GUI components as resources in XVT's Universal Resource Language (URL). The functions xvt\_win\_create and xvt\_win\_create\_res require a menu resource ID.

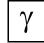

XVT-Design can create menubar definitions in XVT's platformindependent Universal Resource Language (URL). This is the simplest way to create menus.

**Caution:** You can edit the URL file that XVT-Design creates as part of your project. However, XVT discourages this, because it results in two different pictures of your menu resources: one in your XVT-Design project and one in the URL file.

**See Also:** For information on how to define menus and other GUI components in URL, see section 3.3.1 on page 3-4.

# 9.3.2. MENU\_ITEM Data Structures

You can also define menus in XVT by using MENU\_ITEM data structures. This approach works only with the function xvt\_win\_create\_def. xvt\_menu\_popup, the function that creates pop-up menus, creates a new hierarchy inside the MENU\_ITEM tree.

Additionally, xvt\_menu\_set\_tree can use in-memory data structures to replace existing menus. (This is the only way to replace menus.)

Here is the MENU\_ITEM data structure:

typedef struct s\_mitem { MENU\_TAG tag; char \*text; short mkey; unsigned enabled:1; unsigned checked:1; unsigned checkable:1; unsigned separator:1; struct s\_mitem \*child;

/\* non-portable fields \*/

} MENU\_ITEM;

When you create MENU\_ITEM-based menu definitions, remember that each MENU\_ITEM structure represents a single menu item (either in the menubar, or in one of the pull-down or pop-up menus).

An array of MENU\_ITEMS represents each menubar and each pulldown menu. These arrays are terminated by an extra MENU\_ITEM structure at the end of the array whose tag field is set to zero. Also, if a MENU\_ITEM structure tag refers to a subsidiary menu, then the child field points to the first element of the subsidiary menu's MENU\_ITEM array.

The tag field of the MENU\_ITEM structure contains the unsigned integer ID number that you can use in your application program to refer to that menu item.

Tip: To allocate in-memory menu definitions:

Call xvt\_mem\_alloc.

*Tip:* To recursively free an in-memory menu definition:

Call xvt\_res\_free\_menu\_tree.

### XVT Portability Toolkit Guide

Of course, you shouldn't call  $xvt\_res\_free\_menu\_tree$  on any statically allocated data.

**See Also:** For more information on menu tags, see MENU\_TAG in the *XVT Portability Toolkit Reference*. For a complete description of the rest of the fields in the MENU\_ITEM structure, also see MENU\_ITEM.

### Converting URL Menu Definitions to MENU\_ITEM Definitions

You can automatically convert an URL-based menu definition to an in-memory, MENU\_ITEM-based definition. This allows you to define all of your menus in URL, then read them into your program as in-memory structures to be used with functions that take a MENU\_ITEM argument, such as xvt\_win\_create\_def and xvt\_menu\_set\_tree.

Tip: To convert an URL-based menu definition:

Call xvt\_res\_get\_menu.

*Tip:* To free in-memory structures when you're done with them:

Call xvt\_res\_free\_menu\_tree.

# 9.4. Managing Menus and Menu Attributes

This section discusses functions that manipulate menus as well as the various menu attributes. Most of these functions refer to menus by the window that owns them, and reference the individual menu items by their tags.

# 9.4.1. Creating a Menu Hierarchy without Resources

If you do not have a menu in a resource description and need to create it from scratch, construct a MENU\_ITEM tree yourself by either statically or dynamically creating it, then properly linking MENU\_ITEM arrays in your code.

*Tip:* Remember that each MENU\_ITEM array must end with an extra item with the tag field set to zero.

# 9.4.2. Modifying Menus

- *Tip:* To modify an existing menu:
  - 1. Call xvt\_menu\_get\_tree.

This function retrieves a window's menu and places it into in-memory MENU\_ITEM data structures.

### Menus

- 2. Change the data structure contents.
- 3. Call xvt\_menu\_set\_tree to replace a window's menu with the modified menu.

# 9.4.3. Menu Item Strings and Menu Mnemonics

*Tip:* To change the text of a menu item during program execution:

Call xvt\_menu\_set\_item\_title.

The text for a menu item can contain a tilde ( $\sim$ ) character to designate the mnemonic character of the menu item. The tilde character should immediately precede the character used for the mnemonic in the text string in a call to xvt\_menu\_set\_item\_title. When the menu item is displayed, the mnemonic character is automatically enabled and shown to the user as an underlined character.

*Implementation Note:* On the Macintosh platform, which does not support mnemonic characters, XVT/Mac removes the tilde character before displaying the menu item (without any underlining) and saves it for retrieval.

# 9.4.4. Checking Menu Items

When you define individual menu items (either in URL or as MENU\_ITEM structures), you can specify whether the item is checkable and, if so, whether it is checked.

*Tip:* To check/uncheck menu items to reflect their current state:

Call xvt\_menu\_set\_item\_checked.

Since pop-up menus only exist within the context of the function xvt\_menu\_popup, no other menu functions can affect them. If you want to have a pop-up menu item checked as a default initial selection, you need to mark it checked in the MENU\_ITEM tree.

**Note:** When the user selects a checkable menu item, XVT does not automatically check it. An E\_COMMAND event notifies you of the selection, and you then need to check the menu item by using xvt\_menu\_set\_item\_checked.

# 9.4.5. Enabled or Disabled Menu Items

Menu items can be shown as either enabled or disabled. You specify the initial state when defining the menu in URL.

*Tip:* To enable/disable individual items and subsidiary menus:

Call xvt\_menu\_set\_item\_enabled.

**Note:** You cannot enable or disable individual items on the Font/Style menu. To set check marks that correspond to an application font\_id, use xvt\_menu\_set\_font\_sel. You can enable or disable the entire Font/Style menu with xvt\_menu\_set\_item\_enabled by specifying the tag FONT\_MENU\_TAG.

# 9.4.6. Separators

You can define the separator menu item only when you create a menu. The separator appears as a platform-specific decoration in dropdown menus. The menu item is not selectable and no other attributes or functions can apply to it.

# 9.5. Pop-up Menus

A pop-up menu is a temporary menu displayed at a specified location over a window (only windows that can receive mouse events may be specified). Pop-up menus are created from a MENU\_ITEM tree.

Generally, applications should invoke a pop-up menu only in response to an E\_MOUSE\_DOWN event. When a user selects a menu item, an E\_COMMAND event is sent to the specified window's event handler. This event should be processed just like the E\_COMMAND event generated from a menubar menu item. In the case of pop-up menus, a child window (W\_PLAIN or W\_NO\_BORDER) may receive E\_COMMAND events.

*Tip:* To display a pop-up menu:

Call xvt\_menu\_popup.

### Menus

The following enumeration type is used to position a pop-up menu with respect to a given window's coordinate system:

Implementation Note: On XVT/Win32, and XVT/Mac, xvt\_menu\_popup returns only after the user has selected a menu item or has dismissed the pop-up menu without making a selection. On XVT/Win32, the event is posted to the native queue. On XVT/Mac, E\_COMMAND events are sent prior to xvt\_menu\_popup returning and only if the user makes a selection. On XVT/XM, xvt\_menu\_popup returns immediately after being called. E\_COMMAND events are sent some time after xvt\_menu\_popup returns and only if the user selects a menu item. As you write your application, consider these differences in event delivery time.

}

**Example:** This example demonstrates how to create different pop-up menus when a user clicks on different regions of a window:

```
long XVT_CALLCONV1 win_eh(WINDOW win, EVENT *ep)
      static MENU_ITEM *popup_menus;
      PNT pnt;
      switch (ep->type) {
            case E CREATE:
            /* obtain array of popup menus from resources */
                  popup menus = xvt res get menu (POPUP MENUS);
                   break;
             case E MOUSE DOWN:
                  pnt = event -> v.mouse.where;
                  if (pnt.h > 100 && pnt.h < 150 &&
                               pnt.v > 100 && pnt.v < 150)
                         xvt_popup_menu(popup_menus[0]->child, win,
pnt, XVT_POPUP_LEFT_ALIGNED, 0);
                  else if (pnt.h > 150 & pnt.h < 200 & \mathbb{A}
                               pnt.v > 150 && pnt.v < 200)
                         xvt_popup_menu (popup_menus[1]->child, win,
pnt, XVT_POPUP_CENTERED, 0);
                  else
                         /* position menu, centering over menu item
                               with USER ITEM TAG id */
                         xvt_popup_menu [popup_menus[2]->child, win,
pnt, XVT_POPUP_OVER_ITEM,
                                      USER ITEM TAG);
                  break:
      }
```

# 10

# **COORDINATE SYSTEMS**

XVT always expresses coordinates in pixels. "Pixel" is a shorthand term for "picture elements." Pixels are the individual dots making up the image on a screen or printer.

The point (0, 0) is at the upper-left corner, and the positive directions are to the right and down. This is true no matter what the underlying window system uses for its origin; if necessary, XVT translates.

This chapter discusses the following topics that relate to coordinate systems:

- How coordinates are defined relative to containers (SCREEN\_WIN and TASK\_WIN)
- Where the client (drawing) area of a window is located
- How text is drawn relative to coordinates
- How to use points (PNTs) and rectangles (RCTs) as coordinates
- How to get information about display and system metric

# 10.1. SCREEN\_WIN and TASK\_WIN

XVT defines all coordinates relative to their container's coordinate system. The SCREEN\_WIN is at the top of the XVT window/dialog hierarchy; it constitutes the coordinate system of the physical screen. TASK\_WIN is then defined relative to SCREEN\_WIN.

XVT dialogs are defined relative to SCREEN\_WIN; top-level windows are defined relative to TASK\_WIN. Child windows and controls are defined relative to their parent window (a dialog, a top-level window, or another child window).

SCREEN\_WIN and TASK\_WIN relate in varying ways, depending on the platform:

- XVT/XM TASK\_WIN is the same as SCREEN\_WIN
- XVT/Win32/64 TASK\_WIN is a physical window that is defined relative to its SCREEN\_WIN container
- XVT/Mac SCREEN\_WIN and TASK\_WIN have the same origin, but this origin starts just below the fixed menubar

The differences in screen and task windows between the various XVT-supported platforms are shown in Figure 10.1.

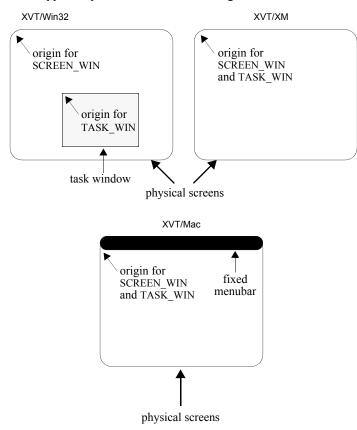

Figure 10.1. SCREEN\_WIN and TASK\_WIN relationships and origins on different supported platforms

It's sometimes necessary to translate a point or group of points from the coordinate system of one WINDOW to that of another. You can convert points among SCREEN\_WIN, TASK\_WIN, windows, dialogs, and controls.

*Tip:* To convert points across coordinate systems:

Call xvt\_vobj\_translate\_points.

# 10.2. Client Area Location

The client area of a window is the part of the window in which you can draw. The client area starts just inside the window frame. The pixel located at (0,0) is the highest and farthest left point that you can draw on (in other words, it is the location of the upper-left-most pixel that can be turned on or off). The location of the (0,0) coordinate is shown in Figure 10.2.

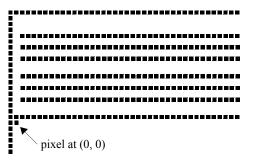

Figure 10.2. Enlarged view of the upper-left corner of a window's client area

**See Also:** For more information about windows, see Chapter 6, *Windows*. For more information about drawing in the client areas of windows, see Chapter 11, *Drawing and Pictures*.

# 10.3. Coordinates for Drawing Text

When you call xvt\_dwin\_draw\_text at a starting point, the text starts at the x-coordinate and writes on a "baseline" located at the y-coordinate. Letters with descenders dip below the baseline.

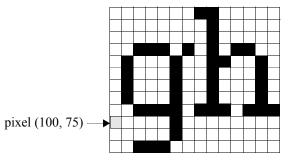

Figure 10.3. Text drawn at (100, 75)

- **Example:** When you draw text at the point (100,75), the text begins to the right of the x-coordinate imaginary line (value 100), and writes above the y-coordinate imaginary line (value 75). The placement of the letters in the drawn text is shown in Figure 10.3.
- See Also: For more information about drawing text, see Chapter 15, *Fonts and Text*.

# 10.4. Points and Rectangles

Because points and rectangles are so widely used, XVT defines two data types for them, PNT for points and RCT for rectangles:

| typedef struct {<br>short v;<br>short h;<br>} PNT;                                       | /* mathematical point */<br>/* vertical (y) coordinate */<br>/* horizontal (x) coordinate */                                       |
|------------------------------------------------------------------------------------------|----------------------------------------------------------------------------------------------------|
| typedef struct {<br>short top;<br>short left;<br>short bottom;<br>short right;<br>} RCT; | /* mathematical rectangle */<br>/* top coordinate */<br>/* left coordinate */<br>/* bottom coordinate */<br>/* right coordinate */ |

### Coordinate Systems

Points and rectangles are simply mathematical entities; they don't appear on the screen. You can use them for screen or window-relative coordinates, and any other purpose for which they're convenient. The placement of both a single point and a rectangle (as they might be drawn by an application) are shown in Figure 10.4.

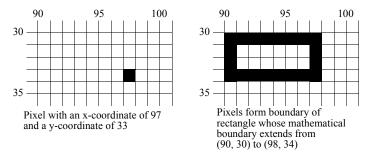

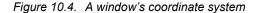

XVT provides several functions for manipulating PNTs and RCTs.

*Tip:* To set the height of a rectangle:

Call xvt\_rect\_set\_height.

- *Tip:* To get the height of a rectangle: Call xvt\_rect\_get\_height.
- *Tip:* To set the position of a rectangle: Call xvt\_rect\_set\_pos.
- *Tip:* To get the position of a rectangle: Call xvt\_rect\_get\_pos.
- *Tip:* To set the width of a rectangle: Call xvt\_rect\_set\_width.
- *Tip:* To get the width of a rectangle: Call xvt\_rect\_get\_width.
- *Tip:* To determine if a rectangle is empty: Call xvt\_rect\_is\_empty.

*Tip:* To set a rectangle to empty:

Call xvt\_rect\_set\_empty.

- **Tip:** To set a rectangle's coordinates to specific values: Call xvt\_rect\_set.
- *Tip:* To offset a rectangle horizontally and/or vertically: Call xvt\_rect\_offset.
- *Tip:* To test whether a point is in a rectangle: Call xvt rect has point.
- *Tip:* To determine whether two rectangles intersect and, if so, to get the intersection:

Call xvt\_rect\_intersect.

- **Note:** A point located exactly on the right or bottom boundary of a rectangle is *not* in it, whereas a point located exactly on the left or upper boundary *is* in the rectangle.
- **See Also:** For more information about rectangle fills, see section 11.1.3.1 on page 11-13. For more information on the xvt\_rect\_\* functions, see the XVT *Portability Toolkit Reference.*

# 10.5. Display and System Metrics

When your application draws in a window, you can't assume anything about the size of the screen, nor can you assume that pixels are square. For instance, a rectangle 100 pixels wide and 100 pixels high may not look like a square to the user. Also, the actual thickness of a two-pixel-wide line depends on the number of pixels per inch of the device on which the line is drawn.

*Tip:* It is possible for you to draw in a logical coordinate system of your own design that's appropriate for your application. Then, when you output to a specific window, translate those coordinates to pixels.

To help, XVT provides the following system attributes that give some information about the display.

| Display Metrics' Attributes: | Description:                                                     |
|------------------------------|------------------------------------------------------------------|
| ATTR_SCREEN_HEIGHT           | Height of screen                                                 |
| ATTR_SCREEN_WIDTH            | Width of screen                                                  |
| ATTR_SCREEN_HRES             | Horizontal resolution of screen in dpi                           |
| ATTR_SCREEN_VRES             | Vertical resolution of screen in dpi                             |
| ATTR_PRINTER_HEIGHT          | Height of printer page (for default printer)                     |
| ATTR_PRINTER_WIDTH           | Width of printer page<br>(for default printer)                   |
| ATTR_PRINTER_HRES            | Horizontal resolution of printer<br>in dpi (for default printer) |
| ATTR_PRINTER_VRES            | Vertical resolution of printer in<br>dpi (for default printer)   |
| ATTR_DOC_STAGGER_HORZ        | Recommended horizontal<br>document stagger                       |
| ATTR_DOC_STAGGER_VERT        | Recommended vertical document stagger                            |

You can use these attributes with xvt\_vobj\_get\_attr to obtain the corresponding value.

**See Also:** For more information, see the "Attributes" portion of the *XVT Portability Toolkit Reference*.

# *11*

# **DRAWING AND PICTURES**

*Drawing* refers to graphical operations performed in a window. *Pictures* are collections of drawing functions.

XVT provides a set of portable graphics drawing primitives and graphical attributes (or drawing tools) to allow applications to output graphics in windows. XVT supports the following graphics' primitives: line, circle/oval, polyline (multiple-segmented line), arc, polygon, pie segment, rectangle, font-based text, icon, arrow head, and rounded rectangle.

# **XVT PICTUREs**

XVT provides an abstraction called a PICTURE for capturing graphics drawn into a window, for passing them to other applications via the clipboard, for archival, or for later re-display. Essentially, PICTURES are one of the set of XVT graphics primitives, but they are more powerful.

These encapsulated PICTURES can be saved and/or retrieved from files, scaled, and drawn into windows with just one function call. Even though their physical representation differs on each platform, their logical and programmatic representation is the same; thus, their use within an XVT application is portable.

**See Also:** For more information about PICTUREs, see section 11.2 on page 11-16.

### **Portable Images**

XVT also provides a portable images feature, which manipulates, displays, and prints bitmapped graphic images (XVT\_IMAGEs and XVT\_PIXMAPs). You can use portable images in many ways, for example as graphics within windows, as labels for Toggle/Picture Buttons (a type of XVT Custom Component), or as icons on a Toolbar (another XVT Custom Component).

See Also: For more information about portable images, see Chapter 12, *Portable Images*.

# 11.1. Drawing

In XVT, all graphical operations are window-specific. XVT graphical operations include the drawing of graphics or text, and the specification of graphical or textual attributes. Each window maintains its own set of graphical attributes (color, pens, brushes, font, etc.).

**Note:** You cannot draw to dialogs or controls, however, you can draw to modal windows.

# 11.1.1. Color

You can specify colors for the outlines of shapes, for their interiors, and for text. This section focuses on the concept of color.

The next section, section 11.1.2 on page 11-4, gives details about how you can set the color of four things in XVT: the pen, the brush, the foreground (used for text and icons), and the background (used for the spaces between the hatch marks of brushes and the characters in text).

### The RGB Model

XVT uses a 24-bit number to specify a color. The 24 bits are divided into three 8-bit values for the red, green, and blue components. This color model is referred to as the RGB model

For each component, a value of 0 means no color and a value of 255 means the maximum color. So, pure white would be 0xFFFFFF, pure black would be 0x000000, pure red would be 0xFF0000, and so on. Equal values for the three components produce shades of gray; a medium gray would be 0x808080. (From this perspective, pure white is the lightest shade of gray and pure black is the darkest shade of gray.)

### **Predefined Colors**

For your convenience, XVT provides symbols for eleven colors:

#define COLOR\_RED... #define COLOR\_GREEN... #define COLOR\_BLUE... #define COLOR\_CYAN... #define COLOR\_YELLOW... #define COLOR\_YELLOW... #define COLOR\_BLACK... #define COLOR\_DKGRAY... #define COLOR\_GRAY... #define COLOR\_GRAY... #define COLOR\_UTGRAY... #define COLOR\_WHITE...

You can use other colors if you wish. However, if your target platform doesn't flexibly support color, XVT recommends that you use one of the eleven listed colors.

### **Using Colors on Monochrome Screens**

Regardless of which XVT implementation and target hardware you're using, you can always use colors. XVT maps all requested colors (other than black and white) drawn with a solid pen or brush pattern to a gray-scale pattern.

For monochrome screens, XVT supports a minimum of five levels of "gray", corresponding to XVT's COLOR\_WHITE, COLOR\_BLACK, COLOR\_LTGRAY, COLOR\_GRAY, and COLOR\_DKGRAY. XVT represents shades of gray with intermittent dots or stipple patterns. The stipple patterns for light grays can cause some lines (typically vertical lines) to appear narrower than requested.

# **Color Guidelines**

Since white-on-white and black-on-black makes whatever you're drawing invisible, be careful about using more colors than the target hardware can support. Here are some guidelines:

- If color is optional, but isn't necessary to convey information, go ahead and use it freely. Use deep colors on a white background to prevent a light color from being mapped to very light gray on a monochrome or gray-scale monitor. Test your application to make sure that everything is visible.
- If color is required, and your application requires at least a gray-scale monitor, stick to the grays to be safe.
- If color is required, make sure your users know this and run your application on proper equipment.

# XVT Portability Toolkit Guide

- If you must code differently depending on whether color is available, you can check the color capabilities of your target hardware by using the ATTR\_DISPLAY\_TYPE attribute.
- **See Also:** For information about setting color for pens, brushes, foreground, and background, see section 11.1.2, next.

# 11.1.1.1. Allowing Users to Choose Colors

Calling xvt\_dm\_post\_color\_sel brings up a dialog that allows the user to select a color. The dialog, shown in Figure 11.1 below returns the color the user has chosen.

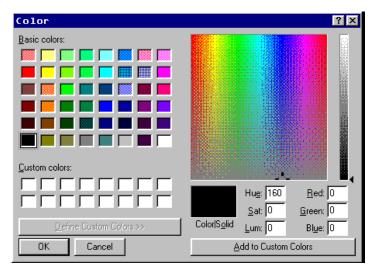

Figure 11.1. The color selection dialog

# 11.1.2. Drawing Tools

Each XVT window (but not dialog box or control) has a collection of associated drawing tools. The structure DRAW\_CTOOLS records these tools:

| typedef struct s drawct { | /* set of drawing tools */ |
|---------------------------|----------------------------|
| CPEN pen;                 | /* color pen */            |
| CBRUSH brush;             | /* color brush */          |
| DRAW MODE mode;           | /* drawing mode */         |
| COLOR fore color;         | /* foreground color */     |
| COLOR back color;         | /* background color */     |
| BOOLEAN opaque text;      | /* is text drawn           |
|                           | opaquely? */               |
| } DRAW_CTOOLS;            |                            |

The sections that follow discuss each member of this structure and their types.

# 11.1.2.1. Pens

A pen draws lines and the outline of closed shapes, while a brush is used for the interior of closed shapes. Figure 11.1 shows which shapes have a pen or a brush.

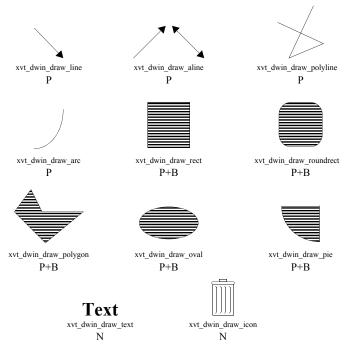

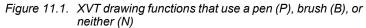

*Tip:* To specify characteristics of a pen:

Use a CPEN structure:

The width member specifies the width of the pen stroke in pixels. The pat member specifies the pen pattern. pat has the following allowable values:

PAT\_SOLID

A normal pen that draws a solid line in the specified width with the specified color.

PAT\_HOLLOW

No pen at all. When this is set, shapes made with a brush (e.g., an oval) do not have a border around them, and shapes with only a pen aren't seen at all.

PAT\_RUBBER

A grayish or dotted line useful when rubberbanding. This is the technique of allowing the user to stretch a rectangle or other shape as the mouse is moved (Figure 11.2). Drawing is always done with a mode of M\_XOR.

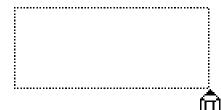

Figure 11.2. Stretching out a rubberband by dragging the mouse

# PAT\_STYLE Structure

The following is the PAT\_STYLE structure. Values other than the three listed above can't be used for pens, but the next section uses them for brushes. One value, PAT\_NONE, is for XVT's internal use and should never be used by an application.

typedef enum {

| typeder endin {        |                                |
|------------------------|--------------------------------|
| PAT NONE,              | /* no pattern */               |
| PAT HOLLOW,            | /* hollow */                   |
| PAT <sup>SOLID</sup> , | /* solid fill */               |
| PAT HORZ,              | /* horizontal lines */         |
| PAT VERT,              | /* vertical lines */           |
| PAT FDIAG,             | /* diagonal lines-top-left to  |
|                        | bottom-right */                |
| PAT BDIAG,             | /* diagonal lines—top-right to |
| _ /                    | bottom-left */                 |
| PAT CROSS,             | /* horizontal and vertical     |
| _ ,                    | crossing lines */              |
| PAT DIAGCROSS,         | /* diagonal crossing lines */  |
| PAT RUBBER,            | /* rubberbanding */            |
| PAT SPECIAL            | e                              |
| } PAT_STYLE;           |                                |

## **Pen Styles**

The following enumeration shows the pen styles used in the style field of the CPEN object. These pen styles are meaningful only when the pen pattern is PAT\_SOLID. On some platforms, the native toolkit might not support these styles; thus XVT might not support them.

typedef enum e\_pen\_style { /\* pen style \*/ P\_SOLID, /\* solid \*/ P\_DOT, /\* dotted line \*/ P\_DASH /\* dotted line \*/ } PEN STYLE;

Finally, the color specifies the RGB color, as explained above.

*Tip:* To set a window's pen:

Call xvt\_dwin\_set\_cpen.

*Tip:* To explicitly assign a value to the current pen:

Call xvt\_dwin\_set\_std\_cpen. The choices are:

- TL\_PEN\_BLACK
- TL\_PEN\_HOLLOW
- TL\_PEN\_RUBBER
- TL\_PEN\_WHITE

*Tip:* To set the pen (and all of the other drawing tools):

Call xvt\_dwin\_set\_draw\_ctools.

*Tip:* To find out the current pen:

Call xvt\_dwin\_get\_draw\_ctools.

# 11.1.2.2. Brushes and Background Colors

*Tip:* To specify characteristics of a brush:

Use a CBRUSH structure:

typedef struct s\_cbrush {
 PAT\_STYLE pat;
 COLOR color;
} CBRUSH;

The pat is the pattern; the color is the color of the pattern's ink. Figure 11.3 shows the patterned PAT\_STYLEs that you can use for brushes (see the previous section for the PAT\_STYLE structure).

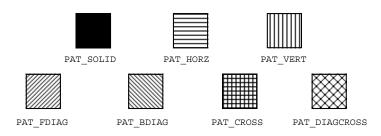

Figure 11.3. XVT's predefined CBRUSH patterns

The hatches drawn by a brush are always in the brush color (member color of the current CBRUSH); the spaces between the hatches are drawn in the current background color (Figure 11.4). The background color is not part of a CBRUSH, but is set separately with xvt\_dwin\_set\_back\_color (or xvt\_dwin\_set\_draw\_ctools). To draw with a solid color, set the pattern to PAT\_SOLID and the color to whatever RGB value you want.

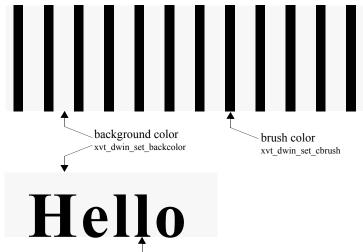

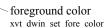

Figure 11.4. A hatched brush (PAT\_VERT, here) uses the brush color for the hatching and the background color for the open spaces and opaque text. The ink color for text is determined by the foreground color. *Tip:* To set the current brush for a window:

Call xvt\_dwin\_set\_cbrush.

- *Tip:* To set the brush (and all of the other drawing tools): Call xvt\_dwin\_set\_draw\_ctools.
- *Tip:* To find out the current brush:

Call xvt\_dwin\_get\_draw\_ctools.

*Tip:* To set a window's brush to a standard value:

Call xvt\_dwin\_set\_std\_cbrush. The choices are:

- TL\_BRUSH\_BLACK
- TL\_BRUSH\_WHITE

# 11.1.2.3. Foreground Colors—Opaque and Transparent Text

*Tip:* To set the color for text:

Call xvt\_dwin\_set\_fore\_color.

This function affects only the ink; the spaces between the letters are either not drawn (whatever was already there shows through), or are drawn opaquely with the current background color.

*Tip:* To determine whether text is drawn with an opaque background:

Set the opaque\_text member of a DRAW\_CTOOLS structure and call xvt\_dwin\_set\_draw\_ctools.

*Note:* There is no function for setting only the opacity of the background for text.

On certain platforms, the foreground and background colors are also used when drawing icons (with xvt\_dwin\_draw\_icon). For others, icons are always drawn in black and white. The only way to guarantee that icons are portably drawn in certain colors is to specify a black foreground and a white background, which is the XVT default when a new window is created.

# 11.1.2.4. Drawing Mode

*Tip:* To set the current draw mode:

Call xvt\_dwin\_set\_draw\_mode or xvt\_dwin\_set\_draw\_ctools.

The mode member of the DRAW\_CTOOLS structure determines how pixels to be drawn are combined with pixels already on the screen. These modes are allowed:

```
typedef enum {

M_COPY,

M_OR,

M_XOR,

M_CLEAR,

M_NOT_COPY,

M_NOT_OR,

M_NOT_XOR,

M_NOT_CLEAR

} DRAW MODE;
```

The common modes are M\_COPY (the default), and M\_XOR. The six other drawing modes are used only in painting programs.

# M\_COPY

M\_COPY ignores what's on the screen and copies drawn pixels. Use M\_COPY for printing, as some print drivers can't handle any other method of transferring pixels to paper.

# M\_XOR

The purpose of M\_XOR is to temporarily show something on the screen. It does this by toggling what's drawn on the screen, such that a second identical drawing operation restores what was present before the first drawing. This is important because you may not know (or care) what was there before, and because it's difficult to update the screen with the old contents rapidly enough to keep up with a moving mouse.

M\_XOR combines new and old pixels so that these rules are obeyed:

- Drawing the same shape twice with an M\_XOR mode is guaranteed to leave the screen as it was
- Drawing a shape once with an M\_XOR mode allows you to see the shape if at all possible

All XVT implementations obey the first rule at all times. The second rule is always obeyed when you are drawing in black and white, but can be violated if your current color palette is loaded with very unfavorable colors.

Figure 11.2 on page 11-6 shows rubberbanding with an M\_XOR mode. To see an example of a C function that draws a rubberband rectangle using M\_XOR mode, refer to page 4-52.

**See Also:** Another common example of rubberbanding is selecting text. For more information about selecting text, see section 15.8.2 in Chapter 15, "*Fonts and Text*."

# 11.1.2.5. Manipulating Drawing Tools

Before drawing anything in a window, make sure that the window has the correct drawing tool settings by calling xvt\_dwin\_set\_cpen, xvt\_dwin\_set\_cbrush, xvt\_dwin\_set\_draw\_mode, and xvt\_dwin\_set\_font as necessary. You can also set all the tools at once with a call to xvt\_dwin\_set\_draw\_ctools. You normally call these functions only to change a tool, since settings are saved.

*Tip:* To make a temporary change without affecting the current setting:

Bracket your tool changes and associated drawing with calls to xvt\_dwin\_get\_draw\_ctools and xvt\_dwin\_set\_draw\_ctools.

Tip: To get a set of normal tools:

Call xvt\_app\_get\_default\_ctools and use the result in a call to xvt\_dwin\_set\_draw\_ctools.

The normal tools are also the default tools for a newly created window:

- A one pixel wide, solid, black pen (TL\_PEN\_BLACK)
- A solid, white brush (TL\_BRUSH\_WHITE)
- Foreground and background colors of black and white, respectively
- A font considered to be a "system font" (this is usually a proportionally spaced font about 10 points in size)
- An M\_COPY drawing mode
- A transparent text background (the opaque\_text member of the DRAW\_CTOOLS structure set to FALSE)

In addition to ensuring that the current window is specified and that the tools in that window are set, you should also ensure that the clipping rectangle is set. Clipping is not recorded in the DRAW\_CTOOLS structure, so merely setting the tools won't affect the clipping.

*Tip:* To turn off clipping, use this function call:

xvt\_dwin\_set\_clip(win, NULL);

# 11.1.2.6. Allowing Users to Change Drawing Tools

XVT also has the ability to let the user choose the different components of the DRAW\_CTOOLS structure. The dialog shown in Figure 11.5 below has four tabs, and any or all of these tabs may be presented to the user by choosing various combinations of the XVT\_CTOOLS\* constants.

**See Also:** For more information on the DRAW\_CTOOLS struct and the xvt\_dm\_post\_ctools\_sel dialog, see the XVT Portability Toolkit Reference.

| Setup                               | ×                                          |
|-------------------------------------|--------------------------------------------|
| Pen Brush                           | Color Advanced                             |
| Color:                              | Width:                                     |
| Style<br>C Dash<br>C Dot<br>C Solid | Pattern<br>C Hollow<br>C Rubber<br>C Solid |
|                                     | Reset<br>OK Cancel                         |

Figure 11.5. The drawing tools selection dialog

# 11.1.3. Graphic Shapes, Text, and Pictures

# Tip: To draw shapes:

Use one of the following functions:

xvt\_dwin\_draw\_aline xvt\_dwin\_draw\_arc xvt\_dwin\_draw\_image xvt\_dwin\_draw\_line (along with xvt\_dwin\_draw\_set\_pos) xvt\_dwin\_draw\_oval xvt\_dwin\_draw\_pie xvt\_dwin\_draw\_pmap xvt\_dwin\_draw\_polygon xvt\_dwin\_draw\_polyline xvt\_dwin\_draw\_roundrect.

- **See Also:** For information about drawing portable images and pixmaps, see Chapter 12, *Portable Images*.
  - *Tip:* To draw text:

Call xvt\_dwin\_draw\_text.

You must specify the starting x- and y-coordinates (relative to the client area of the window) and the text itself. The y-coordinate is that of the baseline, so in general the text extends above it and below it.

*Tip:* To draw an encapsulated picture:

Call xvt\_dwin\_draw\_pict.

None of the XVT color-setting functions affects the result of xvt\_dwin\_draw\_pict. However, you can capture color drawing in the picture when it is created.

All drawing is expressed in pixel coordinates, which vary according to the device. In particular, the screen and the printer use different coordinate systems.

**See Also:** For more information about encapsulated pictures, see section 11.2 on page 11-16. For more information about coordinate systems, see Chapter 10,

Coordinate Systems.

# 11.1.3.1. Rectangle Fills

XVT uses an "exclusive model" to fill all rectangle-based areas. This applies to client and outer rectangles for windows, pixmaps, pictures, and images, as well as for clip rectangles, fills for drawn rectangles, oval arcs, and pie shapes. It also applies to rectangles for xvt\_dwin\_scroll\_rect.

Under the exclusive model, the point specifying the rectangle's bottom-right corner lies outside the rectangle. The point specifying the rectangle's upper-left corner lies inside the rectangle, as shown in Figure 11.6.

The pixel size of a rectangle is computed like this:

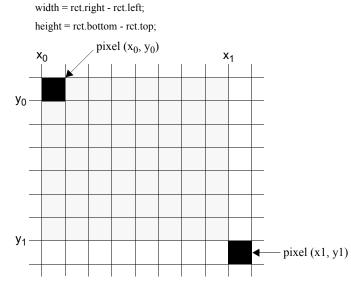

Figure 11.6. Exclusive model for rectangle fills

Calling xvt\_vobj\_get\_outer\_rect for a window or control returns a rectangle that would exactly cover the object and its decorations.

- *Implementation Note:* Decorations and decoration sizes for controls, such as default button outlines or focus indicators, vary between platforms.
  - **Note:** A rectangle with a width or height of zero is illegal for xvt\_dwin\_draw\_\* functions.

# 11.1.3.2. Rectangle Outlines

The line outlining a rectangle centers around the perimeter of the "exclusive" fill rectangle. This applies to rectangles, round rectangles, ovals, arcs, and pie shapes. This means that a single pixel-width outline goes through the points (rct.left, rct.top) and (rct.right-1, rct.bottom-1).

Outlining lines with a width greater than one pixel center on this perimeter. Lines with an even width cannot be centered; the extra pixel width falls to the bottom and right of the perimeter. (This is called "southeast gravity.")

# 11.1.3.3. Lines, Polylines, and Polygons

Lines, polylines, and polygons connect specified points. This differs from rectangle specifications as discussed in the previous section. Recall that for rectangles, the exclusive model specifies that the bottom-right point lies outside the drawn shape.

Tip: To exactly overlay a rectangle on a line-based drawing:

Increase the rectangle's bottom-right point coordinates by one in each direction.

# Zero-pen-width lines

XVT interprets lines of zero pen width as thin lines. These lines draw using the hardware acceleration available on the native platform, which may not follow the rules for lines of width equal to one.

# Wide lines

A wide line centers on the thin line connecting its specified points. Lines with an even width cannot be centered; the extra pixel width falls to the bottom and right of the perimeter.

# PAT\_HOLLOW lines

XVT ignores the line width for lines with style PAT\_HOLLOW. For filled shapes such as rectangles and polygons, the outline becomes a part of the fill; the brush color and pattern apply to them. The effect is the same as interpreting PAT\_HOLLOW as zero line width.

*Implementation Note:* Some platforms may deviate from the PAT\_HOLLOW rule just mentioned, in the case of polygon fills using a brush pattern other than PAT\_SOLID. If your application requires exact brush fills, use rectangular shapes.

# 11.1.3.4. Line Caps and Joints

XVT's drawing model assumes a round pen of a prescribed width. This round pen approximation is not exact. For example, the Mac drawing model uses a rectangular pen; in this case emulating the round pen would yield unacceptable drawing performance.

# Line caps

The terminations at the end of lines. Following the round pen model, the line caps are round. Line caps are centered around the line's end points. This implies that a line specified by an identical point for both end points will be represented by a circle centered at the point.

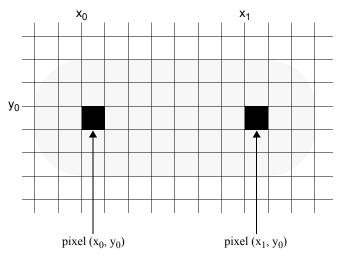

Figure 11.7. The round pen model, showing rounded line caps for a line (of width 5) drawn from x0,y0 to x1,y0

# Line joints

The connections between line segments. The line joints for lines with width greater than one use the closest approximation of the round pen model on each platform. This may be a round, mitered, or other platform-specific rendering model. Applications sensitive to exact thick line joint rendering, or applications requiring straight line caps, should use filled shapes such as rectangles or arcs instead of wide lines.

# 11.2. Pictures

XVT provides an abstraction called a picture, which combines a sequence of drawing operations—tool changes, shapes, and text—into a standard encapsulated form that other, non-XVT applications can interpret.

With a picture, you can capture graphics drawn into a window, then pass them to other applications via the clipboard, archive them, or redisplay them. You can also bring encapsulated pictures into an XVT application. Once a picture is encapsulated, you can't operate on its individual components, but you can scale it by changing the size of its framing rectangle.

Essentially, pictures are one of the set of XVT graphics primitives, but they are more powerful. With just one function call, you can save and/or retrieved encapsulated pictures from files, scale them, and draw them into windows. Even though their physical representation differs on each platform, their logical and programmatic representation is the same; thus, you can use them portably within any XVT-based application.

An encapsulated picture is referred to by a 32-bit descriptor of type PICTURE, the internals of which are hidden from XVT applications:

typedef long PICTURE;

- *Tip:* Design your XVT application to be insensitive to the exact form of encapsulated pictures. The representations that XVT uses were chosen because they are used by most painting programs. However, they could change in future releases.
- **See Also:** For more information, see the "PICTURE" data type in the *XVT Portability Toolkit Reference*.

# 11.2.1. Creating and Accessing Pictures

- *Tip:* To create a picture:
  - 1. Call xvt\_dwin\_open\_pict with a frame rectangle, relative to the current window, that delimits the part to be encapsulated.
  - 2. Draw in the current window. Instead of showing up on the screen, your actions are recorded.
  - 3. To return the PICTURE object when you're done, call xvt\_dwin\_close\_pict.
- *Tip:* To release storage when you no longer need a picture:

Call xvt\_pict\_destroy.

*Tip:* To draw a PICTURE in the current window:

Call xvt\_dwin\_draw\_pict.

XVT stretches or shrinks the picture to fit the new frame rectangle you supply.

*Tip:* To put a PICTURE onto the clipboard:

Call xvt\_cb\_put\_data.

# 11.2.2. Saving and Retrieving Pictures From Files

If you want to save a PICTURE to a file, you must flatten it into a sequence of bytes.

- *Tip:* To save a picture to a file:
  - 1. Call xvt\_pict\_lock, which returns a character pointer and the number of bytes it points to.
  - 2. Write the data byte-by-byte with a call to the standard C functions fwrite or write.
  - 3. When you're done with the pointer, call xvt\_pict\_unlock.

When you read in sequential bytes that were originally accessed via xvt\_pict\_lock (with fread or read), you can reconstruct a PICTURE by calling xvt\_pict\_create. It returns the frame rectangle to you so you can use it in a call to xvt\_dwin\_draw\_pict.

- *Tip:* To transform a flattened clipboard picture to a real picture:
  - 1. Call xvt\_cb\_get\_data to get a flattened PICTURE from the clipboard.
  - 2. Call xvt\_pict\_create to transform it into a genuine PICTURE.
- Implementation Note: On XVT/Mac, a PICTURE is a PICT (which is general enough to include bitmaps). On XVT/Win32/64, it's a bitmap. However, don't write your applications to assume that these are the formats, since the bitmap representations are likely to change with future XVT releases.

# 12

# **PORTABLE IMAGES**

XVT's portable images feature lets your application manipulate, display, and print bitmapped graphic images—in several different file formats—on all XVT Portability Toolkit platforms. You can create images on the platform(s) of your choice and easily move them to other platforms.

The portable images feature includes these key elements:

- You can use three different color formats: monochrome, 8-bit indexed color, and 24-bit RGB color
- Color formats are independent of display hardware, so your application can manipulate images internally without hardware restrictions
- XVT provides file I/O functions for several different image file formats, including Win32 BMP, X Window System xpm and xbm, and Macintosh PICT
- You can copy rectangular regions from one image to another
- You can scale, translate, and stretch rectangular regions
- Color palettes and color mapping let your application display images on devices with limited color capabilities

Because the native graphics systems of the XVT-supported platforms use different standard formats, XVT has established the Win32 **BMP** format as the portable image file format for all XVT products. The XVT Portability Toolkit can display Win32 **BMP** images on any supported platform, automatically making any necessary conversions.

## **Using Portable Images**

You can use portable images in many ways:

- · As graphics within windows in your application
- As labels for Toggle/Picture Buttons (a type of XVT Custom Control)
- As icons on a toolbar or palette (by labeling Toggle/Picture Buttons within a Toolbar, which is another XVT Custom Control)

To obtain an image that is portable to all platforms, you create the image only once on any of the supported platforms.

# 12.1. Image Terminology

This section defines three important terms that appear throughout this chapter: pixel, image, and pixmap.

### Pixel

A pixel (from "picture element") is a single dot in a graphic image. In black-and-white images, pixels can be represented by single bits. In color images, pixels are represented by two or more bits.

# Image

An image is a rectangular array of pixels that exists in memory addressable by your application. Images are independent of output devices (CRT displays or printers), and hence are not drawn directly on the screen. You cannot use XVT drawing commands to draw into an image. However, your application can directly manipulate the pixels of an image.

# Pixmap

A pixmap is a device-dependent array of pixels that can be displayed in a window. You can use XVT drawing commands to draw into pixmaps. However, your application cannot directly modify the pixels of a pixmap.

# 12.2. Color

All XVT graphics, image, and pixmap operations use a red-greenblue (RGB) color model. The COLOR data type provides eight-bit level resolution for each color component.

Images and pixmaps use one of three color formats:

- Monochrome format
- Indexed format
- True color format

The formats differ in the number of colors displayable and in the amount of memory used by one pixel. The following table summarizes the three formats:

| Format:                             | Displayable Colors:                                                                                  | Memory per Pixel:                      |
|-------------------------------------|----------------------------------------------------------------------------------------------------|----------------------------------------|
| Monochrome<br>Indexed<br>True Color | Two (black and white)<br>Up to 256<br>Up to 16 million<br>(32 bits; eight are not<br>currently used) | One bit<br>One byte<br>One COLOR value |

# 12.2.1. Color Look-Up Tables

The indexed color mode uses a color look-up table (or "CLUT"). Each pixel uses one byte as an index into the look-up table. A CLUT contains up to 256 COLOR entries. As a result, an image or pixmap that uses indexed color can contain up to 256 different colors simultaneously.

**See Also:** For more information about CLUTs, see section 12.5.1.4 on page 12-7.

# 12.2.2. Color Mapping

If a region is transferred between images or pixmaps with different color formats, some colors in the region may be changed, or mapped, to different colors. Since different image color formats can represent different numbers of colors, colors in the source image or pixmap must be mapped onto colors in the destination.

When the destination uses true color, the mapping is trivial and no colors are changed, since any color in the source can be represented in the destination. In all other cases, the mapping operation finds the closest-matching color in the destination for each color in the source. The "closest" color is found by minimizing the sum of the differences between the red, green, and blue components of the source and destination colors.

Color mapping is performed either by the XVT image- and pixmaptransfer functions, or by the underlying window system. Your application has no direct control over how colors are mapped. However, when an indexed color image is the destination, your application can choose the colors in the destination image by filling its color look-up table before transferring the region.

See Also: For more information about color, see Chapter 11, *Drawing and Pictures*.

# 12.3. Palettes

While the XVT Portability Toolkit provides three different color formats, not all XVT platforms include hardware capable of supporting all three modes. To accommodate hardware with different color formats (for instance, 16-color or gray-scale displays), XVT uses palettes to translate image and pixmap colors into colors displayable by the physical device.

Palettes let your application display color images on devices with less than full-color features. When displaying an image in a window, the colors in the image are mapped to the closest-matching available colors in the window's palette. Your application can construct its own palettes to optimize the appearance of its images on different display devices.

**Note:** XVT ignores color palettes for any display supporting more than 256 colors. As this may change in future XVT releases, use the default palette for systems with more than 256 colors.

# 12.4. Portable File I/O

Your applications can use images created on different GUI environments because XVT Portability Toolkit functions can read several different image file formats. XVT supports the following formats:

- MS-Windows and OS/2 BMP
- Macintosh PICT
- X Window System **xpm** (level 3 only)
- X Window System xbm

Your application does not have to provide special code for each image format. When the files are read, they are converted (in memory) into an XVT image. XVT's stored images are compatible with the MS-Windows **BMP** format.

*Note:* Reading and writing of Macintosh **PICT** formats is supported on the Macintosh only. For X, level 1 and 2 pixmaps are not supported. Other formats are supported across all XVT platforms.

# 12.5. Working with Portable Images

# 12.5.1. Images

Memory-based images are central to the XVT Portability Toolkit's portable image feature. Images translate between different file formats and different display hardware. Images can be drawn into pixmaps, windows, and printers.

# 12.5.1.1. Image Data Types

The XVT Portability Toolkit defines one data type for handling images and an enumerated type for describing their color formats.

# XVT\_IMAGE

An object of type XVT\_IMAGE represents an image. Because XVT\_IMAGE is an opaque data type, your application cannot access its internals directly. Instead, you must use XVT functions to access and modify images.

# XVT\_IMAGE\_FORMAT

The XVT\_IMAGE\_FORMAT enumerated type defines three values for the color formats available for images:

| XVT_IMAGE_* values:                                                | Format:                                           |  |
|--------------------------------------------------------------------|---------------------------------------------------|--|
| XVT_IMAGE_NONE<br>XVT_IMAGE_CL8<br>XVT_IMAGE_RGB<br>XVT_IMAGE_MONO | None<br>Indexed color<br>True color<br>Monochrome |  |

# 12.5.1.2. Creating and Destroying Images

*Tip:* To create a new image:

Call xvt\_image\_create. -OR-Call xvt\_image\_read\_\*.

With xvt\_image\_create, you must specify the image's color format, width, and height (in pixels). The contents of the image are not initialized.

*Tip:* To fill the image with a solid color:

Call xvt\_image\_fill\_rect.

*Tip:* To remove an image from memory when your application no longer needs it:

Call xvt\_image\_destroy.

- *Caution:* Do not use free or xvt\_mem\_free to destroy an image.
- **See Also:** For more information about creating images by reading image files, see section 12.5.5 on page 12-15.

# 12.5.1.3. Manipulating Images

Images are independent of the window system—they are the same regardless of which platform your application runs on. Because images have no direct association with windows, you cannot use XVT Portability Toolkit drawing functions on images.

However, you can copy some or all of an image to a pixmap, use drawing tools and functions to draw into the pixmap, then copy the pixmap back to the image. Or, your application can manipulate images in several other ways.

*Tip:* To copy images to and from pixmaps:

Call xvt\_dwin\_draw\_image and xvt\_image\_get\_from\_pmap.

*Tip:* To copy some or all of one image to another image:

Call xvt\_image\_transfer.

*Tip:* To change the pixel values directly:

Call xvt\_image\_get\_pixel and xvt\_image\_set\_pixel.

Tip: To retrieve a pointer to a complete horizontal row of pixels:

Call xvt\_image\_get\_scanline.

# 12.5.1.4. Color Look-up Tables for Indexed-color Images

The color look-up table contained by images with the XVT\_IMAGE\_CL8 color format determines how the following functions convert pixel values to colors, when operating on these images:

```
xvt_dwin_draw_image
xvt_image_get_from_pmap
xvt_image_get_pixel
xvt_image_set_pixel
xvt_image_transfer
```

A color look-up table can contain fewer than 256 colors. When your application creates an image, the image's color table contains two entries: black and white.

*Tip:* To query the number of entries in the color look-up table:

Call xvt\_image\_get\_ncolors.

*Tip:* To set the number of entries in the color look-up table:

Call xvt\_image\_set\_ncolors.

#### XVT Portability Toolkit Guide

The number of colors in the look-up table affects how the image's colors are mapped when image-transfer operations are executed.

*Tip:* To retrieve color values from a color look-up table:

Call xvt\_image\_get\_clut.

*Tip:* To change a color value in a color look-up table:

Call xvt\_image\_set\_clut.

- **Note:** Changing an entry in the color look-up table does not change the values of the pixels of the image. It only changes how those values are interpreted by image-transfer and pixel-manipulation functions.
- **See Also:** For more information about color mapping, see section 12.2.2 on page 12-3.

# 12.5.1.5. Drawing Images

*Tip:* To draw an image:

Call xvt\_dwin\_draw\_image.

This function draws images in windows, pixmaps, and print windows. Colors in the image are mapped to the closest available colors in the destination window or pixmap. Images can be scaled while being drawn.

**See Also:** For more information about scaling images, see section 12.5.4 on page 12-14.

# 12.5.2. Pixmaps

Pixmaps are essentially XVT WINDOWs with no visible screen representation. For most graphics operations, pixmaps are equivalent to WINDOWs. You can copy pixmaps into images, windows, and other pixmaps.

# 12.5.2.1. Pixmap Data Types

An object of type XVT\_PIXMAP represents a pixmap. Because XVT\_PIXMAP is an opaque data type, you cannot access its internals directly. You must use XVT Portability Toolkit functions to access and modify pixmaps.

#### 12.5.2.2. Creating and Destroying Pixmaps

*Tip:* To create a new pixmap:

Call xvt\_pmap\_create.

You must specify the pixmap's parent window, format (which currently must be XVT\_PIXMAP\_DEFAULT), width, and height (in pixels). The contents of the pixmap are not initialized.

*Tip:* To initialize a pixmap:

Call xvt\_dwin\_clear.

*Tip:* To destroy a pixmap:

Call xvt\_pmap\_destroy.

*Caution:* Do not use free or xvt\_mem\_free to destroy a pixmap.

You should destroy a pixmap (XVT\_PIXMAP) when your application no longer needs it. XVT also destroys pixmaps automatically when their parent windows are destroyed. Because pixmaps do not have event handlers, there is no notification that a pixmap is being destroyed. This has two important implications for pixmaps:

You should free any pixmap application data memory during the E\_DESTROY event of the parent window. (Unlike controls, XVT destroys child pixmaps *after* their parent.)

*Tip:* To get the application data associated with a pixmap:

Call xvt\_vobj\_get\_data (with a valid XVT\_PIXMAP as the argument).

If a copy of the pixmap is required, your application should copy the pixmap to a portable XVT image (XVT\_IMAGE) using xvt\_image\_get\_from\_pmap, or to another XVT pixmap using xvt\_dwin\_draw\_pmap (where the destination window is a valid XVT\_PIXMAP).

# 12.5.2.3. Manipulating Pixmaps

*Tip:* To use a pixmap as a destination for a drawing function:

Pass the XVT\_PIXMAP as the window argument of the function.

Most drawing functions can operate on pixmaps as well as windows. The following functions accept pixmaps and windows:

xvt dwin clear xvt\_dwin\_draw\_aline xvt\_dwin\_draw\_arc xvt dwin draw icon xvt\_dwin\_draw\_image xvt dwin draw line xvt dwin draw oval xvt\_dwin\_draw\_pic xvt dwin draw pie xvt dwin draw pmap xvt\_dwin\_draw\_polygon xvt\_dwin\_draw\_polyline xvt dwin draw rect xvt\_dwin\_draw\_roundrect xvt\_dwin\_draw\_set\_pos xvt dwin draw text xvt\_dwin\_get\_draw\_ctools xvt dwin get font metrics xvt\_dwin\_get\_text\_width xvt\_dwin\_scroll\_rect xvt dwin set back color xvt\_dwin\_set\_cbrush xvt\_dwin\_set\_clip xvt dwin set cpen xvt\_dwin\_set\_draw\_ctools xvt dwin set draw mode xvt dwin set font xvt dwin set fore color xvt\_dwin\_set\_std\_cbrush xvt dwin set std cpen xvt\_vobj\_get\_client\_rect xvt\_vobj\_get\_data xvt vobj get outer rect xvt\_vobj\_get\_parent xvt\_vobj\_get\_type xvt\_vobj\_set\_data

#### 12.5.2.4. Drawing Pixmaps

*Tip:* To draw a pixmap:

Call xvt\_dwin\_draw\_pmap.

This function draws pixmaps in windows or other pixmaps. Because xvt\_dwin\_draw\_pmap does not perform any color mapping, you should draw pixmaps only into windows or pixmaps with matching color palettes. Pixmaps can be scaled while being drawn.

- *Note:* Both images and pixmaps can be drawn in print windows.
- **See Also:** For information about scaling pixmaps, see section 12.5.4 on page 12-14.

# 12.5.3. Color Palettes

Color palettes let your application map the colors in an image onto the colors of the display hardware. Without color palettes, all image colors would be mapped onto the hardware's default colors, which would prevent complex images from being rendered correctly.

At runtime, a default color palette is associated with the screen window. As the application creates windows and pixmaps, their parent window's color palette is inherited; that is, the parent's palette is shared by the newly created window or pixmap. (Usually a new window's parent is the screen or task window.) Child windows inherit a palette from their parent window. This allows your application to manipulate one color palette for a hierarchy of drawable objects.

Color palettes have no effect on true-color windows and pixmaps.

# 12.5.3.1. XVT\_PALETTE Data Type

Objects of type XVT\_PALETTE represent color palettes. Because XVT\_PALETTE is an opaque data type, your application can access and modify palettes only by using XVT-provided functions.

## **Palette Types**

XVT provides several defined color palette types, which are enumerated by XVT\_PALETTE\_TYPE. Your application cannot modify palettes of any type except XVT\_PALETTE\_USER.

XVT\_PALETTE\_STOCK

Contains platform-specific colors that are intended to be compatible with the platform's default color scheme. XVT uses this palette type for the initial default palette.

XVT\_PALETTE\_CURRENT

Contains the color values currently used by the system's display color palette. This palette type minimizes color flashes and other undesirable effects produced when switching between different windows and applications on one display. The number of colors and their values varies depending on the system's current display palette.

XVT\_PALETTE\_CUBE16

Contains 16 basic color values. It is primarily intended for systems limited to 16-color displays.

XVT\_PALETTE\_CUBE256

Contains 256 evenly distributed color values, including 16 shades of grey and a uniform set of color hues and saturations.

XVT\_PALETTE\_USER

When created, initially contains enough basic system color values to ensure that menus and window decorations can be rendered. There are no more than 32 of these pre-allocated colors for 256-color systems, and no more than two for 16-color systems. Your application can freely modify palettes of this type.

*Implementation Note:* X has a "first come, first served" approach to color. Some X applications "request" many colors from the current color table, while other applications use only a small number of colors. Also, you have no way of knowing how many applications have started prior to your XVT application, and how many colors they have collectively requested. Although this behavior interferes with your ability to create customized color palettes using XVT/XM, it is normal X behavior, and cannot be avoided. If your application is

using custom color palettes, it should check to see if it actually received the number of colors it specified in its XVT\_PALETTE\_USER, and provide a contingency plan for those times it does not get as many colors as it requested (e.g., post a "lack of color" message to the user and then terminate).

#### 12.5.3.2. Creating Color Palettes

*Tip:* To create a new palette:

Call xvt\_palet\_create.

A newly created palette is not associated with any window or pixmap.

*Tip:* To assign a palette to a window or pixmap:

Call xvt\_vobj\_set\_palet.

*Tip:* To destroy a palette when you no longer need it:

Call xvt\_palet\_destroy.

### 12.5.3.3. Adding Colors to a Palette

*Tip:* To add specific colors to a palette:

Call xvt\_palet\_add\_colors or xvt\_palet\_add\_colors\_from\_image.

When you call xvt\_palet\_add\_colors, all windows associated with the palette receive an E\_UPDATE event to update their contents, if necessary.

You call xvt\_palet\_add\_colors\_from\_image when your application needs to display an image where the actual colors are not known (for instance, an image generated with a scanner or painting program). This function adds colors to the palette, based on the color content of the image, to give the image the best possible screen appearance.

#### **Color Tolerance Attribute**

The two xvt\_palet\_add\_colors\* functions add colors to palettes according to a color tolerance attribute. A color is added only if it differs from all colors currently in the palette by an amount greater than the palette's color tolerance. This "difference" between two colors is defined as the maximum of the differences between their corresponding red, green, and blue components.

*Tip:* To set a palette's color tolerance:

Call xvt\_palet\_set\_tolerance.

*Tip:* To retrieve a palette's color tolerance:

Call xvt\_palet\_get\_tolerance.

# 12.5.4. Transfer Operations

All pixmap and image transfer functions (xvt\_dwin\_draw\_pmap, xvt\_image\_get\_from\_pmap, xvt\_dwin\_draw\_image, and xvt\_image\_transfer) have two parameters of type RCT.

These parameters specify the bounding rectangles of the region transferred from one image or pixmap to the other. The relative sizes and locations of these rectangles affect how the region is drawn in the destination:

- If these rectangles have different locations (relative to their respective images' origins) the region is translated appropriately
- If the rectangles have different sizes, the region is scaled to fit in the destination rectangle
- *Note:* On X platforms, scaling an image or pixmap in both dimensions (horizontal and vertical) may take significantly longer than transferring with no scaling, or with scaling in only one dimension.

# 12.5.5. File Operations

The XVT Portability Toolkit (PTK) provides portable functions for reading several different common image file formats. Each of these functions returns an XVT\_IMAGE, which your application can manipulate and display.

*Tip:* To read and display images created on different platforms:

Call one of the following functions:

| To Read this File Type:    | Use this Function:     |
|----------------------------|------------------------|
| Win32 <b>BMP</b>           | xvt_image_read_bmp     |
| Macintosh <b>PICT</b>      | xvt_image_read_macpict |
| X Window System <b>xbm</b> | xvt_image_read_xbm     |
| X Window System <b>xpm</b> | xvt_image_read_xpm     |

- *Note:* Only XVT/Mac can read Macintosh **PICT** files. On XVT/Mac only, you can write the **PICT** format to a file.
- *Tip:* To read images without specifying the file type:

Call xvt\_image\_read.

The xvt\_image\_read function examines the first few bytes of the file, then calls the appropriate xvt\_image\_read\_\* function.

*Tip:* To save image files:

Call xvt\_image\_write\_bmp\_to\_iostr.

The XVT Portability Toolkit stores images in a file format compatible with the Win32 **BMP** format.

- *Note:* Currently, the **BMP** format is the only one that the XVT Portability Toolkit can write (with the exception of the **PICT** format for Macintosh).
  - *Tip:* To save an image in Mac **PICT** format (XVT/Mac only):

Call xvt\_image\_write\_macpict\_to\_iostr.

XVT Portability Toolkit Guide

Scrolling

# *13*

# SCROLLING

To help you understand how to implement text scrolling in an XVT window, this chapter presents three sample algorithms for handling basic scrolling tasks:

- Setting the range, thumb position, and thumb proportion parameters
- · Responding to scrollbar activity
- Shifting the view in a window

The algorithms focus on scrolling text, because that is usually more difficult than scrolling a generic graphical window. Although they address several issues specific to handling text, you can easily adapt the algorithms for scrolling graphics or other data. The algorithms demonstrate several important scrolling functions:

- Showing an integral number of lines
- · Preventing the user from scrolling past the end of the text
- Adjusting for the effects of E\_FONT events
- Using lines instead of pixels as units
- Auto-scrolling
- Aligning patterns

In addition to the sample scrolling algorithms, this chapter discusses some key scrolling terms and concepts, and gives a brief overview of XVT-provided scrolling functions. After the algorithms, the chapter discusses some special situations for which you might want to create customized scrolling functions.

# **13.1. Basic Scrolling Concepts**

To understand what happens during scrolling, you should understand some basic scrolling terminology and concepts:

- Scrollbar range (vertical and horizontal)
- Document origin
- Thumb position
- Thumb proportion
- Auto-scrolling

The following sections discuss each term.

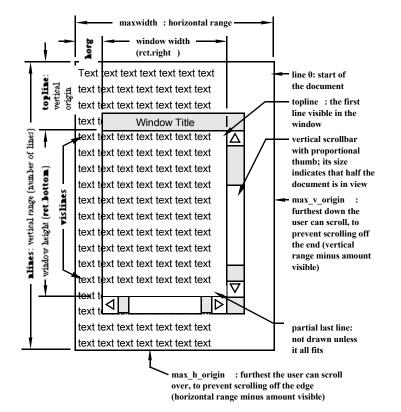

Figure 13.1. Scrollbar terms

# 13.1.1. Scrollbar Range

The scrollbar range is the allowable set of values (or positions) the scrollbar thumb can have, both horizontally and vertically. Operating a horizontal scrollbar generates E\_HSCROLL events; operating a vertical scrollbar generates E\_VSCROLL events.

**See Also:** For more information about the E\_HSCROLL and E\_VSCROLL events, see Chapter 4, *Events*. Also see the "**Events**" section of the *XVT Portability Toolkit Reference*.

#### **Horizontal Range**

All horizontal scrolling is done in terms of pixels. The sample algorithms in this chapter use the length of the longest line, measured in pixels, for the horizontal range.

#### **Vertical Range**

Text applications commonly set the vertical range to be the number of lines of text in the document that is to be displayed in the window.

For documents with a large number of lines, this creates a problem because the E\_HSCROLL and E\_VSCROLL events return a short integer for the thumb position for SC\_THUMB and SC\_THUMBTRACK event types, even though the xvt\_sbar\_set\_range and xvt\_sbar\_set\_pos functions take integer arguments. The scrollbar range is therefore limited to SHORT\_MIN through SHORT\_MAX values.

XVT did not arbitrarily decide on this limit; it is implicit in some of the window systems on which XVT is implemented. For example, SHORT\_MAX is the largest value the Macintosh gives for a scrollbar position, and the internal functions to set scrollbar values take a short argument.

#### Mapping from Lines to a Scrollbar Range

In order to accommodate documents with more than SHORT\_MAX lines, an application must also provide a mapping from lines to an artificial logical scrollbar range when it actually sets the vertical scrollbar's range, thumb position, and proportion.

*Tip:* The range should be large enough to ensure that not too many lines map to the same scrollbar position. Once the range is larger than the number of positions in which the thumb can be drawn, limited by pixel resolution, some mapping occurs anyway. The range should also be large enough that rounding error is insignificant.

**See Also:** To see how a sample algorithm handles the scrollbar range, see section 13.3.1.2 on page 13-9.

# 13.1.2. Document Origin

The document origin is the horizontal and vertical distance from the beginning of the document to the beginning of the part of the document currently in view in the window (see Figure 13.1). The sample algorithms in this chapter internally keep track of the document's vertical origin and scrolling in terms of lines.

# 13.1.3. Thumb Position

The thumb position indicates which part of the document is in view relative to the entire document:

- If the beginning of the document is in view, the thumb position is at the top of the scrollbar range
- If the middle of the document is in view, the thumb is in the middle of the scrollbar range
- If the end of the document is in view, the thumb position is at the bottom of the scrollbar range

As the user scrolls through the document, the thumb position changes to reflect the current location.

# 13.1.4. Thumb Proportion

The thumb proportion sets the size of the scrollbar thumb relative to the range. It should indicate to the user how much of the document is currently visible in a window.

- **Example:** If half the text lines in the document are visible in the window, the thumb should take up half of the scrollbar range. If all the text lines are visible, the thumb proportion equals the scrollbar range and the thumb fills the scrollbar. In this case, all the data is displayed, and there is no room to move the thumb.
  - *Note:* When the thumb fills the scrollbar, some window systems make the thumb or the entire scrollbar disappear.

#### Scrolling

#### **Range versus Thumb Proportion Size**

The usable part of the scrollbar range decreases by the size of the thumb proportion. This produces exactly the desired effect when implementing text scrolling—it confines the view to the bounds of the text, preventing the user from scrolling past the end of the text.

**Example:** Consider a document with 100 lines (numbered 0-99), displayed in a window large enough to view 20 lines at a time. If the vertical scrollbar range is 0 to 100 and the thumb proportion is 20, the effective or usable range is 80. That is, the user can scroll vertically 80 units. Initially, the first 20 lines of the document are displayed.

If the user scrolls the thumb all 80 units to the end of the scrollbar, then line 80 is the first visible line in the window. Since the window can show 20 lines, the remaining lines in the document (lines 80 to 99) are displayed, and the last line of the document is at the bottom of the window.

*Implementation Note:* Some systems, such as Motif, physically display a proportional thumb. On other platforms, including Macintosh, the thumb does not physically show the proportion but does behave logically as if it were proportional.

# 13.1.5. Auto-scrolling

Auto-scrolling lets the user scroll the contents of a window without explicitly operating the scrollbars. To facilitate auto-scrolling, you should separate the code that calculates the amount to scroll the view from the code that actually shifts the view.

Auto-scrolling happens in response to E\_MOUSE\_MOVE events that occur when the mouse is dragged outside of the window's client area usually while the user is selecting text. To get mouse events outside of a window's client area, you must trap the mouse.

When the mouse is trapped, the application receives E\_MOUSE\_MOVE events as long as a mouse button is pressed, even if the mouse is not being moved. XVT generates E\_MOUSE\_MOVE events under these conditions specifically to permit the user to autoscroll.

See Also: For a sample auto-scrolling function, see section 13.1.5 on page 13-5.

For more information on trapping the mouse, see xvt\_win\_trap\_pointer and xvt\_win\_release\_pointer in the XVT Portability Toolkit Reference.

# 13.2. XVT-provided Scrolling Functions

XVT provides functions for setting the range, thumb position, and thumb proportion on a scrollbar:

- xvt\_sbar\_set\_range
- xvt\_sbar\_set\_pos
- xvt\_sbar\_set\_proportion

XVT also provides functions for immediate processing of pending updates (xvt\_dwin\_update) and scrolling the contents of a window (xvt\_dwin\_scroll\_rect).

See Also: For more information about specific functions, see the *XVT Portability Toolkit Reference*.

# 13.3. Sample Scrolling Algorithms

This section outlines three sample algorithms, which accomplish three basic tasks to enable scrolling:

Task 1: scroll\_sync

Maintains the window's range, thumb proportion, and thumb position parameters as the view in the window changes; the user can change the view by re-sizing, scrolling, or changing fonts.

Task 2: do\_scroll

Calculates how much to scroll when a scrollbar is operated.

Task 3: shift\_view

Shifts the view in the window appropriately.

Before looking at the algorithms themselves, review Figure 13.1 to understand the components of the data and the window's view that they use.

- *Tip:* XVT recommends assigning a separate function to each of the three scrolling tasks. A single function could handle tasks 2 and 3, but separating them facilitates auto-scrolling.
- **Note:** The algorithms assume that all lines of text are displayed using the same line height.
- **See Also:** For a sample auto-scrolling function, see section 13.1.5 on page 13-5.

# 13.3.1. Task 1: Maintaining the Scrollbar Settings (scroll\_sync)

A sample function called scroll\_sync handles the first task, maintaining the scrollbar settings. This function is called during three of a window's events: E\_CREATE, E\_SIZE, and E\_FONT.

| Event:   | Effect:                                    |
|----------|--------------------------------------------|
| E CREATE | Initialize all three scrollbar parameters. |
| ESIZE    | The new window size allows a different     |
| _        | amount of the data to be shown in the      |
|          | window. Adjust the thumb proportion        |
|          | and position accordingly.                  |
| E_FONT   | The size and therefore the amount of text  |
|          | displayed in the window changes. Adjust    |
|          | the thumb proportion and position          |
|          | accordingly.                               |

The bottom line and right edge of the document should stay fixed to the end/edge of the window when it is re-sized larger, as long as there is text to scroll in from the top or left; see Figure 13.2.

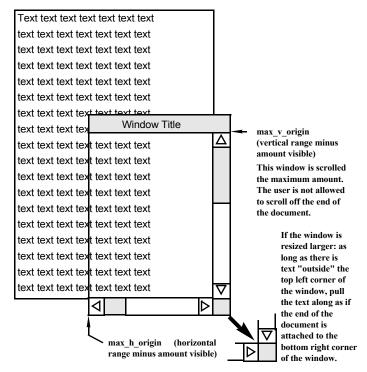

Figure 13.2. Window at the end of a document

#### 13.3.1.1. Required Information for scroll\_sync

The algorithm for scroll\_sync assumes that at least the following information is available. (For each document, this information is usually carried in a data structure attached to the window displaying the document.)

nlines

The total number of lines of text.

line\_height

The height of a line of text, in pixels.

maxlines

The maximum width of the text, which is the length of the longest line in pixels because horizontal scrolling is done in pixel units (vertical scrolling is done in line units).

topline

The first line visible in the window's view, which is actually the vertical component of the origin.

#### Scrolling

horg

The horizontal origin, which in this case is in pixels.

**See Also:** For more information on attaching application data to a window, see xvt\_vobj\_set\_data in the *XVT Portability Toolkit Reference*.

#### 13.3.1.2. Vertical Range and the VRANGE Macros

scroll\_sync uses a vertical range of 0 to 10,000. Using zero as a lower bound simplifies computation. The number 10,000 is large enough to ensure that not too many lines map to the same scrollbar position, and that the rounding error is insignificant.

To map to an arbitrary scrollbar range, the upper bound of the vertical range (10,000) is #defined in a constant, VRANGE, which can be changed easily. Two macros for scaling line numbers into this range are defined as follows:

#define LinesToRange(x)(int)(((float)(x)/nlines) \* VRANGE)

#define RangeToLines(x)(int)(((float)(x)/VRANGE) \* nlines)

These macros apply to the arguments of any function manipulating the vertical scrollbar range, thumb position, or proportion. Essentially, they cause the scrollbar to work in its own logical coordinate system.

#### 13.3.1.3. The scroll\_sync Algorithm

- 1) get the client rectangle for the window (in rct)
- 2) calculate visible\_lines as rct.bottom / line\_height

/\* The scrollbar ranges are set as described above - horizontal to the width of the longest line in pixels; vertical to an arbitrary logical range. The horizontal dimension (maxwidth) must be updated anytime something changes the document width (for instance, whenever the font changes). \*/

- 3) set the vertical scrollbar's range to [0, VRANGE]
- 4) set the horizontal scrollbar's range to [0, maxwidth]

/\* Steps 5 - 8 keep the bottom line and right edge of the document 'glued' to end/edge of the window when it is re-sized larger, as long as there is text to scroll in from the top or left (see Figure 13.2). This can occur when the data is scrolled to the end and then the window is resized. \*/

- 5) if (topline + visible\_lines >= nlines)
- 6) shift the view so the last line of text stays at the bottom of the window
- 7) if (horg + rct.right  $\geq$  maxwidth)
- 8) shift the view so the right edge of the text stays at the right edge of the window

/\* The scrollbar proportion is set to the amount of the data currently in view, but it must not exceed the maximum dimensions of the data (the scrollbar range). This could happen if the window is larger than the dimension of the data. The min in steps 9 and 10 prevents this from happening. \*/

#### XVT Portability Toolkit Guide

- 9) calculate vert\_proportion as min(visible\_lines, nlines)
- 10) calculate horz\_proportion as min(rct.right, maxwidth)
- 11) set the vertical scroll proportion to LinesToRange(vert proportion)
- 12) set the horizontal scroll proportion to horz proportion

/\* The vertical or horizontal thumb position is set to the vertical or horizontal component of the document origin, but must not be outside the usable range of the scrollbar. Since the thumb proportion decreases the usable range of the scrollbar, the usable range is (vertically) nlines - vert\_proportion. \*/

- set the vertical thumb position to LinesToRange(min(topline, nlines - vert\_proportion))
- 14) set the horizontal scrollbar thumb position to min(horg, maxwidth - horz\_proportion)

# 13.3.2. Task 2: Calculating the Amount to Scroll (do\_scroll)

A sample function called do\_scroll handles the second task, calculating the amount to scroll.

When the user operates a scrollbar, generating an E\_HSCROLL or  $E_VSCROLL$  event, the do\_scroll function decides how much to scroll the view in the window. The do\_scroll function calculates the amount by which to scroll based on what scrollbar activity occurred. It then calls shift\_view (described in section 13.3.3).

In do\_scroll, the application defines what it means by a line and a page. Neither XVT nor the underlying window system can define a line or a page, since neither keeps track of what data is being displayed in the client area.

In a text application, you would naturally map the SC\_LINE\_UP and SC\_LINE\_DOWN events to move the view by one line of text, and the SC\_PAGE\_UP and SC\_PAGE\_DOWN events to move the view by one window's contents (the number of lines currently visible in the window). During these scroll events, XVT does not set the pos field of the scroll event structure. This field has a meaningful value only when the event is an SC\_THUMB or SC\_THUMBTRACK type.

**Note:** The do\_scroll algorithm presented here does not respond to SC\_THUMBTRACK events. To make it do so, add SC\_THUMBTRACK cases that execute the same code as the SC\_THUMB cases. If the application takes too long to update the window in response to these events, then you might not be able to provide real-time response to dragging the thumb.

#### Scrolling

#### 13.3.2.1. Required Information for do\_scroll

The algorithm for do\_scroll requires the information needed by the previous algorithm, scroll\_sync, plus the following additional information:

HINTERVAL

The distance (in pixels) to scroll as a "line" horizontally.

The distance scrolled vertically by LINE\_UP or LINE\_DOWN is the height of a text line. The distance scrolled either horizontally or vertically by PAGE\_UP or PAGE\_DOWN is the current width or height of the window.

#### 13.3.2.2. The do\_scroll Algorithm

1) get the client rectangle for the window (in rct)

2) calculate visible\_lines as rct.bottom / line\_height

/\* Next, we have the usual switches on the scrollbar activity. Each case calculates the new origin.  $\ast/$ 

```
3)
     switch (type) {
     case HSCROLL:
4)
5)
           calculate the maximum allowable amount to scroll
                 horizontally (max_h_origin) as max(0,
                 maxwidth - rct.right)
6)
           switch (what) {
           case SC LINE UP:
7)
8)
                 set new origin to max(0, horg - HINTERVAL)
           case SC LINE DOWN:
9)
```

/\* If the horizontal origin is not less than the maximum allowable horizontal origin, then there is no room to scroll further. The edge of the document is already in view. However, the user could re-size the window larger, leaving white space past the edge of the text in the view. If the mouse is used on the LINE\_DOWN arrow, simply resetting the origin (without the "if" statement below) would cause the text to jump to the right - the opposite of what the user expects. Instead, the "if" in step 10 below prevents the origin from changing at all when it is already at the end (See Figure 13.2). \*/

# XVT Portability Toolkit Guide

| 10) | if (horg < max_h_origin)                              |
|-----|-------------------------------------------------------|
| 11) | set new origin to min(max h origin, horg +            |
|     | HINTERVAL)                                            |
| 12) | case SC_PAGE_UP:                                      |
| 13) | set new origin to max(0, horg - rct.right)            |
| 14) | case SC PAGE DOWN:                                    |
| 15) | set new origin to min(max_h_origin, horg + rct.right) |
| 16) | case SC THUMB:                                        |
| 17) | set new origin to the new thumb position in the event |
|     | structure                                             |
| 18) | }                                                     |
| 19) | shift the view horizontally by horg - new origin      |
| 20) | case VSCROLL:                                         |
| 21) | calculate the maximum allowable amount to scroll      |
|     | vertically (max v origin) as                          |
|     | max(0, nlines - visible lines)                        |
| 22) | switch (what) {                                       |
| 23) | case SC LINE UP:                                      |
| 24) | set new origin to max(0, topline - 1)                 |
| 25) | case SC LINE DOWN:                                    |
|     |                                                       |

/\* If the vertical origin is not less than the maximum allowable vertical origin, then there is no room to scroll further. The end of the document is already in view. However, the user could resize the window larger, leaving white space past the end of the text in the view. If the mouse is used on the LINE\_DOWN arrow, simply resetting the origin (without the if statement below) would cause the text to jump down - the opposite of what the user expects. Instead, the "if" in step 26 below prevents the origin from changing at all when it is already at the end (See Figure 13.2). \*/

- 26) if (topline < max\_v\_origin)
- 27) set new origin to min(max\_v\_origin, topline + 1)
- 28) case SC\_PAGE\_UP:
- 29) set new origin to max(0, topline visible\_lines)
- 30) case SC\_PAGE\_DOWN:

31) set new origin to min(max\_v\_origin, topline + visible\_lines)

/\* The vertical thumb position must be mapped into a line number because it is in the logical scrollbar range. \*/

| 32) | case SC_THUMB:                                       |
|-----|------------------------------------------------------|
| 33) | set new origin to RangeToLines(new thumb position in |
|     | the event structure)                                 |
| 34) | }                                                    |
| 35) | shift the view vertically by topline - new origin    |

36) }

# 13.3.3. Task 3: Scrolling the View Window (shift\_view)

A sample function called shift\_view handles the final task, scrolling the view in the window in response to scrollbar operation.

The shift\_view algorithm scrolls the view in the window. It first adjusts the document origin to reflect the amount scrolled, then calls xvt\_dwin\_scroll\_rect to scroll the view. It also sets the new thumb position and, in text scrolling, forces an update for the bottom of the client area if a partial line was left.

#### 13.3.3.1. Required Information for shift\_view

The algorithm for shift\_view requires the following information:

dh and dv

The horizontal and vertical distances to shift the view.

max\_h\_origin and max\_v\_origin The maximum allowable horizontal and vertical origins (see Figure 13.2).

# 13.3.3.2. The shift\_view Algorithm

- if both dh and dv are zero then return because there is no scrolling to be done
- 2) get the client rectangle for the window (in rct)

/\* Make sure all pending updates are processed before changing the origin. If update events that were generated before the scrolling occurred are still pending in the native system's event queue, and have not yet been processed by the application, they must be processed while the document's origin is the same as it was when the update event was generated. If these events aren't processed, the scrolling code will change the document's origin and when the updates eventually are processed the text will be drawn in the wrong place. \*/

3) call xvt\_dwin\_update to process any pending update events

/\* If there is vertical scrolling to be done, the vertical origin must be adjusted and the scrollbar's thumb position reset. The bottom of the rectangle is then reduced to match the bottom of the last line of text. This scrolls only the full lines of text in the view, not a partial line of white space. \*/

```
4) if (dv != 0) {
5) set vertical origin (topline) to topline - dv
6) set the vertical thumb position to

LinesToRange(min(max_v_origin, topline))

7) save the current rct.bottom (in bottom)
8) reset rct.bottom to an integral line boundary
9) }
```

/\* If there is horizontal scrolling to be done, the horizontal origin must be adjusted and that scrollbar's thumb position reset. \*/

10) if (dh != 0) {

- 11) set horizontal origin (horg) to horg dh
- 12) set the horizontal scrollbar thumb position to
- min(max\_h\_origin, horg)
- 13) }

```
/* Here, the algorithm actually shifts all the pixels in the view by the designated amount. */
```

```
scroll the view in the window (rct) by (dh, dv*line_height)
with xvt dwin scroll rect
```

/\* If there was a partial last line at the bottom of the view, force an update to clear it and redraw in case a whole line now fits. \*/

```
15) if (dv != 0 \&\& bottom != rct.bottom)
```

- 16) rct.top = rct.bottom
- 17) rct.bottom = bottom
- 18) force an update on the rct with xvt\_dwin\_invalidate\_rect
- 19) }

# 13.3.3.3. A Sample Function for Auto-scrolling

Auto-scrolling lets the user scroll the contents of a window without explicitly operating the scrollbars. For instance, if a user drags the mouse outside the bottom of a window, the view of the data in the window shifts to bring lines below the bottom up into view.

To implement auto-scrolling, you follow these general steps:

- Translate the mouse's physical coordinates to the logical space in which the application model is working
- Calculate what direction(s) and distance the mouse lies outside the top, bottom, left, or right of the window
- Once you have this information, call the shift\_view function (shown below) to move the data that is logically outside of the window into view from that direction
- *Tip:* If you use the mouse-to-window distance to control the scrolling amount, the user can autoscroll faster or slower by moving the mouse further from or closer to the window border.
- **Note:** You must write the shift\_view function to allow both horizontal and vertical scrolling to occur simultaneously. This effect can only be achieved during auto-scrolling, not when scrolling with the scrollbars, since only one scrollbar can be operated at a time.

#### Sample shift view Function for Auto-scrolling

Below is a sample shift view function. Note that this function works for an arbitrary window, whether text or graphics.

```
void XVT CALLCONV1 shift view(WINDOW win, int dx, int dy,
     PNT *pntp)
     WINDOW INFO *wip = get win info(win);
     RCT rct;
            /* Align on an 8-pixel boundary */
     dx = (dx \ge 0?1:-1) * ((abs(dx) + 7) / 8) * 8;
      dy = (dy \ge 0?1:-1)*((abs(dy) + 7)/8)*8;
     xvt dwin update(win);
     if (dx != 0) {
           if (dx > 0)
                 dx = min(dx, wip->origin.h);
            else
                 dx = max(dx, wip->origin.h - wip->range.h);
            wip->origin.h = dx;
           xvt sbar set pos(win, HSCROLL, wip->origin.h);
     if (dy != 0) {
           if (dy > 0)
                 dy = min(dy, wip->origin.v);
            else
                 dy = max(dy, wip->origin.v - wip->range.v);
            wip->origin.v = dy;
           xvt sbar set pos(win, VSCROLL, wip->origin.v);
     xvt vobj get client rect(win, &rct);
     xvt_dwin_scroll_rect(win, &rct, dx, dy);
     if (pntp != NULL) {
           pntp->h += dx;
           pntp->v += dy;
     }
```

# 13.3.3.4. Aligning Patterns

}

The shift view code in the previous section rounds the horizontal and vertical scrolling distances (dx and dy) to the nearest multiple of eight. This is done when scrolling graphical data that might contain background or fill patterns because native window systems always align patterns on certain pixel boundaries.

Eight-by-eight patterns are almost universal. In many cases the pattern drawing is done at the hardware level, which means that eight-by-eight boundaries are quite deeply rooted.

# 13.4. Special Scrolling Situations

The algorithms in this chapter have dealt with scrolling text in a window. You can easily modify them to scroll graphics in a window. However, in other situations you must customize your own scrolling methods:

# Scrolling Columns in a Spreadsheet

When the user selects one of the arrows on the horizontal scrollbar, you might want to scroll the spreadsheet by a full column. In this case, your application must keep track of the widths of the columns. This width becomes the amount that the spreadsheet is scrolled.

# **Dynamic Text Windows**

Your application might include a window with non-static information. For example, a word processing program might bring in only one page of text at a time. While the user scrolls within that page, the vertical scrollbar range must reflect the entire size of the document (not just the page). In this situation, your application can keep track of its data in terms of pages. With each new page, adjust the range based upon how many lines a page can accommodate, then re-calculate the scrollbar's attributes.

# *14*

# **CURSORS AND CARETS**

A cursor is the pointer or other shape that indicates the current mouse position. A caret is a blinking vertical line that indicates where the next typed character will appear. In addition to discussing cursors and carets, this chapter tells how to trap the mouse while the user is dragging it.

# 14.1. Cursors

The cursor indicates the current mouse position, with a pointer or other shape. Each XVT window has a current cursor that you can set to one of five standard shapes, or to a shape that's defined as a resource.

*Tip:* To set the cursor symbol:

Call xvt\_win\_set\_cursor.

xvt\_win\_set\_cursor can change the cursor (or mouse pointing symbol) *immediately* to one of the following standard cursors:

| CURSOR_ARROW | Arrow (default)                 |
|--------------|---------------------------------|
| CURSOR_CROSS | Crosshair (positioning)         |
| CURSOR_HELP  | Help symbol (question mark)     |
| CURSOR IBEAM | I-beam (character sweep)        |
| CURSOR PLUS  | Plus sign                       |
| CURSORUSER   | User-defined symbol             |
| CURSOR_WAIT  | Wait symbol (platform-specific) |

*Tip:* To find the current shape:

Call xvt\_win\_get\_cursor.

## 14.1.1. The Waiting Cursor

When you want to indicate to the user that an operation will take a long time, you can easily set the cursor to the waiting shape (a wristwatch or hourglass).

*Tip:* To set the waiting cursor:

Call xvt\_scr\_set\_busy\_cursor.

As soon as the next event occurs, the cursor automatically switches back to the window's current cursor shape.

*Implementation Note:* Some XVT platforms don't support a waiting cursor. On these platforms, xvt\_scr\_set\_busy\_cursor has no effect.

# 14.1.2. Hiding the Cursor

While the user is typing, you may want to hide the mouse cursor to get it out of the way.

*Tip:* To hide the cursor:

Call xvt\_scr\_hide\_cursor.

As soon as the user moves the mouse, the cursor reappears automatically.

# 14.2. Trapping the Mouse

Occasionally, such as when the user is dragging the mouse, you don't want the cursor shape to change, even if the mouse leaves the client rectangle of the current window. You also might not want the mouse to be used to perform any other activity, such as issuing menu commands, closing the window, or activating another application. In these cases, you can trap the mouse.

*Tip:* To trap the mouse:

Call xvt\_win\_trap\_pointer.

As soon as dragging stops, you must remember to free the mouse with xvt\_win\_release\_pointer.

Another benefit of trapping the mouse is that your application is guaranteed to get an E\_MOUSE\_UP event, even if it occurs while the cursor is outside of the window in which the previous E\_MOUSE\_DOWN event occurred.

While the mouse is trapped, E\_MOUSE\_MOVE events are generated continuously, even if the mouse isn't physically moved. This allows you to implement auto-scrolling. When the user moves the mouse out of the window or other designated area, scroll the data an appropriate amount in the desired direction.

**See Also:** For more information about E\_MOUSE\_UP events, see section 4.5.14 on page 4-52. For more information about scrolling, see Chapter 13, *Scrolling*.

# 14.3. Carets

A caret is a blinking vertical line that indicates where the next typed character will appear. Typically, applications use a caret when a window is in "text insertion" mode.

# 14.3.1. Logical vs. Physical Carets

Each regular (non-dialog) window in XVT possesses a "logical caret." The xvt\_dwin\_set\_caret\_visible function turns the logical caret on and off. A window that has its logical caret turned on displays the physical caret when the window has the focus, but does not display the caret when the window loses focus.

Your application can turn on the logical caret for multiple windows simultaneously. XVT then manages the caret as a visual cue to indicate which window has focus. In addition, XVT automatically hides a window's physical caret when one of the following happens:

- The window is processing an E\_UPDATE event
- You're drawing text into the window with xvt\_dwin\_draw\_text
- You're scrolling the window's contents with xvt\_dwin\_scroll\_rect

# 14.3.2. Hiding the Caret

In most cases, you won't hide a caret for a window in "text insertion" mode, because XVT takes care of that for you as appropriate. However, you'll want to hide the caret by using xvt\_dwin\_set\_caret\_visible(win, FALSE) in the following situations:

- Your window leaves text insertion mode (such as when a text selection is made).
- *Outside* an E\_UPDATE, you draw graphical shapes other than text, which may overlap the caret. This can happen, for

#### XVT Portability Toolkit Guide

example, if the user drags a graphical shape, and you track the dragging in real time.

*Tip:* To hide the caret while the user is typing:

Call xvt\_scr\_hide\_cursor. When the mouse moves, the cursor reappears automatically.

# 14.3.3. Positioning and Sizing the Caret

If you are using the caret to track the insertion point for typing (the usual case), you should position the caret so that it aligns with the baseline of the text being drawn beside the caret.

XVT automatically sets the caret size to match the height of the window's current physical font. However, XVT does not automatically move the caret when the user types—your application must do that manually.

*Tip:* To reposition the caret:

Call xvt\_win\_set\_caret\_pos with the new position. (You don't have to call xvt\_win\_set\_caret\_visible.)

If you are displaying multiple physical fonts and styles, as is the case in a word processor, then XVT's calculation of the default caret height based on the current physical font will not be adequate.

*Tip:* To set the caret size manually:

Call xvt\_win\_set\_caret\_size.

If you set caret size manually, position the caret so that it aligns with the bottom of the physical font's descender (as opposed to the baseline), and set the caret height to be equal to the ascent+ descent+leading of the physical font displayed beside the caret.

# 15

# FONTS AND TEXT

The XVT Portability Toolkit features an encapsulated font model. Under this font model, an opaque object of type XVT\_FNTID identifies a logical font. XVT defines a logical font as a description of a desired physical font—a particular implementation of a font installed on a window system.

When your application needs to draw text, for instance in a window, the Toolkit's font mapping controller maps (i.e., matches) the specified logical font to the closest available physical font. The physical font is then used for rendering the text.

XVT's encapsulated font model includes these key elements:

- Native physical fonts are supported
- You can create logical fonts explicitly or define them as resources
- API functions let you modify and query attributes of logical fonts (i.e., create, copy, get/set)
- You can write your own font mappers for applications, or include font mapping in resource (URL) specifications
- You can retrieve mapped attributes once logical fonts are mapped to physical fonts
- Application users can select physical fonts through Font Selection dialogs on all platforms
- You can write your own Font Selection dialog or use the XVT Font Selection dialog
- Your applications can read or write logical fonts to and from files, using serializing/deserializing functions

Figure 15.1 shows typical steps you would take when using a logical font in an application.

| Create logical font                     |
|-----------------------------------------|
| Set logical font attributes             |
| Assign logical font to a window         |
| Map logical font to a physical font     |
| Draw text or make font system inquiries |
| Destroy logical font                    |
|                                         |

Figure 15.1. Using a logical font

The rest of this introductory section introduces you to some fundamental definitions and concepts of XVT's encapsulated font model. The sections that follow discuss the concepts in greater detail.

**See Also:** For sample usage of the XVT encapsulated font model, see the Font Mapper (samples/design/fontmap) example in the PTK example set.

# 15.1. Font Terminology

To help you understand how XVT's encapsulated font model works, this chapter uses the following XVT-defined terms.

#### Font

A set of graphic shapes with a unified design, used to represent characters on an output device. The design itself is called a typeface. A set of typefaces designed to work together is called a typeface family, or family. For example, the Times family contains several typefaces: Times Roman, Times Bold, and Times Italic.

#### Typeface

The underlying design of a font (without consideration of the font size or weight).

#### **Physical font**

A particular implementation of a font as installed on the window system on which an application is running.

#### Logical font

A description of a desired physical font, to a degree of specificity ranging from just a typeface family name or size to

a complete description that specifies a particular physical font. A logical font has both portable and non-portable attributes. It is identified by an object of type XVT\_FNTID.

#### Font mapping

The process of matching a logical font to the physical font that most closely resembles it. Once this match has been made, the logical font is "mapped."

#### Font mapper

A function or method that performs font mapping. Some font mappers are included in the XVT Portability Toolkit, while others are supplied by applications.

#### XVT font mapping controller

The XVT function, invoked by xvt\_font\_map, which directs a sequential series of multi-level font mappers that perform the mapping.

#### Font model

An approach to defining and manipulating logical and physical fonts. In an encapsulated font model, such as the one the XVT Portability Toolkit currently uses, the logical font's internals are opaque. In an exposed font model, they are open or visible.

# 15.2. Basic Font Concepts

This section briefly describes the following basic concepts of the encapsulated font model: logical font attributes, logical font functions, font mappers, Font Selection dialogs, and Font/Style menus. All are explained in greater detail in later sections of this chapter.

# 15.2.1. Logical Font Attributes

Logical font attributes describe a desired physical font. All the attributes except the native descriptor are portable:

- Application data
- Family
- Size
- Style mask
- Window
- Metrics
- Is mapped

- Is scalable
- Is valid
- Is printable
- Has valid native descriptor
- Native descriptor (non-portable)
- **See Also:** For more information about logical font attributes, see section 15.3.1 on page 15-7.

# 15.2.2. Logical Font Functions

XVT provides many functions that manipulate logical fonts. Basically, you can perform the following operations on a logical font:

- Creating (taking the default XVT attributes)
- Setting or inquiring attributes (setting or getting attributes or mapped attributes)
- Assigning (assigning a logical font to a window for drawing)
- Copying (including copying of selected attributes set)
- **Mapping** (mapping the logical font attributes into a native font descriptor)
- **Unmapping** (canceling and freeing any physical font mapping contained within a logical font)
- Serializing and deserializing (reading and writing logical fonts to and from files)
- **Destroying** (unmapping and freeing the logical font)
- **See Also:** For information about creating, assigning, destroying, and copying logical fonts, and setting or inquiring their attributes, see section 15.4 on page 15-10.

For information about mapping or unmapping logical fonts, or setting or inquiring mapped attributes, see section 15.5.5 on page 15-22.

For information about serializing/deserializing logical fonts, see section 15.8.3 on page 15-37.

# 15.2.3. Font Mappers

A font mapper matches a logical font with an equivalent physical font. XVT's encapsulated font model supports a multi-level font mapping strategy—you can write your own mapper, provide mappings for the URL font mapper, or simply use the default XVT mapper.

An XVT-supplied font mapping controller determines which method is used. If an application-supplied font mapper or URL mappings are not present, or are present but don't successfully map the logical font, the default XVT mapper is *guaranteed* to produce a valid mapping, even if it must use a system font to do so.

Figure 15.2 shows the multi-level mapping strategy used by the font mapping controller:

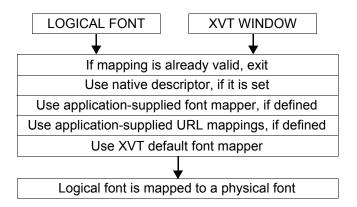

Figure 15.2. How the font mapping controller works

See Also: For more information about multi-level mapping, see section 15.5.2 on page 15-20.

# 15.2.4. Font Selection Dialogs

XVT's encapsulated font model lets application users interactively set logical font attributes in a dialog. XVT provides a Font Selection dialog that shows all the physical fonts on a given system (the dialog conforms to native look-and-feel). Or, you can design customized Font Selection dialogs for your applications, using either XVT font mapper inquiry functions or native font inquiry functions.

See Also: For more information about Font Selection dialogs, see section 15.6 on page 15-30.

# 15.2.5. Font/Style Menus

On some systems, users can also interactively set logical font attributes by means of a Font/Style menu. Applications don't supply their own Font/Style menus, because these are inherently non-portable. Instead, XVT provides appropriate standard menus. Font/Style menus are available only on the XVT/XM and XVT/Mac platforms.

- **Note:** On platforms that don't have Font/Style menus, users can select physical fonts from the Font Selection dialog. On XVT/Win32/64, XVT provides a Font Selection dialog instead of a menu because it better conforms to native look-and-feel.
- **See Also:** For more information about Font/Style menus, see section 15.7 on page 15-33.

# 15.3. Logical Fonts

A logical font is a description of a desired physical font. The description is composed of attributes such as the typeface family name, size, and style. The attributes describe the physical font that the application eventually wants to be mapped onto the logical font. All but one of these attributes (native descriptor) are portable.

# 15.3.1. Logical Font Attributes

The tables in this section show logical font attributes: portable and non-portable. The third column in each table indicates whether you can set or get each attribute, and also whether you can get the mapped value of the attribute (i.e., the attribute as realized in the physical font that the logical font was mapped to).

#### 15.3.1.1. Portable Attributes

The following table shows the portable attributes that you can use to describe a logical font:

| Attribute:       | Data Type:        | Access:                   |
|------------------|-------------------|---------------------------|
| application_data | void*             | Set/Get                   |
| family           | char*             | Set/Get,                  |
|                  |                   | get mapped                |
| size             | long              | Set/Get,                  |
| style_mask       | XVT_FONT_STYLE_MA | get mapped<br>sK Set/Get, |
|                  |                   | get mapped                |
| window           | WINDOW            | Get                       |
| metrics          | int               | Get                       |

application\_data

Application-specific information. This field is primarily useful for communicating information to an application-provided font mapper. XVT ignores this data. When you copy a logical font with xvt\_font\_copy, only a pointer to the application data is copied, not the data itself.

family

Specifies the logical font family as a string.

#### size

Logical font size in points.

#### style\_mask

A bit mask of flags controlling individual styles such as bold

or italics. A set of application-specific style flags has been reserved for use with an application-supplied font mapper.

window

The window associated with a mapped logical font. XVT's font mapping controller assigns this attribute when an application requests that a logical font be mapped. For all non-mapped logical fonts, it is NULL\_WIN.

metrics

The font's leading, ascent, and descent. This information is available only for mapped logical fonts.

**See Also:** For more information about setting and getting the portable attributes for a logical font, see section 15.4.4 on page 15-12.

#### 15.3.1.2. Non-portable Native Descriptor Attribute

The following native descriptor attribute is filled in when a logical font is mapped, either by the application (with an application-supplied font mapper) or by the XVT Portability Toolkit (with the URL mapper or the XVT default font mapper):

| Attribute:        | Data Type: | Access: |
|-------------------|------------|---------|
| native_descriptor | char*      | Set/Get |

native\_descriptor

 $\overline{A}$  string that describes a physical font. The contents of this string are platform-specific, and the string can contain multibyte characters. When this attribute is set and the physical font it describes actually exists, the font mapping controller uses this attribute to map the logical font.

**See Also:** For more information about native descriptors, see section 15.4.4.1 on page 15-15. For details about the platform-specific contents of this string, see the "Native Font Descriptors" section in the *XVT Platform-Specific* 

Books.

#### 15.3.1.3. Mapped Logical Font Inquiry Attributes

The attributes in the following table represent inquiries you can make about mapped logical fonts:

| Attribute:  | Data Type: | Access:    |
|-------------|------------|------------|
| is_mapped   | BOOLEAN    | Get        |
| is_print    | BOOLEAN    | Get mapped |
| is_scalable | BOOLEAN    | Get mapped |

#### is\_mapped

Indicates that the logical font has been mapped into a physical font. Once a logical font has been mapped into a physical font, the mapped attribute inquiries return values from the physical font.

#### is\_print

Indicates that the font has been mapped into a print window and that the mapped logical font is a printer font.

#### is\_scalable

Indicates that the mapped logical font can be scaled to arbitrary size.

*Note:* Any attempt to access "mapped" attributes on an unmapped logical font results in an error.

#### 15.3.1.4. Default Logical Font Attribute Values

The default logical font attributes are:

| Attribute:        | Default Value: |  |
|-------------------|----------------|--|
| family            | System         |  |
| style_mask        | XVT_FS_NONE    |  |
| size              | 12             |  |
| application data  | NULL           |  |
| window            | NULL WIN       |  |
| native_descriptor | NULL           |  |

# 15.3.2. XVT\_FNTID

A logical font is identified by an object of type XVT\_FNTID, which is opaque to applications. Because the XVT\_FNTID is opaque, you cannot directly access its internals. Instead, XVT provides access functions that you can use to get and set its attributes.

**See Also:** For more information about XVT\_FNTID, see the *XVT Portability Toolkit Reference.* 

# 15.4. Working with Logical Fonts

This section describes some of the actions you can perform on logical fonts. The next section, section 15.5, describes font mapping functions.

**See Also:** For detailed information about each function mentioned in the following sections, see their individual descriptions in the *XVT Portability Toolkit Reference*.

# 15.4.1. Creating and Destroying Logical Fonts

To use a new logical font in an application, your application must allocate it in one of several ways:

- Create the logical font by calling xvt\_font\_create
- Define the logical font in a resource file, then get it with <a href="https://www.vt\_res\_get\_font">xvt\_res\_get\_font</a>
- Create the logical font by calling the inquiry functions xvt\_dwin\_get\_font, xvt\_menu\_get\_font\_sel, Or xvt\_ctl\_get\_font

A logical font allocated by these functions has certain attributes with either default or explicitly set values. When an application program creates a logical font, that application "owns" the logical font and must destroy it later when it is no longer needed (see section 15.4.3). Allocating a logical font with a call to any of the functions listed above requires a corresponding call to xvt\_font\_destroy.

*Tip:* To create a logical font:

Call xvt\_font\_create.

Calling xvt\_font\_create allocates a logical font with default values (see list of default values in section 15.3.1.4 on page 15-9), and returns the XVT\_FNTID to the calling function.

Tip: To change logical font values from their defaults:

Use the font attribute setting functions (for more details, see section 15.4.4 on page 15-12).

*Tip:* To free the space used by an application-owned logical font: Call xvt font destroy.

### 15.4.2. Using Logical Fonts from Resource Files

Instead of creating logical fonts with xvt\_font\_create, you can define them in resource files. For example, if your application knows in advance that it needs several logical fonts with known attributes, you could define them all as resources.

- *Tip:* To use logical fonts from a resource file:
  - 1. Define the logical fonts in an URL file, using font or font\_map statements.
  - 2. Call xvt\_res\_get\_font to allocate the logical fonts.
- See Also: For more information about font and font\_map statements, see section 15.5.7 on page 15-25. For more information about creating logical fonts, see section 15.4.1 on page 15-10.

# 15.4.3. Logical Font Ownership

An application owns any logical fonts it creates. This applies to logical fonts created by these functions: xvt\_font\_create, xvt\_res\_get\_font, xvt\_dwin\_get\_font, xvt\_menu\_get\_font\_sel, and xvt\_tx\_get\_font.

The XVT Portability Toolkit manages the creation and destruction of its own internal logical fonts. Your application must concern itself only with the creation and destruction of the logical fonts that it owns.

Logical font ownership is important because the logical font's owner must remember to destroy the logical font when it is no longer needed. Otherwise, the logical font unnecessarily consumes resources.

XVT EVENTS and WIN\_DEFS can contain logical fonts. Your application should not attempt to destroy logical fonts contained in WIN\_DEFS and EVENTS when the Toolkit creates those structures. Of course, when your application creates these structures, it is responsible for freeing them and their contained logical fonts.

#### XVT Portability Toolkit Guide

When an XVT\_FNTID appears in a structure, such as E\_FONT, the owner of that structure also owns that internal logical font. Font IDs in EVENTs have exactly the same lifespan as the EVENT structure itself.

**Caution:** You might be tempted to save an XVT\_FNTID from a Toolkitgenerated EVENT and use it after the EVENT has disappeared. This does *not* work. Doing so inevitably leaves the application with a font\_id that refers to a deleted internal font. To properly copy the font\_id from an EVENT, you should call xvt\_font\_copy.

# 15.4.4. Setting and Getting Logical Font Attributes

If your application needs to set or get logical font attributes, it can call the logical font attribute access functions. Setting any attribute to a new and different value invalidates any previous font mapping.

For example, if the application sets the family, style\_mask, size, application\_data, or native\_descriptor for a mapped logical font, and if the new value of the attribute differs from the old value, the XVT Portability Toolkit automatically calls xvt\_font\_unmap to unmap the logical font.

**Example:** This example shows how you can construct a 14-point, bold, italic Helvetica logical font:

XVT\_FNTID font id = xvt\_font\_create(); xvt\_font\_set\_family(font\_id, XVT\_FFN\_HELVETICA); xvt\_font\_set\_style(font\_id, XVT\_FS\_BOLD | XVT\_FS\_ITALIC); xvt\_font\_set\_size(font\_id, 14);

*Tip:* To set logical font attributes:

Call xvt\_font\_set\_app\_data, xvt\_font\_set\_family, xvt\_font\_set\_native\_desc, xvt\_font\_set\_size, Of xvt\_font\_set\_style.

When you set multiple logical font attributes, you must set the native\_descriptor last, because any setting of family, size, style\_mask, or application\_data could destroy the native font descriptor and thus unmap the logical font.

- **See Also:** For more information about setting the native font descriptor, see section 15.4.4.1 on page 15-15.
  - *Tip:* To set logical font attributes for a font associated with a window:

Call xvt\_dwin\_set\_font\_app\_data, xvt\_dwin\_set\_font\_family, xvt\_dwin\_set\_font\_native\_desc, xvt\_dwin\_set\_font\_size, or xvt\_dwin\_set\_font\_style.

*Tip:* To get portable logical font attributes:

Call xvt\_font\_get\_app\_data, xvt\_font\_get\_family, xvt\_font\_get\_size, Or xvt\_font\_get\_style.

*Tip:* To get portable logical font attributes for a font associated with a window:

Call xvt\_dwin\_get\_font, xvt\_dwin\_get\_font\_app\_data, xvt\_dwin\_get\_font\_family, xvt\_dwin\_get\_font\_size, Or xvt\_dwin\_get\_font\_style.

*Tip:* To get mapped logical font attributes:

Call xvt\_font\_get\_family\_mapped, xvt\_font\_get\_metrics, xvt\_font\_get\_native\_desc, xvt\_font\_get\_size\_mapped, Or xvt\_font\_get\_style\_mapped.

*Tip:* To get mapped logical font attributes for a font associated with a window:

Call xvt\_dwin\_get\_font\_family\_mapped, xvt\_dwin\_get\_font\_metrics, xvt\_dwin\_get\_font\_native\_desc, xvt\_dwin\_get\_font\_size\_mapped, Or xvt\_dwin\_get\_font\_style\_mapped.

**Example:** The following code creates a logical font and sets the values of its portable attributes. It then maps the font, assigns it to a window, and draws text in the window.

```
/* create and initialize font */
XVT_FNTID font_id = xvt_font_create();
xvt_font_set_family(font_id, "new century schoolbook");
xvt_font_set_style(font_id, XVT_FS_BOLD | XVT_FS_ITALIC);
xvt_font_set_size(font_id, 14);
/* Map the font */
xvt_font_map(font_id, window);
xvt_dwin_set_font(win, font_id);
xvt_dwin_draw_text(win, x, y, "hello", -1);
...
xvt_font_destroy(font_id);
```

#### XVT Portability Toolkit Guide

See Also: For details about each attribute discussed in this section, see section 15.3.1 on page 15-7.

For more information about how a font is mapped, see section 15.5 on page 15-19.

For details about functions that retrieve currently mapped font attributes, see section 15.5.5 on page 15-22.

#### 15.4.4.1. Setting Native Font Descriptors

When a logical font is mapped, its portable attributes are matched to the closest available physical font. If you want to exactly specify a particular physical font, your application must use a native font descriptor. This is usually done inside an application-supplied font mapper.

You can use a native font descriptor in two ways:

- As a parameter to xvt\_font\_set\_native\_desc, when writing your own font mapper
- As part of an URL font or font\_map statement, for the URL font mapper (see section 15.5.7)

#### **Native Font Descriptor String**

A native descriptor is a string of data fields that textually describe a physical font that resides on your system. The fields in the descriptor represent the internal, or native, font selection attributes present on each platform (for example, lfWeight or lfCharSet on XVT/Win32).

The native font descriptor string contains the following data:

- The native window system and version of the XVT encapsulated font model (the current version is "01").
- A platform-specific string that the XVT Portability Toolkit can decode and use to locate and identify a physical font. The platform-specific string is composed of separate fields that describe the attributes of a physical font. Each field in the string is separated by a slash, "/".

The native font descriptor, then, has this format:

```
"<system and version>/<field1>/<field2>
<field3>/...<fieldn>"
```

#### System and Version

The system and version identifier in the native font descriptor must be one of the following:

| Identifier:       | Platform:                    |
|-------------------|------------------------------|
| X11 <vers></vers> | X Window System              |
| MAC <vers></vers> | Macintosh                    |
| NT_ <vers></vers> | MS-Windows (32-bit versions) |

*Note:* For this release, the version number of the font model system is 01.

#### **Platform-specific Parameters**

In the native font descriptor, you can provide parameters for the following platforms: XVT/Win32/64, XVT/Mac, and XVT/XM. You can also provide parameters for PostScript printing on XVT/XM.

**See Also:** For details about native font descriptor parameters for a particular platform, see its *XVT Platform-Specific Book*.

#### **Setting and Verifying Native Font Descriptors**

*Tip:* To set the native font descriptor for a physical font:

Select a physical font from a Font Selection dialog. -*OR*-

Call xvt\_font\_set\_native\_desc or xvt\_dwin\_set\_font\_native\_desc.

If the font was previously mapped, these functions unmap it, leaving the logical font in an "unmapped" state.

- **Note:** You should call xvt\_font\_set\_native\_desc only from inside an application-supplied font mapper (registered with XVT by means of the ATTR\_FONT\_MAPPER attribute). If you call it outside such a mapper, the logical font's window attribute will probably be set incorrectly, which produces an invalid mapping.
  - *Tip:* When you set multiple logical font attributes, you must set the native\_descriptor last, because any setting of app\_data, family, size, or style\_mask to a new value destroys the native font descriptor.
  - *Tip:* To determine if a native description is valid:

Call xvt\_font\_has\_valid\_native\_desc.

A native description is valid if the font mapper recognizes it as an accurate description of a physical font.

**See Also:** For more information about font attributes, see section 15.3.1 on page 15-7.

# 15.4.5. Assigning Logical Fonts to Controls and Windows

#### 15.4.5.1. Controls

*Tip:* To assign a logical font to a control:

Call xvt\_ctl\_set\_font.

The xvt\_ctl\_set\_font function copies the contents of the applicationowned logical font into the drawing font of the control. The window attribute of the logical font is not copied.

*Tip:* To get logical font information for a control:

Call xvt\_ctl\_get\_font.

**Note:** The xvt\_ctl\_get\_font function creates a new logical font, which it returns to the application, just like the function xvt\_dwin\_get\_font.

#### 15.4.5.2. Windows

*Tip:* To assign a logical font to a window:

Call xvt\_dwin\_set\_font.

The xvt\_dwin\_set\_font function copies the contents of the applicationowned logical font into the drawing font of the window. The window attribute of the logical font is not copied.

*Tip:* To get logical font information for a window:

Call xvt\_dwin\_get\_font.

**Note:** The xvt\_dwin\_get\_font function creates a new logical font, which it returns to the application that contains a copy of the window's drawing font. The application owns the returned logical font, and it is responsible for destroying the logical font when it is no longer needed.

**Example:** The sample code below creates a logical font and uses it to set the drawing font for a window. The following code creates a logical font, sets family, style, and size attributes for it, assigns it to a window, and destroys it. Text drawn into the window is then rendered using the specified logical font attributes:

```
XVT_FNTID font_id = xvt_font_create();
xvt_font_set_family(font_id, "new century schoolbook");
xvt_font_set_style(font_id, XVT_FS_BOLD | XVT_FS_ITALIC);
xvt_font_set_size(font_id, 14);
xvt_dwin_set_font(win, font_id);
xvt_font_destroy(font_id);
xvt_dwin draw text(win, "hello");
```

Calling xvt\_dwin\_draw\_text ensures that the logical font is mapped before the text is drawn. If the logical font has already been mapped, it is not remapped.

The following code has the identical consequences as the previous example. However, this code uses the xvt\_dwin\_set\_font\_\* functions:

```
xvt_dwin_set_font_family(win, "new century schoolbook");
xvt_dwin_set_font_style(win, XVT_FS_BOLD | XVT_FS_ITALIC);
xvt_dwin_set_font_size(win, 14);
xvt_dwin_set_draw_text(win, "hello");
```

- **Note:** Changing the attributes of font\_id *after* using it in the call to xvt\_dwin\_set\_font or xvt\_ctl\_set\_font has no effect on the window's font.
- **See Also:** For more information about an application's ownership of logical fonts that it creates, see section 15.4.3 on page 15-11. For more information about font mapping, see section 15.5 on page 15-19.

For more information about how to sets fonts (and colors) in controls, see section 8.4 on page 8-56.

# 15.4.6. Copying Logical Fonts

You can copy logical font values from a source font to a destination font. You need not copy the entire logical font. A font attribute mask in the copying function tells which portions of the logical font to copy.

*Tip:* To copy a logical font:

Call xvt\_font\_copy.

The xvt\_font\_copy function does not create or allocate any new logical fonts. Both the source and destination logical fonts must have been previously created by the application.

# 15.4.7. Verifying a Font ID

*Tip:* To determine if a font ID has been defined:

Call xvt\_font\_is\_valid.

*Tip:* To identify a NULL font ID:

Use the following predefined macro:

#define NULL\_FNTID ((XVT\_FNTID)NULL)

For example:

if(font\_id == NULL\_FNTID) xvt\_dm\_post\_error("NULL font");

# 15.5. Font Mapping and the Font Mapping Controller

Before the XVT Toolkit can use any logical font—for drawing text or answering inquiries about its mapped attributes—it must be mapped into some available physical font. An XVT function called the font mapping controller, which is invoked by xvt\_font\_map, manages this conversion. The font mapping controller directs a sequence of font mappers that perform the mapping.

The font mapping controller uses underlying font mappers to map a logical font to a physical font. The font mappers do this by filling in the native\_descriptor attribute for the XVT\_FNTID and marking the logical font as "mapped." If the logical font already has a valid native descriptor, the font mapping controller uses it for mapping.

# 15.5.1. Font Mapping in an Encapsulated Font Model

The encapsulated font model can use several different mappers. If more than one mapper is available, the font mapping controller tries them in a predetermined order, until mapping succeeds.

The mapping always succeeds, although the resulting match may not be exact. If the application never explicitly maps a logical font (by calling xvt\_font\_map or xvt\_font\_map\_using\_default), the Toolkit implicitly performs the mapping when the physical font is actually needed to draw text or to answer a physical-font-related inquiry.

*Tip:* To list all logical font families supported by the font mapping controller:

Call xvt\_fmap\_get\_families.

#### XVT Portability Toolkit Guide

This function lists all logical font families supported by the font mapping controller, exclusive of any application-supplied font mappers.

Tip: To get attributes for supported logical fonts:

Call xvt\_fmap\_get\_family\_sizes, xvt\_fmap\_get\_familysize\_styles, xvt\_fmap\_get\_familystyle\_sizes, Or xvt\_fmap\_get\_family\_styles.

These functions get attributes for logical fonts supported by the font mapping controller, exclusive of any application-supplied font mappers.

**See Also:** For more information on the xvt\_fmap\_\* functions, see the *XVT Portability Toolkit Reference*.

# 15.5.2. The Multi-Level Mapping Process

When XVT code automatically calls for mapping, or when you manually call xvt\_font\_map, the font mapping controller proceeds to map the logical font. It does this by trying the following multi-level methods in the order shown:

- If the logical font has already been mapped, use the mapped physical font
- If the logical font is not already mapped, but the native font descriptor has been set (either by calling xvt\_font\_set\_native\_desc or by selecting attributes from a Font Selection dialog), use this descriptor to map the logical font
- If the logical font is not mapped and the ATTR\_FONT\_MAPPER attribute has been set, use the application-supplied font mapper
- If the logical font is still not mapped and application-supplied URL mappings have been provided, use them
- If the logical font is still not mapped, use the default XVT mapper, xvt\_font\_map\_using\_default (guaranteed to succeed)

As soon as the logical font is successfully mapped, the controller stops. In other words, once a successful mapping occurs, the rest of the methods will not be tried.

The mapping is performed in the context of a window, even though on some platforms a screen mapping may be the same for all windows. Mappers must support both screen and print windows.

## 15.5.3. Types of Mappers

The multi-level mapping approach embodied in the font mapping controller can use four types of mappers:

#### Native description mapper

If the font mapping controller detects that the logical font already has a valid native descriptor, it invokes the native description mapper to locate the physical font that matches that native descriptor. If no native descriptor exists, the font mapping controller tries the application-supplied font mapper.

#### **Application-supplied font mapper**

When a specific application requires customized mapping strategies, you can write your own mapper. To use it, you'll register your mapper with the ATTR\_FONT\_MAPPER attribute. If your application-supplied mapping does not map the logical font, XVT's font mapping controller calls the URL font mapper as a backup. An application-supplied font mapper might not map a particular logical font for several reasons. For example:

- The mapper might be designed only to map logical fonts of certain families or styles
- The physical font that the application-supplied font mapper tries to use might not exist on the window system

#### URL font mapper

The URL font mapper tries to map the logical font using optional application-supplied URL font and font\_map statements. If the application doesn't provide any font or font\_map statements, or if those provided don't describe the specific logical font being mapped, the URL mapper returns without mapping (i.e., the logical font is left in an "unmapped" state). If the URL mapper does not map the logical font, the mapping controller next tries the XVT default mapper.

#### XVT default font mapper

The XVT default font mapper is the "last chance" mapper. As part of the XVT Portability Toolkit, it is guaranteed to succeed in mapping the logical font to a physical font. The XVT default mapper attempts to find a physical font that closely matches the logical font. If no such match can be found, this mapper maps the logical font onto a default system physical font.

**See Also:** For more information about the last three mappers, see sections 15.5.6, 15.5.7, and 15.5.8. For a sample application-supplied font mapper, see the Font Mapper (samples/design/fontmap)

sample in the PTK example set. You can use this Font Mapper sample to generate sample URL font mappings.

# 15.5.4. When Mapping Occurs

The font mapping controller is called in two situations, depending on whether the logical font needs to be mapped automatically or whether mapping has been manually requested:

#### Automatic (implicit) mapping

Whenever the XVT Portability Toolkit needs to draw text or acquire text metrics, it calls the mapping controller (xvt\_font\_map) to ensure that the font mapping is current. This whole process occurs automatically whenever you call xvt\_dwin\_draw\_text, xvt\_dwin\_get\_font\_metrics, xvt\_font\_get\_metrics, or xvt\_dwin\_get\_text\_width.

#### Manual (explicit) mapping

When your application needs a runtime mapping for a logical font, you can explicitly call either xvt\_font\_map (the font mapping controller) or xvt\_font\_map\_using\_default. You call one of these functions if you intend to draw with this logical font in several windows (with xvt\_dwin\_set\_font) or if you want to call any of the mapped logical font attribute inquiry functions (xvt\_font\_get\_\*\_mapped).

In either case, a logical font is ultimately "mapped" when an application calls either xvt\_font\_map (automatically or manually) or xvt\_font\_map\_using\_default.

# 15.5.5. Mapping and Unmapping Logical Fonts

As explained in the previous sections, mapping occurs automatically for previously unmapped logical fonts whenever XVT needs to draw text or acquire text width or text metrics. But you can also map logical fonts manually, for example, in an application-supplied font mapper.

You can also call different functions to inquire about mappings and mapped attributes, or to unmap a logical font. Unmapping a logical font does not affect any of the portable attributes or the native descriptor, but it does release any physical font resources.

*Tip:* To manually map a logical font:

Call xvt\_font\_map. -OR- Call xvt\_font\_map\_using\_default (to invoke the XVT default font mapper).

- *Tip:* To unmap a logical font: Call xvt font unmap.
- *Tip:* To determine if a logical font is mapped: Call xvt\_font\_is\_mapped.
- *Tip:* To determine if a logical font is mapped to a print font: Call xvt\_font\_is\_print.
- *Tip:* To determine if a mapped logical font can be scaled: Call xvt\_font\_is\_scalable.
- *Tip:* To get mapped logical font attributes:

Call xvt\_font\_get\_family\_mapped, xvt\_font\_get\_native\_desc, xvt\_font\_get\_style\_mapped, Or xvt\_font\_get\_size\_mapped.

## 15.5.6. Application-Supplied Font Mappers

If you wish, you can create an application-supplied font mapper for your application. You then register the application-supplied font mapper by using xvt\_vobj\_set\_attr to set the XVT\_FONT\_MAPPER attribute. You can retrieve current application font mapper function pointers with xvt\_vobj\_get\_attr.

- Tip: To use an application-supplied font mapper:
  - 1. Create your application-supplied mapper.
  - 2. Set the ATTR\_FONT\_MAPPER attribute. For example:

where my\_font\_mapper is an application function.

The window argument for the set or get function is not used for this attribute. The argument to the xvt\_vobj\_set\_attr function is the font mapper pointer. The type definition for the font mapper is as follows:

typedef void (\*XVT\_FONT\_MAPPER)(XVT\_FNTID font\_id)

The application-supplied font mapper is called by the font mapping controller whenever mapping is needed; or, in other words, whenever xvt\_font\_map is invoked by the application or when font mapping occurs automatically.

The application-supplied font mapper can map a logical font in two ways:

#### Portable method

With the portable method, the application-supplied font mapper relies on XVT mappers (default and URL-based) to perform the mapping, but under the application-supplied mapper's control. The application mapper calls the XVT mappers (usually xvt\_font\_map\_using\_default), but if not satisfied with the result it changes the *portable* attributes and tries mapping again. When it is finally satisfied with mapping, it exits.

#### Native method

With the native method, the application-supplied font mapper uses native font inquiries to build the native font descriptor.

With either method, an application-supplied font mapper must pay attention to the logical font's window type, because a different mapping may be required for print and screen windows. The window is embedded in the logical font, and can be gotten with xvt\_font\_get\_win.

**Note:** After the application-supplied font mapper modifies the logical font attributes, it *must* call either xvt\_font\_map or xvt\_font\_map\_using\_default to complete the mapping.

**Example:** Here is an example of a simple application-supplied font mapper for XVT/XM, which uses the native method described above:

BOOLEAN XVT\_CALLCONV1 my\_font\_mapper(XVT\_FNTID font\_id)

```
char native desc[256]; /*XLFD font name */
char* family = xvt font get family(font id);
XVT_FONT_STYLE_MASK style = xvt_font_get_style(font_id);
long size = xvt font get size(font id);
BOOLEAN found = FALSE;
char size string[10];
WINDOW win = xvt font get win(font id);
xvt str copy (native desc, "X1101/");
if (xvt str compare ignoring case(family,
      "new century schoolbook") == 0) {
      found = TRUE;
      xvt str concat (native desc,
                              "adobe/new century schoolbook/");
      if (style & XVT FS BOLD)
            xvt str concat (native desc, "bold/");
      else
            xvt str concat (native desc, "medium/");
      if (style & XVT_FS_ITALIC)
            xvt str concat (native desc, "i/");
      else
           xvt str concat (native desc, "r/");
      xvt str concat (native desc, "normal//*/");
      xvt_str_sprintf (size_string, "%d", size * 10);
      xvt str concat (native desc, size string);
      xvt str concat (native desc, "/*/*/*/*/*");
xvt mem free(family);
if (found) {
      xvt_font_set_native_desc (font_id, native_desc);
      xvt_font_map_using_default (font_id);
      return TRUE:
else
      return FALSE;
```

**See Also:** For a sample application-supplied font mapper that uses the portable method, see the Font Mapper (**samples/design/fontmap**) sample in the PTK sample set.

# 15.5.7. URL Font Mapper

You can place font definition and font mapping statements in an application's URL file for two purposes:

- To provide customized extensions to the XVT default font mapper. URL font or font\_map statements, which are used by the built-in URL font mapper, extend the default font mapping but do not replace it.
- To define logical fonts as resources, as an alternative to creating them with xvt\_font\_create. You can then allocate the logical fonts by calling xvt\_res\_get\_font.

To provide mappings for the URL font mapper, you can define a series of logical fonts and corresponding mappings in the URL file. When the application calls a function that forces an explicit (xvt\_font\_map) or implicit (xvt\_dwin\_draw\_text) font mapping, the mapper attempts to match each definition in the series, in ascending numeric order (by font or font\_map resource ID). If it finds a match, it then maps the logical font to the corresponding specification string.

**Note:** Although the native descriptor portion of URL font statements is platform-specific, the built-in URL font mapper that processes them operates generically across all platforms.

See Also: For more information about using logical fonts from resource files, see section 15.4.2 on page 15-11.
 For a sample customized font selection dialog that uses the portable method mentioned above, see the Font Mapper (samples/design/fontmap) sample in the PTK example set.

#### 15.5.7.1. URL Font Resource Types

To provide font mapping extensions or define logical fonts in the URL file, you'll specify two URL resource types: font and font\_map.

Since the native descriptors in the URL font statement are strings, you can easily write and read them from files. You can also manipulate them by using the portable API functions xvt\_font\_get\_native\_desc and xvt\_font\_set\_native\_desc.

#### font Resource Type

font id family size [style] [map native\_desc]

In the font resource, *family*, *size*, and [*style*] contain the XVT portable attributes (family, size, style). For the *size* and [*style*] fields, you can use the wildcard "any". If the URL font mapper encounters a wildcard, it allows any size or style, respectively, to be mapped to the specified native descriptor.

The [map native\_desc] portion of the font statement is *optional*. See Tip, below.

**Example:** Here is an example of how you would define "MYFONT101" in your URL file:

#define MYFONT101 1 font MYFONT101 "helvetica" 12 bold italic

*Tip:* You can avoid using the font\_map statement altogether by appending the native descriptor to the end of the font statement, preceded by the keyword map, like this:

#define MYFONT101 1 font MYFONT101 "helvetica" 12 bold italic map "X1101\ adobe/helvetica/..."

#### font\_map Resource Type

font\_map id native\_desc

The *native\_desc* portion of the font\_map statement is a native descriptor string. It is the same as the optional *native\_desc* portion of the URL font statement. It has the format required by the function xvt\_font\_set\_native\_desc, and returned by the function xvt\_font\_get\_native\_desc.

You can use wildcards in *native\_desc*. If a native descriptor contains wildcards, the corresponding portable attributes of the specific logical font being mapped are used as the value of the native attribute.

**Example:** Here is an example of how you would define a native mapping for "MYFONT101" on XVT/XM:

#define MYFONT101 1 font\_map MYFONT101 "X1101/adobe/helvetica/bold/i/\ \*//\*/120/\*/\*/\*/\*/\*"

**See Also:** For information about the contents of a native descriptor string, see section 15.4.4.1 on page 15-15 plus a section dedicated to this subject in each *XVT Platform-Specific Book*.

#### 15.5.7.2. Using Multiple Resources for a Logical Font

You can use multiple URL font resources for the same logical font, varying only the native descriptor used as the value of the map keyword. The URL font mapper tries to use the mappings defined in the font statements, in numerically increasing order of font resource *id*. Here are multiple URL font resources you might use for a Helvetica bold logical font:

```
font 1 Helvetica any Bold map "native_desc_1"
font 2 Helvetica any Bold map "native_desc_2"
font 3 Helvetica any Bold map "native_desc_3"
```

In this example, the URL font mapper first attempts to use the mappings defined in font resource 1. If the logical font attributes there do not match those of the font being mapped, *or* if they do match but the physical font described by *native\_desc\_1* does not exist, the URL font mapper tries the mapping defined in font statement 2.

If that fails, the mapper tries the rest of the font statements until one succeeds or until no more font resources remain.

**Example:** The following URL code example shows how you could define five logical fonts along with five mappings for them on XVT/XM:

font 1 "lucida" 10 bold italic font 2 "lucida" 24 italic font 3 "lucida" any any font 4 "lucidabright" 12 bold font 5 "lucidabright" 14 any font\_map 1 "X1101/b&h/lucida/bold/i/normal/sans/10/100/75\ /75/p/67/iso8859/1" font\_map 2 "X1101/b&h/lucida/bold/r/normal/sans/24/240/75\ /75/p/152/iso8859/1" font\_map 3 "X1101/b&h/lucida/\*/\*/normal/sans/\*/\*/\*/\*/\*\ iso8859/1" font\_map 4 "X1101/b&h/lucidabright/demibold/r/normal//12\ 120/75/r5/p/11/iso8859/1" font\_map 5 "X1101/b&h/lucidabright/\*/\*/normal//14/140/\*/\*\ p\*/iso8859/1"

This is how mapping would work with the above URL resources. Suppose that an application created an XVT\_FNTID and set its family, style, and size to Lucida, bold, and 18, respectively. The mapper would try to match this with font resource 1, which would match in family but not in style or size. It would then try font resource 2, which also would not match exactly because the size is wrong.

However, font resource 3 would match, because it matches the family and specifies "any" for style and size. The logical font would then be mapped to the specification in the font\_map 3 string. According to this string, the mapped logical font would be Lucida bold, since the font statement wildcards the style. For size, 18 points would be used, because the font\_map statement contains a wildcard in that field.

If these URL specifications did not produce a successful match, the font mapping controller would invoke the default XVT mapper to perform the mapping.

**Note:** The mapping comparison for family is case-insensitive (i.e., "Lucida," "lucida," and "LUCIDA" all match).

# 15.5.8. XVT Default Font Mapper

The XVT default font mapper is the "last chance" mapper. It includes mapping for at least the four standard logical font families that XVT guarantees to support: System, Fixed, Times, and Helvetica. Logical fonts with these family names are guaranteed to map well across all XVT-supported platforms.

No such guarantee exists for less common logical font families such as "Calligraphic" or "Avant Garde." However, the XVT default font

#### Fonts and Text

mapper may provide other useful mappings for logical fonts that it knows about.

Implementation Note: XVT's default mapper uses whatever method is appropriate for a particular platform. The XVT Portability Toolkits for various platforms initialize their font mappers differently. XVT/XM initializes from URL strings; XVT/Mac, and XVT/Win32 have a function that contains mapping logic.

A logical font is capable of being mapped as soon as it has been created with xvt\_font\_create. XVT's default mapper makes no assumptions about what attributes the application has set in the logical font. XVT's default font mapper interprets the logical font attributes like this:

#### native\_descriptor

If the native\_descriptor attribute is set and is valid, it takes precedence over any portable attributes below. XVT's default font mapper parses this specification and attempts to load the specified physical font.

family

If the native\_descriptor is not set, the mapper attempts to map the logical font family attribute onto a physical font that has the same family. If no direct mapping is possible, a default font family is used in the mapping.

style

If the native\_descriptor is not set, XVT's default font mapper attempts to use the logical font style in the mapping. The style is always set: a value of 0 corresponds to the macro XVT\_FS\_NONE, which is itself a valid style. XVT's default font mapper attempts to find a physical font that has the same style as the logical font being mapped. If no matching physical font style is available, the mapper attempts to determine a "best fit" for style within the family.

size

If the native\_descriptor is not set, XVT's default font mapper attempts to match the logical font size as closely as possible using a "best fit" algorithm.

# **15.6.** Font Selection Dialogs

Application users can interactively set logical font attributes from a dialog. XVT provides a Font Selection dialog for this purpose, with native look-and-feel, or you can provide a customized one. In the Font Selection dialog, users can select the logical font attributes they want to use from the full range of physical fonts available on the system.

Once a user selects the desired attributes, an E\_FONT event is generated and the corresponding attributes (family, size, style, and native\_descriptor) are set for the logical font. The logical font is not mapped at this point. When the logical font is mapped later for any reason, the user's selected attributes will be used.

*Tip:* To get the current state of the Font Selection dialog or the Font/Style menu:

Call xvt\_menu\_get\_font\_sel.

*Tip:* To set the default logical font for a dialog or the Font/Style menu:

Call xvt\_menu\_set\_font\_sel.

See Also: For more information about what happens when E\_FONT events are generated, see section 15.7.2 on page 15-34 and section 4.5.8 on page 4-31.Also see the description of xvt dm post font sel in the XVT Portability

Toolkit Reference.

# 15.6.1. Implementing a Font Selection Dialog

XVT supplies a Font Selection dialog with a native look-and-feel. This dialog is accessible from any menubar that uses the DEFAULT\_FONT\_MENU. With it, your application can give users a native look-and-feel dialog from which they can choose a physical font and set the logical font attributes to be used in an XVT\_FNTID.

Tip: To use XVT's Font Selection dialog:

 $Call \ xvt\_dm\_post\_font\_sel.$ 

-OR-

From the application's Font/Style menu, select the menu item that invokes the dialog. The default style dialog opens automatically. **Note:** The method of invoking the dialog from the Font/Style menu varies among platforms, conforming to native look-and-feel.

# 15.6.2. Customized Font Selection Dialogs

You can write customized Font Selection dialogs for your applications. When you do this, you have two basic options:

#### Native method

You can write the dialog natively. If you do this, you must rely on native inquiries about the availability of physical fonts and their attributes.

#### **Portable method**

You can write the dialog portably, using XVT portable font attributes instead of native font attributes. If you do this, you can use XVT inquiry functions to find out what logical fonts are available and what logical attributes can be set. The information returned by these functions comes from XVT's default and URL-based font mappers.

#### 15.6.2.1. Implementing a Customized Font Selection Dialog

After you create a customized Font Selection dialog, you then register the customized font dialog by using xvt\_vobj\_set\_attr to set its attribute.

*Tip:* To use a customized font dialog:

Set the ATTR\_FONT\_DIALOG attribute. For example:

where my\_font\_dialog is an application function.

When creating a customized selection dialog, you can use the following inquiry functions:

```
xvt_fmap_get_families
xvt_fmap_get_family_sizes
xvt_fmap_get_familysize_styles
xvt_fmap_get_familystyle_sizes
xvt_fmap_get_family_styles
```

The following section provides some guidelines for you to follow when creating your dialog.

#### 15.6.2.2. Guidelines for Creating Customized Dialogs

When creating a customized selection dialog, you should follow these guidelines:

- 1. The user should be allowed to cancel the dialog without changing the logical font.
- 2. The user should be allowed to change numerous logical font attributes before dismissing the dialog.
- 3. The Font Selection dialog should be modal.
- 4. The dialog should send an E\_FONT event to the window whose WINDOW is passed into the function if the user makes a selection from the dialog. If the calling function doesn't want an E\_FONT event to be sent, it should pass NULL\_WIN as the window parameter to xvt\_dm\_post\_font\_sel. The font dialog event handler passes the updated default\_font\_id font as part of the E\_FONT event.
- 5. If the default\_font\_id is modified, the function should return TRUE. If the default\_font\_id is *not* modified, the function should return FALSE.
- 6. The dialog should test to see that the passed-in window is not NULL\_WIN before generating an E\_FONT event. Similarly, the

dialog should confirm that the default\_font\_id is still valid before modifying it.

- 7. If the window passed in is NULL\_WIN, or if the user cancels the dialog instead of exiting normally, no event is generated.
- 8. If the user makes a selection from the dialog and exits normally, the modified default\_font\_id should contain a reasonable set of logical font attributes that correspond closely to the dialog selection. This includes the family, style, and size. If the dialog is designed to select a specific physical font, the native descriptor should also be set. Sometimes no exact match exists between the selected physical attributes and the set of XVT portable attributes; this would occur if the physical font contains some attributes that don't correspond to any XVT portable attributes, or if the physical font has style settings that don't exist in XVT. In these cases, this dialog should attempt to specify a "best fit" with the XVT portable attributes. The default\_font\_id is modified independently of whether an E\_FONT event is generated.
- See Also: For a sample customized font selection dialog that uses the portable, usable method described above, see the Font Mapper (samples/ design/fontmap) sample in the PTK sample set.

# 15.7. Font/Style Menus

On some platforms (XVT/XM and XVT/Mac), application users can set logical font attributes from a Font/Style menu. You can add this menu to your application by using DEFAULT\_FONT\_MENU in its URL file.

## 15.7.1. Implementing a Font/Style Menu

From the Font/Style menu, users can select a logical font style, family, or size. Selecting attributes from the Font/Style menu generates an E\_FONT event. The XVT\_FNTID member of the E\_FONT event represents the user's selection, including family, size, and/or style, but *not* native\_descriptor.

The E\_FONT event simply notifies the application that a Font/Style menu selection has been made; it does not automatically set check marks on the menu.

*Tip:* To get the state of check marks on the Font/Style menus:

Call xvt\_menu\_get\_font\_sel.

*Tip:* To set the font selection and check marks for the Font/Style menu:

Call xvt\_menu\_set\_font\_sel.

# 15.7.2. Responding to User Font Changes

Applications can use the Font/Style menu or Font Selection dialog to select the attributes of a logical font. Such a selection causes the Toolkit to notify the application that changes have been made to the logical font attributes. When that happens, a normal E\_COMMAND event can't be passed to your application, because the E\_COMMAND event doesn't contain enough information to communicate the logical font selection.

Instead, the application gets an E\_FONT event. The XVT\_FNTID member of the E\_FONT event is a logical font that reflects the user's modifications to the logical font attributes, which could be a change of style, family, and/or size. (If the E\_FONT event was generated by a Font Selection dialog, the native\_descriptor attribute of the logical font may also be set.)

If your application has been keeping track of the current logical font with an XVT\_FNTID variable, it can process this event by copying the font\_id in the event, using the xvt\_font\_copy function. If you want to draw text with the logical font returned in the E\_FONT event, call xvt\_dwin\_set\_font.

When the application wants to tell the user what attributes are current, by updating the check marks on the Font/Style menu or changing the default physical font setting in the Font Selection dialog, it calls xvt\_menu\_set\_font\_sel.

After this call is made with a particular font\_id as an argument, subsequent E\_FONT events return a logical font with these same attributes as modified by the user's menu or dialog choices.

See Also: For more information about E\_FONT events, see section 4.5.8 in Chapter 4, *Events*.

For more information about what happens when E\_FONT events are generated, see section 15.6 on page 15-30 and section 4.5.8 on page 4-31.

Also see the "DEFAULT\_\*\_MENU Values" section of the *XVT Portability Toolkit Reference*.

# 15.8. Working with Text

This section contains information about: 1) how to determine text width and font metrics for mapped logical fonts, 2) how to show highlighted text selections, and 3) a method for storing logical font information in a file.

# 15.8.1. Text Width and Font Metrics

To determine the width of a text string and metrics for a mapped logical font, you'll use these functions:

- xvt\_dwin\_get\_font\_metrics
- xvt\_dwin\_get\_text\_width
- xvt\_font\_get\_metrics

If the logical font passed in these functions (or the one belonging to the window) is not mapped, the functions force an automatic mapping to occur. Metrics are available only for mapped logical fonts.

Figure 15.3 illustrates font metrics, which consist of the ascent, the descent, and the leading.

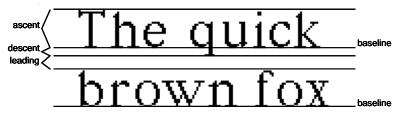

Figure 15.3. Font metrics

*Tip:* To find the width of a string in the specified window's current logical font:

Call xvt\_dwin\_get\_text\_width. (It returns the width in device pixels.)

*Tip:* To find out the leading, ascent, and descent of a mapped logical font:

Call xvt\_font\_get\_metrics or xvt\_dwin\_get\_font\_metrics.

# 15.8.2. Showing Text Selections

Text editing applications often must show a text selection as the user drags the mouse across a paragraph of text with the button down, as shown in Figure 15.4.

# Now is the time for all good people to come to the aid of their country.

### Figure 15.4. Selected text

To show a selection dynamically as the user drags the mouse, you must first display the text so the user can see it. You'll also need a data structure that contains the location (in pixels) of each character.

- Tip: To show text selections within a single line:
  - 1. On an E\_MOUSE\_DOWN event, round the horizontal and vertical coordinates of the mouse position to the nearest character starting position. Save that point in two variables, p and s1. Trap the mouse with trap\_mouse. To remove the caret if there is one, call xvt\_win\_set\_caret\_visible(win, FALSE).
  - 2. On an E\_MOUSE\_MOVE event (with the mouse down), round the mouse position to the nearest character starting position, and store it in q. That character, the one to the right of this point, is not part of the selection (yet).
  - 3. Using xvt\_rect\_set, construct a rectangle from p (from step 1) to q (from step 2). The height of this rectangle is the height of the line, which your application determines. In simple cases it is the ascent plus descent plus leading that you obtained with xvt\_font\_get\_metrics.
  - 4. Set the pen to hollow, the brush to PAT\_SOLID and COLOR\_BLACK, and the draw mode to M\_XOR. Then call xvt\_dwin\_draw\_rect to draw the rectangle calculated in step 3.
  - 5. Replace the value of p (first set in step 1) with the value of q.
  - Keep performing steps 2 through 5 as long as E\_MOUSE\_MOVE events occur. On the next E\_MOUSE\_UP, round off the mouse point as before and store it in the variable s2. Call xvt\_win\_release\_pointer. At this point the selection is from s1 to s2, and it is already highlighted.

- 7. If s1 equals s2, the user did not drag the mouse, but merely clicked it. No selection has been shown because, even if an E\_MOUSE\_MOVE occurred, the rectangle drawn in step 4 was empty. This means that the user merely wanted to set the insertion point, so call xvt\_caret\_set\_pos to position a blinking caret.
- **Note:** To allow the user to drag from line to line, you must modify the algorithm shown above slightly.

Also, you'll usually want to allow a double-click (E\_MOUSE\_DBL) to select a complete word. Since the E\_MOUSE\_DBL follows E\_MOUSE\_DOWN and E\_MOUSE\_UP events, the algorithm given is executed prior to receiving the E\_MOUSE\_DBL. Clear the selection by drawing the same rectangle with a mode of M\_XOR, then show the appropriate word as being selected.

You might also want to implement dragging after double-clicking (with the button still down) to allow a range of words to be selected.

**See Also:** For more information about mouse events, see the discussion of dragging in section 4.5.13 on page 4-48.

# 15.8.3. Transferring Logical Font Information

The XVT Portability Toolkit provides two functions that can serialize a logical font for writing to a file and deserialize it when reading from a file. If an application wants to preserve a permanent copy of a logical font, it must maintain the following font attributes:

- family
- size
- style
- native\_descriptor

*Tip:* To serialize logical font attributes:

Call xvt\_font\_serialize.

This function serializes the logical font into a stream of bytes in a buffer.

Tip: To deserialize logical font attributes:

Call xvt\_font\_deserialize.

This function sets the logical font to correspond to the one saved by xvt\_font\_serialize.

Clipboard

# *16*

# CLIPBOARD

This chapter discusses the following topics related to using the clipboard:

- Clipboard formats
- Putting data on the clipboard
- Getting data off the clipboard
- Handling the Cut, Copy, and Paste commands

# 16.1. Clipboard Formats

XVT supports two predefined clipboard formats, for text and pictures, as well as an unlimited number of application-defined formats. A value of type CB\_FORMAT indicates the format:

```
typedef enum { /* standard clipboard format */

CB_TEXT, /* ASCII text */

CB_PICT, /* encapsulated picture */

CB_APPL /* app's type (name required) */

} CB_FORMAT;
```

The following sections describe the three formats.

# 16.1.1. CB\_TEXT

The CB\_TEXT format consists of a sequence of ASCII characters, possibly broken into lines that are terminated with an end-of-line sequence whose value is in the constant EOL\_SEQ.

In all cases, the sequence is either a plain carriage return (r), a plain line feed (n), or a carriage return followed by a line feed (r/n). The entire sequence is *not* terminated with a NULL byte. The only way to determine its end is to refer to the size parameter, which always accompanies the data itself.

When breaking CB\_TEXT data into lines (such as after calling xvt\_cb\_get\_data), you can avoid having to use EOL\_SEQ directly by calling xvt\_str\_find\_eol. However, when building CB\_TEXT data, you must concatenate the contents of EOL\_SEQ onto each line (with strcat, for example). The last line is not required to end with an end-of-line sequence.

# 16.1.2. CB\_PICT

The CB\_PICT format consists of a linear sequence of bytes that represents an encapsulated picture. The internals of this format are undefined, but you can safely pass the bytes from one address space to another (unlike a non-linearized PICTURE):

- If you already have an object of type PICTURE (returned by xvt\_dwin\_close\_pict or xvt\_pict\_create), you can put it onto the clipboard directly with xvt\_cb\_put\_data—it's not necessary to linearize it first.
- If you get a linearized picture off the clipboard with xvt\_cb\_get\_data, you can turn it into a PICTURE object with xvt\_pict\_create.
- **Note:** You should not access or delete the PICTURE after passing it into xvt\_cb\_put\_data, since the clipboard "owns" the PICTURE.

# 16.1.3. CB\_APPL

The CB\_APPL format lets you put your own data structures onto the clipboard, presumably for use by other applications that know about those data structures. Each format has a name, which consists of 1 to 4 alphabetic and/or numeric characters. When referring to a CB\_APPL format, you must also specify the name.

You can put unlimited CB\_APPL formats onto the clipboard (along with CB\_TEXT and CB\_PICT formats, if you like) as long as they have different names.

The only requirement placed on your CB\_APPL data structures is that they must be address-space independent, since they can be passed from one application to another. This means that they must not contain pointers, because those pointers would be invalid to the receiving application.

*Tip:* Another way to think about whether a data structure is valid is to ask yourself this question: if the data structure were written to a file, could another instance of your application read it back in and properly interpret it later?

# 16.2. Putting Data On the Clipboard

*Tip:* To put CB\_TEXT or CB\_APPL data on the clipboard:

- Allocate clipboard memory with xvt\_cb\_alloc\_data, which returns a pointer, and move your data there. (Note: This is *required*. It's not enough to have allocated memory with malloc, or even with xvt\_gmem\_alloc. For CB\_PICT data, all you need is a PICTURE object; you don't have to call xvt cb alloc data in this case.)
- 2. Open the clipboard with xvt\_cb\_open.
- 3. Put your data onto the clipboard with xvt\_cb\_put\_data.
- 4. Close the clipboard with xvt\_cb\_close.
- 5. If you called xvt\_cb\_alloc\_data, free the clipboard memory with xvt\_cb\_free\_data.
- **Note:** xvt\_cb\_put\_data knows implicitly about the memory allocated with xvt\_cb\_alloc\_data, so you do not pass it the pointer that xvt\_cb\_alloc\_data returned. The correct order in which to call the functions is actually this: xvt\_cb\_open, xvt\_cb\_alloc\_data, xvt\_cb\_put\_data, xvt\_cb\_free\_data, xvt\_cb\_close.
- **Example:** The following code shows the steps for putting text onto the clipboard:

```
eol_len = strlen(EOL_SEQ);
size = 0;
for (i = 0; text[i] != NULL; i++)
size += strlen(text[i]) + eol_len;
if ((p = xvt_cb_alloc_data(size)) == NULL) {
xvt_dm_post_error("Cannot allocate clipboard memory.");
return;
}
for (i = 0; text[i] != NULL; i++) {
for (j = 0; text[i][j] != "0"; j++)
*p++ = text[i][j];
for (j = 0; EOL_SEQ[j] != "0"; j++)
*p++ = EOL_SEQ[j];
}
if (!xvt_cb_put_data(CB_TEXT, NULL, size, (PICTURE)NULL))
xvt_dm_post_error("Error putting text onto clipboard.");
xvt_cb_free_data();
```

*Implementation Note:* On XVT/Win32, you can put objects larger than 64K onto the clipboard, although your XVT program cannot retrieve them. However, non-XVT applications might be able to retrieve them.

# 16.3. Getting Data Off the Clipboard

- *Tip:* To get data off the clipboard:
  - 1. Determine if the format you desire is available by calling xvt\_cb\_has\_format (perhaps several times for different formats).
  - 2. If a usable format is present, open the clipboard with xvt\_cb\_open and retrieve a pointer to and the size of the data with xvt\_cb\_get\_data.
  - 3. If the data is CB\_TEXT or CB\_APPL, immediately move it into an area of memory that you have allocated (perhaps with malloc or xvt\_gmem\_alloc) because the data on the clipboard that the pointer addresses might disappear when you close the clipboard.
  - 4. If the data is CB\_PICT, capture it by calling xvt\_pict\_create.
  - 5. As soon as possible, close the clipboard with xvt\_cb\_close to allow other applications to access it.

**Example:** The following code segment shows the operations used to get data off the clipboard. Note that the type of format is checked firs:

```
if (!xvt cb open(FALSE)) {
     xvt dm post error("Error opening clipboard.");
     return:
free data();
xvt dwin invalidate rect(win, NULL);
data.fmt = format.fmt;
if ((p = xvt_cb_get_data(data.fmt, format.name,
     &data.size)) == NULL) {
     if (user initiated)
                xvt_dm_post_note("No data in chosen format.");
élse
     switch (data.fmt) {
     case CB TEXT:
     case CB<sup>-</sup>APPL:
           if (\overline{data.size} > SZ TEXT) {
                xvt dm post error
                ("More than %d bytes of data on clipboard.",
                 SZ TEXT);
                break;
           if ((data.ptr = xvt_mem_alloc((unsigned)data.size))
           = NULL) {
                xvt dm post error("Cannot allocate memory.");
                break:
           memcpy(data.ptr, p, (int)data.size);
           data.valid = TRUE;
           break;
     case CB PÍCT:
           if ((data.pict = xvt_pict_create(p, data.size,
           &data.frame)) == \vec{N}UL\vec{L} WIN) {
                xvt dm post error("Error making picture.");
                break:
           data.valid = TRUE;
if (!xvt_cb_close())
     xvt dm post error("Error closing clipboard.");
```

# 16.4. Handling Cut, Copy, and Paste Commands

If possible, every application should implement the Cut, Copy, and Paste items on the standard XVT Edit menu:

### **Cut and Copy**

These are the same as far as the clipboard is concerned; the only difference between them is that Copy simply puts data onto the clipboard, whereas Cut also deletes it from the document. Enable Cut and Copy (with xvt\_menu\_set\_item\_enabled) only if the user has selected something that can be put onto the clipboard.

### XVT Portability Toolkit Guide

### Paste

This command gets data from the clipboard and inserts it into the document. Enable Paste only if the clipboard contains data that can be inserted (determine this by calling xvt\_cb\_has\_format, usually several times for different formats).

*Note:* You should enable or disable these menu items every time one of your document windows is activated (E\_FOCUS event with active set to TRUE), since the clipboard may have changed while another application ran.

### Putting Data On the Clipboard

When putting data on the clipboard, you should try to cast the data into both CB\_TEXT and CB\_PICT formats if possible, or one of them at least. You should also put the data into one or more of your own CB\_APPL formats.

Your application should allow the user to paste in CB\_TEXT or CB\_PICT data, if at all reasonable. The Paste command should first look for a CB\_APPL format, then CB\_PICT, and then CB\_TEXT. The idea is to pass as much structure as possible through the clipboard.

### Getting Data Off the Clipboard

When getting data off the clipboard, you generally call xvt\_cb\_get\_data just once because you have already determined what format is available with xvt\_cb\_has\_format. When putting data onto the clipboard you usually call xvt\_cb\_put\_data several times, once for each format to which you can convert the data.

# 17

# FILES

This chapter discusses how to handle files for XVT applications. It covers the following topics:

- Portably referring to filenames, directories, and file types with XVT's FILE\_SPEC data type
- Getting and setting file attributes
- Using standard functions for file input and output
- Processing selected files
- Standard file dialogs

You may need to change the way you process file and pathnames. Since file and pathnames can contain multibyte characters, they must be treated like other multibyte strings. All PTK functions and data types that accept file or pathname strings are multibyte capable.

Any application that needs to use wide characters for the purposes of internationalization (i.e., a multibyte-aware application) should use the XVT string processing functions. Also, do not use the XVT R3 function xvt\_fsprintf and others like it. For more details, refer to section 19.3.3.1 on page 19-39.

# 17.1. Portable Filenames, Directories, and Types

# 17.1.1. SZ\_FNAME Constant

The symbol SZ\_FNAME defines the length of filenames supported (include '/0').

# 17.1.2. SZ\_LEAFNAME Constant

The XVT constant SZ\_LEAFNAME defines the maximum byte length of a single token in a file pathname (a directory name or a filename). This maximum value takes into account any file extensions (including the periods '.') but excludes pathname delimiters ('/', 'V' or '.'). The value of this constant is platform-specific and may depend on the character code set used. It is convenient to use this constant with the XVT function xvt\_fsys\_parse\_pathname.

**Note:** By comparison, the constant SZ\_FNAME is defined as the maximum byte length of a full pathname for a particular file system.

# 17.1.3. FILE\_SPEC Data Type

The operating systems, underneath the various XVT implementations, are programmed to handle file and directory names quite differently. As a result, XVT must provide an abstract way to refer to files, directories, and file types. It does this with the data type FILE\_SPEC:

# 17.1.4. DIRECTORYs

The internals of a DIRECTORY are hidden from XVT applications. Consequently, you must not assume that a directory specification is even a character string. Whenever the user enters a file specification using the standard file dialogs, the application also receives a DIRECTORY. Hence, XVT handles most operations on directories in an abstract way, and a portable application does not need to understand a DIRECTORY.

Several XVT functions let you portably manipulate a DIRECTORY:

To change the default DIRECTORY to the DIRECTORY that was current when the application started:

Call xvt\_fsys\_set\_dir\_startup.

• To get the present current directory:

Call xvt\_fsys\_get\_dir.

• To set the directory to a specific DIRECTORY:

Call xvt\_fsys\_set\_dir.

• To save the current DIRECTORY:

Call xvt\_fsys\_save\_dir.

• To restore the current DIRECTORY:

Call xvt\_fsys\_restore\_dir.

• To convert an abstract DIRECTORY to a local, non-portable string:

Call xvt\_fsys\_convert\_dir\_to\_str.

• To convert a local, non-portable string to an abstract DIRECTORY:

Call xvt\_fsys\_convert\_str\_to\_dir.

xvt\_fsys\_convert\_str\_to\_dir is particularly useful when you prompt the user for a directory path using a method other than XVT's standard file dialogs, or when the pathname is in a resource file as a string.

• To construct a native (single-byte or multibyte) pathname string from the pathname pieces:

Call xvt\_fsys\_build\_pathname.

• To parse a (single-byte or multibyte) pathname string, breaking it into pathname tokens (volume name, directory path, leaf root name, leaf extension, and leaf version):

Call xvt\_fsys\_parse\_pathname.

- **See Also:** For more information about processing strings, including filenames and pathnames, in a multibyte-aware application, see section 19.2.4 on page 19-24.
- **Example:** This example shows how you might use SZ\_LEAFNAME with xvt\_fsys\_parse\_pathname to parse a file pathname:

```
static void parse_pathname(char* buf)
     char dir[SZ_FNAME];
char ext[SZ_LEAFNAME];
char file[SZ_LEAFNAME];
char ver[SZ_LEAFNAME];
char vol[SZ_LEAFNAME];
      char fullname[SZ FNAME]; /* reconstructed
                                                      pathname */
      xvt_dm_post_note("Original pathname is = \"%s'"",
                               buf);
      if (!xvt fsys parse pathname(buf, vol, dir,
                   file, ext, ver))
             xvt dm post note("Failed to parse pathname");
      else
             if (xvt fsys build pathname(fullname, vol,
                         dir, file, ext, ver))
                   xvt dm post note(
                         "Reconstructed pathname is \"%s\"",
                         fullname);
             else
                   xvt_dm_post_note(
                         "Fail to rebuild pathname");
}
```

## 17.1.5. File Types

A file type is a three- or four-letter string by which the application refers to files containing its documents. On some XVT platforms, when the user is at the "desktop" level, they can click on such a file, and the corresponding application is started.

*Tip:* To set the file type:

Call xvt\_fsys\_set\_file\_attr (...,XVT\_FILE\_ATTR\_TYPESTR,...) For portability, the type string should be in a resource file, not in the program itself.

Implementation Note: On XVT/Mac, this function also sets the creator: xvt\_fsys\_set\_file\_attr(...,XVT\_FILE\_ATTR\_CREATORSTR,...) On other platforms, this argument is ignored.

# 17.2. Getting and Setting File Attributes

XVT abstract files encapsulated by the FILE\_SPEC data structure have attributes that you can get and set with the XVT functions xvt\_fsys\_get\_file\_attr and xvt\_fsys\_set\_file\_attr. You can get all of the following file attributes, but can set only the last two:

| Attribute:               | Description:            | Access: |
|--------------------------|-------------------------|---------|
| XVT_FILE_ATTR_EXIST      | File existence          | Get     |
| XVT_FILE_ATTR_READ       | Can file be read        | Get     |
| XVT_FILE_ATTR_WRITE      | Can file be written     | Get     |
| XVT_FILE_ATTR_EXECUTE    | Can file be executed    | Get     |
| XVT_FILE_ATTR_DIRECTORY  | Is file a directory     | Get     |
| XVT_FILE_ATTR_NUMLINCKS  | Number of links to file | Get     |
| XVT_FILE_ATTR_SIZE       | Size of file in bytes   | Get     |
| XVT_FILE_ATTR_ATIME      | Last time accessed file | Get     |
| XVT_FILE_ATTR_MTIME      | Last time modified file | Get     |
| XVT_FILE_ATTR_CTIME      | Creation time of file   | Get     |
| XVT_FILE_ATTR_DIRSTR     | Directory name of file  | Get     |
| XVT_FILE_ATTR_FILESTR    | Filename                | Get     |
| XVT_FILE_ATTR_CREATORSTR | Creator                 | Get/Set |
| XVT_FILE_ATTR_TYPESTR    | File type               | Get/Set |

# 17.3. File Input and Output Using Standard Functions

You can open, create, read, write, and perform other operations on files using standard C functions—XVT doesn't have to provide specific toolkit-independent support for these. However, XVT does provide portable functions for these operations:

- Obtaining a filename from the user (so that the file can be opened)
- Specifying directories and file types in an abstract, portable way
- Handling related operations

If possible, you should use these standard I/O library functions, because they are supported by all compilers that XVT works with:

| clearerr | fputs                        |
|----------|------------------------------|
| creat    | fread                        |
| fclose   | freopen                      |
| feof     | fseek                        |
| ferror   | ftell                        |
| fflush   | fwrite                       |
| fgetc    | open (with 2 arguments only) |
| fgets    | putc                         |
| fileno   | rewind                       |
| fopen    | setbuf                       |
| fprintf  | sprintf                      |
| fputc    | ungetc                       |

*Implementation Note:* Because printf is not supported natively on all XVT-supported platforms, you should avoid using it.

# 17.4. Processing Selected Files

It's possible for the application to be started when the user selects one or more documents. XVT provides functions to get the names of these files.

- Tip: To find out how many files were selected, and their names:
  - 1. Call xvt\_app\_file\_count.

This function also tells you whether the user has selected the files for printing, rather than for opening (it may return none).

- 2. Call xvt\_app\_get\_file repeatedly, until it returns NULL.
- 3. After processing a file, call xvt\_app\_set\_file\_processed to indicate that you're finished with it.

*Tip:* To get a list of all files and/or directories in the current directory:

Call xvt\_fsys\_list\_files.

This function also allows you to restrict the list to the files whose names match a wildcard pattern.

# 17.5. Standard File Dialogs

Each toolkit on which XVT runs has standard file dialogs that applications use to get filenames from the user. Figure 17.1 shows an example of the standard Open dialog, which gets the name of a file to open. Figure 17.2 shows an example of a standard Save dialog.

|                             | Open Project:                                                                         |        |
|-----------------------------|---------------------------------------------------------------------------------------|--------|
| File <u>N</u> ame:<br>*.prj | Directories:<br>c:\<br>tmp  users<br>utils<br>win301<br>windows<br>winproj<br>winprod | Cancel |
| List Files of <u>Type</u> : | Dri <u>v</u> es:                                                                      |        |
| Files (*.prj) 👱             | <b>≡</b> c: <b>±</b>                                                                  |        |

Figure 17.1. Open dialog

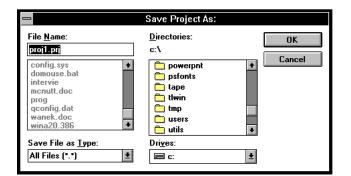

Figure 17.2. Save dialog

*Tip:* To display the standard Open dialog:

Call xvt\_dm\_post\_file\_open.

The files shown in the list box are of the type specified in the FILE\_SPEC argument. On a successful return, the DIRECTORY and filename members of FILE\_SPEC are set to the user's selection.

*Tip:* To display the standard Save dialog:

Call xvt\_dm\_post\_file\_save.

The initial name for the edit box is supplied in the FILE\_SPEC argument, and that argument contains the user's response upon a successful return.

Tip: To display the standard Directory dialog:

Call xvt\_dm\_post\_dir\_sel

A list of directories will be displayed for selection. On a successful return, the DIRECTORY member of FILE\_SPEC is set to the selected directory.

After getting a FILE\_SPEC from any of the functions, open the file in the normal way, for example with fopen. Upon creating a new file, since fopen doesn't handle file types, you must set its type with a call to this function:

```
xvt_fsys_set_file_attr
(...,XVT_FILE_ATTR_TYPESTR,...)
```

*Implementation Note:* On XVT/Mac, the following function sets the file's creator, which should be a four-character name unique to the application:

xvt\_fsys\_set\_file\_attr (...,XVT\_FILE\_ATTR\_CREATORSTR,...)

Printing

# *18*

# PRINTING

This chapter contains information about the following printing topics:

- Basic printing steps
- The printing context (print records and print windows)
- Printing to a print window
- Restrictions on printing
- The standard page setup dialog
- Aborting printing
- Initializing and terminating printing
- Working with printer drivers

# 18.1. Basic Printing Steps

The basic XVT model for a printing cycle involves the following steps:

- Create a printing context
- Create a print thread
- Create a print window
- Iterate on print pages
- Iterate on print bands within the print page
- Call XVT drawing functions
- Destroy print window
- Destroy printing context
- **See Also:** For more information about printing, see the xvt\_print\_\* functions in the XVT Portability Toolkit Reference.

# 18.2. Print Records and Print Windows

XVT uses objects of type PRINT\_RCD (print record) to keep track of the printing context, including the page setup. The actual printing is done into a "print window" (a WINDOW of type W\_PRINT) similar to drawing into a normal screen window.

# 18.2.1. Print Records

Most printing functions require information about the printer. This contextual information is provided in a print record. This section gives information on creating, using, and destroying a default print record.

### 18.2.1.1. PRINT\_RCD Data Type

XVT does not expose the actual declaration of a print record. Instead, XVT supplies a fictitious declaration so that applications can declare pointers to a PRINT\_RCD:

typedef struct {

} PRINT\_RCD;

*Tip:* To create a default PRINT\_RCD:

Call xvt\_print\_create.

*Tip:* To destroy a print record you no longer need:

Call xvt\_print\_destroy.

### 18.2.1.2. Using Print Records

You should save a document's print record for at least the duration of a print cycle. You may opt to save it longer, since it can contain page setup information that the user has set and will expect your application to remember.

The call to xvt\_print\_create returns the size of the print record, so that it can be written to a file. When the print record is read back in, you must make sure that it is valid for the current chosen printer.

*Tip:* To determine if the print record is valid for the current printer:

Call xvt\_print\_is\_valid.

*Tip:* When you design the data structures for saving your documents, allow room for the print record, too.

### 18.2.2. Print Windows

Printing is an operation very similar to drawing into normal screen windows. This section provides information on creating, using, and destroying a print window.

- *Tip:* To create a print window:
  - 1. Call xvt\_print\_create to obtain a print record.
  - 2. Pass this print record to xvt\_print\_create\_win. You must supply the name of the document to be printed so the print spooler or network can identify the job.
- *Tip:* To use the print window:

Use the appropriate drawing tools and drawing functions, just as if you were drawing in a normal window. The drawing isn't displayed on the screen, but is instead printed on paper.

- *Tip:* To destroy the print window:
  - 1. When the print job is completed, destroy the print window by calling xvt\_vobj\_destroy, passing the print window as its parameter.
  - 2. After the print window has been destroyed, you can optionally destroy the print record by calling xvt\_print\_destroy.

# **18.3.** Printing to a Print Window

This section discusses print pages, print bands, and portable print functions.

## 18.3.1. Print Pages

In XVT printing, a print job is divided into pages.

*Tip:* To start a new page of printing:

Call xvt\_print\_open\_page with a valid print record. If this function returns FALSE, terminate your print job.

*Tip:* To end a page of printing:

Call xvt\_print\_close\_page.

Your application determines how many pages to print.

# 18.3.2. Print Bands

Each page of a print job is divided into rectangular bands. On most platforms there is only one band per page. However, on platforms in which native memory limitations occur, there are multiple bands. The number of bands is in part determined by the resolution of the printer. Your application is responsible for drawing into each of these bands to fill out the page.

- *Tip:* To print a page of print bands:
  - Call xvt\_print\_get\_next\_band repeatedly in a while loop until it returns NULL. For each band, print at least the portion of the page that lies within the rectangle returned by xvt\_print\_get\_next\_band. Any drawing outside of the rectangle will be clipped.
  - 2. Use xvt\_dwin\_is\_update\_needed to determine if a particular rectangle of interest intersects the print band.

# 18.3.3. Writing a Portable Printing Function

On some XVT platforms, printing is performed in a separate thread of execution. To ensure portability, the print job should be encapsulated in a single function. This function begins with a call to xvt\_print\_create\_win and ends with a call to xvt\_vobj\_destroy.

You must define a function similar to this:

The function must return TRUE if the job succeeds and FALSE otherwise. The function should do nothing other than printing and drawing operations.

**Note:** To ensure portability, use XVT\_CALLCONV1 in all prototypes and headers for XVT callback functions, including print functions.

### Printing

### 18.3.3.1. Invoking Your Printing Indirectly

To execute your printing function, call xvt\_print\_start\_thread. Do not call your printing function directly. XVT will call it for you, as shown in this example:

The long argument of xvt\_print\_start\_thread is passed to the printing function. You can use it for any purpose, but usually it passes data to the print function. The value returned by your print function becomes the value returned by xvt\_print\_start\_thread.

Some XVT implementations return immediately from xvt\_print\_start\_thread, while others do not return until your printing function returns. You must protect your data from unwanted cross-thread corruption.

- **Caution:** To be safe, always return immediately from the window event handler that called xvt\_print\_start\_thread. Even if you know that your print function will execute in a separate thread, do not attempt concurrent processing during printing.
- **See Also:** For more information about xvt\_print\_start\_thread, refer to its description in the *XVT Portability Toolkit Reference*.

### 18.3.3.2. Print Thread Implementations

On platforms that do not support thread based printing, the xvt\_print\_start\_thread function simply calls your print function and is implemented like this:

BOOLEAN xvt\_print\_start\_thread(XVT\_PRINT\_FUNCTION fcn, long data) { return(fcn(data));

*Caution:* You cannot test whether you have successfully refrained from calling the prohibited functions on non-threading platforms. On the other hand, calling prohibited functions won't cause a problem except on platforms that support threading.

# 18.3.4. Calls You Can Make From a Print Function

You can call the following XVT functions from a print function:  $_{xvt\_cb\_*}$ 

```
xvt_debug_*
xvt dwin * (except xvt dwin invalidate rect,
               xvt_dwin_scroll_rect, and xvt_dwin_update)
xvt errid *
xvt_errmsg_*
xvt font *
xvt fsys *
xvt_gmem_*
xvt image *
xvt iostr *
xvt mem *
xvt_palet_*
xvt pict *
xvt pmap *
xvt print * (except xvt print start thread,
               xvt print open and xvt print close)
xvt rect *
xvt_res_*
xvt_scr_beep
xvt scr busy cursor
xvt slist *
xvt str *
xvt_vobj_destroy (for print window only)
```

**Caution:** A print window does not receive update events, and you must not call xvt\_dwin\_invalidate\_rect or xvt\_dwin\_update.

# 18.3.5. Sample Print Function

{

The following function shows the basic procedure to print a document. Remember, a print function must be called by xvt\_print\_start\_thread, as shown earlier in this section.

BOOLEAN XVT\_CALLCONV1 print\_document(long pages)

### Printing

```
NULL)
app_draw_page(print_win,rct_band,page);
if (!xvt_print_close_page(print_rcd))
break;
}
xvt_vobj_destroy(print_win);
return TRUE;
```

# 18.4. Printing Restrictions

Printing can occur in a separate thread, and this thread can share data with the main thread. To protect data from corruption, XVT imposes strict restrictions on what you are allowed to do in a printing function:

- In general, do not do anything that can generate an event; in particular, avoid E\_UPDATE events
- Do not create or destroy any window, dialog, or control (except, of course, for the print window)
- Do not move a window, bring a window to the front, or perform a similar operation
- Draw only what goes on the printed page

# 18.5. Printer Page Setup

This section discusses modifying the print context record and querying the printer attributes.

# 18.5.1. Page Setup Dialog

You can display a standard dialog to let the user adjust the page setup and store the settings in the print record. Figure 18.1 shows a typical page setup dialog.

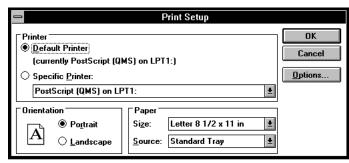

Figure 18.1. Standard Page Setup dialog on MS-Windows

*Tip:* To display a standard page setup dialog:

Call xvt\_dm\_post\_page\_setup.

**See Also:** For more information about page setup dialogs, see the description of xvt\_dm\_post\_page\_setup in the *XVT Portability Toolkit Reference*.

## 18.5.2. Print Metrics

*Tip:* To find the total size of a page and the printer's resolution:

Call xvt\_app\_escape(XVT\_ESC\_GET\_PRINTER\_INFO...) or xvt\_vobj\_get\_attr(ATTR\_PRINTER\_\*).

You must do this before printing because, in general, these print metrics differ from those for the screen.

### Printing

The following code demonstrates querying printer metrics:

```
METRICS pmetrics;
#if (XVTWS == MACWS) || (XVTWS == NTWS)
     {
          long height, width, vres, hres;
         xvt app escape(XVT ESC GET PRINTER INFO,
              print_rcd, &height, &width, &vres, &hres);
          pmetrics.width = (short)width;
          pmetrics.height = (short)height;
          pmetrics.hres = (short)hres;
          pmetrics.vres = (short)vres;
#else
    pmetrics.width = (short)xvt_vobj_get_attr(NULL_WIN,
          ATTR PRINTER WIDTH);
     pmetrics.height = (short)xvt vobj get attr(NULL WIN,
          ATTR_PRINTER_HEIGHT);
     pmetrics.hres = (short)xvt vobj get attr(NULL WIN,
          ATTR PRINTER HRES);
     pmetrics.vres = (short)xvt_vobj_get_attr(NULL_WIN,
         ATTR PRINTER VRES);
#endif
```

**See Also:** For details on possible platform-specific print functionality, see the platform-specific books.

# 18.6. Aborting a Print Job

On most platforms, while a print job is underway, XVT displays a dialog box that lets the user abort the job. On XVT/XM, however, the application does not communicate with the printer. Instead, these platforms create a PostScript file that the application is responsible for sending to the printer. As a result, no dialog box appears.

On other platforms, if the user aborts the print job, the next call to xvt\_print\_open\_page returns FALSE. When your application receives the FALSE return, you should finish the print job with a call to xvt\_vobj\_destroy.

# 18.7. Initiating and Terminating Printing

Before calling any printing functions, you must have previously called xvt\_print\_open. However, XVT's printing functions xvt\_print\_create and xvt\_print\_create\_win make this call automatically. XVT provides these functions to enable printer attributes to be queried.

A print job is always bracketed between two calls: xvt\_print\_open, which initializes the printer for output, and xvt\_print\_close, which terminates printer output.

When you call xvt\_print\_open, call xvt\_print\_close as soon as you're done with print functions. Call both functions each time the application needs to print, or allow the xvt\_print\_create\_win and xvt\_vobj\_destroy functions to do it for you.

*Tip:* Do not call xvt\_print\_open only at application initialization and xvt\_print\_close only at termination, since this can prevent other applications from printing.

# 18.8. Printer Driver Issues

XVT attempts to take the most general approach to working with printer drivers (on platforms which support them). XVT implements its printing API to the printing specifications of the operating system vendors. Printing with XVT is not guaranteed to work with printer drivers that do not meet these specifications.

Sometimes, printer drivers fail to work properly. Examples of problems that printer drivers may cause include the improper reporting of printer attributes, the improper sizing of page margins, the invalid setting of requested fonts, the incorrect setting of line pen styles, and the premature termination of printing by network printers. XVT attempts to work around such problems known to exist in commonly used drivers.

In writing your application, you should be aware that such problems exist. You may need to make adjustments in your drawing for the drivers you require. Localization

# 19

# MULTIBYTE CHARACTER SETS AND LOCALIZATION

This chapter introduces the terminology, concepts, and methods involved in developing XVT applications that support locales and international languages. The XVT Portability Toolkit (PTK) application programming interface (API) and XVT resource files are internationalized and support the use of multibyte character codesets.

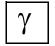

XVT-Design can generate its standard application code and resources in internationalized form and supports easy localization of developer-written code.

**See Also:** You should refer to the *XVT Platform-Specific Books* and to your native platform documentation for more information on setting locale data for your platforms.

# 19.1. Around the World with XVT

# **19.1.1.** About Internationalization and Localization

This section highlights some of the general issues involved in adapting applications for international language and locale support.

### 19.1.1.1. Why and When to Adapt an Application

Adapting an application for a specific locale, or *localization*, involves several issues. You must evaluate the differences in locales to determine which, if any, locale categories are relevant to the application. For example, written language (and character codesets) may be a minor issue to some localization efforts. An application developed for American users will have only slight differences for British citizens (date formatting, monetary formatting and minor variations in spelling). In other cases, all locale categories may be affected by a localization effort. An Asian language-based application will have significantly different needs than the same English-based application including such categories as character codesets, layout, collation, and monetary formatting. Localization, and to what degree localization is performed, are strongly dependent on the target locales of the application.

Several important tasks are involved in the localization of an application. Often, the most daunting task is the translation of string literals from English (or another original language; this guide assumes that English is the base language) to the local language. Often this task is outside the scope of the application developer and will require you to obtain specialized expertise. Secondary to this task is proper processing of those strings whether that be sorting, concatenating, parsing, or simply formatting strings for screen layout. Other related tasks include creating locale-specific resource files and setting the environment configuration appropriate to the locale.

*Internationalization* (118N) involves modifying application code and resource files so they can be easily localized. Ideally, the result of 118N is that localization efforts can be accomplished without changing application source code and without requiring code recompilation. Applications that target a significant variety of locales are candidates for internationalization. In deciding whether to internationalize your application or not, you must evaluate the pros and cons that arise from supporting several versions of an application, each for a specific locale, or even a single version which contains code for multiple locales. Also, it is important to consider which locales you may need to support in the future.

There are several things you need to consider before you internationalize an application. In addition to handling single-byte character strings, your application code must be able to process multibyte or wide character strings depending upon the locales you must support. This includes general processing for collation, parsing, formatting and layout. String literals and other localesensitive items should be made external to the application source code so they can be translated and substituted as needed.

**See Also:** For a specific description of how to internationalize and localize your XVT applications, see the next section, section 19.1.1.2.

### **19.1.1.2.** How to Adapt an Application

This section describes an overall methodology for writing XVT applications that support locales and international languages. Then the section provides specific steps you can follow to implement the methodology.

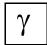

Additional details are provided for customers who have access to XVT-Design. Paragraphs formatted like this paragraph introduce XVT-Design-specific information.

Remember to debug your application prior to undertaking the localization effort. Resolving localization issues is much easier if your application is working well to begin with. Although this seems to add extra steps to your development process, it actually reduces the total amount of effort by cleanly separating coding problems. As you gain experience in adapting applications, you may begin to find it easier to write localized XVT applications from scratch.

**See Also:** Applications can be localized to some languages without using wide (multibyte) characters. However, localizing to other languages, such as Japanese, will require "special characters." For more information, refer to sections 19.1.2.1 on page 19-14 and 19.3.3.4 on page 19-41.

### Internationalization

Internationalization requires disassociating any locale-sensitive information from your application and encapsulating it in external files such as resource files. Any locale-sensitive processing operations also must be encapsulated and handled in a general manner. Some of the factors you must consider when internationalizing include the following:

- String literals
- Special strings and data that require locale-specific formatting or parsing (i.e., sprintf, textual representation of numbers, date/time formats, proper word- and line-wrap)
- Dialog and window layout
- Graphics (icons, bitmaps)
- Colors
- Font references
- Keyboard modifiers, mnemonics and accelerators
- Help source files

If you are using character codesets that use wide character or multibyte encoding schemes, your application code for manipulation of strings must be modified to handle these character codesets. The following string operations are candidates for modification or replacement:

- Collation
- Parsing
- Incrementing or decrementing character pointers
- Character or string comparison
- Handling upper and lower case (some languages are indifferent)
- · Conversion between character codesets

Appropriate text and graphic object positions and dimension data should also be removed from the application and be placed instead in external resource files.

### For XVT-Design Users Only

γ

If you are an XVT-Design user, refer to the following list of general steps to internationalize your XVT application. Most of the information in these steps is described in greater detail in later sections of this chapter or in the XVT Platform-Specific Books. Another source of information is the chapter on Internationalization and Localization in the XVT-Design Manual.

- 1. In the Application Attributes dialog, select Internationalization. This selection causes SPCL:118N\_Header, SPCL:118N\_URL, and SPCL:118N\_Main tags to be created (as described below), as well as inserting special localization macros.
- 2. In the SPCL:I18N\_URL tag in the ACE, you now see code similar to the following:

```
#ifdef XVT_LOCALIZABLE
#include "strres.h"
#endif
```

The URL include file **strres.h** contains locale-specific strings; it is generated in step 1 (on page 19-7 below) when you run the **strscan** utility program.

3. In the SPCL:118N\_Header tag in the ACE, you now see code similar to the following:

### Localization

#ifdef XVT\_LOCALIZABLE #include "strdef.h" #endif

The include file **strdef.h** will be generated in step 1 (on page 19-7 below). **strdef.h** contains #defines for resource IDs used in **strres.h**.

- 4. Still in the ACE, replace string literals in your code with calls to the LOCAL\_C\_STR macro (for details about this macro, see section 19.3.2.2 on page 19-36). Use the XVT-Design Find command to help you locate string literals.
- 5. Using the SPCL:User\_Header tag in the ACE, add the following code:

#define XVT\_LOCALIZABLE

Alternatively, you may modify your makefile or makefile templates to define this flag.

6. Use the XVT-Design Generate Application command to generate all files.

Now, working outside of XVT Development Solution for C and its visual design tool, XVT-Design, complete these two additional steps:

7. In your external files (those not generated by XVT-Design), replace string literals with calls to the LOCAL\_C\_STR macro.

Once you have completed the steps presented in the preceding list (steps 1 through 7), your C application is modified to use the LOCAL\_C\_STR macro and your application is "internationalized." In other words, your application's displayable strings have been processed in a manner that allows them to be easily "localized," that is to say, modified for a specific locale.

This marks the end of XVT-Design-specific information about internationalization.

### Localization

Localization is quite straightforward once your application has been internationalized. The biggest part of localization is placing string literals in an external file that can be modified as required by specific locales.

Your application must be localized for each unique environment in which it will operate. The steps vary slightly depending on the application and the selected locales, but generally speaking, plan on the following steps:

- 1. Decide which character codeset to use for translation depending on which languages you need to support and on which operating systems your application must execute. Different codesets used on the various platforms that XVT supports are listed in section A.2 in Appendix A.
- 2. Translate string literals to the target language.
- 3. Set up special strings such as dates and times for formatting.
- 4. Select the appropriate keyboard modifiers, mnemonics and accelerators.
- 5. Select fonts appropriate to the character codeset.
- 6. Provide locale-specific icons and colors.
- 7. Adjust text and graphic object sizes and positions.
- 8. Compile locale-specific resource and help files.
- 9. Establish the proper operating/window system locale-specific environment (set up environment variables, code pages, etc.).
- 10. Set the application locale environment information (locale information can be bound at application build time or application startup time.
- **See Also:** To see hundreds of examples of international symbols used in various fields of endeavor, refer to *Symbol Sourcebook: An Authoritative Guide to International Graphic Symbols*, by Henry Dreyfuss, published by Van Nostrand Reinhold, New York, N.Y., 1984.

### For XVT-Design Users Only

γ

If you are an XVT-Design user, refer to the following list of general steps to localize your XVT application. Most of the information in these steps is described in greater detail in later sections of this chapter or in the XVT Platform-Specific Books. Another source of information is the chapter on Internationalization and Localization in the XVT-Design Manual.

- 1. Execute the **strscan** utility on all of your **\*.c** and **\*.url** files to generate the include files **strres.h** and **strdef.h**. If you have carefully followed steps 4 through 7 (on page 19-5), **strres.h** now contains all your locale-specific strings. View both files after running the utility.
- 2. Make copies of strres.h and give them names that co-workers will recognize as locale-specific resource files, such as engres.h and gerres.h. You will want to adopt a file naming convention for your different versions of strres.h. Renaming the files protects you in the future when you run strscan, since strres.h is consistently and predictably overwritten when it already exists. File naming conventions are discussed in more detail in section 19.2.1 on page 19-18.
- 3. Using the SPCL:118N\_URL tag in the ACE, replace the reference to **strres.h** with references to a file of strings translated into German, **gerres.h**, and another file of English strings, **engres.h**. When the editing in your application resource file is complete, this section of code will resemble the following:

```
#ifdef XVT_LOCALIZABLE
#ifdef LANG_GER_W52
    #include "gerres.h"
#else /* English */
    #include "engres.h"
#endif
```

If you are supporting multiple languages in other localized files, modify the above code as needed to reference these files, as well.

- 4. Translate the strings in the locale-specific resource files, such as **gerres.h**, for the locales you need to support.
- 5. Consider redefining the way dates or money variables are displayed (to match local practices). Likewise, in your external files (those not generated by XVT-Design), search for all sprintfs

that you wish to format for locale-specific display. For more details and an example, refer to section 19.3.4 on page 19-43.

- 6. Compile your resources and check the translation of text and the size and position of GUI objects.
- Adjust the size and positions defined by creation rectangles in strres.h to accommodate the increased or decreased lengths of the translated strings.

You do not need to re-translate your entire **strres.h** file when you make changes to your application. Usually it is only necessary to regenerate **strres.h** and **strdef.h** using **strscan**, then identify the strings that have been added or changed and add their translated equivalents to your translated versions of **strres.h**.

Building the locale-specific executable requires the setting of one or more specific #defines. XVT source code files are "localized" when XVT\_LOCALIZABLE is defined, and switch to a specific language based upon other #defines, as well. To build the locale-specific executable, follow these additional steps:

8. Modify your makefile or makefile templates to build localized versions of your resources. If you wish to build, for example, a German version, you would also define LANG\_GER\_W52. The various compile constants you can use are listed in Table 19.2 on page 19-19.

Refer to the example at the end of this section for an example of how to modify a UNIX makefile. Different programmers or organizations have their own personal preferences and different platforms will require slightly different syntax.

On some platforms, you may need to run **xrc** manually from the command line, as shown in the following XVT/Win16 **xrc** compile statement:

```
xrc -r rcwin -i..\..\include -dLANG_GER_W52
-dLIBDIR=.\..\..\lib app.url
```

Although the command line shown above is printed on two lines, you should enter a command line as a single line.

You now have a resource file—if you view it, you will see, in this case, that all strings are now in German.

9. If your makefile did not completely finish the build, you should now complete any unfinished steps in your build process.

**Example:** This example shows a UNIX makefile that builds a German version of an XVT application:

```
# Define localized options.
# Start a German build.
LOCALIZE_OPTS = -dLANG_GER_W52
CC_OPTS = -c $(INC_PATH)
xrc = $(XVT_DSC_DIR)/bin/xrc
...
#
# Include the defines in all source code compilations
.c.o
$(CC) $(CC_OPTS) $(LOCALIZE_OPTS) $<
# Also pass them to xrc
app.uil: app.url
$(xrc) $(xrc_OPTS) $ (LOCALIZE_OPTS) app.url
```

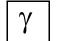

This marks the end of XVT-Design-specific information about localization.

See Also: For more information about specifying resources with URL, see Chapter 5, *Resources and URL*.
 For more information about using xrc, including a list of xrc options, see the *XVT Portability Toolkit Reference*.

## 19.1.1.3. Terminology

This section introduces the terminology that is used later to describe the details of internationalization and localization.

#### category

A category is one of several components that, when taken together, describe a locale. The most common categories are listed below:

capitalization and contextual characters

The use of a capitalized character or other forms of a character may vary depending upon its position in a word or message.

*character code set (or codeset)* 

The set of numerical codes that represent encoded characters.

collation algorithm

The scheme by which a list of characters is properly ordered or searched for a given language and culture. color

The meanings of colors vary between cultures.

icons

Graphic symbols with particular cultural connotations.

#### language

The characters, words, combinations of words, and punctuation conventions particular to a country, region, culture, or other speech community.

#### layout

The arrangement of text and GUI objects based on language and cultural norms.

*keyboard modifiers, accelerators and mnemonics* The Shift key, Control key, Option key, Alt key, accelerators, and mnemonics have different contextual meanings in different cultures.

monetary, postal address, telephone number, weight, and measure notations

The representation of common cultural information.

#### numeric representation

The symbols used for numeral notation such as decimal values (',' versus '.') or accounting debit indication ('\$-23.45' versus '(\$23.45)').

*time/date representation* The order and format of times and dates.

#### code page

A code page is a platform-specific term for the object that encapsulates character codeset information in the Win32 environment.

#### character code

A character code is a numeric value representing a character of a particular language.

#### character code set

A character code set (also known as a *codeset* in other literature) is the set of character codes determined by a particular encoding scheme representing characters in one or more languages. Some commonly used character codesets include:

### ASCII

American Standard Code for Information Interchange, the U.S. version of the single-byte (7-bit) encoding scheme for the ISO 646 standard character codeset.

#### EBCDIC

Extended Binary-Coded Decimal Interchange Code, the single-byte encoding scheme once used extensively by IBM, particularly in System/370.

#### Extended ASCII

The 8-bit version of the single-byte encoding scheme for the ISO 8859 languages.

### EUC

Extended UNIX Code, a multibyte encoding scheme with single-shift encoding used by most UNIX systems.

#### JIS

Japanese Industrial Standard, a multibyte encoding scheme for Japanese using shift-sequences.

#### Shift-JIS

A multibyte encoding scheme for Japanese using singleshift encoding.

#### Unicode

Universal character codeset, a wide character encoding scheme (two bytes per character) that includes all language characters in one character codeset, used by Win32.

Each operating or windowing system may have its own implementation of these character sets.

#### encoding scheme

An encoding scheme defines a set of parsing rules for encoding a byte stream representation of a set of characters. Several types of encoding schemes are single-byte (one byte per character), multibyte (variably one or more bytes per character) or wide character (more than one fixed number of bytes per character).

#### ideograph

An ideograph is a character that does not represent pronunciation alone, but also encapsulates a word's meaning. Japanese Kanji characters are ideographs.

#### internationalization (I18N)

Internationalization (sometimes referred to as I18N, 18 being the number of letters between the first I and the last N) is the process of adapting application code so it can be easily localized. Ideally, after I18N, the localization of an application can be performed without changing or recompiling source code.

#### input method editor (IME)

An input method editor is a native window system-specific

mechanism that allows a user to enter multibyte or wide characters from a keyboard that does not support these particular characters. These characters are then dispatched to the application through conventional character events. For example, on some systems, the IME translates English keyboard characters into Kanji and delivers Kanji character events to the application. Other IMEs access a dictionary that allow phonetic spellings to be transposed into their corresponding ideographs (actually its character codeset representation), as in Katakana to Kanji.

#### invariant character codeset

The invariant character codeset is a subset of characters common to most standard character codesets according to *ISO 646*. These character codes and glyphs remain the same across compliant character codesets. This subset includes:

<space> ! " % & ' ( ) \* + , - . / : ; <=> ? \_ 0 1 2 3 4 5 6 7 8 9 a b c d e f g h i j k l m n o p q r s t u v w x y z

A B C D E F G H I J K L M N O P Q R S T U V W X Y Z

Note that the following characters in the ASCII codeset are *not* invariant—that is, their character code values may map to different glyphs in other character codesets:

#\$@[\]^`{{|}~

#### **International Standards Organization (ISO)**

The International Standards Organization has as one of its charters the development of computer standards. One of its documents, *ISO 646*, defines standard character codesets.

#### Japanese characters

Japanese text may be comprised of characters from four different character systems:

Kanji

Ideographic characters representing thousands of words.

Kana (Hiragana and Katakana)

Characters which represent about 80 phonetic sounds, depicted as pictures.

Roman

Glyphs that represent letters, digits, and punctuation.

#### locale

A locale is a set of conventions based on some language, culture, or nationality.

Localization is the process of adapting a computer application for a specific language, country, and culture.

#### multibyte character codeset (MBCS)

Each character in a multibyte character codeset (multibyte character encoding scheme) is encoded variably as one or more bytes per character. Multibyte encoding is accomplished by one of two methods:

The *shift-sequence* method, often called *stateful encoding* or *locking shift*, uses escape codes (a shift-sequence) within a string to switch between one- and two-byte character modes, or between different character codesets. When an encoding shift is encountered in a byte stream, all subsequent characters are interpreted in the new encoding until another shift-sequence occurs.

In the *single-shift* method, character code length is specified in the initial byte of a character. The range of the value of the first byte indicates whether the individual character code consists of one, two or three bytes.

Multibyte encoding schemes must be used to represent languages such as Japanese, Chinese, or Korean due to the large number of characters in these languages. Note that the Shift-JIS character codeset for Japanese uses the single-shift method, hence the name.

#### single-byte character codeset (SBCS)

A single-byte character requires one and only one byte for its encoding. Single-byte character codesets (single-byte encoding scheme) are used to represent English and most European languages. English is most often encoded by one of two singlebyte encoding schemes in either the ASCII or the EBCDIC character codesets.

Although single-byte encoding may be considered a subset of either multibyte or wide character encoding, it is distinguished separately in this book for clarity.

#### wide character (wchar\_t)

A wide character is an encoding scheme in which all characters are of a specific fixed byte length (generally greater than 1 byte per character). Each character has a unique encoding. In the C programming language, wide characters are defined as type wchar\_t (two bytes per character). Unicode is another character codeset based on the wide character encoding scheme.

# 19.1.2. Multibyte Awareness in XVT Applications

This section provides an overview of the XVT Portability Toolkit (PTK) elements that support internationalization and localization and how you use these elements to adapt your XVT applications.

# 19.1.2.1. Support for Character Codesets

The XVT Portability Toolkit is internationalized to the extent that all of its API functions support both single-byte and multibyte characters (depending upon the value of ATTR\_MULTIBYTE\_AWARE). Applications can be localized to some languages without switching to a multibyte (MBCS) character codeset. However, localizing to other languages, such as Japanese, requires two levels of planning:

- Placing your application resources in separate, external files so that your application can be easily localized in the future.
- Adapting your application so it can handle multibyte (wide character) character codesets.

The XVT PTK uses only one character codeset at a time. The Portability Toolkit fully supports the ASCII or Extended ASCII character codesets. It allows the manipulation of characters in single-shift MBCS, such as the Extended Unix Code (EUC) or Shift-JIS character codesets on the platforms where they are implemented. Although the supported MBCS vary by platform, you can write portable XVT code that is independent of a specific MBCS.

The PTK also provides support for wide characters. Wide characters permit rapid character pointer arithmetic compared with multibyte strings. Functions for translating wide characters to multibyte and vice-versa enable you to optimize the performance of your string processing.

The PTK does not directly support shift-sequence MBCS encodings, such as JIS (Japanese Industrial Standard), nor does it support Unicode (other than as *wide characters* on MS-Windows Win32) or MIT Compound Strings. You may use these character codesets but you must convert the characters to single-shift multibyte for use in XVT functions. Right-to-left or vertical (top-to-bottom) languages are also not supported.

#### 19.1.2.2. Localized PTK Resources

For your convenience, XVT provides compatible localizations of standard PTK resources and help text; the various codesets used to provide these resources are listed in Table 19.1.

| Language:                   | XVT/Win32:                 | XVT/Mac:                    | XVT/XM:                               |
|-----------------------------|----------------------------|-----------------------------|---------------------------------------|
| US English                  | <b>ANSI</b> (Windows 1252) | Mac-Roman                   | ASCII<br>(ISO 646)                    |
| French<br>German<br>Italian | ANSI<br>(Windows 1252)     | Mac-Roman                   | <b>ISO-Latin-1</b><br>(ISO 8859-1)    |
| Japanese                    | Shift-JIS<br>(Codeset 932) | Shift-JIS<br>(Mac-Japanese) | <b>Shift-JIS, AJEC</b> (Japanese EUC) |

 
 Table 19.1.
 Localized versions of standard PTK resources and help text predefined for five languages

- **See Also:** Filenames and file naming conventions for the files listed in Table 19.1 are discussed in section 19.2.1 on page 19-18.
  - **Note:** You are not limited to these localizations, but you may want to use these as a basis for localizing your own applications.

The XVT PTK data is externalized in one of three file types for localization by your application:

- Standard XVT resource strings (URL)
- Standard XVT help strings
- Standard XVT error messages

For convenience, a set of XVT constants is provided to allow the standard XVT resource strings and help text files to be easily included in your applications; these constants are listed in Table 19.2 on page 19-19.

# 19.1.2.3. Changes to PTK Release 4.0 Functions that Accept Strings

XVT PTK functions that accept strings as arguments also accept multibyte strings for applications executing in multibyte-aware mode. However, for functions that require character index or buffer size parameters, the meanings of these parameters may have changed. In multibyte-aware mode, the following Release 4.0 data types and functions have buffer sizes expressed in number of bytes (versus characters):

FILE SPEC SCROLL CALLBACK xvt\_cb\_get\_data xvt cb put data xvt dm post string prompt xvt dwin get font family xvt dwin get font family mapped xvt\_dwin\_get\_font\_native\_desc xvt\_errmsg\_get\_text xvt font get family xvt\_font\_get\_family\_mapped xvt font get native desc xvt font serialize xvt\_fsys\_convert\_str\_to\_dir xvt list get elt xvt list get first sel xvt res get str xvt str find eol xvt tx get line xvt\_vobj\_get\_title

For multibyte applications, you should increase the buffer sizes appropriately when using these functions.

Regardless of whether an application is operating in multibyteaware mode, the following Release 4.0 functions have buffer sizes or character indices expressed in number of characters (versus bytes):

xvt\_ctl\_get\_text\_sel xvt\_ctl\_set\_text\_sel xvt\_dwin\_draw\_text xvt\_dwin\_get\_text\_width xvt\_tx\_get\_num\_chars xvt\_tx\_get\_sel

## 19.1.2.4. Input Method Editors

Input Method Editors (IMEs) are provided by native windowing systems to allow users to enter multibyte or wide characters through a keyboard that does not support these characters. On each system, certain attributes must be set to allow the user to create composed multibyte characters. These composed characters are defined by specific keyboard values that are typed while an IME is invoked. The method for invoking IMEs is platform-specific.

Generally, the use of IMEs does not result in any requirement for special action by applications. Character events are generated with the appropriate character codes for the composed characters.

**See Also:** Refer to the *XVT Platform-Specific Books* for more information on invoking and using Input Method Editors.

# **19.2.** How the XVT API Supports Internationalization

The XVT Portability Toolkit is internationalized to the extent that all of its API functions support both single-byte and multibyte characters (depending upon the value of ATTR\_MULTIBYTE\_AWARE). Furthermore, all internal PTK strings and resources have been externalized so they can be easily localized in your applications.

Several different aspects of the XVT PTK API provide support for internationalization and localization. These API elements include:

- File naming conventions
- Portable attributes
- Data types
- Constants
- String functions
- E\_CHAR (character) event
- Resource file binding

How each of these API elements supports internationalization and localization is discussed in the sections that follow.

# 19.2.1. PTK Filenaming Conventions

XVT's PTK uses a set of *conventions* for defining relevant constants and filenames using three character abbreviations for language and three or four character abbreviations for character codeset (see Appendix A for a complete list of these abbreviations):

• Language constant

LANG\_<3 character language>\_<3-4 character codeset>

Default: U.S. English ASCII does not require a language constant

• URL standard resource strings file

u<3 character language><3-4 character codeset>.h

Default: uengasc.h (U.S. English ASCII)

• XVT standard help text file (included by **xvt\_help.csh** to provide help topic text on reserved help topic symbols)

h<3 character language><3-4 character codeset>.csh

Default: hengasc.csh (U.S. English ASCII)

• XVT error code strings file:

e<3 character language><3-4 character codeset>.txt

Default: **ERRCODES.TXT** (US. English ASCII, the default filename does not adhere to this convention)

Table 19.2 lists the language and character codeset constants and filenames recognized in the XVT Portability Toolkit. XVT resource and help compilers recognize these constants for automatic inclusion of appropriate filenames:

| Language:       | Compile<br>Constant: | URL<br>Strings | Help<br>Text   | Error<br>Messages |
|-----------------|----------------------|----------------|----------------|-------------------|
| XVT/XM:         |                      | Filename:      | Filename:      | Filename:         |
| U.S. English    | (Default)            | uengasc.h Đ    | hengasc.csh Đ  | ERRCODES.TXT Đ    |
| French          | LANG FRE IS1         | ufreis1.h Đ    | hfreis1.csh Đ  | efreis1.txt       |
| German          | LANG GER IS1         | ugeris1.h Đ    | hgeris1.csh Đ  | egeris1.txt       |
| Italian         | LANG ITA IS1         | uitais1.h Đ    | hitais1.csh Đ  | eitais1.txt       |
| Japanese (SJIS) | LANG JPN SJIS        | ujpnsjis.h Đ   | hjpnsjis.csh Đ | ejpnsjis.txt      |
| Japanese (EUC)  | LANG JPN UJA         | ujpnuja.h Đ    | hjpnuja.csh Đ  | ejpnuja.txt       |
| Norwegian       | LANG NOR IS1         | unoris1.h      | hnoris1.csh    | enoris1.txt       |
| Russian         | LANG RUS IS1         | urusis1.h      | hrusis1.csh    | erusis1.txt       |
| Spanish         | LANG SPA IS1         | uspais1.h      | hspais1.csh    | espais1.txt       |
| Swedish         | LANG_SWE_IS1         | usweis1.h      | hsweis1.csh    | esweis1.txt       |
| XVT/Win32:      |                      |                |                |                   |
| U.S. English    | (Default)            | uengasc.h Đ    | hengasc.csh Đ  | ERRCODES.TXT Ð    |
| French          | LANG_FRE_W52         | ufrew52.h Đ    | hfrew52.csh Đ  | efrew52.txt       |
| German          | LANG_GER_W52         | ugerw52.h Đ    | hgerw52.csh Đ  | egerw52.txt       |
| Italian         | LANG_ITA_W52         | uitaw52.h Đ    | hitaw52.csh Đ  | eitaw52.txt       |
| Japanese        | LANG_JPN_SJIS        | ujpnsjis.h Đ   | hjpnsjis.csh Đ | ejpnsjis.txt      |
| Norwegian       | LANG_NOR_W52         | unorw52.h      | hnorw52.csh    | enorw52.txt       |
| Russian         | LANG_RUS_W51         | urusw51.h      | hrusw51.csh    | erusw51.txt       |
| Spanish         | LANG_SPA_W52         | uspaw52.h      | hspaw52.csh    | espaw52.txt       |
| Swedish         | LANG SWE W52         | uswew52.h      | hswew52.csh    | eswew52.txt       |

**Note:** XVT provides only those localized files denoted by  $\mathbf{P}$ .

Table 19.2.Language and character codeset constants and<br/>filenames recognized in the XVT Portability Toolkit<br/>(part 1 of 2)

| Language:    | Compile       | URL          | Help           | Error          |
|--------------|---------------|--------------|----------------|----------------|
|              | Constant:     | Strings      | Text           | Messages       |
|              |               | Filename:    | Filename:      | Filename:      |
| XVT/Mac:     |               |              |                |                |
| U.S. English | (Default)     | uengasc.h Đ  | hengasc.csh Đ  | ERRCODES.TXT Ð |
| French       | LANG_FRE_MRMN | ufremrmn.h Đ | hfremrmn.csh Đ | efremrmn.txt   |
| German       | LANG_GER_MRMN | ugermrmn.h Đ | hgermrmn.csh Đ | egermrmn.txt   |
| Italian      | LANG_ITA_MRMN | uitamrmn.h Đ | hitamrmn.csh Đ | eitamrmn.txt   |
| Japanese     | LANG_JPN_SJIS | ujpnsjis.h Đ | hjpnsjis.csh Đ | ejpnsjis.txt   |
| Norwegian    | LANG_NOR_MRMN | unormrmn.h   | hnormrmn.csh   | enormrmn.txt   |
| Russian      | LANG_RUS_MCYR | urusmcyr.h   | hrusmcyr.csh   | erusmcyr.txt   |
| Spanish      | LANG_SPA_MRMN | uspamrmn.h   | hspamrmn.csh   | espamrmn.txt   |
| Swedish      | LANG_SWE_MRMN | uswemrmn.h   | hswemrmn.csh   | eswemrmn.txt   |

*Note:* XVT provides only those localized files denoted by  $\mathbf{D}$ .

Table 19.2.Language and character codeset constants and<br/>filenames recognized in the XVT Portability Toolkit<br/>(part 2 of 2)

The file **url.h** has a conditional compile statement for the compile constants defined in the preceding table (such as LANG\_JPN\_SJIS) that will include the appropriate resource strings file (for example, **ujpnsjis.h**). This constant can be defined on the **xrc** compile line or in your URL file. The file **xvt\_help.csh** has a conditional compile statement which will include the appropriate help strings file (like **hjpnsjis.csh**). The constant can be defined on the **helpc** compile line or in the help file. The file **xvt\_help.csh** should be included in your application help source (**.csh**) file if you intend to use the XVT default help topics.

XVT supplies only the localized resources and help text noted on the previous pages (U.S. English, French, German, Italian and Japanese). Use these localizations as a basis for adapting your own application locales. You may also want to add your own language constants.

**See Also:** For more information on using localized resources with your XVT applications, refer to sections 19.2.7 on page 19-32 and 19.4.6 on page 19-55 and also to the *XVT Platform-Specific Book* for your particular platform.

For a complete list of XVT language and character codeset abbreviations, refer to Appendix A.

# 19.2.2. XVT Portable Attributes

This section contains information that amends section 2.4.

Several XVT attributes enable internationalization and localization of your applications:

ATTR\_APPL\_NAME\_RID

The resource ID of a multibyte string, set prior to calling xvt\_app\_create, to override the XVT\_CONFIG application initialization structure appl\_name string (document window name prefix).

ATTR\_COLLATE\_HOOK

A hook function used for the collating sequence in calls to xvt\_str\_collate, xvt\_str\_collate\_ignoring\_case, and xvt\_slist\_add\_sorted.

ATTR\_ERRMSG\_FILENAME

The name of a file used to select the desired localized XVT error system messages.

ATTR\_MULTIBYTE\_AWARE

The flag, set prior to calling xvt\_app\_create, which informs the PTK whether the application may be using a multibyte character codeset. Even if this attribute is set (TRUE) for multibyte aware, single-byte character codesets can be processed. This attribute is also responsible for selecting the appropriate version of an application key hook function, the proper use of E\_CHAR fields, and the optimization of string processing for the possible character codeset.

ATTR\_RESOURCE\_FILENAME

The name of a file used to select the desired localized resource file, set prior to calling xvt\_app\_create, to override the XVT\_CONFIG application initialization structure base\_appl\_name string (application base name).

ATTR\_TASKWIN\_TITLE\_RID

The resource ID of a multibyte string, set prior to calling xvt\_app\_create, to override the XVT\_CONFIG application initialization structure taskwin\_title string (task window title).

- **Note:** The XVT help system already provides a mechanism for your applications to specify the directory and filename of a help file.
- See Also: For more information about system attributes, refer to section 2.4 in Chapter 2, *About the XVT API*.

# 19.2.3. XVT Data Types

This section discusses the data types you will need to use in developing internationalized applications.

## 19.2.3.1. Characters and Strings

Single- and multibyte characters and strings are defined by an ANSI type in the following manners:

- Type char is used for single-byte (ASCII and Extended ASCII) and multibyte characters
- char arrays for single- and multibyte strings
- char\* for pointers to single- or multibyte strings.

char values are used by all XVT PTK functions that require characters or strings, regardless of whether your application is multibyte or single-byte. Because each character may be a different size, char\* pointers should not be used for pointer arithmetic, particularly if multibyte characters sets are to be supported.

XVT wide characters and strings are encapsulated by an XVT type in the following manner:

- Type XVT\_WCHAR is used for wide characters
- XVT\_WCHAR arrays for wide character strings
- XVT\_WCHAR\* pointers to wide character strings

XVT\_WCHAR is generally equivalent to the ANSI wchar\_t type, which is not supported by all compilers. XVT\_WCHAR should be used in place of wchar\_t in XVT applications.

Wide characters must be converted, as appropriate, to single-byte or multibyte characters before use in some XVT PTK functions. XVT provides functions for converting from wide characters to multibyte characters (and reverse). In converting *individual* wide characters to single-byte, a simple cast is sufficient unless the high byte of the wide character is significant (as is the case for the virtual key characters delivered in an E\_CHAR event). XVT\_WCHAR wide characters are delivered by the XVT PTK in E\_CHAR events. In single-byte mode, the high byte of this character indicates whether or not the character represents a virtual key. There are two options for processing individual characters of a string:

- Use XVT\_WCHAR\* pointers for performing pointer arithmetic.
- Use XVT convenience functions for incrementing and decrementing a character pointer in a multibyte string.

The first option may be faster for processing long strings because XVT\_WCHAR characters are a fixed length and are easier to process.

## 19.2.3.2. Byte Streams

XVT byte streams are defined by pointers to types XVT\_BYTE and XVT\_UBYTE. These types should be used in place of char or unsigned char, respectively, when the data is to be used for raw data processing. These data types should not be used for defining characters or strings. A pointer to XVT\_BYTE is equivalent to the XVT type DATA\_PTR.

**See Also:** For more information about XVT data types, see the "Data Types" portion of the *XVT Portability Toolkit Reference*.

# 19.2.4. XVT Constants

This section discusses the constants you will need to use in developing internationalized applications.

# 19.2.4.1. Filename Sizes

The XVT constant SZ\_LEAFNAME defines the maximum *byte* length of a single token in a file pathname (a directory name or a filename). This maximum value takes into account any file extensions (including the periods '.') but excludes pathname delimiters ('/', '\' or '.'). The value of this constant is platform-specific and may depend on the character codeset used.

On the other hand, the XVT constant SZ\_FNAME defines the maximum *byte* length of an entire pathname including file extensions and delimiters.

**See Also:** For more information on SZ\_LEAFNAME and pathname functions, see section 17.1.2 in Chapter 17, *Files*.

#### 19.2.4.2. Character Sizes

The XVT constant XVT\_MAX\_MB\_SIZE defines the maximum byte size of the largest multibyte character on a specific platform. Use this constant to allocate memory for multibyte character arrays.

**Example:** The following code shows how to convert a wide character string to the equivalent multibyte string using XVT\_MAX\_MB\_SIZE to size the multibyte string array:

```
int size;
char mbs[XVT_MAX_MB_SIZE * 100];
XVT_WCHAR wcs[100];
...
size = xvt_str_convert_wcs_to_mbs(mbs, wcs);
mbs[size] = (char)0;
```

See Also: For more information about XVT constants, see the "Constants" portion of the XVT Portability Toolkit Reference.

# 19.2.5. XVT String Functions

Some compilers do not support the processing of multibyte or wide characters in their ANSI C Libraries. XVT supplies functions which encapsulate this functionality on platforms that do and implements it on platforms that do not. These functions should be used in place of the ANSI functions wherever appropriate in XVT applications.

**Note:** If a particular XVT string function is not appropriate for a multibyte character codeset, then it operates without modifying the contents of the passed string. For example, xvt\_str\_convert\_to\_upper is not appropriate for Japanese, so it simply returns the passed string unconverted.

#### 19.2.5.1. Character Set Conversions

The following XVT functions support the conversion of characters or strings between wide characters and multibyte or single-byte characters:

```
xvt_str_convert_mb_to_wc
```

Converts the first character of a single-byte or multibyte string to a wide character.

xvt\_str\_convert\_mbs\_to\_wcs

Converts a single-byte or multibyte string to a wide character string.

xvt\_str\_convert\_wc\_to\_mb Converts a wide character to a single-byte or multibyte character.

#### XVT Portability Toolkit Guide

xvt\_str\_convert\_wcs\_to\_mbs
Converts a wide character string to a single-byte or multibyte
string.

#### 19.2.5.2. String Processing

The following convenience functions are the only wide character processing functions provided by XVT:

xvt\_str\_convert\_wchar\_to\_lower Converts a wide character to a lowercase wide character.

xvt\_str\_convert\_wchar\_to\_upper Converts a wide character to an uppercase wide character.

The following functions encapsulate ANSI C string operations and may be used for single-byte or multibyte character codesets (remember, you cannot mix single-byte and multibyte codesets within a single XVT application):

#### xvt\_str\_collate

Collates two strings (collation algorithm depends on the ATTR\_COLLATE\_HOOK function).

xvt\_str\_collate\_ignoring\_case

Same as xvt\_str\_collate except case is ignored (collation algorithm depends on the ATTR\_COLLATE\_HOOK function with uppercase and lowercase treated the same).

 $xvt\_str\_compare$ 

Compares two strings.

xvt\_str\_compare\_ignoring\_case Same as xvt\_str\_compare except case is ignored.

 $xvt\_str\_compare\_n\_char$ 

Compares n characters of two strings.

xvt\_str\_concat

Appends a copy of one string to the end of another string.

xvt\_str\_concat\_n\_char

Appends a copy of n *characters* from one string to the end of another string.

xvt\_str\_convert\_to\_lower

Converts the first n *bytes* in one string to lowercase and copies them to another (or the same) string.

 $xvt\_str\_convert\_to\_upper$ 

Converts the first n *bytes* in one string to uppercase and copies them to another (or the same) string.

xvt\_str\_copy

Copies one string into another string.

xvt str copy n char Copies n characters from one string into another string. xvt str copy n size Copies n bytes from one string into another string. xvt str duplicate Makes a copy of a string. xvt\_str\_find\_char\_set Searches one string for the first occurrence of a character that is also in a second string. xvt str find eol Searches the first n bytes of a string for an end-of-line character (newline, carriage return, or NULL). xvt str find first char Searches a string for the first occurrence of a specified character. xvt str find last char Searches a string for the last occurrence of a specified character. xvt\_str\_find\_not\_char\_set Searches a string for the first occurrence of a character that is not in a second string. xvt\_str\_find\_substring Searches a string for the first occurrence of a second string. xvt str find token Finds string tokens. xvt str get byte count Counts the number of *bytes* in a string. xvt str get char count Counts the number of *characters* in a string. xvt str get char size Counts the number of *bytes* in a character. xvt str get n char count Counts the number of complete *characters* in the first n bytes of a string. xvt str get n char size Counts the number of bytes in the first n characters of a string. xvt str get next char Increments a char pointer to the next *character* in a string. xvt str get prev char Decrements a char pointer to the previous character in a string. xvt str is alnum Determines if the first *character* of a string is in the invariant alphanumeric character codeset (a-z, A-Z, 0-9).

#### xvt\_str\_is\_alpha

Determines if the first *character* of a string is in the invariant alphabetic character codeset (a-z, A-Z).

#### $xvt\_str\_is\_digit$

Determines if the first *character* of a string is in the invariant decimal character codeset (0-9).

#### xvt\_str\_is\_equal

Determines if two strings are equal (*character* for *character*) and of the same length.

#### xvt\_str\_is\_invariant

Determines if the first *character* in a string is in the *ISO 646* invariant character codeset. See section 19.1.1.3 on page 19-9 for a list of invariant characters.

#### xvt\_str\_is\_lower

Determines if the first *character* in a string is in the invariant lowercase alphabetic character codeset (a-z).

#### $xvt\_str\_is\_space$

Determines if the first *character* in a string is a standard whitespace character: space (' '), form feed ('\f'), new-line ('\n'), carriage return ('\r'), horizontal tab ('\t'), or vertical tab ('\v').

#### xvt\_str\_is\_upper

Determines if the first *character* in a string is in the invariant uppercase alphabetic character codeset (A-Z).

#### xvt\_str\_is\_xdigit

Determines if the first *character* in a string is a hexadecimal digit (0-9, A-F, a-f).

#### xvt\_str\_match

Performs simple pattern matching.

#### $xvt\_str\_parse\_double$

Converts a string to a double-precision floating point value. This functions skips over any whitespace characters at the beginning of the string and stops converting when it reaches a character that can't be part of a number (including characters).

#### xvt\_str\_parse\_long

Converts a string to a long integer value in the indicated numeric base. This function skips over any whitespace characters at the beginning of the string and stops converting when it reaches a character that can't be part of a number (including characters).

#### xvt\_str\_parse\_ulong

Converts a string to an unsigned long integer value in the indicated numeric base. This function skips over any whitespace

characters at the beginning of the string and stops converting when it reaches a character that can't be part of a number (including characters).

xvt\_str\_sprintf xvt\_str\_vsprintf

These functions process formats according to their equivalents in the ANSI C specification, and also allow you to specify argument order. See section 19.3.4 on page 19-43 for an example of xvt\_str\_sprintf.

**See Also:** For detailed information about how multibyte strings are processed by XVT, see section 19.3.3 on page 19-39.

# 19.2.6. E\_CHAR Events

#### E\_CHAR Event Structure

struct s\_char {
XVT\_WCHAR ch;
BOOLEAN shift;
BOOLEAN control;
BOOLEAN virtual\_key;
unsigned long modifiers;
} chr;

XVT sends an E\_CHAR event to the event handler for a WINDOW when the user types a character or virtual key code into a window. The E\_CHAR event is delivered only to the event handler of the window which has the keyboard focus, and for which a control has not absorbed the character event for its own use.

## 19.2.6.1. Processing Characters

The EVENT substructure chr sent to a window contains the character code field (ch) which is an XVT\_WCHAR. XVT\_WCHAR is an encapsulation of the ANSI wchar\_t type, although this implementation may vary depending on the amount of support supplied by native ANSI C libraries. Applications should not make assumptions about the size of the ch field.

Multibyte-aware applications must call the XVT function xvt\_str\_convert\_wc\_to\_mb before assigning a wide character to a multibyte string array or processing the character with other XVT functions. In a switch statement test of a wide character, a

#### XVT Portability Toolkit Guide

multibyte application must also compare the ch character to a wide character constant.

It is recommended, though not required, that single-byte applications also call xvt\_str\_convert\_wc\_mb. However, single-byte applications can always cast XVT\_WCHAR characters to char as long as the character is not a virtual key (and does not rely on the virtual key—high byte—portion of the XVT\_WCHAR). In multibyte applications, this method does not work because the high byte portion is necessary for representing normal character keys.

## 19.2.6.2. Virtual Keys

XVT virtual key values are the K\_\* values (F1, Home key, etc.) defined in the **xvt\_defs.h** header file. Virtual keys in character events may be detected in a variety of ways.

For the ASCII character codeset only, values of the ch field greater than UCHAR\_MAX indicate a virtual key (except for K\_DEL which is less than UCHAR\_MAX).

The virtual\_key member of the chr substructure is also set to TRUE to distinguish virtual key characters. In multibyte applications, virtual key codes may conflict with some multibyte character encodings. Therefore, the virtual\_key field must be validated for multibyte applications.

Alternately, the most general means for testing for a virtual key (regardless of character codeset) is to pass the EVENT structure to the xvt\_event\_is\_virtual\_key utility function which determines if the character in a E\_CHAR event is a virtual key.

**See Also:** For more information on how virtual keys are processed, refer to section 4.5.1 in Chapter 4, *Events*.

# 19.2.6.3. Key Hook Attribute

You can change the mapping of raw key codes (as generated by the keyboard) to XVT virtual key codes, or add new codes, by changing the default key hook function. This is done with the function xvt\_vobj\_set\_attr and the attribute ATTR\_KEY\_HOOK.

The parameters passed to a key hook function vary depending upon whether your XVT application is capable of processing multibyte characters (ATTR\_MULTIBYTE\_AWARE is set to TRUE). Parameters also vary between platforms. In single-byte mode, hook functions receive only platform-specific data. In multibyte-aware mode, though, key hook functions on all platforms receive a pointer to the

EVENT structure (E\_CHAR event) in addition to platform-specific information. This is necessary because only the hook function knows if it is mapping a passed character to a virtual key in a multibyte-aware environment and can set the virtual\_key member properly. Note that the interface for multibyte hook functions is called only if ATTR\_MULTIBYTE\_AWARE is set to TRUE, otherwise the single-byte (default) interface is used.

**See Also:** For more detailed information on the E\_CHAR event, refer to section 4.5.1 in Chapter 4, *Events*.

# 19.2.7. Resource File Binding

This section contains information that supplements Chapter 5, *Resources and URL*.

In addition to allowing external XVT resources (see section 5.2 on page 5-3), the XVT Portability Toolkit allows resources to be bound to the application at application startup time. Executing any localized application will, of course, require that you correctly install the appropriate operating system, windowing system, and fonts for the target locale.

Versions of your URL files may be adapted to target locales and languages. Multiple URL files are compiled into separate binary resource files using **xrc** and any appropriate native resource compilers. The application may statically bind a base locale resource to the application. Then, as the application is invoked, a new localespecific resource may be selected to override the default. Depending on the platform, the selection may be made as early as before the application is invoked, or as late as just before the call to xvt\_app\_create. The selection method is platform-specific following native guidelines:

## XVT/XM

Prior to calling the xvt\_app\_create function, XVT/XM applications may select the UID resource file using the XVT attribute ATTR\_RESOURCE\_FILENAME. If this attribute is not set, XVT/XM uses the UIDPATH environment variable for determining resource location, or otherwise, the basename of the application and the current directory will be used. Follow the guidelines for each UNIX platform for specifying locales (including setting the LANG\_\* environment variable).

# XVT/Mac

Prior to calling the xvt\_app\_create function, XVT/Mac applications set a path to the resource file through the XVT attribute ATTR\_RESOURCE\_FILENAME. If no path is specified, the resources in the default application resource fork will be used. The application may retrieve the language or locale information from a file such as a "preferences" file, or can query the Macintosh system to get the default or current script system.

#### XVT/Win32/64

Prior to calling the xvt\_app\_create function, applications can set a path to the resource file through the XVT attribute, ATTR\_RESOURCE\_FILENAME. The application may retrieve the language or locale information from a file such as an application initialization (.ini) file or registry. The locale resource files are bound in separate DLLs.

# 19.2.7.1. Configuration Attributes

Two attributes, ATTR\_APPL\_NAME\_RID and ATTR\_TASKWIN\_TITLE\_RID, may be used to localize the strings used for appl\_name and taskwin\_title in the XVT\_CONFIG initialization structure. The application cannot load the strings from resources before calling xvt\_app\_create. Instead, these attributes set the string resource ID to override the XVT\_CONFIG values *after* xvt\_app\_create has loaded the resource file.

**Note:** The base\_appl\_name member of XVT\_CONFIG does not have a corresponding attribute. This string is used in loading files such as the resource or help file, and thus it cannot be easily localized.

# **19.3. Internationalizing XVT Applications**

This section describes the adaptations required to write an internationalized XVT application:

- Using XVT resources for internationalization
- Extracting string literals
- Processing strings
- Formatting locale-specific strings
- Handling character events
- Extracting graphics and colors
- · Loading fonts
- Determining GUI object size and position

These adaptations result in a general XVT application which can be executed in both single-byte and multibyte environments (assuming the proper localizations have been made).

# 19.3.1. Using the XVT Universal Resource Language (URL)

In order to avoid recompiling your application for each locale you need to support, place locale-sensitive data external to your application source code. For XVT applications, the easiest way to do this is with the XVT Universal Resource Language (URL). URL resources allow you to externally define the layout, contents, and data for your GUI objects. These resources may be compiled separately from your application and then later bound at application startup time. XVT provides the xvt\_res\_\* functions for dynamically accessing this resource data while the application is executing.

See Also: For more information on URL, refer to Chapter 5, *Resources and URL*.

For more on the dynamic binding of resources, refer to sections 19.2.7 on page 19-32 and 19.4.6 on page 19-55.

# 19.3.2. Extracting String Literals

Any string literals in your application code that will be seen by users should be moved to an external resource file so they can be translated outside of the program. These string literals should be replaced with calls to xvt\_res\_get\_str to obtain the strings from a resource file. Use the URL string statement to define string literals in resources. XVT recommends placing string literals in resource files (as opposed to #define'd in header files) so they can be easily localized without recompiling your application.

**See Also:** For more information on the URL string statement, refer to the *XVT Portability Tookit Reference.* 

## 19.3.2.1. Character Codeset Issues

Although most multibyte character encoding schemes contain the subset of ASCII characters, only those characters included in the *ISO 646* character codeset are guaranteed to be invariant. This occasionally may cause problems for some special characters you need to use (such as control characters or delimiters). Defining these characters in your source code may present problems when porting to other character sets.

*Tip:* One technique that you can use to avoid difficulties with nonportable special characters is to define these characters in resource strings classified by their purpose or usage. For example, it might be better to associate the character '\' with the identifier ID\_STR\_DOS\_DIR\_DELIM (indicating that the character is a file pathname delimiter) instead of just calling it ID\_STR\_BACKSLASH. It is unlikely that you would ever need to change this character, but if you do, it would be external to your source code.

# 19.3.2.2. strscan Utility and String Literal Convenience Macros

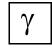

XVT-Design generates source code and resource files with all locale-specific information defined in a few special macros. The XVT utility program, **strscan**, may be used to scan these files to search for the special macros.

The **strscan** utility program scans XVT-Design-generated source code and URL resource files for references to special macros. **strscan** uses the arguments passed to these macros to generate a source code include file that contains resource IDs (**strdef.h**) and a resource include file that contain resources for string literals (**strres.h**)—this file can be easily localized.

LOCAL\_C\_STR is the most commonly used of the XVT-Designgenerated macros. You can also use it in your own application source code. LOCAL\_C\_STR is defined as follows:

```
#ifdef XVT_LOCALIZABLE
#define LOCAL_C_STR(rid, literal, buf, size) \
    xvt_res_get_str(rid, buf, size)
#else
#define LOCAL_C_STR(rid, literal, buf, size) \
    literal
#endif
```

The expansion of the special XVT-Design-generated macros depends upon whether the XVT\_LOCALIZABLE macro is defined. You can define XVT\_LOCALIZABLE directly in your application header. Alternatively, you can define it on the compile line of a source code or resource compiler.

**Caution:** strscan does not replace string literals in your application code, but merely scans the code for calls to LOCAL\_C\_STR and other localization macros to generate header and resource files which contain the string literal values. Because #ifdefs are compile-time pre-processor directives, and strscan is an independent executable that runs prior to code compilation, strscan cannot properly process your #ifdefs. Do not call LOCAL\_C\_STR in #ifdef'd code using the same string resource ID with different strings (see example below).

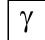

XVT-Design uses the macro window IDs as a basis for creating resource IDs for its generated calls to LOCAL\_C\_STR. If you are using **strscan** with XVT-Design, and you have defined the macro XVT\_LOCALIZABLE, then you should not create any macro window identifiers whose name lengths exceed 26 characters.

**Example:** The following code fragments show several lines of non-internationalized application code followed by its adaptation using LOCAL\_C\_STR and the corresponding header and resource code generated by the **strscan** utility:

*Non-internationalized source code:* 

*Internationalized source code:* 

strscan-generated header file (strdef.h):

#define LS\_QUIT 1006 #define LS\_EXIT 1005

strscan-generated resource file (strres.h):

STRING LS\_QUIT "Quit" STRING LS\_EXIT "Exit" You need to include the **strscan**-generated header file in any module that uses strings, and include the **strscan**-generated URL and header files in your application's URL file.

# 19.3.2.3. Renaming and Changing strscan-generated Files

By default , **strscan** generates two files: 1) **strres.h** (resource include file), and 2) **strdef.h** (source code include file). You may override these default filenames and use names of your own.

**Note:** strscan also allows you to specify the starting range and increment of resource IDs as well as macro replacement values.

# 19.3.3. Processing Characters and Strings

The three main aspects of character and string processing in internationalized XVT applications are:

- Replacing ANSI string functions with XVT portable string functions
- Handling string pointers
- Adjusting string buffer sizes

# 19.3.3.1. Replacement ANSI String Functions

The standard C libraries are not multibyte-aware on some platforms supported by XVT. The XVT Portability Toolkit (PTK) provides portable multibyte-aware replacements for most ANSI C library functions that take strings as parameters. XVT string functions are portable and work on all platforms supported.

The following list shows standard ANSI C library functions and their XVT API replacements.

| ANSI Function: | XVT Function:                 |
|----------------|-------------------------------|
| atof           | xvt str parse double          |
| atoi           | xvt str parse long            |
| atol           | xvt_str_parse_long            |
| isalnum        | xvt_str_is_alnum              |
| isalpha        | xvt_str_is_alpha              |
| isdigit        | xvt_str_is_digit              |
| islower        | xvt_str_is_lower              |
| isspace        | xvt_str_is_space              |
| isupper        | xvt_str_is_upper              |
| isxdigi        | xvt_str_is_xdigit             |
| mblen          | xvt_str_get_char_size         |
| mbtowc         | xvt_str_convert_mb_to_wc      |
| mbstowes       | xvt_str_convert_mbs_to_wcs    |
| sprintf        | xvt_str_sprintf               |
| streat         | xvt_str_concat                |
| strchr         | xvt_str_find_first_char       |
| stremp         | xvt_str_compare               |
| strempi        | xvt_str_compare_ignoring_case |
| strcoll        | xvt_str_collate               |
| strcpy         | xvt_str_copy                  |
| strespn        | xvt_str_find_char_set         |
| strlen         | xvt_str_get_char_count        |
| strlen         | xvt_str_get_byte_count        |
| strncat        | xvt_str_concat_n_char         |
| strncmp        | xvt_str_compare_n_char        |
| strncpy        | xvt_str_copy_n_char           |
| strncpy        | xvt_str_copy_n_size           |
| strrchr        | xvt_str_find_last_char        |

#### XVT Portability Toolkit Guide

| strtpbrk | xvt_str_find_char_set      |  |
|----------|----------------------------|--|
| strspn   | xvt_str_find_not_char_set  |  |
| strstr   | xvt_str_find_substring     |  |
| strtod   | xvt_str_parse_double       |  |
| strtol   | xvt_str_parse_long         |  |
| strtoul  | xvt_str_parse_ulong        |  |
| strtok   | xvt_str_find_token         |  |
| tolower  | xvt_str_convert_to_lower   |  |
| toupper  | xvt_str_convert_to_upper   |  |
| vsprintf | xvt_str_vsprintf           |  |
| westombs | xvt_str_convert_wcs_to_mbs |  |
| wctomb   | xvt_str_convert_wc_to_mb   |  |
|          |                            |  |

- **Note:** If you decide to use standard ANSI functions, check your compiler documentation to verify that they are fully ANSI-compliant and multibyte-aware. Some functions, for example, strftime (not included in the list above) may not be internationalized. Some ANSI functions (for example, strcat, strcmp, strcpy, strlen, strstr) work with both single-byte and multibyte character codesets. In general, it is safer to use the XVT-supplied functions although they may be slower than the C library functions because they do more error checking.
- **See Also:** For more information on XVT string processing functions, see section 19.2.5 on page 19-25.

## 19.3.3.2. Other XVT String Functions

The following are additional XVT-supplied functions that do not have corresponding ANSI C library functions but that you might want to use when coding your internationalized application:

xvt\_str\_collate\_ignoring\_case xvt\_str\_convert\_wchar\_to\_lower xvt\_str\_convert\_wchar\_to\_upper xvt\_str\_duplicate xvt\_str\_get\_next\_char xvt\_str\_get\_nevc\_har xvt\_str\_find\_eol xvt\_str\_get\_n\_char\_count xvt\_str\_get\_n\_char\_size xvt\_str\_is\_equal xvt\_str\_is\_invariant xvt\_str\_match

**See Also:** For more information on XVT string processing functions, see section 19.2.5 on page 19-25.

# 19.3.3.3. Manipulating String Pointers

Since multibyte characters can be one or more bytes long, singlebyte character pointer arithmetic is inadequate for multibyte-aware XVT applications. Use the XVT-provided functions xvt\_str\_get\_next\_char and xvt\_str\_get\_prev\_char for incrementing and decrementing, respectively, character pointers. These functions are appropriate for both single-byte and multibyte-aware applications.

**Example:** In this example, single-byte pointer arithmetic code is adapted for a multibyte-aware application:

Non-internationalized code:

However, in a multibyte application, the character pointer s is incremented to the next byte rather than the next character. It would be quite possible for the second byte of a two-byte character to have the same value as  $\ln^2$ . The non-internationalized code may be rewritten as follows:

Internationalized code:

**Note:** To comply with ANSI C requirements, no multibyte character contains a second or other subsequent byte with a value of zero, so there is no potential problem with '\0' as there is with '\n'.

# 19.3.3.4. Wide Characters

XVT wide characters (XVT\_WCHAR) provide another way to manipulate multibyte character strings. The Portability Toolkit (PTK) provides the following functions for converting single characters or strings between multibyte encodings and wide character encodings:

```
xvt_str_convert_mb_to_wc
xvt_str_convert_wc_to_mb
xvt_str_convert_mbs_to_wcs
xvt_str_convert_wcs_to_mbs
```

#### XVT Portability Toolkit Guide

You may find arrays of wide characters easier to manipulate than multibyte strings since indexing is more straightforward. If your XVT application needs to manipulate many strings, it may be worthwhile to maintain the strings as wide character arrays and convert to and from multibyte characters only when necessary.

- **See Also:** For more information on XVT string processing functions, see section 19.2.5 on page 19-25.
- **Example:** The code in the previous example could also be written as follows for wide character encoding:

This code uses the standard C notation L'\n' to enforce the use of a wide character literal that corresponds to the indicated single-byte character value '\n'. For most compilers, the character literals L'\n' and '\n' are the same numerically, but you cannot assume that this equivalence is supported by all compilers. As a result of this limitation, use the PTK function xvt\_str\_convert\_mb\_to\_wc to convert a single-byte character to a wide character. Alternatively, you may want to save commonly-used character literals in an external file where they can be easily localized.

## 19.3.3.5. String Buffer Sizes

When working with multibyte character strings, it is often important to differentiate between the number of bytes and the number of characters in a string or substring. The PTK provides the following functions for counting bytes and characters:

```
xvt_str_get_byte_count
xvt_str_get_char_count
xvt_str_get_char_size
xvt_str_get_n_char_count
xvt_str_get_n_char_size
```

For PTK functions that accept both a string and a numeric value as parameters, you need to know whether the numeric value specifies the number of bytes or characters. This distinction is important if you are adapting existing code for international support.

- **See Also:** To see lists of functions that require information about number of bytes and number of characters, refer to section 19.1.2.3 on page 19-16.
- **Example:** In this example, strlen is replaced with multibyte-aware code.

*Non-internationalized code:* 

int nchars, nbytes; char \* string;

nbytes = nchars = strlen(string);

*Internationalized code:* 

int nchars, nbytes; char \* string; ... nbytes = xvt\_str\_get\_byte\_count(string); nchars = xvt\_str\_get\_char\_count(string);

#### 19.3.3.6. Filenames and Pathnames

Since file and pathnames may contain multibyte characters, they must be treated like other multibyte strings. All PTK functions and data types that accept file or pathname strings are multibyte capable.

**See Also:** For more information on processing filenames, see Chapter 17, *Files.* 

# 19.3.4. Formatting Locale-specific Strings

In some cases, moving string literals to a resource file for translation may not provide full string internationalization. For example, the month and date fields of a date/time stamp created via sprintf may need to be swapped for different locales. The XVT Portability Toolkit functions xvt\_str\_sprintf and xvt\_str\_vsprintf work similar to ANSI sprintf and vsprintf. These XVT functions provide an additional %<digit>\$ format specifier where <digit> indicates a parameter's position in the resulting formatted string.

**Example:** In this example, an ANSI C style string format specifier is replaced by the corresponding XVT string format specifier:

ANSI style:

sprintf(buf, "Date: %d/%d/%d", month, day, year);

The month value is substitued for the first %d, the day for the second %d, and the year for the third %d. In many locales, this is not the preferred order and the result will be confusing to the user.

XVT style:

int month=5, day=24, year=95;

xvt\_str\_sprintf(buf, "Date: %1\$d/%2\$d/%3\$d", month, day, year);

Result: "Date: 5/24/95"

In this case, the result is the same. The month value is substituted for %1\$d, the day is substituted for %2\$d, and the year is substituted for %3\$d. However, if this format string is moved to the resource file, it can be modified to suit the locale. For example, you could easily change the format specification for German:

int month=5, day=24, year=95;

xvt\_str\_sprintf(buf, "Heute: %2\$d.%1\$d.%3\$d", month, day, year);

Result: "Heute: 24.5.95"

You will need to extract from your code any strings used to construct dates, time, numbers, or currency values for display to users. Since the formatting of these strings varies with locale (as demonstrated above), you will want them in resource files for easy localization. For example:

```
xvt_str_sprintf(buf,
LOCAL_C_STR(LS_date,
"Date: %1$d/%2$d/%3$d",
xdStrBuf1, BUFSIZE),
month, day, year);
```

## 19.3.5. Handling Character Events

The EVENT substructure chr sent to a window for an E\_CHAR character event contains a character code field (ch) defined as an XVT wide character type XVT\_WCHAR. Multibyte-capable applications use the XVT function xvt\_str\_convert\_wc\_to\_mb to convert this wide character to a multibyte character before processing it with other XVT functions. In a switch statement test of a wide character, a multibyte application must also compare the ch character to a wide character constant.

**Note:** It is recommended, but not required, that single-byte applications also use xvt\_str\_convert\_wc\_to\_mb (because you may need to support multibyte applications in the future). However, single-byte applications can always cast XVT\_WCHAR characters to char as long as the character is not a virtual key (and must rely on the virtual key, high byte, portion of the ch field).

#### Localization

- **See Also:** For more multibyte-oriented information on the E\_CHAR character event, refer to section 19.2.6 on page 19-29.
- **Example:** This code demonstrates the processing of a multibyte character delivered in an E CHAR event:

## 19.3.6. Extracting Graphics and Colors

You may need to place graphics and color information in an external file when coding internationalized applications.

#### 19.3.6.1. Icon Controls

Objects such as control icons and XVT images can be placed in an external resource file. Use the icon URL statement to define an external bitmap for an icon control.

**See Also:** For information on icon controls in URL, see the icon URL statement in the *XVT Portability Toolkit Reference* and the *XVT Platform-Specific Books*.

## 19.3.6.2. Drawn Images

To retrieve a bitmap for drawing into a window, use the image URL statement to define an external bitmap, and in your source code, use xvt\_res\_get\_image to get the image from resources.

**See Also:** For more information on portable images defined in URL, see the image URL statement in the *XVT Portability Toolkit Reference*.

#### 19.3.6.3. Colors

XVT does not support a color statement in URL; however, you may use userdata statements to define external color references.

- **See Also:** For more on URL user data, see the userdata URL statement in the *XVT Portability Toolkit Reference*.
- **Example:** This example demonstrates how three XVT colors may be stored externally and obtained from a single window resource userdata statement (implemented for a single-byte character codeset):

URL file:

window COLOR\_WIN\_101 URL\_RECT(61,169,339,380) \ "Color Test" doc size \ userdata "0x00FF0000 0x0000FF00 0x00000FF"

These colors now may be modified easily for other locales.

Source code file:

... char\* udata, end; COLOR local\_red, local\_green, local\_blue;

```
udata = xvt_res_get_win_data(COLOR_WIN_101, 0, 0);
local_red = xvt_str_parse_ulong(udata, &end, 16);
local_green = xvt_str_parse_ulong(end, &end, 16);
local_blue = xvt_str_parse_ulong(end, &end, 16);
local_blue = xvt_str_parse_ulong(end, &end, 16);
xvt_mem_free(udata);
```

## 19.3.7. Loading Fonts

You need to make sure that the fonts used by your application are appropriate for the character codeset. For example, an application localized for Japanese must use a Japanese font. XVT provides several mechanisms for mapping fonts. The most straightforward method is to use URL font mapping. Using URL font or font\_map statements, you can easily define fonts external to your application. Use calls to xvt\_res\_get\_font to load fonts in your application at runtime.

See Also: For details on XVT logical fonts, see section 15.3 in Chapter 15, Fonts and Text. For more on the font and font\_map URL statements, refer to the XVT Portability Toolkit Reference.

## 19.3.8. Generalizing GUI Objects Positions and Sizes

If you are using URL to define your GUI objects, much of the work involved in externalizing your size and position data (XVT rectangle type RCT and point type PNT) is done. However, for data that is not associated directly with a particular GUI object, which must be used after an object is created, or which is used for drawn objects, you may additionally need to provide algorithms for modifying sizes and positions at runtime.

XVT does not support a specific statement for location or dimension data in URL (other than window, dialog, and control creation rectangles); however, you may use userdata statements to define external size and position references.

See Also:For more information on rectangles and points, see Chapter 10,<br/>Coordinate Systems.For more information on URL user data, see the userdata URL<br/>statement in the XVT Portability Toolkit Reference.

**Example:** This example demonstrates how an XVT rectangle may be stored externally, obtained from a single window resource userdata statement, and used to set the size of a window (implemented for a single-byte character codeset):

URL file:

```
window POSITION_WIN_101 URL_RECT(50,50,100,200) \
"Position Test" doc size \
userdata "100 200 150 350" /* rectangle data */
```

These rectangles now may be modified easily for other locales.

Source code file:

```
...
WINDOW win;
char* udata, end;
RCT local_rct;
...
udata = xvt_res_get_win_data(POSITION_WIN_101, 0, 0);
local_rct.top = xvt_str_parse_ulong(udata, &end, 10);
local_rct.left = xvt_str_parse_ulong(end, &end, 10);
local_rct.right = xvt_str_parse_ulong(end, &end, 10);
local_rct.right = xvt_str_parse_ulong(end, &end, 10);
xvt_mem_free(udata);
xvt_vobj_move(win, &local_rct);
```

## 19.4. Localizing XVT Applications

Once you have internationalized your XVT application, localizing it is very straightforward. There are several tasks involved in localizing your XVT application:

- Setting the operating/windowing system environment and the character codesets for the target locale
- Translating literal strings to the locale using appropriate character codesets
- Substituting colors, images, and icons
- · Setting positions and sizes for GUI objects
- Initializing the application to the proper locale
- Compiling localized resources and help text

## 19.4.1. Selecting the Environment

Before adapting your resource and help files, you must select a character codeset that supports the target language. In making this decision, evaluate the language characters that must be represented, the fonts that support these characters, and the relative availability of these character codesets and fonts on your target windowing and operating systems.

- **Caution:** Make sure that you have set the proper configurations of the operating and windowing systems for the locales you need to support.
- **See Also:** Refer to your native platform documentation for more information on system setup for locale. Different codesets used on the various platforms that XVT supports are listed in section A.2 in Appendix A.

## **19.4.2.** Translating Strings

Any strings that may be displayed to your users are candidates for language translation. These include, but are not limited to, menu item titles, keyboard accelerators and mnemonics, window titles, dialog titles, control titles, text and mnemonics, error messages, and help topics and text. If you have internationalized your XVT application (as described in section 19.1.1.2 on page 19-3 and again in section 19.3 on page 19-34), then this text should exist in one of several types of files which will require translation:

· Application resource files, or

#### Localization

- Application include files (which contain only specific localization data to be included in a resource file),
- Application help source text files, and
- XVT resource files, default help text files, and error message file (for locales not translated and provided by XVT)
- *Note:* Note that menu and control mnemonics and menu accelerators cannot include multibyte characters.

To translate locale-specific text, you must invoke a text editor which supports the character codeset and corresponding fonts that will be used by your XVT application. (Some vendors offer editors which simultaneously support multiple character codesets.)

You will need to maintain a copy of each file for each locale you need to support. Alternatively, you may be able to keep a single copy of each file with #ifdef'd resources for each locale. However, this alternative is only possible if your target locales are supported by the same character codeset.

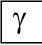

Translating strings directly in XVT-Design only works in target environments where XVT-Design is compatible with the character codeset and can properly display translated strings.

If you have used the **strscan** utility with XVT-Design, then translating resource strings requires modification to the file **strres.h**.

#### 19.4.2.1. Setting Special Format Strings

If you have any locale-specific format strings, you must review the parameters for these strings (as described in section 19.3.4 on page 19-43), and adjust the format in your resource files to match the requirements of your target locale.

#### 19.4.2.2. Using Standard XVT Resource, Default Help and Error Message Files

XVT provides localized versions of its standard resource text and help source text for U.S. English, German, French, Italian, and Japanese (see section 19.1.2.2 on page 19-15). These localizations are encapsulated in include files referenced by XVT URL and help source text files. You may control the inclusion of these files by defining a LANG\_\* constant on the command line for **xrcxrc** or **helpc**, or by defining the constant in your source files.

XVT recommends using the U.S. English files as the basis for your translation. All of the text characters used in English are in the *ISO 646* invariant character codeset, and your translation will merely require a replacement of the XVT text strings with strings for your target language. Characters outside of the invariant set may not be properly displayed in the editor you use for translation.

If XVT has not provided files for your target locale, follow these steps for localizing standard XVT files:

- 1. Translate all strings in the file **uengasc.h** (located in the **...include** directory) to your target locale. The standard URL resources file **uengasc.h** contains data used internally by the PTK. (Remember to adjust any object sizes and positions to reflect changes in size of the translated text—for details, see section See Also: on page 19-51).
- 2. If you are using the online hypertext help system, translate the standard XVT help text in file **hengasc.csh**.
- 3. If your users will be exposed to any error messages from the error handling facility, translate the text in file **ERRCODES.TXT** to your target locale.
- 4. Rename your files according to the naming conventions described in section 19.2.1 on page 19-18.
- 5. Following the conventions in section 19.2.1, add code to the file **url.h** to handle the LANG\_\* variable for your target locale. For example, add the lines:

| <pre>#elif defined(LANG_DAN_IS1)</pre>  | /* Danish XVT/XM */   |
|-----------------------------------------|-----------------------|
| #include "udanis1.h"                    |                       |
| <pre>#elif defined(LANG_DAN_MRMN)</pre> | /* Danish XVT/Mac */  |
| #include "udanmrmn.h"                   |                       |
| <pre>#elif defined(LANG_DAN_W52)</pre>  | /* Danish XVT/Win32 * |
| #include "udanw52.h"                    |                       |

before the code that includes the U.S. English default file:

#else #include "uengasc.h" /\* Default English (ASCII) \*/ #endif

**See Also:** Refer to Appendix A for a complete list of language and character code abbreviations.

## 19.4.3. Replacing Colors and Graphics

Be sure to replace any locale-sensitive colors and graphics (drawn, bitmaps, icons, or images) with ones appropriate to your target locale.

**See Also:** For more information on externalizing colors and graphics (to simplify the process you use when localizing your XVT applications), see section 19.3.6 on page 19-45. Adjusting Object Sizes and Positions

One of the most tedious aspects of adapting your internationalized application to a particular locale can be adjusting the sizes and positions of GUI objects and drawn objects. This includes adjusting the creation rectangles for windows, dialogs and controls. Unfortunately, there are no simple solutions for adjusting these creation rectangles in your URL files. Correcting the sizes and positions probably will require several iterations of compiling the URL file, executing the application in the required environment to see how graphic objects look in relation to translated strings and to each other, and then editing the URL file to adjust the sizes.

One alternative is to calculate sizes and position at runtime based on the font size, text width (in pixels, not characters or bytes) and other characteristics of the localized object.

**See Also:** For more information on extracting position and size data from your source code, see section 19.3.8 on page 19-47.

## 19.4.4. Using XVT's Utility Programs to Write Localized Applications

URL files and the help source text files are compiled (via **xrc** and **helpc** respectively) into binary resource files. And, although the methods differ, each of these binary files can be associated with your XVT application at startup time or runtime. This means that a program executable can be the same in all environments and only the binary resource files have to be customized for a target locale.

When running **xrc** or **helpc**, you will need to make sure that the correct header files for your locale are available and that you have

## XVT Portability Toolkit Guide

defined a LANG\_\* constant in the source file, or on the command line, to include the localized header file version for your target locale.

**Caution:** To produce output consistent with the target locale's character codeset, **xrc** and **helpc** should be executed on platforms where the character codeset is properly installed. This is especially necessary when the target platform is using a multibyte character codeset.

#### 19.4.4.1. xrc

*Tip:* To run the resource compiler and include German default XVT resources for an XVT/Win16 application, use a command line similar to the following:

xrc -r rcwin -I..\..\include -DLANG\_GER\_W52 -DLIBDIR=.\..\..\lib sample.url

Using this command line will cause the file **ugerw52.h** (which is the XVT-supplied German translation of the default resource file) to be included in your resources.

- Implementation Note: URL resource (source) files are portable between XVT-supported platforms if the target character codesets are compatible. Specifically, characters used in the resource files must come from the invariant character codeset. U.S. English and Japanese Shift-JIS are generally the only two languages and character codesets for which this is true.
  - **See Also:** For a complete list of URL resource compiler options, refer to the *XVT Portability Toolkit Reference*. For a list of LANG\_\* constants supported by XVT, see section 19.2.1 on page 19-18.

#### 19.4.4.2. helpc

*Tip:* To run the help compiler and include German default help topics for an XVT/Win32 application, use a command line similar to the following:

helpc -f win -I..\..\include -DLANG\_GER\_W52 sample.csh

Using this command line will cause the file **hgerw52.h** (which is the XVT-supplied German translation of the default help topics file) to be included in your help source.

- *Implementation Note:* Help source text files and the binary help files generated by **helpc** are portable between XVT-supported platforms if the target character codesets are compatible. Specifically, characters used in the help source files must come from the invariant character codeset.) U.S. English and Japanese Shift-JIS are generally the only two languages and character codesets for which this is true.
  - See Also: For a complete list of helpc compiler options, refer to the *XVT Portability Toolkit Reference*.
     For a definition of the invariant character codeset and other localization terminology, see section 19.1.1.3 on page 19-9.

For a list of LANG\_\* compile constants supported by XVT, see Table 19.2 on page 19-19.

## 19.4.5. Localizing the XVT Portable Help Viewer

To use the *standalone* version of the XVT portable help viewer (**helpview**) with a localized XVT application, follow these steps:

- 1. Localize the standard XVT resource and help text files as described in section 19.4.2 on page 19-48. These standard files are included by **helpview.url**, the help viewer resource file.
- 2. Compile the help viewer resource file **helpview.url** in the **...src\helpview** directory. For example:

```
xrc -r win -i..\..\include -dLANG_DAN_W52
helpview.url
```

Following the instructions in the *XVT Platform-Specific Books*, create a native resource file for the help viewer on your platform. Name the resource file according to the convention:

helpv<3 character language>.<extension>

A complete list of the <3 character language> abbreviations may be found in Appendix A. The <extension> is platform specific. For example (with Danish):

XVT/XM: helpvdan.uid

XVT/Mac: helpvdan.rsrc

XVT/Win32: helpvdan.dll

- 3. In the directory which contains your application executable, create a help viewer language configuration file **helpview.lng**. This file contains a single word of text—the name of the language of your target locale. The language name may be any language from the list in Appendix A.
- 4. When your application invokes **helpview**, the PTK uses the language name defined in **helpview.lng** to determine the correct resource file to bind with **helpview**.
- **Caution:** If any of the following conditions are not met, the PTK uses the default U.S. English resource file:
  - the file **helpview.lng** is present in the directory that contains **helpview**
  - the language name is recognized

#### Localization

- the corresponding resource file is present in the directory required for resources by your platform (see *Installing XVT Development Solution for C* for your platform for details)
- *Note:* The bound version of the XVT help viewer and native help viewers do not require these special steps.

# 19.4.6. Selecting the Environment and Initializing the Application

The startup procedure for a localized XVT application is very similar to a single-locale XVT application. However, in addition to other attributes, your localized application must notify the PTK that it is multibyte aware. The application does this by setting the value of the attribute ATTR\_MULTIBYTE\_AWARE to TRUE.

Select the resource file to be used by setting the value of the attribute ATTR\_RESOURCE\_FILENAME. The application name and the task window title are localized by setting the attributes ATTR\_APPL\_NAME\_RID and ATTR\_TASKWIN\_TITLE\_RID.

The application name and task window title in the XVT\_CONFIG structure passed to xvt\_app\_create are overridden by localized strings obtained from resources. ATTR\_APPL\_NAME\_RID and ATTR\_TASKWIN\_TITLE\_RID set the resources IDs from which to obtain these strings.

If you have created a locale-specific error file (**ERRCODES.TXT**), use the ATTR\_ERRMSG\_FILENAME attribute (as you would the ATTR\_RESOURCE\_FILENAME attribute), to override the default filename before xvt app create is called.

**See Also:** For more information on binding resource files to your application, see section 19.2.7 on page 19-32. For more information on locale-specific names for the error file, see section 19.2.1 on page 19-18.

#### XVT Portability Toolkit Guide

**Example:** This example code demonstrates how to select locale files and set configuration strings at application startup. In this example, the locale name is read from an external file (for portability with XVT/Mac applications). You also may want to consider allowing your users to set the locale from the command line at application startup (by processing the values of argc and argv).

Source code:

#include "sample.h" #include "xvt.h"

BOOLEAN XVT CALLCONV1 select resources(void)

FILE\* file; char buffer[128]; file = fopen("sample.opt", "r"); if (!file) return FALSE; memset(buffer, 0, 128); if (fgets(buffer, 127, file) == NULL) { fclose(file); return FALSE; /\* determine locale and set resource file \*/ if (xvt\_str\_find\_substring(buffer, "JAPANESE")) { xvt\_vobj\_set\_attr(NULL\_WIN, ATTR MULTIBYTE AWARE, TRUE); xvt vobj set attr(NULL WIN, ATTR RESOURCE FILENAME, (long) JAPANESE RESOURCE FILE); else if (xvt str find substring(buffer, "USENGLISH")) { xvt vobj set attr(NULL WIN, ATTR RESOURCE FILENAME, (long) USENGLISH RESOURCE FILE); else { /\* no locale found \*/ fclose(file); return FALSE; /\* set localized application name \*/

xvt vobj set attr(NULL WIN, ATTR APPL NAME RID, SAMPLE APPL NAME RID);

#### Localization

```
/* set localized task window name */
           xvt vobj set attr(NULL WIN,
                 ATTR TASKWIN TITLE RID,
                 SAMPLE_TASKWIN_TITLE_RID);
           fclose(file);
           return TRUE;
     } /* end select_resources */
     int XVT_CALLCONV1 main(int argc, char *argv[])
           static XVT_CONFIG config;
           if (select resources()) {
           /* application name and task window name
                 will be obtained from resources */
           config.appl_name = "\0";
           config.taskwin_title = "\0";
           else {
           config.appl_name = "sample";
           config.taskwin title = "Sample Program";
           config.base_appl_name = "sample";
           config.menu bar ID = SAMPLE MENUBAR;
           xvt_app_create(argc, argv, 0L, task_eh, &config);
     }
Application header file (sample.h):
     #include "xvt.h"
```

```
#if (XVTWS == WIN32WS) /* XVT Win32 platforms */
    #define USENGLISH_RESOURCE_FILE "useng.dll"
    #define JAPANESE_RESOURCE_FILE "japanese.dll"
#elsif (XVTWS == MACWS) /* XVT/Mac */
    #define USENGLISH_RESOURCE_FILE "useng.rsrc"
    #define JAPANESE_RESOURCE_FILE "japanese.rsrc"
#elsif (XVTWS == MTFWS) /* XVT/XM */
    #define USENGLISH_RESOURCE_FILE "useng.uid"
#define JAPANESE_RESOURCE_FILE "japanese.uid"
#define JAPANESE_RESOURCE_FILE "useng.uid"
#define JAPANESE_RESOURCE_FILE "japanese.uid"
```

```
#define SAMPLE_APPL_NAME_RID 170
#define SAMPLE_TASKWIN_TITLE_RID 171
```

#### U.S. English URL resource file:

#include "sample.h"

```
string SAMPLE_APPL_NAME_RID "sample"
string SAMPLE_TASKWIN_TITLE_RID "U.S. English Sample"
```

## XVT Portability Toolkit Guide

Japanese URL resource file:

#include "sample.h"

string SAMPLE\_APPL\_NAME\_RID "..." string SAMPLE\_TASKWIN\_TITLE\_RID "..."

# 20

## **MEMORY ALLOCATION**

This chapter contains information about the following memory allocation topics:

- Application and global heaps
- XVT substitutes for malloc, realloc, and free
- · Allocating memory on the global heap
- XVT's portable ATTR\_MEMORY\_MANAGER attribute
- Resource memory allocation

## 20.1. Application and Global Heaps

XVT portably provides access to two types of memory heaps: application and global. The application heap is similar to memory allocations done through the standard C functions malloc, realloc, and free. However, XVT provides and recommends alternatives to those functions. The Toolkit uses these alternatives for its memory allocations: xvt\_mem\_alloc, xvt\_mem\_realloc, xvt\_mem\_free. (See section 20.2, next.)

## 20.2. XVT Substitutes for malloc, realloc, and free

Internally, the XVT libraries never call the standard C functions malloc, realloc, or free directly. Instead, they call xvt\_mem\_alloc, xvt\_mem\_realloc, or xvt\_mem\_free. A main purpose of the xvt\_mem\_\* functions is to control precisely how XVT libraries allocate memory internally.

For most XVT implementations, the XVT memory functions are identical to the standard C functions. That is, xvt\_mem\_alloc is a synonym for malloc.

## 20.3. Allocating Memory on the Global Heap

*Tip:* To allocate memory on the global heap:

Call xvt\_gmem\_alloc or xvt\_gmem\_realloc.

Unlike their counterparts, xvt\_mem\_alloc and xvt\_mem\_realloc, these XVT functions return an object of type GHANDLE. Such an object remains valid while your program is running, although the allocated storage to which it refers can be moved around by the memory management system, if it needs to.

For portability reasons, you should not pass a GHANDLE to another process (task), or thread, nor should you write it to a file for use by a later invocation of the program that wrote it (as with all dynamic allocations).

*Tip:* To access the memory referred to by a GHANDLE:

Lock it with xvt\_gmem\_lock, which returns a pointer.

*Tip:* To unlock memory when you're done using it:

Call xvt\_gmem\_unlock.

This call invalidates the xvt\_gmem\_lock pointer, so you must make sure you don't use it (for safety, set the pointer variable you've been using to NULL). When you call xvt\_gmem\_lock again, you might get a different pointer.

- *Tip:* It's best to keep global memory blocks locked only for brief intervals, in order to give the system maximum flexibility to manage memory.
- *Tip:* To free a global memory block:

Call xvt\_gmem\_free.

Tip: To obtain the size of a global memory block:

Call xvt\_gmem\_get\_size.

## 20.4. ATTR\_MEMORY\_MANAGER Attribute

You can write customized memory management functions for your applications. To use them, you register the functions by means of XVT's portable ATTR\_MEMORY\_MANAGER attribute.

The ATTR\_MEMORY\_MANAGER attribute contains the addresses of the system-wide memory management functions that are called

#### Memory Allocation

when the application invokes xvt\_mem\_alloc, xvt\_mem\_free, xvt\_mem\_realloc, and xvt\_mem\_zalloc. This attribute is the address of a structure of type XVT\_MEM (defined in **xvt\_type.h**).

**Example:** The following code sets the memory management functions, which must be done before xvt\_app\_create:

If your application does not set the ATTR\_MEMORY\_MANAGER attribute, the system automatically sets it to default values at system initialization time.

- **Note:** You should remember to use the XVT\_CALLCONV1 macro in the prototypes and headers for your memory management functions.
- **See Also:** For more information about ATTR\_MEMORY\_MANAGER, see the *XVT Portability Toolkit Reference*.

## 20.5. Resource Memory Allocation

Many XVT objects or resources have their own dedicated memory allocation functions. For example, xvt\_cb\_alloc\_data and xvt\_cb\_free\_data respectively allocate and free data for the clipboard. If objects provide memory functions, you should use these functions, and only these functions, to allocate and free memory.

Some XVT objects or resources allocate memory as a side effect of the creation of the object. For example, xvt\_image\_create and xvt\_palet\_create must be accompanied by calls to xvt\_image\_destroy and xvt\_palet\_destroy, respectively. The application is responsible for cleaning up its memory.

**Caution:** On some native platforms supported by XVT, memory cleanup on application termination is an important consideration. You should *not* assume that terminating

an application automatically returns to the heap any of the memory consumed by that application. Make sure that you free all memory and resources requested by the application. XVT Portability Toolkit Guide

# 21

## **DIAGNOSTICS AND DEBUGGING**

This chapter discusses diagnostic and debugging aids that can help you identify and handle code errors. XVT provides the following tools for dealing with errors:

- General error checking techniques
- · Error signaling with error codes
- Error handler functions
- An errscan tool
- Error definition and message files
- · Error dialogs for reporting errors and warnings
- **See Also:** For additional information about the **errscan** tool, refer to section 21.4 on page 21-6.

## 21.1. XVT Error Checking Techniques

To help you program reliably and defensively, XVT uses these general techniques for checking errors:

- Validating function input arguments
- · Indicating errors in function return values
- Calling error handlers (special functions called whenever an error is encountered)

## 21.1.1. Arguments and Return Values

The XVT API validates all function arguments, and rejects any improperly requested operation. In addition, XVT often indicates that an error occurred by using a function's return value, such as returning a NULL pointer or a BOOLEAN value to show that an operation failed.

## 21.1.2. Error Handlers

If XVT detects an error during argument validation or while processing a request, it reports the problem to one or more error handlers. Error handlers post and/or record error messages and tell the program that an error occurred. Sometimes they even perform the cleanup necessitated by an unsuccessful operation.

XVT provides a default "last chance" error handler. However, the application can register other error handlers that are called before this one.

**See Also:** For more information about error handlers, see section 21.3 on page 21-4.

## 21.2. XVT Error Signaling

Whenever XVT encounters an error, it signals this error to one or more error handlers. Except in the case of fatal errors, XVT continues after the signal, and typically also returns some indication of failure, such as a NULL pointer. XVT supplies two function-like macros to signal errors:

• xvt\_errmsg\_sig

• xvt\_errmsg\_sig\_if

You can use these functions to produce arbitrary, applicationgenerated messages. You can then use the **errscan** tool to extract such messages from the your source code files and generate both an error message file and a file containing error ID #defines.

**See Also:** For more information about xvt\_errmsg\_sig and xvt\_errmsg\_sig\_if, see the *XVT Portability Toolkit Reference*. For more information about **errscan**, see section 21.4 on page 21-6.

## 21.2.1. Error Codes (XVT\_ERRID)

When XVT signals an error, it identifies the error with an error code (of type XVT\_ERRID). This error code is used to retrieve an appropriate error message from the error message file. It also allows the error handler to deal with messages selectively. Each error code has three components:

- Major category
- Minor category
- Message number (within the minor category)

When you develop an application, you can insert the following xvt\_errmsg\_def\_\* calls in the application to define categories:

xvt\_errmsg\_def\_mjr

Defines new major error categories. To create a major category, add a suffix to the "ERR\_" string: "ERR\_xxx".

 $xvt\_errmsg\_def\_cat$ 

Defines minor categories. To create a minor category, add a suffix to the major category: "ERR\_xxx\_yyy".

xvt\_errmsg\_def\_std

Defines undivided standard error messages. To create a special error message, add a suffix to the minor category: "ERR\_xxx\_yyy\_zzz". For example: ERR\_ARG\_VALUE\_TOOLOW.

When the **errscan** tool processes the xvt\_errmsg\_def\_\* and xvt\_errmsg\_sig functions, it generates error codes automatically. XVT provides several xvt\_errid\_\* macros to define error codes and to access and compare their components.

## 21.2.2. Types of Errors

Error signaling functions, such as xvt\_errmsg\_sig, classify errors by their level of severity. Error message handlers can then use these severity classifications to decide how to handle a particular error signal:

SEV\_WARNING

The requested operation can be performed, but some corrective action is required.

SEV\_ERROR

The requested operation cannot be performed, but the application can continue.

SEV\_FATAL

Execution cannot continue; the application must terminate.

**Note:** A SEV\_ERROR often means that the operation has been skipped, which can adversely affect application behavior.

## 21.2.3. Error Message Objects

Each error message signaling call (xvt\_errmsg\_sig) creates an error message object (of type XVT\_ERRMSG), which is passed to individual error handlers. This object exists only during the duration of the call to xvt\_errmsg\_sig. When that function terminates, the error object disappears.

Error handlers can make inquiries about the object, to find out its signal severity, error code, source filename and line number, or the message associated with the error category (major, minor, or complete error code).

**See Also:** For more information, see the xvt\_errmsg\_\* functions in the *XVT Portability Toolkit Reference*.

## 21.3. Error Handlers

Whenever xvt\_errmsg\_sig signals an abnormal condition (that is, an error) the XVT error messaging system calls an error handler function. An error handler is defined by a typedef XVT\_ERRMSG\_HANDLER. Its first argument is an error message object (of type XVT\_ERRMSG) encapsulating all information about an error.

An error handler can do one of two things:

- Intercept the error signal. The error handler returns TRUE, indicating that it has processed the error. The error messaging system does not try the next error handler in the stack.
- Pass the signal to another handler. The error handler returns FALSE, indicating that it has chosen not to handle the error. The error messaging system tries the next error handler in the stack.

## 21.3.1. Error Handler Hierarchies

Your application can establish a hierarchy of error handlers:

- Stacked error handlers specific to a window event handler
- A permanent application event handler
- The XVT-supplied "last chance" event handler

At each level of this hierarchy, an error handler can either intercept the error message (i.e., post a dialog, write the message to a file, or simply hide the error), or pass the error message to the next handler in the hierarchy.

To prevent infinite recursion, any errors signaled from within the error handler (for example when calling the XVT API) are delivered only to remaining handlers in the hierarchy.

#### 21.3.1.1. Stacked Error Handlers

Stacked error handlers have a scope limited to a particular window event handler call. You must explicitly push them onto the error handler stack (with xvt\_errmsg\_push\_handler) and pop them off it (with xvt\_errmsg\_pop\_handler).

If you fail to remove (pop) such handlers from the stack before returning from the window event handler, you'll receive a warning, and the handlers will be removed automatically.

**See Also:** For more information about xvt\_errmsg\_pop\_handler and xvt\_errmsg\_push\_handler, see the *XVT Portability Toolkit Reference*.

## 21.3.1.2. Application-supplied Error Handlers

XVT allows your application to register an application-supplied, permanent error handler that is called immediately *before* the XVT-supplied "last chance" error handler. You might do this for the following reasons:

- To post customized error dialogs
- To hide (intercept) errors having a particular severity or class, or certain specific error messages
- To hide (intercept) all errors that slip through previously "pushed" error handlers
- To perform application-specific shutdown on fatal errors
- *Tip:* To register a permanent application error handler:

Set the ATTR\_ERRMSG\_HANDLER attribute.

*Tip:* When you write an error handler, keep in mind that SEV\_FATAL errors require application termination. The error messaging system terminates the application if the handler returns TRUE. Also, your error handler must pay attention to E\_UPDATE event processing. Many XVT operations (such as posting error dialogs) are illegal during an E\_UPDATE, because they can cause endless recursive calls to the error handler.

**See Also:** For more information on ATTR\_ERRMSG\_HANDLER, see the *XVT Portability Toolkit Reference*. For more information on E\_UPDATE, see section 4.3.3 on page 4-10.

## 21.3.1.3. The XVT Error Handler

The XVT-supplied "last chance" error handler appends all messages to the debug file (if present), and posts an appropriate dialog. The dialog provides the following information:

- Error message
- Name of the XVT API call
- Source filename and line signaling an error

**See Also:** For more information about the debug file, see section 21.5.3 on page 21-8.

For more information about error dialogs, see section 21.6 on page 21-8.

## 21.4. XVT's errscan Tool

XVT supplies an **errscan** tool, which can examine your application code and perform the following operations:

- Find all instances of error signaling (xvt\_errmsg\_sig and xvt\_errmsg\_sig\_if calls)
- Find all predefined error messages (defined with xvt\_errmsg\_def\_\* macros)
- Generate the error message text file ERRCODES.TXT
- Generate the error codes definition file xvt\_perr.h

The benefit of using the **errscan** tool is that you don't have to manually collect and maintain a list of error codes and associated messages.

The **errscan** tool uses the message suffix and number supplied by each xvt\_errmsg\_sig or xvt\_errmsg\_def\_\* macro to build an error code #define. Consequently, the suffix and number must be unique within a given message category.

**errscan** does not process multibyte characters, but its output can be localized. In other words, you must run **errscan** on single-byte character strings and then localize the output to the correct locale.

The **errscan** tool warns you of any duplication and/or syntax errors. However, its syntax checking is not as sophisticated as a compiler's. In particular, **errscan** does not use the **cpp** pre-processor, and it makes several assumptions about the error signaling call.

You can build **errscan** either as a command line utility or as an interactive application. XVT provides **errscan** both as a source file and an executable, in the directories **...src/errscan/errscan.c** and **...bin/errscan**.

Note: Source customers can also run errscan on XVT source code.

See Also: For information about using the errscan tool, refer to the XVT Portability Toolkit Reference.
 To learn how to build errscan, see the XVT Platform-Specific Book for your particular platform.
 For information about xvt\_errmsg\_sig and xvt\_errmsg\_sig\_if, refer to section 21.2 on page 21-2.

## 21.5. Error Files

XVT provides two error definition header files and an error message file. In addition, your application can write error tracing information into a temporary debug file.

## 21.5.1. Error Header Files

XVT provides header files that contain error definitions.

#### xvt\_perr.h

Defines a #define constant for each XVT\_ERRID used by a particular (that is, platform-specific) XVT implementation. The **errscan** tool generates this file, along with the error message (text) file.

#### xvt\_msgs.h

Defines a basic set of error categories and messages. This file has no executable meaning; it merely serves as the message definition source for the **errscan** tool. Source customers can use this file to add new standard errors.

## 21.5.2. XVT Error Message File

All XVT-signaled messages are collected in an error message file, **ERRCODES.TXT**. The error messaging system retrieves message text from this file. This allows you to localize messages by substituting translated text in the file.

If XVT can't find an error message file, or if a particular message is missing in the file, XVT uses a standard, hardcoded (English) message. Hardcoded message text is available only for a limited set of basic error categories and messages.

If no message file or hardcoded messages exist, individual messages are represented by a message number, such as "MSG (7/3)3556". In this encoding, (7/3) indicates the message category number (major/minor), followed by the message number in the major/minor category.

You can ship the XVT-supplied file **ERRCODES.TXT** with your application. Or, if your customers might not understand the XVT error messages, you can provide a subset or translation of this file.

*Tip:* To redefine the location of the error message file:

Set the ATTR\_ERRMSG\_FILENAME attribute.

## 21.5.3. Debug File for Error Tracing

To help with debugging, you can write error tracing information into a temporary debug file. XVT supplies a function and a macro to append information to the debug file:

- xvt\_debug\_printf (function)
- xvt\_debug (macro)

The XVT-supplied "last chance" error handler also writes error messages to this same debug file (if the file is present).

*Tip:* To redefine the location of the temporary debug file:

Set the ATTR\_DEBUG\_FILENAME attribute.

**See Also:** For more information about xvt\_debug and xvt\_debug\_printf, see the *XVT Portability Toolkit Reference*.

## 21.6. Error Dialogs

When a program encounters an error, it can either perform some recovery, or tell the user about the error (if the error resulted from incorrect use of the program). XVT provides standard dialogs for reporting warnings, errors, and fatal errors. You can call them with these functions:

```
xvt_dm_post_warning
xvt_dm_post_error
xvt_dm_post_fatal_exit
```

You can also use other dialogs or xvt\_scr\_beep to notify the user of an error.

**See Also:** For more information about xvt\_dm\_post\_warning, xvt\_dm\_post\_error, xvt\_dm\_post\_fatal\_exit, or xvt\_scr\_beep, see the *XVT Portability Toolkit Reference*.

XVT Portability Toolkit Guide

# 22

## HYPERTEXT ONLINE HELP

XVT's online help feature provides a powerful, flexible, hypertextbased help system for your applications. The online help feature includes these key elements:

- A hypertext viewer, integrated with the XVT Portability Toolkit
- Complete text-formatting features, including multiple fonts and styles
- Easy association between all GUI objects and specific help topics
- · Bitmap images embedded in help text
- Support for native help display facilities

## 22.1. Help System Components

XVT's help system contains the following software components:

#### Help Text Source File(s)

One or more plain-text files containing the help information itself, along with formatting commands, hypertext links, and other information that defines how the help information is presented to your application's user.

#### Help Compiler (helpc)

A compiler that converts help text source files into several other file formats, including a portable, XVT-defined format, and several platform-specific formats.

#### **Portable Binary Help File**

A portable, machine-readable file containing the help information. The XVT help viewer displays this file during application execution.

#### **XVT Help Engine**

A portion of the XVT Portability Toolkit that handles helprelated event processing, manages context information, and invokes the help viewer(s) to display the help text.

#### **XVT Help Viewer**

A viewer that presents the help information to the user. This viewer is available on all XVT platforms. The help viewer can either be added to your application, or used as a standalone application.

The relationship of the various components of the XVT help system is shown in Figure 22.1.

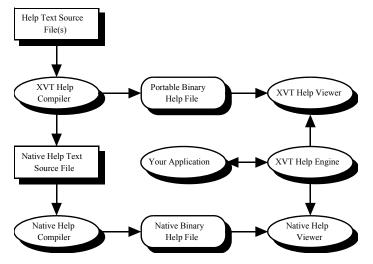

Figure 22.1. Help system components

Some GUI platforms provide their own help viewers. On these platforms, the XVT help system includes these additional components:

#### Native Help Text Source File

A platform-specific file that contains the help information itself, as well as formatting commands and hypertext links. Usually you won't have to use these files directly.

#### **Native Help Compiler**

A compiler that converts native help text source files into files readable by the native help viewer. This utility program is supplied with your native development tools.

#### **Native Binary Help File**

A platform-specific, machine-readable file containing the help information. This file is displayed by one of the native help viewers supported by the XVT help system.

#### **Native Help Viewer**

A viewer that presents help information to application users, using the native window system's help viewer.

Note: Currently, XVT supports the native help systems for Win32.

## 22.2. XVT Help Viewer

The help viewer serves as the interface between users and the available help information. In other words, the help viewer is the part of the help system that users see. This section describes how the XVT help viewer operates, from the application user's point of view.

When users invoke help, they can see help information displayed in two kinds of windows. Users can browse among topics, search for a specific topic, or navigate along a topic thread. They can also insert a bookmark into a topic to mark it, and copy or print topics.

See Also: For information about invoking help, see section 22.3 on page 22-9.

## 22.2.1. Help Windows

The online help system displays information in two kinds of windows:

- Topic windows
- Pop-up windows

Both window types can display help text and bitmap graphics. However, the two types differ in how the user interacts with them and in their appearance. Topic windows offer more extensive navigation control and decorations, while pop-up windows have minimal user-interface features.

#### 22.2.1.1. Topic Windows

Topic windows display primary help topic information—that is, the main help text itself. Topic windows have the following features:

- Text and graphics display
- On-screen controls and keyboard commands for moving through the topic information

- Browsing controls for moving between logically related topics, like pages in a book
- Embedded hypertext links and hot buttons in the topic text, which have a different appearance from plain text (and each other)
- A search facility for locating other topics
- A dynamically maintained topic thread, a list of topics viewed by the user
- Navigation controls for moving forward and backward through the list of topics in the topic thread
- Bookmarks that can be set by the user, and controls for navigating to these marked topics
- Copying of topics to the system clipboard
- Printing of topics

Once a topic window has been opened, the user must explicitly dismiss it.

#### 22.2.1.2. Pop-up Windows

Pop-up windows display short-term information, such as glossary definitions and hot button topics. Since pop-up windows quickly display short help topics, they have a limited number of features as compared to topic windows:

- Limited user input—no navigation controls
- Text and graphics display (although on some platforms the time required to display a graphic image can reduce the convenience of pop-up windows)

Unlike topic windows, which the user must explicitly dismiss, pop-up windows are dismissed when any key event or mouse click occurs.

## 22.2.2. Navigation

Help topic windows contain navigation controls to enable application users to move from one help topic to another, as shown in Figure 22.2.

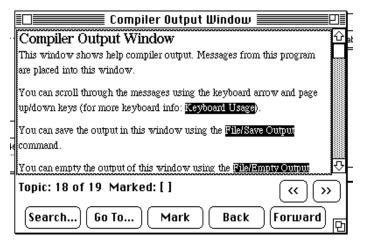

Figure 22.2. Navigation controls in a topic window

The topic window contains a scrolling text pane that displays the help topic text. The user can move and resize the topic window using standard native document-window border decorations.

The topic window contains several push buttons for navigating from topic to topic, and invoking other help system dialogs:

#### Search

Invokes the Search dialog, with which the user can search for help information by topic name or by keyword (see below).

#### Go To

Invokes the Go To dialog, with which the user can navigate to the help index, glossary, table of contents, or marked topics (see below).

#### Mark

Marks the current topic, and adds its name to the list of Bookmarks in the Go To dialog. If the current topic is already marked, clicking this button removes the mark.

#### Back

The help system maintains a topic thread, a list of topics that have been displayed in the topic window. Clicking this button

### XVT Portability Toolkit Guide

moves to the previously viewed topic in the list, and displays it in the topic window.

#### Forward

Moves to the next topic in the help system's list of displayed topics, and displays the topic in the topic window. This button is disabled until the Back button has been clicked at least once.

>>

Moves to the next logically related topic (the next topic in the browse sequence), and displays it in the topic window.

<<

Moves to the previous topic in the browse sequence, and displays it in the topic window.

#### 22.2.2.1. Go To Dialog

Clicking the Go To button in a topic window opens a modal dialog, as shown in Figure 22.3.

| Goto Options     |  |
|------------------|--|
| Index            |  |
| Glossary         |  |
| Contents         |  |
| Keyboard         |  |
| Bookmarks:       |  |
|                  |  |
| Goto Mark Cancel |  |

Figure 22.3. Modal Go To dialog

The buttons near the top of the dialog open a corresponding help topic when clicked. If you are using the "application-bound" viewer configuration, you can change the button names to suit your application. The **xvt\_help.url** resource file defines the Go To dialog and button names.

The Bookmarks list box contains a list of topics that the user has marked by clicking the Mark button in the topic window.

- *Tip:* To return to a previously marked topic:
  - 1. Select the topic name in the Bookmarks list.
  - Click Go to Mark.
     -OR Double-click the topic name.
- *Tip:* To dismiss the Go To dialog without changing topics:

Click Cancel.

**See Also:** For a comparison of application-bound and standalone help viewer configurations, see section 22.4.1 on page 22-12.

#### 22.2.3. Searching

An application user can search for help topics with the Search dialog; this dialog is shown in Figure 22.4. To invoke this dialog, the user can either click the Search button in a topic window, or choose Search from the Help menu.

| ⊖ By Topic                                                                                                    |      |
|----------------------------------------------------------------------------------------------------|------|
| about<br>add<br>cancel<br>compile<br>compiler<br>conditional compilation                                                     | 수 () |
| Keyword Matches<br>Compile/Begin Menu Item<br>Compile/Set Options Menu Item<br>Compiler Options Dialog<br>Normal Compilation |      |

Figure 22.4. Search dialog

Help topics are identified either by topic names or by keywords (optional). Two radio buttons in the Search dialog determine which of these appears in the Search Items list box, and thus how help topics are displayed:

#### **Topic Name**

When this radio button is checked, the Search Items list box displays all the topics in the help file. Double-clicking on a topic name dismisses the dialog and opens the appropriate topic window.

#### Keyword

When this radio button is checked, the Search Items list box displays all keywords defined in the help file. Selecting one of these keywords displays a list in the Matched Items list box of all topics that contain this keyword.

#### 22.3. Invoking Help

Application users can ask for help information in several ways. They can get two kinds of context-sensitive help: spot or object-click help. Or they can choose help topics from the Help menu. In addition, your application can display help information programmatically.

#### 22.3.1. Spot Help

Spot help is context-sensitive. It presents help information associated with the GUI object that has focus. To invoke spot help, the user presses a special key (often F1 or Help), or chooses On Context from the Help menu.

**Note:** Some platforms cannot give focus to all control types; as a result, spot help is not available for some controls on these platforms.

#### 22.3.2. Object-click Help

Object-click help is also context-sensitive. It is similar to spot help, but works in reverse—the user requests help by choosing Object Click from the Help menu, then selecting the desired GUI object. Help information is displayed for that object.

**See Also:** For more information on object-click help, refer to the *XVT Platform-Specific Book* for your platform. (On many platforms, object-click help is not consistent with the window manager's look-and-feel.)

#### 22.3.3. Menu Help

Menu help simply lets the user choose one of several help topics from the Help menu. Some or all of following topics are placed on the Help menu by default:

- On Context (for invoking spot help)
- Index
- Contents
- Tutorial
- Keyboard
- Object Click (for invoking the object-click method)
- Search (for invoking the search dialog)
- Using Help
- Version

The actual default menu items vary from platform to platform.

**See Also:** For the definitions of each platform's Help menu, see the platform-specific books and the **xvt\_help.url** file.

#### 22.3.4. Invoking Help Programmatically

The XVT help system automatically handles the previously described methods of invoking help. However, you can also display help information under control of your application.

For instance, when an error occurs, your application can display a help topic describing the error and suggestions for resolving it. Your application can easily display any help topic.

*Tip:* To display a help topic:

Call xvt\_help\_display\_topic.

## 22.4. Adding Online Help to an Application

# γ

γ

XVT-Design lets you quickly associate help topics with GUI objects. In each attribute dialog for the GUI Objects you create with XVT-Design, you can specify the appropriate help topic in the dialog's "Help Topic" list button.

This section describes how to add online help to your XVT-based application. To add online help to your application, you would follow these general steps:

- 1. Write a help text source file, a plain-text file that contains the text for the online help information.
- 2. Add formatting commands to your help source file, using the help system markup language commands.
- 3. Place definitions for symbolic names for the help topics in a header file.
- 4. Compile your help source file with **helpc**, the help-text compiler.
- 5. Add a Help menu to your application's menu resource definitions.
- 6. Add code to your application to open and close the compiled help file.
- Add code to your application to associate help topics with GUI objects.
   -OR-

Create a help topic association file.

XVT-Design performs steps 5, 6, and 7 for you.

The following sections explain how to accomplish each of these steps. They cover the following topics:

- Help viewers
- Header files
- Resource files
- Creating a help menu
- Opening a help file

- Associating topics with objects
- Disassociating topics from objects
- Event handling
- Displaying help topics
- Handling object-click help
- Modal dialogs and help
- **See Also:** For detailed descriptions of all functions mentioned in this section, see the *XVT Portability Toolkit Reference*.

#### 22.4.1. Help Viewers

The XVT help system provides two different kinds of help viewers:

#### **Application-bound viewers**

An application-bound viewer has all its executable code and resources integrated with your application's executable file.

#### Standalone viewers

An application that is separate from your application's executable file.

From the application user's point of view, both kinds of viewers have the same appearance and behavior. Both use the same API functions; the same application code handles either one. You determine which viewer your application uses at link time, by linking one of two object libraries with your application.

*Note:* The Win32 native viewer is a standalone viewer.

**See Also:** For information on libraries and linking for your particular development platform(s), see the *XVT Platform-Specific Books*.

#### 22.4.2. Header Files

Individual help topics are referred to by integer identifiers, which you can put into a header file.

*Tip:* To define symbolic names for help topic identifiers:

Use #define statements in a header file.

Include this header file in any source-code file that refers to specific help topics.

#### 22.4.3. Resource Files

The **xvt\_help.url** file contains URL definitions of all resources used by the help system. This file is included automatically when you include **url.h** in your source files. If your application does not use the help system, you can omit the help system's resources from your application.

- *Tip:* To include the help system's resources in your application: #include the standard XVT resource header file, **url.h**.
- *Tip:* To omit the help system's resources from your application:

Define the symbol NO\_HELP\_RESOURCES before including **url.h**, like this:

#define NO\_HELP\_RESOURCES

**Note:** If your application uses a standalone viewer, you should omit the help system's resources from your application. The application does not need these resources, since they are present in the standalone help viewer.

#### 22.4.4. Creating a Help Menu

γ

XVT-Design's Menubar Editor includes the default help menu as a standard menu that you can add to any menubar in your application.

The help system provides a default help menu that conforms to the native style guidelines for each GUI platform. This menu's resource ID is DEFAULT\_HELP\_MENU. It is included in the default menubar.

*Tip:* To add the help menu to your resource file:

Use the predefined menu identifier DEFAULT\_HELP\_MENU in your menubar. For example:

```
MENUBAR MY_MENUBAR
MENU MY_MENUBAR
DEFAULT_FILE_MENU
DEFAULT_EDIT_MENU
...
DEFAULT HELP MENU
```

*Tip:* To omit the help menu from the default menubar:

Define the symbol NO\_STD\_HELP\_MENU before including **url.h**, like this:

#define NO\_STD\_HELP\_MENU

#### 22.4.5. Opening a Help File

Before your application can display any help topic information, you must open a help file.

*Tip:* To open a help file:

Call xvt\_help\_open\_helpfile while handling the E\_CREATE event for your application's task window.

This function returns a help file descriptor of type XVT\_HELP\_INFO. You should pass the value of this descriptor to all help functions that require a XVT\_HELP\_INFO parameter.

Most applications only need to open the help file while handling the E\_CREATE event for the task window and close it while handling the E\_DESTROY event. If necessary, however, you can open and close help files freely during the execution of you program. You can also have more than one help file open at a time. Use multiple XVT\_HELP\_INFO variables to distinguish the different files.

*Tip:* To close a help file when it is no longer needed:

Call xvt\_help\_close\_helpfile.

- *Caution:* You must close all open help files before your application terminates.
- **See Also:** For information on defining the help search path, see the description of xvt\_help\_open\_helpfile in the XVT Portability Toolkit Reference.

#### 22.4.6. Associating Topics with Objects

If your application uses the context-sensitive help invocation methods (spot help and object-click help), you must associate specific help topics with the appropriate GUI object.

You do not have to create help topics and associations for all objects. In some cases, such an association is not even desirable. For instance, there is no point in associating a help topic with a WINDOW that cannot be manipulated by the user.

- **Note:** There are restrictions on the type of topics that can be associated with a GUI object. Only topics defined with the HTOPIC format can be associated, portably, with objects.
- See Also: For more information on the HTOPIC format, refer to the *XVT Portability Toolkit Reference*.

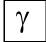

In XVT-Design, you can associate topics with any WINDOW or MENU\_TAG when you set the object's attributes. XVT-Design automatically inserts into the source code the correct function calls to associate the topics with the GUI objects.

*Tip:* To programmatically associate a help topic with a WINDOW (window, dialog, or control):

Call xvt\_help\_set\_win\_assoc.

*Tip:* To associate a help topic with a menu item:

Call xvt\_help\_set\_menu\_assoc.

*Tip:* To associate a help topic with any object:

Create an association table (see section 22.4.6.1).

#### 22.4.6.1. Association Tables

As an alternative to calling xvt\_help\_set\_win\_assoc or xvt\_help\_set\_menu\_assoc, you can create associations between help topics and objects in file-based association tables. An association table is a text file that lists resource ID values and their associated help topic ID. If your application uses more than one help file, each file has its own association table.

Association tables require less application code, and are easier to maintain since all topic/object associations are kept in one location. However, you must remember to ship the association table file(s) with your application.

#### 22.4.6.2. Association Table File Format

Association table files must be located in the same directory as the help topic files. They must have the same name as the corresponding help topic file, with the extension **.csa**.

You can place comments freely in association files. Any line beginning with a space, Tab, or '#' character is ignored.

Each line in the association table associates one help topic with one GUI object. The lines have the following format:

```
<object type> <object id> <parent id> <topic id>
```

<object type>

One character that indicates the type of the GUI object: M for menu, W for window, D for dialog, or C for control.

<object id>

The resource ID of the object.

<parent id>

The resource ID of the object's parent window. If this field is zero, the help topic is associated with all objects of the specified object type and resource ID, regardless of their parent windows.

<topic id>

The identifier for the help topic to be associated with the object.

*Note:* All ID fields must be integers.

**See Also:** For more information on using the **helpc** compiler, refer to section 22.6 on page 22-23.

#### 22.4.7. Disassociating Topics from Objects

During program execution, your application may need to change which help topics are associated with GUI elements. For example, when an error occurs, you might wish to remove the usual help topic and replace it with a help topic that offers suggestions for recovering from the error.

*Tip:* To remove the association between a GUI object and a help topic:

Call xvt\_help\_set\_win\_assoc, passing NULL\_TID for the topic identifier parameter.

*Tip:* To remove the help associations for a container and all the objects it contains:

Call xvt\_help\_disassoc\_all.

In most instances, disassociation occurs automatically. If you close a window that contains child windows and/or controls, all help topics for the container and its offspring are disassociated automatically.

However, if you destroy a control without destroying its container, you must explicitly remove its help-topic association, using xvt\_help\_set\_win\_assoc.

#### 22.4.8. Event Handling

The help system handles help-related user events automatically. In most situations, your event handlers will never receive an E\_HELP event. XVT's help system intercepts and processes these events before your event handlers are called. This automatic handling of events does not take place until after your application has opened at least one help topic file.

#### 22.4.9. Displaying Help Topics

In addition to letting the help system automatically handle help requests, your application can explicitly display help topics.

*Tip:* To display a help topic:

Call xvt\_help\_display\_topic.

*Note:* To be portable, the topic ID passed to this function must correspond to an HTOPIC.

See Also: For more information on the HTOPIC format, refer to the *XVT Portability Toolkit Reference*.

#### 22.4.10. Handling Object-Click Help

Normally, the application user invokes object-click help. However, your application can also invoke it directly. Once object-click help is invoked, the mouse pointer is trapped and events are consumed by the help system. Object-click mode terminates when the user clicks an object, or when your application explicitly terminates it.

*Tip:* To invoke object-click help mode:

Call xvt\_help\_begin\_objclick.

*Tip:* To terminate object-click help mode:

Call xvt\_help\_end\_objclick.

#### 22.4.11. Modal Dialogs and Help

If your application uses the application-bound help viewer, you cannot display help topic windows when a modal dialog is active. Also, when a modal dialog is active, the application user cannot interact with any help topic windows.

#### 22.5. Help Source File Format

Help source files contain the following elements:

- Comments (optional)
- Preprocessor commands (optional)
- Header section
- Help text body
- Predefined help topic information

Each help file element is discussed in the following sections. To provide portability across all XVT development environments, help source files use a plain-text markup language for formatting.

*Tip:* To create your help source files:

Use any text editor or word processor capable of generating plain text files.

**See Also:** For detailed information about the help source file format language, refer to the *XVT Portability Toolkit Reference*.

#### 22.5.1. How the Help System Applies Formatting Commands

Most of the formatting commands take effect at runtime, rather than compile time. Together, the compiler and runtime parser format the help text following these rules:

- A single new line between lines of text in the help source file translates into a space in the compiled file.
- Two adjacent new lines in the help source file translate into a single new line in the compiled file.
- The parser word-wraps all topic text from the compiled help file. Wrapping stops when a new line is encountered. The new line starts a new line in the display window. The No Word Wrap command overrides this.
- A \A in the compiled topic body instructs the parser to start a new paragraph. One and one-half blank lines (in the current font) separates paragraphs on-screen. The first line of a new paragraph is not indented; to indent the first line, place a Tab immediately after a \A.
- Tab stops are fixed to approximately the width of four "W" characters in the default font.
- A default system font is automatically selected until the first font change. Every topic always starts with the default font.
- An embedded font change command changes the current font, until another font command changes it again.
- Text is reformatted when the display window is resized.
- Pictures are always output at the current X coordinate of the display window (i.e., the X position of the previous text character or the left margin if there is no text), and are clipped to the right edge.
- Left margins remain in effect until reset, or another topic starts—each topic begins with a zero left margin.
- Indentation settings are reset to zero at the beginning of each paragraph, and after two new lines.

#### 22.5.2. Predefined Help Topic Information

XVT provides some reserved topic identifiers, as well as pre-written help topics for several of them.

#### 22.5.2.1. Reserved Help Identifiers

The following symbols are reserved topic identifiers, which correspond to the items on the predefined Help menu:

| Topic ID:          | Corresponding Item:               |
|--------------------|-----------------------------------|
| XVT_TPC_HELPONHELP | Information about the help system |
| XVT_TPC_KEYBOARD   | Information about special keys    |
| XVT_TPC_INDEX      | Help index                        |
| XVT_TPC_CONTENTS   | Help table of contents            |
| XVT_TPC_TUTORIAL   | Application tutorial information  |
| XVT_TPC_ONVERSION  | Application version information   |
| XVT_TPC_GLOSSARY   | Glossary of terms                 |

The **xvt\_help.h** file defines these reserved topic identifiers. It may also contain additional identifiers that are not listed here.

If you use the standard Help menu, you must provide help text for each of these topics. You can either write the text yourself, or use pre-written text for some of the topics.

*Note:* Since the topics XVT\_TPC\_INDEX, XVT\_TPC\_CONTENTS, and XVT\_TPC\_TUTORIAL are necessarily dependent on your application, XVT provides no pre-written text for them.

The following symbols are reserved topic identifiers, which correspond to predefined XVT dialogs:

| Topic ID:                                                                                                    | Corresponding Dialog:                                                                                                    |
|----------------------------------------------------------------------------------------------------|----------------------------------------------------------------------------------------------------|
| XVT_TPC_FILE_OPEN<br>XVT_TPC_FILE_SAVE<br>XVT_TPC_ASK<br>XVT_TPC_NOTE<br>XVT_TPC_ERROR<br>XVT_TPC_WARNING<br>XVT_TPC_STRING_PROMPT | xvt_dm_post_file_open<br>xvt_dm_post_file_save<br>xvt_dm_post_ask<br>xvt_dm_post_note<br>xvt_dm_post_error<br>xvt_dm_post_warning<br>xvt_dm_post_warning |
| XVT_TPC_FONT_SEL<br>XVT_TPC_PAGE_SETUP<br>XVT_TPC_MESSAGE                                                                          | <pre>xvt_dm_post_font_sel xvt_dm_post_page_setup xvt_dm_post_message</pre>                                                                               |

When the user requests help while an XVT predefined dialog is active, XVT sends an E\_HELP event with the corresponding topic ID to the task event handler. The tid member of the help event structure is set to one of the predefined IDs above. If the help file contains a topic pertaining to that ID, the help viewer displays it.

#### 22.5.2.2. Predefined Help Topics

XVT provides help topic text for several of the reserved topic symbols, including XVT\_TPC\_HELPONHELP, XVT\_TPC\_KEYBOARD, and others. The **xvt\_help.csh** file contains these topics.

You can include this file in your help source file to provide default help information for the reserved topic symbols. However, the predefined help topic text in the **xvt\_help.csh** header is incomplete, so you will most likely want to override these topics in your own help source file.

*Tip:* To include all of the XVT-provided topics in **xvt\_help.csh**:

Add this line to the end of your help source file:

#include "xvt\_help.csh"

- *Tip:* To include some, but not all, of the topics in **xvt\_help.csh**:
  - 1. Provide your own help topic text for the topics you wish to customize, in your help source file.
  - 2. At the bottom of your help source file, undefine all reserved topic identifiers whose XVT-provided topic text you want to omit, and redefine them as -1. The compiler skips any help topics that have a topic identifier of -1.
  - 3. Add this line to the end of your help source file:

#include "xvt\_help.csh"

*Note:* If your code includes the file **xvt\_help.csh**, you must place the "#scan "xvt\_help.h"" statement in the order shown in the following example.

The **xvt\_help.h** file defines the topic identifiers referenced by **xvt\_help.csh**.

#### XVT Portability Toolkit Guide

**Example:** Suppose you want to provide custom help text for the XVT\_TPC\_KEYBOARD topic, but use the XVT-provided text for all other reserved topics. Your help source file would contain the following text:

HTOPIC XVT\_TPC\_KEYBOARD "Special Keyboard Commands" 'your help text

'at the end of the file: #scan "xvt help.h" #undef XVT TPC\_KEYBOARD #define XVT\_TPC\_KEYBOARD -1 #include "xvt\_help.csh"

#### 22.6. The Help Compiler

XVT's help compiler, **helpc**, compiles your help source files into a compact, binary format. This file format allows the help system to rapidly access your help text while your application executes. A compiled help file is portable across all XVT platforms; you can use one file on each platform without separate recompilation.

The help compiler operates in essentially the same manner, and uses the same command-line options, on all XVT platforms.

See Also: For information about using the helpc compiler, refer to the *XVT Portability Toolkit Reference*.

#### 22.6.1. Manifest Constants

The help compiler always predefines the following symbols before compiling the help source:

\_\_helpc\_

Defined when the complier is running. When the compiler was built, this symbol was set to the value of XVT\_HELP\_VERSION. You can conditionally compile your header files based on the existence of this symbol.

HELP\_FMT\_XVT

HELP\_FMT\_WIN

One of these is defined by the compiler based on the value of the -f command line option. This allows you to conditionally compile your help source based on the format of the output that the help compiler is generating. These symbols are defined as follows:

| Symbol Defined: | -f Option: | Description:                  |
|-----------------|------------|-------------------------------|
| HELP_FMT_XVT    | XVT        | XVT portable help file format |
| HELP_FMT_WIN    | WIN        | Win32/64 file format          |

**Example:** This code conditionally compiles a topic for the native MS-Windows help viewer, **Winhelp**:

#ifdef HELP\_FMT\_WIN HTOPIC NativeWinhelpTopic "Native Topic" This topic will only be compiled for the native MS-Windows help viewer. #endif

#### 22.6.2. Help Source File Text Limitations

Help source files are constrained by the following limitations:

- The text for each topic must be no more than 64K bytes
- Individual bitmaps must be no more than 32K bytes in size
- Bitmaps can be black and white, 16-color or 256-color
- Bitmaps must be in MS-Windows **BMP** format, and should have a resolution of 96 dots per inch
- The total size of the help source file must be no more than 99,999,999 bytes
- Each topic can have no more than 16 keywords
- Tokens in the help file must be no more than 256 bytes each (a token is delimited by white space or punctuation)
- Help files that use different languages and character codesets may need to be stored in separate files (and be compiled on the platform where they are to be used)—see Version 4.5 note below

Help source text files and the binary help files generated by **helpc** are portable between XVT-supported platforms if the target character codesets are compatible. Specifically, characters used in the help source files must come from the invariant character codeset.) For more details, see section 19.4.4 on page 19-51.

# Å

# LANGUAGES AND CODESETS

This appendix lists XVT abbreviations for languages and character codesets. However, XVT does not directly support all these languages and character codesets. The five languages that are fully supported at this time are:

- Japanese
- Italian
- French
- German
- English

Because XVT string resources are now stored in a separate file, your application can be programmed in any language, but the five languages listed above are the only languages for which pretranslated resources are shipped with the XVT Portability Toolkits. If you need to support any other language, you must translate many standard resources yourself, such as the strings that are displayed in XVT's predefined dialogs.

Remember that bi-directional languages are not supported. However, for your convenience, all recognizable language abbreviations are listed below—both bi-directional and left-to-right. You need to know the language abbreviation, because you must use it as part of the filename for the file that contains your internationalized resources. (For more information on filenaming conventions in internationalized applications, see section 19.2.1 on page 19-18.)

All listed languages are uni-directional, left-to-right unless specified otherwise.

# A.1. Language Abbreviations

| Abbrev: | Lanquage:        | Direction: |
|---------|------------------|------------|
| afr     | Afrikaans        |            |
| alb     | Albanian         |            |
| amh     | Amharic          |            |
| ara     | Arabic           | bidirect   |
| arm     | Armenian         |            |
| asm     | Assamese         |            |
| aze     | Azerbaijani      | bidirect   |
| bah     | Bahasa Indonesia |            |
| bal     | Baluchi          |            |
| bel     | Belorussian      |            |
| ben     | Bengal           |            |
| bih     | Bihari           |            |
| bul     | Bulgarian        |            |
| bur     | Burmese          |            |
| cat     | Catalon          |            |
| che     | Chewa            |            |
| chi     | Chinese          |            |
| chu     | Chuang           |            |
| cop     | Coptic           |            |
| cro     | Croatian         |            |
| cyr     | Cyrillic         |            |
| cze     | Czech            |            |
| dan     | Danish           |            |
| dar     | Dari Persian     | bidirect   |
| dut     | Dutch            |            |
| dzo     | Dzongkha         |            |
| eng     | English          |            |
| est     | Estonian         |            |
| ewe     | Ewe              |            |
| fae     | Faeoese          |            |
| far     | Farsi            | bidirect   |
| fij     | Fijian           |            |
| fin     | Finnish          |            |
| fle     | Flemish          |            |
| fre     | French           |            |
| ful     | Fulani           |            |

XVT <3 character language code> abbreviations are as follows:

#### Languages and Codesets

| Abbrev: | Lanquage:     | Direction:     |
|---------|---------------|----------------|
| gal     | Galla         |                |
| geo     | Georgian      |                |
| ger     | German        |                |
| gre     | Greek         |                |
| grl     | Greenlandic   |                |
| guj     | Gujarati      |                |
| hau     | Hausa         |                |
| hbr     | Hebrew        | bidirect       |
| hin     | Hindi         |                |
| ibo     | Ibo           |                |
| ice     | Icelandic     |                |
| iri     | Irish Gaelic  |                |
| ita     | Italian       |                |
| jpn     | Japanese      | (also top/bot) |
| jav     | Javanese      |                |
| kan     | Kanarese      |                |
| kas     | Kashmiri      |                |
| kaz     | Kazakh        |                |
| khm     | Khmer         |                |
| kir     | Kirghiz       |                |
| kor     | Korean        | (also top/bot) |
| kur     | Kurdish       | bidirect       |
| kuy     | Kuy           |                |
| lad     | Ladino        |                |
| lao     | Laotian       |                |
| lap     | Lappish       |                |
| lat     | Latin         |                |
| ltv     | Latvian       |                |
| lav     | Lavana        |                |
| lit     | Lithuanian    |                |
| lux     | Luxembourgian |                |
| mac     | Macedonian    |                |
| mad     | Madurese      |                |
| mag     | Magyar        |                |
| mlg     | Malagasy      |                |
| mag     | Malay         | bidirect       |
| mlm     | Malayalam     |                |
| mld     | Maldivian     |                |
| mlt     | Maltese       |                |
| mao     | Maori         |                |
| mar     | Marathi       |                |

| Abbrev: | Lanquage:  | Direction: |
|---------|------------|------------|
| mol     | Moldavian  |            |
| mon     | Mongasque  |            |
| mng     | Mongolian  | top/bot    |
| nau     | Nauruan    | -          |
| nep     | Nepali     |            |
| nor     | Norwegian  |            |
| ori     | Oriyan     |            |
| pal     | Pali       |            |
| pas     | Pashto     | bidirect   |
| pid     | Pidgin     |            |
| pol     | Polish     |            |
| por     | Portuguese |            |
| pun     | Punjabi    |            |
| rom     | Romanian   |            |
| rmh     | Romansch   |            |
| rua     | Ruandan    |            |
| run     | Rundi      |            |
| rus     | Russian    |            |
| sam     | Sami       |            |
| smn     | Samoan     |            |
| san     | Sango      |            |
| snk     | Sanskrit   |            |
| ser     | Serbian    |            |
| ses     | Sesotho    |            |
| set     | Setswana   |            |
| sho     | Shona      | 1 • 1•     |
| sin     | Sindhi     | bidirect   |
| snh     | Sinhalese  |            |
| slo     | Slovak     |            |
| sln     | Slovenian  |            |
| som     | Somali     |            |
| spa     | Spanish    |            |
| sud     | Sudanese   |            |
| swa     | Swahili    |            |
| SWZ     | Swazi      |            |
| swe     | Swedish    |            |
| tad     | Tadzhik    |            |
| tag     | Tagalog    |            |
| tak     | Taki-Taki  |            |
| tam     | Tamil      |            |

A-4

#### Languages and Codesets

| Abbrev: | Lanquage:  | Direction: |  |
|---------|------------|------------|--|
| tel     | Telugu     |            |  |
| tha     | Thai       |            |  |
| tib     | Tibetan    |            |  |
| tig     | Tigre      |            |  |
| tgr     | Tigrinya   |            |  |
| ton     | Tongan     |            |  |
| tsw     | Tswana     |            |  |
| tur     | Turkish    |            |  |
| trk     | Turkmen    |            |  |
| tuv     | Tuvaluan   |            |  |
| ukr     | Ukrainian  |            |  |
| urd     | Urdu       | bidirect   |  |
| uzb     | Uzbek      |            |  |
| ven     | Venda      |            |  |
| vie     | Vietnamese |            |  |
| xho     | Xhosa      |            |  |
| yid     | Yiddish    | bidirect   |  |
| yor     | Yoruba     |            |  |
| zul     | Zulu       |            |  |

## A.2. Character Codeset Abbreviations

The XVT <3-4 character codeset> abbreviations are one of the following:

| Codeset:                            | Languages:                                                                                              |
|-------------------------------------|----------------------------------------------------------------------------------------------------|
| е:                                  |                                                                                                    |
| Invariant ASCII<br>Codeset (ASCII S | ubset)                                                                                                  |
| ASCII Codeset<br>(7-bit)            |                                                                                                    |
| JIS                                 | Japanese                                                                                                |
| Shift-JIS                           | Japanese                                                                                                |
|                                     |                                                                                                    |
| ISO 8859-1                          | Western European                                                                                        |
| (ISO Latin-1)                       | (Danish, Dutch, English,                                                                                |
|                                     | Faeroese, Finnish, French,                                                                              |
|                                     | German, Icelandic, Italian,                                                                             |
|                                     | Norwegian, Portuguese,                                                                                  |
|                                     | Spanish, Swedish)                                                                                       |
|                                     | Eastern European                                                                                        |
| (ISO Latin-2)                       | (Albanian,                                                                                              |
|                                     | Czechoslovakian, English,                                                                               |
|                                     | German, Hungarian, Polish,                                                                              |
|                                     | Romanian, Serbo-Croatian,                                                                               |
| 100 0050 2                          | Slovak, Slovene)                                                                                        |
|                                     | Southeastern Europe                                                                                     |
| (150 Laun-5)                        | (Afrikaans, Catalan, Dutch,                                                                             |
|                                     | English, Esperanto,<br>German, Italian, Maltese,                                                        |
|                                     | Spanish, Turkish)                                                                                       |
| ISO 8859-4                          | Northern European                                                                                       |
|                                     | (Danish, Estonian, English,                                                                             |
| (150 Latin-+)                       | Finnish, German,                                                                                        |
|                                     | Greenlandic, Lappish,                                                                                   |
|                                     | Latvian, Lithuanian,                                                                                    |
|                                     | Norwegian, Swedish)                                                                                     |
|                                     | e:<br>Invariant ASCII<br>Codeset (ASCII S<br>ASCII Codeset<br>(7-bit)<br>JIS<br>Shift-JIS<br>ISO 8859-1 |

| Abbrev: | Codeset:       | Languages:                   |
|---------|----------------|------------------------------|
| is5     | ISO 8859-5     | Bulgarian, Belorussian,      |
|         | (ISO Cyrillic) | English, Macedonian,         |
|         |                | Russian, Serbo-Croatian,     |
|         |                | Ukrainian                    |
| is6     | ISO 8859-6     | Arabic, English              |
|         | (ISO Arabic)   |                              |
| is7     | ISO 8859-7     | English, Greek               |
|         | (ISO Greek)    |                              |
| is8     | ISO 8859-8     | English, Hebrew              |
|         | (ISO Hebrew)   |                              |
| is9     | ISO 8859-9     | Western European             |
|         | (ISO Latin-5)  | (Danish, Dutch, English,     |
|         |                | Faeroese, Finnish, French,   |
|         |                | German, Italian,             |
|         |                | Norwegian, Portuguese,       |
|         |                | Spanish, Swedish, Turkish)   |
| is10    | ISO 8859-10    | Danish, English, Estonian,   |
|         | (ISO Latin-6)  | Faeroese, Finnish, German,   |
|         |                | Greenlandic, Icelandic,      |
|         |                | Lappish, Latvian,            |
|         |                | Lithuanian, Norwegian,       |
|         |                | Swedish                      |
| uja     | EUC-JA         | Japanese, English            |
| uctw    | EUC-CH_tw      | Traditional Chinese, English |
| uccn    | EUC-CH_cn      | Simplified Chinese, English  |
| uko     | EUC-KO         | Korean, English              |
|         |                | · •                          |

| Abbrev:    | Codeset:          | Languages:                          |  |  |
|------------|-------------------|-------------------------------------|--|--|
| XVT/Win32: | XVT/Win32:        |                                     |  |  |
| big5       | Big-5             | Traditional Chinese                 |  |  |
| gbc        | GB-Code           | Simplified Chinese                  |  |  |
| cns        | CNS               | Simplified Chinese                  |  |  |
| kcs        | KCS               | Korean                              |  |  |
| w50        | Windows 1250      | WINEE                               |  |  |
| w51        | Windows 1251      | WINCYR                              |  |  |
| w52        | Windows 1252      | ANSI                                |  |  |
| w53        | Windows 1253      | WINGREEK                            |  |  |
| w54        | Windows 1254      | WINTURK                             |  |  |
| w55        | Windows 1255      | WINHEB                              |  |  |
| w56        | Windows 1256      | WINARAB                             |  |  |
| w57        | Windows 1257      | WINBALT                             |  |  |
| d874       | DOS code page 874 | WINTHAI                             |  |  |
| XVT/Mac:   |                   |                                     |  |  |
| mrmn       | Mac-Roman         | Roman-based languages               |  |  |
| mce        | Mac-CE            | Central and Eastern Europe          |  |  |
| mcro       | Mac-Croatian      | Croatian                            |  |  |
| mheb       | Mac-Hebrew        | Hebrew, Ladino, Yiddish             |  |  |
| mcyr       | Mac-Cyrillic      | Belorussian, Bulgarian,             |  |  |
|            |                   | Kazakh, Kirghiz,                    |  |  |
|            |                   | Macedonian, Moldavian,              |  |  |
|            |                   | Russian, Serbian, Tadzhik,          |  |  |
|            |                   | Turkmen, Ukrainian,                 |  |  |
|            |                   | Uzbek, Azerbaijani,                 |  |  |
|            |                   | Mongolian                           |  |  |
| mtha       | Mac-Thai          | Thai, Kuy, Lavna, Sanskrit,<br>Pali |  |  |
| mara       | Mac-Arabic        | Arabic, Baluchi,                    |  |  |
|            |                   | Dari Persian, Farsi, Kurdish,       |  |  |
|            |                   | Pashto, Sindhi, Urdu,               |  |  |
|            |                   | Azerbaijani, Kashmiri,              |  |  |
|            |                   | Malay                               |  |  |
| mice       | Mac-Icelandic     | Icelandic                           |  |  |
| mgre       | Mac-Greek         | Greek, Coptic                       |  |  |
| mtu        | Mac-Turkish       | Turkish                             |  |  |
| big5       | Big-5             | Traditional Chinese                 |  |  |
| kcs        | KČS               | Korean                              |  |  |

# B

# UTILITIES

This appendix contains information about the following XVT utilities:

- String list (SLIST) functions
- I/O stream objects
- The NOREF macro

### **B.1. String List (SLIST) Functions**

A string list is a linked list of zero or more NULL-terminated C character strings in some order. XVT refers to string lists with the type SLIST (whose actual definition is hidden). Each string is associated with a long word (32 bits) that can hold any data you want—typically, it holds a pointer. You cannot manipulate SLISTs directly, but XVT supplies several functions to do the manipulation for you.

- **Note:** Multibyte strings can be used for all strings contained in SLISTS. For detailed information about functions that can be used to process strings in a multibyte-aware application, see section 19.2.5 on page 19-25.
- *Tip:* To create an SLIST:

Call xvt\_slist\_create.

*Tip:* To dispose of an SLIST (freeing its memory):

Call xvt\_slist\_destroy.

*Tip:* To add a string (along with a long word of data) or another SLIST to an existing SLIST:

Call xvt\_slist\_add\_at\_elt.

Utilities

*Tip:* To insert a new string (along with a word of data) into an existing SLIST in alphabetical order:

Call xvt\_slist\_add\_sorted.

The strings already present in the existing SLIST should be in alphabetical order.

**Tip:** To add a string or SLIST at a given position:

Call xvt\_slist\_add\_at\_pos.

*Tip:* To remove a string from an SLIST:

Call xvt\_slist\_rem.

*Tip:* To count the number of elements in an SLIST:

Call xvt\_slist\_count.

*Tip:* To get a textual representation of an SLIST:

Call xvt\_slist\_debug.

This function writes its output to the same file used by xvt\_debug and xvt\_debug\_printf.

*Tip:* To find out if you have a pointer that is pointing to an SLIST:

Call xvt\_slist\_is\_valid.

#### SLIST\_ELT Objects

Another kind of object, an SLIST\_ELT, holds an element of an SLIST (string plus long word of data). Given an SLIST\_ELT you can do the following:

*Tip:* To retrieve an SLIST\_ELT's string and data:

Call xvt\_slist\_get.

- *Tip:* To retrieve the string and data by numeric index (starting with 1): Call xvt\_slist\_get\_elt.
- *Tip:* To loop through all elements of an SLIST: Call xvt\_slist\_get\_first and xvt\_slist\_get\_next.
- *Tip:* To change the data associated with an element: Call xvt slist get data.

SLISTs are commonly used to add strings to a list box or to retrieve the contents of a list box. They are also returned by the functions xvt\_fsys\_list\_files, xvt\_res\_get\_str\_list, and xvt\_scr\_list\_windows.

**Note:** SLISTS cannot contain carriage returns, line feeds, or new lines.

XVT automatically handles memory allocation and deallocation for SLIST\_ELTs and for strings when you call the various functions mentioned above. However, if you use an element's long word to store a pointer, you are responsible for allocating and deallocating the memory to which the pointer is pointing. Also, if you are presented with an SLIST by a function such as xvt\_list\_get\_sel, you are responsible for deallocating it (with xvt\_slist\_destroy) when you no longer need it.

- *Tip:* Because the implementation of SLISTS involves much linear searching, it's inefficient to use them for more than about a hundred elements. If you need to efficiently manage hundreds or thousands of elements, you'll have to design your own data structures using techniques such as hashing.
- **See Also:** For more information about SLISTS, see SLIST in the *XVT Portability Toolkit Reference*.

#### **B.2.** The I/O Stream Object

The I/O stream object is an abstraction of an arbitrary data input/ output stream ("stream" implies that individual bytes are *always* processed sequentially and that there is never any need for direct memory access—the classic example is the sequential text file, sometimes called a "byte stream").

XVT introduced the I/O stream object primarily as a vehicle for processing image information either from a file source or from an in-memory source (i.e., resource files and help system). Since image processing is independent of the data source and requires only sequential data access, XVT implemented a single image read function that gets its data from a single I/O stream source.

*Tip:* To create an I/O stream object for reading data from a file:

Call xvt\_iostr\_create\_fread.

Tip: To create an I/O stream object for writing data to a file:

Call xvt\_iostr\_create\_fwrite.

- *Tip:* To create an I/O stream object for reading data: Call xvt\_iostr\_create\_read.
- *Tip:* To create an I/O stream object for writing data: Call xvt\_iostr\_create\_write.
- *Tip:* To get a pointer to the data stream context of an I/O stream object: Call xvt\_iostr\_get\_context.
- *Tip:* To destroy an I/O stream object: Call xvt\_iostr\_destroy.

### **B.3. NOREF**

*Tip:* To establish a reference to a function's otherwise unused argument: Call the NOREF macro.

The NOREF macro generates no code—it simply suppresses the warning given by some compilers when you fail to reference a variable. The NOREF statement must follow all other variable definitions.

# GUIDE

# **NDEX**

#### Symbols

, 8-60–8-63 ~(tilde) keyboard mnemonics, 8-65, 9-7

#### Α

abnormal exits, 4-16 About box, posting, 7-6 about box ID, 2-5 accelerators, See keyboard accelerators access functions, native, 1-5 accessing memory, 20-2 AJEC, 19-15 aligning patterns, 13-15 allocating in-memory menu definitions, 9-5 memory, 20-1-20-2 resource memory, 20-3 American Standard Code for Information Interchange, See ASCII animation, possible pitfalls, 4-64 ANSI (MS-Windows codeset), 19-15 ANSI C character and string processing, 19-39-19-40 character events, 19-29 compilers, 2-12 locale-specific strings, 19-43 multibyte or wide characters, 19-25 replacement functions, 19-39 string operations, 19-26, 19-39 wide characters, 4-17 API

encapsulated font model, 15-1

function parameters, 2-14 normalized naming convention, 2-1 printing, 18-10 XVT, 2-1 appl name, 2-5 Apple, See Macintosh application data attaching to windows, 6-18 for font mapper, 15-7 freeing, 3-13 pixmaps, 12-9 application heap, 20-1 application programming color guidelines, 11-3 development process for C, 1-5 development process for C++, 1-8 handling computation-intensive operations, 4-10 internationalized XVT application, 1-12, 19-3, 19-34 localized XVT application, 19-48 providing online help, 22-10 reporting warnings and errors, 21-8 working with fonts, 15-10 Application Programming Interface, See API application-bound viewer, 22-7, 22-12 applications adapting for world-wide use, 19-3 building blocks, 1-1 errors, 4-16 online help for, 22-11 optimizing performance, 2-14

ordering of events for maximum portability, 4-12 passing control to XVT, 4-9 porting, 1-4 printing from, 18-10 terminating, 4-28 timers. 4-61 application-supplied font mappers, 15-16, 15-21, 15-23 Arabic, character codeset, A-7 arcs, drawing, 11-13 ascent (font metric), 15-8, 15-35 ASCII char values, 19-23 definition, 19-10 tab character, 8-50 association tables, 22-15 ATTR APP CTL COLORS, 8-64 ATTR APP CTL FONT RID, 8-57 ATTR APPL NAME RID definition, 19-22 localization, 19-55 localization example, 19-56 resource file binding, 19-33 ATTR COLLATE HOOK, 19-22, 19-26 ATTR DEBUG FILENAME, 21-8 ATTR DISPLAY TYPE, 11-4 ATTR DOC STAGGER \*, 10-7 ATTR ERRMSG FILENAME, 19-22, 19-55, 21-8 ATTR ERRMSG HANDLER, 21-5 ATTR EVENT HOOK, 4-15, 8-15 ATTR FONT DIALOG, 15-32 ATTR FONT MAPPER, 15-16, 15-20, 15-21, 15-23 ATTR KEY HOOK, 4-15, 4-20, 19-30 ATTR MEMORY MANAGER, 20-2 ATTR MULTIBYTE AWARE awareness defined, 19-17 internationalization and localization, 19-22 key hook attribute, 4-20, 19-30 localization, 19-55 localization example, 19-56 ATTR NUM TIMERS, 4-61 ATTR PRINTER \*, 10-7

ATTR PROPAGATE NAV CHARS, 4-17, 6-10, 8-66 ATTR RESOURCE FILENAME internationalization and localization, 19-22 localization, 19-55 localization example, 19-56 resource file binding, 19-32-19-33 XVT/Mac, 19-32 ATTR SCREEN \*, 10-7 ATTR SUPPRESS UPDATE CHECK, 4-10 ATTR SUPPRESS UPDATE CHK, 7-4 ATTR TASKWIN TITLE RID internationalization and localization, 19-22 localization, 19-55 localization example, 19-57 resource file binding, 19-33 ATTR WIN PM DRAWABLE TWIN, 4-17, 6-4 ATTR WIN PM NO TWIN, 6-4 ATTR X DISPLAY TASK WIN, 6-4 attributes configuration, 19-33 controls, 8-7, 8-56 file, 17-5 graphical and textual, 11-2 logical font, 15-3, 15-7 menu, 9-6 object, 1-2 platform-specific, 2-6 portable, 1-5, 2-6, 19-22 portable font, 15-7 system, 1-5, 2-6, 10-7 window, 3-10 attributes, of controls check box, 8-9 edit field, 8-14 group box, 8-28 icon control, 8-40 list box, 8-17 list button, 8-22 list edit, 8-25 push button, 8-7 radio button, 8-11 scrollbar, 8-21 static text, 8-12

text edit, 8-45 auto-scrolling automatic, 14-3 definition, 13-5 dragging, 4-49 implementing, 13-14 sample function, 13-14 sample scrolling algorithms, 13-6 text edit, 8-45, 8-51

#### В

background color, 8-48, 8-58 backslash character, in URL strings, 5-9 bands, for printing, 18-4 base appl name invoking XVT, 2-5 naming the resource file, 5-5 XVT CONFIG field, 5-5, 19-22 baseline, of text, 10-4 bi-directional languages, not supported, A-1 binary resources, 5-3 bitmaps in online help, 22-24 in portable images, 12-1 internationalized, 19-45 blending colors in controls, 8-59 BMP MS-Windows, 12-1, 12-5, 12-15 bookmarks, 22-3-22-4, 22-7 border color, 8-48, 8-58 modal windows, 6-9 rectangles, 8-44 text edit objects, 8-45, 8-48 windows, 6-7 brushes background color, 11-7 CBRUSH, 11-7 PAT STYLE, 11-6 buffers, 19-42 bundle resources, 5-2 buttons See list buttons, push buttons, or radio buttons byte stream, 19-24, B-3

#### С

cache size, for fonts, 8-56 callback function print, 18-4 prototype, 2-7 scroll, 8-51 calling conventions, 2-7 Cancel button, 4-55, 5-5 capitalization, 19-9 carets blinking, removing or restoring, 4-30 definition, 14-3 hiding, 14-3, 15-36 logical, physical, 14-3 positioning and sizing, 14-4 carriage return character, in URL strings, 5-10 cascading menus, 9-1 case sensitivity, 15-28 casting XVT WCHAR characters to char, 4-17, 19-30 CB APPL, 16-2 CB FORMAT, 16-1 CB PICT, 16-2 CB TEXT, 16-1 CBRUSH, 11-7 char, ANSI data type, 4-17, 5-7, 19-23 character code, definition, 19-10 character codeset AJEC, 19-15 Arabic, A-7 ATTR MULTIBYTE AWARE, 19-22 Chinese, A-8 Danish, A-7 definition, 19-10 English, A-7 Farsi, A-8 fonts, 19-46 French, A-6 German, A-6 Greek, A-8 Hebrew, A-7 invariant, 19-12, 19-35, 19-53 ISO 8859, 19-15 ISO Latin-1, 19-15 Italian, A-6

Japanese, A-6 Korean, A-7 Latin, A-6 list of abbreviations, A-6 list of supported, A-6 localization, 19-15, 19-48 multibyte, 19-13 Norwegian, A-7 Persian, A-8 Polish, A-6 Portuguese, A-7 single-byte, 19-13 Spanish, A-6 Swedish, A-7 virtual key codes, 19-30 wide characters, 19-13, 19-14, 19-23, 19-41 Windows 1252, 19-15 XVT constants and files, 19-19 XVT file conventions, 19-18 XVT-supported, 19-14 Yiddish, A-8 character pointers, 19-41 characters multibyte-aware applications, 4-17 non-portable, 19-35 processing, 19-24, 19-29, 19-39 sizes, 19-25 virtual, 19-30 check boxes definition, 8-8 events, 4-26 setting state, 8-8 checking menu items, 9-7 child windows aspects of, 6-6, 6-15 characteristics, 6-15 coordinates, 10-1 Chinese character codeset, A-8 characters, 19-13 cleanup code, 4-56 click, definition, 4-46 client area definition, 6-11 dimensions, 6-11

location, 10-3 redrawing, 4-63 clipboard copying and pasting, 16-5 formats, 16-1 help topic windows, 22-4 putting data on, 16-3 retrieving data, 16-4 text, 16-1 clipping area, 4-63 explanation of, 6-20 rectangles, 11-11 responding to E SIZE events, 4-59 when font changes, 8-57 close dialog control, 7-6 CLUT, See color look-up table code page, definition, 19-10 collation algorithm, 19-9, 19-26 collation hook, See ATTR COLLATE HOOK color adding to palettes, 12-13 allowing user to choose, 7-6 background, 8-48, 8-58, 11-7 controls, 8-58 cultural differences, 19-10 default, 11-9 foreground, 8-48, 8-58, 11-9 guidelines, 11-3 images, 12-3, 12-6 indexed, 12-3, 12-7 interiors, 11-2 internationalization, 19-45, 19-46 look-up table, 12-3, 12-7 mapping, 12-3 outlines, 11-2 palettes, 12-4, 12-11 PAT SOLID, 11-8 RGB model, 11-2, 12-3 secondary, 8-59 text, 11-2 text edit, 8-48 tolerance attribute, 12-13 window background, 6-22

X Window System, 12-12

Index

XVT COLOR \* constants, 8-59 XVT COLOR COMPONENT array, 8-59 combo controls, 8-1, 8-22, 8-24 comments, in URL, 5-9 compile constants, 19-19 compilers C language, 2-12, 19-25 C++ language, 2-7, 2-12 feature symbols, 2-12 native help, 22-2 optimization, 2-14 preprocessor conditional operators, 2-8 resource, See curl symbols, 2-12 URL, 5-12 XVT help, 22-23 computation-intensive operations, 4-10 configuration attributes, 19-33 constants compile, 19-19 CURSORS \*, 14-1 EOL SEQ, 16-1 event masking (EM \* events), 3-15, 4-14 integer, 5-10 internationalization, 19-24 LANG \*, 5-6, 19-18-19-19, 19-50, 19-52 NULL FNTID, 8-57 NULL TXEDIT. 8-47 SZ FNAME, 17-2, 19-24 SZ LEAFNAME, 17-2, 19-24 UCHAR MAX, 19-30 XVT COLOR \*, 8-59 XVT MAX MB SIZE, 19-25 XVT MOD KEY \*, 4-18 container objects coordinates for, 10-1 creating with resources, 3-4 definition, 3-1 destruction of, 3-21 mnemonic characters, 8-66 context-sensitive help, 22-9, 22-14 contextual characters, 19-9 Control key command events, 4-24 E CHAR events, 4-18

mnemonics, 4-19 mouse events, 4-54 CONTROL INFO, 3-15, 4-25, 8-2, 8-4 controller, font mapping, 15-5, 15-19-15-24 controls check boxes, 8-8 component colors, 8-58 creating, 8-2 creation flags, 3-20 defining, 8-3 defining coordinates, 10-1-10-3 definition, 3-1 descriptions, 8-7 destroying, 3-21 dialog, 3-12, 7-4 drawing to, 11-2 during E DESTROY, 3-13 dynamic, 8-3 edit field, 8-13 event handlers, 4-7 events, 3-15, 8-2, 8-4 fonts, 8-56, 15-17 group boxes, 8-28 icons, 8-39 ID, retrieving, 3-21 invisible, 7-5, 8-2 keyboard mnemonics, 8-65 list boxes, 8-16 list buttons, 8-22 list edits, 8-24 logical fonts, 15-17 manipulating, 8-2 notebooks, 8-30 operating, 4-25 parent window, 3-15 placing, 6-11 push buttons, 8-7 radio buttons, 8-10 resource-based, 8-2, 8-3 scaling, 5-7 scrollbars, 8-20 setting attributes, 8-7, 8-56 static text, 8-12 structure-based, 8-3 text edit, 8-41

#### XVT Portability Toolkit Guide

types, 8-4 window, 3-2 XVT-supported, 8-1 conventions for code, 2-xviii for linking functions, 2-7 general manual. 2-xviii XVT internationalized files, 19-18 coordinate systems, 10-1, 10-7 coordinates border and view rectangles, 8-44 container objects, 10-1 data- vs. window-relative, 4-40 finding container, 3-18 pixels, 10-1 units in URL, 5-6 Copy command, 16-5 copying logical fonts, 15-18 CPEN, 11-5 creating child windows, 6-15 controls, 8-2 dialogs, 7-4 GUI objects, 3-4 icon controls, 8-39 menus without resources, 9-6 text edit objects, 8-45 windows, 3-12, 6-11 creation flags controls, 3-20 dialogs, 3-20 modal windows, 6-9 windows, 3-20 creator, of files, 17-5 .csa files, 22-16 .csh files, 19-21 CTL FLAG \* flags, 3-21 curl creating portable resources, 5-3 definition, 1-10 for localized applications, 19-52 include German default resources, 19-53 include resource and help source text, 19-50 interpretation of octal digits, 5-10 localization, 19-21

provides standard XVT resources, 5-5 resource file binding, 19-32 translating URL specifications, 5-1 CURSOR \* constants, 14-1 cursors hiding, 14-2 list of types, 14-1 setting shape, 4-29 to indicate possible delay, 14-2 customer support, XVT, 2-xxi, 2-xxvii customized error dialogs, 21-5 font mapping, 15-21 Font Selection dialog, 15-31 memory management functions, 20-2 scrolling functions, 13-1 Cut command, 16-5

#### D

Danish character codeset, A-7 characters, 19-54 data structures CONTROL INFO, 8-4 EVENT, 8-4 freeing, 6-19 menus, 9-6 print record, 18-2 putting on clipboard, 16-2 data types, See types data, associating with window, 6-18 DATA PTR type, 19-24 date/time, method of representing, 19-10, 19-43 debug file, 21-8 debugging debug file, 21-8 error files, 21-8 error tracing, 21-8 localized application, 19-3 decorations window, 6-8 window and dialog, 3-3, 8-58 default brush, 11-11 button, 5-5

color, foreground and background, 11-9 colors in controls, 8-58 control component colors, 8-64 fonts in controls, 8-57 language resources, 19-54 pen, 11-11 DEFAULT FONT MENU, 15-30, 15-33 DEFAULT HELP MENU, 22-13 defining, See creating descendants of a parent window, 6-16 descent (font metric), 10-4, 15-8, 15-35 deserializing fonts, 15-37 diagnostics, code errors, 21-1 dialog boxes, See dialogs dialogs act as container objects, 3-1 application data, 3-13 buttons, Default and Cancel, 5-5 compared to windows, 3-2 controls, 3-12, 7-4 creating, 7-4 creation flags, 3-20 customized font selection, 15-31 defined relative to SCREEN WIN, 10-1 defining controls, 7-5 defining coordinates, 10-3 definition, 3-1, 7-1 destroying, 3-21, 7-4 destruction of modal vs. modeless, 7-5 dimensions, 3-18 drawing to, 11-2 E CHAR events, 4-17 E CREATE events, 4-27 E FONT events, 4-31 event handlers, 3-14, 4-7, 4-63 Font Selection, 4-31, 15-6, 15-30 Go To, 22-7 in-memory structures, 7-5 invisible or disabled, 3-11 keyboard focus, 3-18 keyboard navigation, 6-14 manager, 7-1 manipulation functions, 7-7 mnemonic characters, 8-66 modal, 3-11, 7-2

modal and online help, 22-18 modality, 7-1 modeless, 7-4 moving, 3-20 page setup, 18-8 predefined, 5-2, 7-6, 22-20 resource-based. 3-5. 5-2. 7-4 scaling, 5-7 standard Open, 17-7 standard Save, 17-7 types, 7-1 dimensions client area. 6-11 container, 3-18 directories changing, 7-6 may contain multibyte characters, 19-43 portable, 17-2 prompting for path, 17-3 DIRECTORY, 17-3 disabling windows, 3-20 Discard button, 4-55 display metrics, 10-7 DLG CANCEL, 5-5 DLG FLAG \*, 3-11, 3-21 DLG OK, 5-5 DLLs locale resource files, 19-33 do scroll, 4-41-4-43, 13-6, 13-10 document associated with windows, 4-57 origin, 13-4, 13-13 windows. 6-8 document window compared to modal window, 6-10 saving changes before closing, 7-2 documentation, XVT, 2-xvi double-click definition, 4-44 in list box, 8-18 mouse, 4-13, 4-44 to select word of text, 15-37 dragging E MOUSE MOVE events, 4-49 mouse, 15-36

rectangle, 4-51 rubberband, 4-51 thumb, 8-20 DRAW CTOOLS background color, 11-9 clipping, 11-11 structure, 11-4, 11-10 drawing arcs, 11-13 brush, default, 11-11 client area, 6-11 clipping, 6-20 coordinates for text, 10-4 definition, 11-2 during window initializations, 4-27 E UPDATE events, 4-63 graphical attributes, 11-2 graphics primitives and text, 3-3 images, 12-8 lines, 11-13 M COPY mode, 11-10 M XOR mode, 11-10 manipulating tools, 11-11 modes, 11-10 ovals. 11-13 pen, default, 11-11 pictures, encapsulated, 11-13 pies, 11-13 pixmaps, 12-11 polygons, 11-13 polylines, 11-13 real-time, 6-19 rectangles, 6-22, 11-13, 11-15 restricting area for, 6-20 scaling, 4-59 shapes, 11-12 text, 11-13, 15-1 tools, 11-4 updating, 4-63 windows, 4-63, 6-19 drawing tools allowing user to change, 7-6 drives, switching, 7-6 dynamic controls, 8-3

display of selected text, 15-36 resources, 19-32 topic threads, 22-4 windows, 3-12, 6-11 Dynamic Link Library, See DLLs

# Ε

E CHAR events ATTR MULTIBYTE AWARE, 19-22 container window, 8-66 Control key, 4-18 description, 4-16 discussion, 4-17 event ordering rules, 4-13 event structure, 4-16 example, 4-21, 19-45 internationalization, 19-29 keyboard modifiers, 4-18 localization, 19-29 modal window behavior, 6-10 Shift key, 4-18 text edit objects, 4-18 virtual key codes, 4-19 wide characters, 19-23, 19-44 E CLOSE events discussion, 4-22 E QUIT events, 4-56 event ordering rules, 4-13 example, 4-23 E COMMAND events checking menu items, 9-7 discussion, 4-23 E QUIT events, 4-55-4-56 example, 4-24 font changes, 15-34 menu events, 9-4 menus, 9-1 E CONTROL events discussion, 4-25 event ordering rules, 4-13 events and event handlers, 8-2 handling, 4-26 E CREATE events discussion, 4-27 E UPDATE events, 4-63

event ordering rules, 4-12 initializing and terminating dialogs and windows, 3-12 E DESTROY events application errors, 4-16 discussion, 4-27 E OUIT events, 4-56 event ordering rules, 4-12 handling, 4-28 terminating, 3-13 E FOCUS events discussion, 4-29 event ordering rules, 4-13 example, 4-30 recursive calls to event handlers, 4-9 **E** FONT events discussion, 4-31 example, 4-33 font selection dialogs, 15-30 font/style menus, 15-33 menu events, 9-4 menus and dialogs, 4-35 responding to, 4-32 responding to user font changes, 15-34 E HELP events discussion, 4-37 event handling, 22-17 event ordering rules, 4-13 example, 4-37 E HSCROLL events discussion, 4-38 examples, 4-41 optional scrollbars, 4-25 scrollbar range, 13-3 E MOUSE DBL events discussion, 4-44 double-click, 4-44, 15-37 example, 4-45 ignore spurious events, 4-54 E MOUSE DOWN events discussion, 4-46 double-click, 4-44 example, 4-47 pop-up menu, 9-8 rectangle, 4-51

trapping the mouse, 14-2 E MOUSE MOVE events auto-scrolling, 13-5 discussion, 4-48 example, 4-49 rectangle, 4-51 trapping the mouse, 14-3 E MOUSE UP events discussion, 4-54 double-click, 4-44 ignore spurious events, 4-54 rectangle, 4-51 trapping the mouse, 14-2 E OUIT events cleanup code, 4-56 discussion, 4-55-4-56 example, 4-57 query-only, 4-57 types of, 4-55 E SIZE events clipping of text, 8-57 discussion, 4-58 event ordering rules, 4-13 example, 4-60 resizing a container, 3-20 responding to, 4-59 E TIMER events discussion, 4-61 event ordering rules, 4-13 example, 4-62 **E** UPDATE events adding colors to a palette, 12-13 discussion, 4-63 do scroll, 4-43 drawing, 4-63, 6-19 example, 4-65 illegal function calls during processing, 4-11 inducing, 4-64 recursive calls to event handlers, 4-9 redrawing window contents, 4-59, 4-63 restrictions, 4-10 E USER events discussion, 4-66 event ordering rules, 4-13 E VSCROLL events

discussion, 4-38 example, 4-41 optional scrollbars, 4-25 scrollbar range, 13-3 EBCDIC definition, 19-11 single-byte character codeset, 19-13 edit fields, 8-1, 8-13, 8-24 window, 8-41 Edit menu, 9-2, 16-5 eight-by-eight patterns, 13-15 EM \* constants, 3-15, 4-14 enabling windows, 3-20 encapsulated font model, 15-1, 15-3, 15-19 encapsulated pictures, See pictures encoding scheme definition, 19-11 See Also character codeset English character codeset, 19-13-19-19, 19-53, A-7 characters, 19-53 entering text, 8-43 enumerating windows, 6-16 EOL SEQ constant, 16-1 ERRCODES.TXT file error message file, 21-7 errscan tool, 21-6 file naming conventions, 19-18 initializing, 19-55 internationalization, 1-13 error files debugging, 21-8 header definition, 21-7 locale-specific, 19-50, 19-55 localized filenames, listed, 19-19 message file, 21-7 error handlers application-supplied, 21-5 discussion, 21-2 hierarchies, 21-4 registering, 21-5 stacked, 21-5 XVT-supplied, 21-6 errors

application, 4-16 bypass error checking, 2-14 checking, 21-1 codes, 21-3 event ordering rules, 4-12 failure to reference variable, B-4 fatal. 21-2 message object, 21-4 posting, 7-6 return value, 21-1 signaling, 21-2 tracing, 21-8 types of, 21-3 errscan described, 21-6 generating error codes, 21-3 EUC character codeset, 19-14 definition, 19-11 European characters, 19-13, A-6 event handlers controls, 8-2 definition, 1-2 dialog, 3-14, 4-63 discussion, 4-7 help system, 22-17 menu, 3-16, 9-8 recursive calls, 4-9 sample structure, 4-8 sending events to, 4-8 summary table, 4-4 types of, 4-3 window, 3-14, 4-63, 6-13 event handling check box, 8-10 edit field, 8-14 group box, 8-29 icon controls, 8-41 list box, 8-18 list button, 8-23 list edit, 8-26 push button, 8-8 radio button, 8-12 scrollbar, 8-21 static text, 8-13

I-10

text edit, 4-18, 8-48 event hooks, 4-15, 8-15 EVENT structure discussion. 4-6 E CHAR events, 19-29 E COMMAND events, 4-23 E CREATE events. 4-27 E FONT events, 4-36 handling character events, 19-44 virtual key codes, 4-17 EVENT TYPE, 4-7 event-driven programming paradigm, 4-1 events automatically passed, 4-8 control-related, 3-15 controls. 8-4 custom, 4-66 descriptions, 4-16 E CHAR, 4-17, 19-44 EVENT, 4-1 focus deactivate, 4-30 generating during printing, 18-7 handling E CONTROL events, 4-26 handling E DESTROY events, 4-28 hooks, 4-15, 8-15 in child windows, 6-15 last received, 4-28 logical fonts in, 15-11 managing, 4-12 masking, 3-15, 4-14, 4-49 menu, 9-4 native, 4-2 not generated by icons, 8-41 occurrence of, 4-7 ordering rules, 4-12 processing immediately, 6-20 queue, 4-66 sending, 4-8 single-click, 4-45 suggested responses to, 3-14 summary, 3-15, 4-4 types of, 4-3 user interaction, 4-3 window management, 4-3, 4-9 XVT Portability Toolkit, 1-2

See Also individual event names exiting an application, 4-55 exposed font model, 15-3 Extended ASCII, 19-11, 19-23 Extended Binary-Coded Decimal Interchange Code, See EBCDIC Extended UNIX Code, See EUC extensibility, 1-4

# F

family logical font attributes, 15-7 supported font, 15-19 Farsi, character codeset, A-8 fatal errors dialog box, 4-16 handler, 2-6 signaling, 21-2 File menu, 9-2 file system symbols, 2-9 file typing, 17-4 FILE SPEC type, 17-2, 19-16 filenames internationalization, 19-43 portable, 17-2 prompting for, 7-6 scanning, 7-6 size, 17-2, 19-24 testing for DOS, 2-9 files attributes, 17-5 .csh, 19-21 debug, 21-8 editing, 8-43 ERRCODES.TXT, 1-13, 19-18, 19-55 error message, 19-50 handling, 17-1 header, 1-6 help, 19-50 help association table, 22-16 help include, 19-19 help source, 22-18 helpview.lng, 19-54 helpview.url, 19-54 image, 12-5, 12-15

.ini, 19-33 input and output, 17-6 native binary help, 22-3 native help text, 22-2 online help header, 22-12 online help source, 22-24 online help text, 22-1 portable binary help, 22-1 processing selected, 17-6 resource, 1-12, 19-32, 19-34, 19-50 source, 1-6 strdef.h, 19-5, 19-8, 19-38 strres.h, 19-4, 19-7, 19-8, 19-38 types, 17-2, 17-4 URL, localized, 19-19, 19-32, 19-34, 19-50 url.h, 5-5, 5-12, 19-21, 19-50, 22-13 url plat.h, 5-5, 5-12 xvt defs.h, 19-30 xvt env.h, 2-8, 2-10, 2-12 xvt help.csh, 19-21, 22-21 xvt help.h, 22-20-22-21 xvt help.url, 22-7, 22-10, 22-13 xvt msgs.h, 21-7 xvt plat.h, 2-8 xvtmenu.h, 4-24 fill color, in control, 8-59 Fixed font, 15-28 flashing, 3-12 Floating licenses, 2-xxviii focus activation events, 4-29 affects availablity of spot help, 22-9 deactivate events, 4-30 events, 4-9 example, 4-30 gaining or losing in a window, 4-29 keyboard, See keyboard focus responding to changes, 4-29 font mappers application-supplied, 15-16, 15-23 default, 15-21 definition, 15-3 discussion, 15-5 types of, 15-21 URL, 15-25

XVT default, 15-28 font mapping definition, 15-3 multi-level, 15-20 URL example, 5-13, 15-28 font mapping controller definition. 15-3 discussion, 15-19-15-24 font model definition, 15-3 encapsulated, 15-1, 15-3 exposed, 15-3 font resource type discussion, 15-26 logical fonts, 15-11 multiple, 15-27 Font Selection dialog discussion, 15-30 E FONT events, 4-31 example, 4-35 Font/Style menu discussion, 15-6 E FONT events, 4-31–4-32 enabled or disabled menu items, 9-8 example, 4-35 setting logical font attributes, 15-33 font map resource type, 15-11, 15-27 FONT MENU TAG, 9-8 fonts assigning to windows, 15-17 attributes, 15-3, 15-7 basic concepts, 15-3 cache size, 8-56 controls, 8-56 copying, 15-18 creating, 15-10 customized dialogs, 15-31 defining as resources, 15-25 definition, 15-2 deserializing, serializing, 15-37 destroying, 15-10 E FONT events, 4-31 family, 15-7 font URL statement, 19-46 font map URL statement, 19-46

getting and setting attributes, 15-12 identifying a NULL ID, 15-19 loading, 19-46 logical, 4-32, 15-2, 15-4, 15-7, 15-10, 15-26 manipulating, 15-4 mapping, 15-3, 15-9, 15-19, 15-22 metrics. 15-8, 15-35 native descriptors, 15-8, 15-15, 15-26 non-portable attributes, 15-8 ownership, 15-11 physical, 15-2, 15-15, 15-19 portable attributes, 15-7 predefined font selection dialog, 7-6 resources, 15-11 scaling, 15-9, 15-23 selection dialogs, 15-6, 15-30 size, 15-7 style mask, 15-7 supported families, 15-19 unmapping, 15-16, 15-22 URL resource types, 15-26 user changes, 15-34 verifying IDs, 15-19 window titles, 8-56 window, associated with, 15-8 foreground color, 8-48, 8-58 fork, resource, 5-3 form entry, 8-43 formatting locale-specific strings, 19-49 FPROTO switch, 2-13 free, substitutes for, 20-1 freeing data structures, 6-19 global memory, 20-2 images, 12-6 menu definitions, 9-5 pixmaps, 12-9 resources, 20-3 French, character codeset, 19-15, 19-19, A-6 function calling convention macro, 2-7 functions ANSI string, 19-39 callback prototype, 2-7 dialog manipulation, 7-7 key hook, 19-30

native access, 1-5 parameter checking, 2-14 polymorphic, 2-3 prototypes, 2-12–2-13 window manipulation, 6-23 XVT string, 19-25, 19-40, B-1 fwrite, 11-18

### G

geometry of modal window, 6-10 of window or dialog. 4-58 German, character codeset, 19-15, 19-19, A-6 GHANDLE, 20-2 ghost window, 6-4 global heap, 20-1-20-2 variables, 4-9 glossary hypertext links, 1-11, 22-20 graphical attributes, 11-2 operations, 11-2 user interface objects, 1-2, 3-1 graphics dragging, 6-19 drawing real-time, 6-19 internationalization, 19-45 localization, 19-51 grayscale monitor, 11-3 Greek, character codeset, A-8 group boxes, 8-1, 8-28 GUI objects as resources. 3-4 associating with help topics, 22-14 attributes, 1-2 common functions, 3-18 creating, 3-4 destroying, 3-21 formatting for different platforms, 5-8 list of all, 3-1 positioning, 19-47, 19-51 structure-based, 3-7

## Η

hardware

monochrome or grayscale monitor, 11-3 resolution of screen, 10-7 hashing, B-3 header files, 1-6 heaps application, 20-1 global. 20-1-20-2 Hebrew, character codeset, A-7 help compiler. See helpc help files, 19-50 help include files, 19-19 Help menu, 9-2, 22-20 Т help viewer application-bound, 22-12 definition, 22-2 discussion, 22-3 localizing, 19-54 native, 22-2 help, See online help HELP FMT \* constants, 22-23 helpc definition, 1-11, 22-1 for localized applications, 19-52 German default help topics, 19-53 including resource and help source text, 19-50 portability of files, 22-24 helpview.lng file, 19-54 helpview.url file, 19-54 Helvetica font, 15-28 hexadecimal digit, 5-10, 19-28 hiding carets, 14-3, 15-36 cursor, 14-2 objects, 3-20 hierarchical menus, 9-1, 9-3 Hiragana characters, 19-12 Home key, 19-30 hook functions, 4-15, 8-15, 19-26, 19-30 horizontal scrollbar do scroll, 4-43, 13-10 example, 4-41 range, 13-3 hot buttons, 22-4 HTML controls, 8-35

launching default browser, 8-37 platform differences, 8-36 redirecting URLs, 8-38 URL intercept handler, 8-36 xvt html get url, 8-37 xvt html get url intercept, 8-37 xvt html set url, 8-37 xvt html set url intercept, 8-37 HTOPIC, 22-15, 22-17 hypertext links, 22-1, 22-4 hypertext online help, See online help I/O library functions, 17-6 I/O stream objects, B-3-B-4 I18N, See internationalization icon URL statement, 19-45 icons controls, 8-1, 19-45 creating, 8-39 extracting graphics and colors, 19-45 internationalization, 19-10, 19-45 stored externally, 19-45 ideograph, definition, 19-11 image URL statement, 19-45 images color, 12-3 color look-up table, 12-3, 12-7 color mapping, 12-3 copying, 12-7 creating, 12-6 data types, 12-5 destroving, 12-6 drawing, 12-8 extracting graphics and colors, 19-45 features, 12-1 file formats, 12-5 filling, 12-6 formats, 12-1 in print windows, 12-11 indexed-color, 12-3, 12-7 manipulating, 12-7 monochrome, 12-3 palettes, 12-4 pixel values, changing, 12-7

pixels, 12-2 pixmaps, 12-2 reading and displaying, 12-15 reading file formats, 12-15 retrieving a pointer, 12-7 saving files, 12-15 terminology, 12-2 transferring, 12-14 XVT portable, 19-45 XVT IMAGE \* values, 12-5-12-6 XVT IMAGE FORMAT, 12-6 IME definition, 19-11 discussion, 19-17 internationalization, 1-12 include files, renaming, 19-7 indexed color, 12-3, 12-7 inheritance, 2-3, 8-56, 8-58 .ini file, 19-33 initializing dialogs and windows, 3-12 GUI objects, 3-4 in-memory structures, 7-5, 9-2, 9-5 input method editor, See IME international applications, writing, 1-12, 19-3, 19-34 international customers, support, 2-xxiv International Standards Organization, 19-12 internationalization adapting an application, 19-1, 19-3, 19-6 adapting help files, 22-24 attributes, 19-22 bitmaps, 19-45 characters and strings, 19-24, 19-29, 19-39 color, 19-45 constants, 19-24 data types, 19-23 definition, 19-11 E CHAR events, 19-29, 19-44 extracting strings, 19-35 filenames, 19-43 fonts, 19-46 formatting locale-specific strings, 19-43 general steps, 19-3, 19-34 graphics, 19-45

guidelines, 19-2 icons, 19-45 international symbols, 19-51 pathnames, 19-43 positioning GUI objects, 19-47 resource files, 1-12, 19-32 sizing GUI objects, 19-47 string functions, 19-25 string literals and character codeset issues, 19-35 strscan, 19-7, 19-36 XVT applications, 5-6, 19-14, 19-34 XVT-Design, 19-4 intersection, of rectangles, 10-6 invariant character codeset definition. 19-12 help source text files, 19-53 ISO 646 codeset, 19-35 portability, 19-53 XVT string functions, 19-27, 19-28 invoking help, programmatically, 22-10 online help, 22-9 XVT, 2-4 ISO 646 standard character codeset, 19-10, 19-12, 19-15 ISO 8859 standard character codeset, 19-11, 19-15 ISO. See International Standards Organization Italian, character codeset, 19-15, 19-19, A-6

### J

Japanese characters definition, 19-12 filenaming conventions, 19-19 localized PTK resources, 19-15 multibyte character codeset (MBCS), 19-13 portability, 19-53 Japanese EUC, See AJEC Japanese Industrial Standard, See JIS Japanese, character codeset, A-6 JIS definition, 19-11 not supported, 19-14

# Κ

K&R, 2-13 K \* key values, 19-30 Kana (Hiragana and Katakana) characters, 19-12 Kanji characters, 19-11, 19-12 Katakana characters, 19-12 key codes, 4-16, 4-17, 4-19, 19-29-19-30 keyboard input, 8-15, 19-17 traversal, 7-1 keyboard accelerators internationalization, 19-10, 19-49 menu accelerators, 4-19 keyboard focus assigning explicitly, 3-18 cannot be assigned to icon, 8-41 E CHAR events, 4-17 edit fields, 8-13 indicating with highlight, 8-59 list edit control, 8-25 Macintosh compared to Motif, 3-19 windows, 3-18, 6-22 keyboard keys hook functions, 4-15, 4-20, 19-30 processing for multibyte, 4-17 keyboard mnemonics control keys, 4-19 controls, 8-65 internationalization, 19-10 processing in controls, 8-66 keyboard modifiers E CHAR events, 4-18 internationalization, 19-10 keyboard navigation DLG OK and DLG CANCEL, 5-5 E FOCUS events, 4-29 in modal window, 6-10 in normal window, 6-14, 8-66 XVT NAV, 6-14 keys Alt, 4-18 changing behavior, 8-15 Control, 4-18, 4-19 Home. 19-30 modifier, 4-18

Option, 4-18 raw codes, 4-20, 19-30 Shift, 4-18 virtual codes, 4-17, 19-29–19-30 keywords, in help files, 22-8 Korean character codeset, A-7 characters, 19-13

### L

LANG \* constants, 5-6, 19-18-19-19, 19-50, 19-52 language support. See internationalization or localization languages list of abbreviations, A-2 supported, A-1 See Also individual languages Latin, character codeset, A-6 leading (font metric), 15-8, 15-35 left-to-right languages, supported, 1-13, A-1 library, initializing XVT, 2-4 line feed character, in URL strings, 5-10 lines caps and joints, 11-15 comparison of types, 11-15 drawing, 11-13 mapping in scrolling, 13-3 PAT HOLLOW, 11-15 scrolling, 8-20 text edit, 8-44 wide, 11-15 zero-pen-width lines, 11-15 lint, 2-13 list boxes, 8-1, 8-16, 8-18 buttons, 8-22 edits, 8-24 listing windows, 6-22 lists, string, 8-16, B-1 LMNetServer, 2-xxviii LMNetServer.elm, 2-xxviii LOCAL C STR macro definition, 19-36 internationalization example, 19-37

replace string literals, 19-5 locale definition, 19-12 internationalization, 5-6 specified at application startup time, 1-12, 19-32, 19-34 using XVT-Design macros, 19-5 localization adapting an application, 19-1, 19-6 application initialization, 19-55 attributes, 19-22 bitmaps, 19-51 character codeset, 19-48 colors, 19-51 constants, 19-24 data types, 19-23 debugging an application, 19-3 definition, 19-13 E CHAR events, 19-29 environment selection, 19-55 environment setup, 19-48 general steps, 19-6, 19-48 graphics, 19-51 help viewer, 19-54 icons, 19-51 positioning GUI objects, 19-51 resource files, 1-12, 19-32 sizing GUI objects, 19-51 string functions, 19-25 strscan-generated files, 19-36, 19-49 translating strings, 19-48 XVT applications, 19-14, 19-48 XVT-Design, 19-7 XVT-provided translations, 19-15 locking global memory blocks, 20-2 shift. 19-13 logical caret, 14-3 logical fonts attributes, 15-7 creating and destroying, 15-10 definition, 15-2 function, 15-4 how mapped to physical, 15-9, 15-26 mapping to print font, 15-9, 15-23

selecting, 15-30 setting and getting for a control, 8-57 See Also fonts look-and-feel control mnemonics, 8-65 for list edit controls, 8-27 modal windows, 6-9 object-click help, 22-9 use of color, 8-59 lowercase characters, 19-28

Μ

M COPY, 11-10 M FILE CLOSE, 4-24 M FILE QUIT, 4-24, 4-56 M XOR, 11-10, 15-37 Macintosh control colors, 8-58 control mnemonics, 8-65 look-and-feel of list boxes, 8-18 native font descriptor, 15-15 operating system symbol, 2-11 PICT format, 12-1, 12-5, 12-15 range vs. thumb proportion size, 13-5 setting file creator, 17-5, 17-8 supported platform, 2-xxiii tilde (~), 9-7 window system symbol, 2-9 Mac-Japanese, 19-15 Mac-Roman, 19-15, A-8 macros LOCAL C STR, 19-36 NOREF. B-4 URL RECT, 5-8 XVT CALLCONV1, 2-7, 18-4, 19-45, 19-56, 20-3 XVT LOCALIZABLE, 19-36 main, 2-4 makefile application, 1-6, 1-8 example, 19-9 malloc. 16-3. 20-1 manifest constants, for building help source, 22-23 manipulating dialogs, 7-7

menus, 9-6 windows, 6-23 manual, conventions used in, 2-xviii mapped font attributes, 15-9 mappers application-supplied font, 15-21 font. 15-3 native description font, 15-21 URL font, 15-21 XVT default font, 15-21 mapping fonts automatically, 15-22 discussion, 15-5 font mapping controller, 15-19 manually, 15-22 See Also font mappers, font mapping margins help topics, 22-19 text edits, 8-46 markup language, for XVT online help, 1-11 masking constants, 4-14 events, 3-15, 4-14, 4-49 MAX MENU TAG, 4-23, 9-4 MBCS, See multibyte character codeset memory accessing, 20-2 allocating, 20-1-20-2 allocating resource, 20-3 benefit of using resources, 5-2 heaps, 20-1 limitations can affect printing, 18-4 managing, 20-2 structures in, 7-5 MENU, 3-7 menu items checking, 9-7 defined, 9-3 enabling, disabling, 9-8 MENU ITEM array must end with an extra item, 9-6 checking, 9-5-9-7 pop-up menus, 9-8 MENUBAR, 3-6 menubars

defined, 9-3 eliminating, 3-10 menu bar ID, 2-5 not supported in modal window, 6-9 task window, 6-4 top-level windows, 6-8 menus accelerators, 4-19 attributes, 9-6 cascading, 9-1 creating without resources, 9-6 defined, 3-1, 9-3 defining as resources or data structures, 9-4 Edit, 16-5 event handling, 3-16 events, 9-4 File, 9-2 Font/Style, 4-31, 9-2, 9-8, 15-6, 15-33 Help, 9-2, 22-20 help, 22-10 hierarchical, 9-1, 9-3 manipulating, 9-6 online help, 22-10, 22-13 pop-up, 9-3, 9-8 pull-down, 9-3 replacing, 9-5 resource-based, 3-6, 9-2 selections, 4-23 separators, 9-8 setting item string, 9-7 standard, 9-2 submenu, 9-3 metrics display and system, 10-7 font, 15-8, 15-35 MIT Compound Strings, not supported, 19-14 mnemonic characters Control key, 4-19 extracting, 8-66 trapping, example, 8-67 See Also keyboard mnemonics mnemonics controls, 8-65 in GUI, 6-14 internationalization, 19-10

See Also keyboard mnemonics modal chain (of modal windows and/or dialogs), 6-9 modal dialogs and online help, 22-18 discussion, 7-2 invisible or disabled. 3-11 modal window behavior, 6-10 compared to document window, 6-10 creation flags, 6-9 creation rectangle, 6-10 discussion, 6-6, 6-8 keyboard navigation, 6-10 look-and-feel, 6-9 parent window, 6-9 modality, 3-3, 7-1 modeless dialogs, 7-4 modifier keys passed in the E CHAR event, 4-18 See Also keyboard modifiers module, header and source files, 1-6 monochrome images, 12-3 monitors, 11-3 XVT/Mac, 8-61-8-62 Motif control colors, 8-58 look-and-feel, 8-65 range vs. thumb proportion size, 13-5 top-level window, 6-6 UIDPATH environment variable, 19-32 window system symbol, 2-9 mouse buttons, 4-54 current position, 14-1 cursor, 4-48 double-click, 4-13, 4-44, 8-18, 15-37 dragging, 15-36 events, 4-44, 4-46, 4-48, 4-54, 15-36 movements, 4-49 trapping, 4-47, 14-2

moving windows and dialogs, 3-20

BMP, 12-5, 12-15

MS-Windows

BMP format, 12-1 multibyte character codeset definition, 19-13 internationalization, 19-14, 19-23–19-25 multibyte character encoding scheme, See multibyte character codeset multibyte strings can be in SLISTs, B-1 changes to PTK, 19-16 multibyte-aware applications internationalization and localization, 19-14 processing characters, 4-17, 19-29 replacement ANSI string functions, 19-39 multi-level font mapping, 15-5

### Ν

NAPI, 2-2 native access functions, 1-5 binary help file, 22-3 color schemes, 8-59 description mapper, 15-21 GUI events, 4-1–4-2 GUI system, 4-14, 4-15 GUI windowing systems, 6-2, 6-11 help compiler, 22-2 help viewer, 22-3 operating system, 4-55 window manager events, 4-1 native font descriptors contents of the string, 15-15 logical fonts, 15-8, 15-26 physical fonts, 15-15 platform-specific parameters, 15-16, 15-27 PostScript printing, 15-16 native descriptor (font), 15-8, 15-16, 15-19 navigation, See keyboard navigation nesting, windows, 6-15 NO HELP RESOURCES, 22-13 NO STD HELP MENU, 22-14 Node-locked licenses, 2-xxvii non-portable events, 4-2 special characters, 19-35 See Also native

#### Index

| non-square pixels, 10-7                       |  |
|-----------------------------------------------|--|
| NOREF, B-4                                    |  |
| normalized application programming interface, |  |
| See NAPI                                      |  |
| Norwegian                                     |  |
| character codeset, A-7                        |  |
| characters, 19-19                             |  |
| notebook controls, 8-30                       |  |
| notebooks                                     |  |
| attributes, 8-34                              |  |
| controls, 8-1                                 |  |
| creation, 8-31                                |  |
| face, 8-31                                    |  |
| page, 8-31                                    |  |
| tab, 8-31                                     |  |
| notes, posting, 7-6                           |  |
| NULL_FNTID, 8-57, 15-19                       |  |
| NULL_TXEDIT, 8-47                             |  |
| NULL_WIN, 3-18, 6-7, 15-33                    |  |
|                                               |  |

## 0

object-click help, 22-9, 22-14, 22-18 objects API, 2-2 attributes, 1-2 destroying, 3-21 hiding, 3-20 structure-based, 3-7 visible, 2-3, 3-20 See Also GUI objects octal, 5-10 offset, of rectangles, 10-6 online help adding to applications, 22-11 application-bound viewer, 22-7, 22-12 association tables, 22-15 bitmaps, 22-24 bookmarks, 22-3-22-4, 22-7 closing file, 22-14 context-sensitive, 22-9, 22-14 creating, 1-11 disassociating topics, 22-17 displaying topics, 22-10, 22-17 E HELP events, 4-37 formatting, 22-19

header files, 22-12 help engine, 22-2 internationalization issues, 22-24 invoking, 22-9 keywords, 22-8 manifest constants, 22-23 markup language, 1-11 modal dialogs, 22-18 native binary files, 22-3 native compilers, 22-2 native help viewer, 22-3 native text files, 22-2 navigation controls, 22-5 object-click, 22-9, 22-18 portable binary files, 22-1 predefined topics, 22-21 reserved topic identifiers, 22-20 resources, 19-54, 22-13 searching for topics, 22-8 source files, 22-18, 22-24 spot help, 22-9 standalone viewers, 22-12 system components, 22-1 text files, 22-1 topics, 22-4, 22-8, 22-12, 22-14, 22-15 translated topics, 1-12, A-1 windows, 22-3 XVT help viewer, 22-2 Open dialog, 17-7 operating system feature symbols, 2-10 test symbols, 2-9 operators, 5-11 optimizing, XVT applications, 2-14 Option key, 4-18 origin document, 13-4, 13-13 window system, 10-1 ovals, drawing, 11-13 ownership, of fonts, 15-11

## Ρ

pages printing, 18-3 scrolling, 8-20

set up, 18-8 palettes, 12-4, 12-11-12-13 paragraphs, in text edit objects, 8-44 parameters, when checked, 2-14 parent windows, 3-18, 6-9, 6-16 Paste command, 4-29, 16-5 PAT HOLLOW, 4-52, 11-6 PAT RUBBER, 4-52, 11-6 PAT SOLID, 11-6, 11-8, 15-36 PAT STYLE, 11-6, 11-7 pathnames internationalization, 19-43 size, 17-2, 19-24 URL, 5-10 patterns aligning, 13-15 pen, 11-6 stipple, 11-3 pens CPEN, 11-5 PAT HOLLOW, 11-6 PAT RUBBER, 11-6 PAT SOLID, 11-6 styles, 11-7 performance, improving, 2-14 Persian, character codeset, A-8 physical carets. 14-3 fonts, 15-2, 15-15, 15-19 screen, 10-1 See Also fonts PICT, Macintosh, 12-1, 12-5, 12-15 PICTURE, 11-17 pictures accessing, 11-16 creating, 11-17 encapsulated, 11-13, 11-16, 16-2 on clipboard, 16-2 scaling, 11-16 pies, drawing, 11-13 pixels definition, 10-1 devices. 10-1 display and system metrics, 10-7 images, 12-2

in text, 4-40 URL, 5-6 pixmaps application data, 12-9 assigning palettes, 12-13 color formats, 12-3 copying, to and from images, 12-7 creating, 12-9 data types, 12-8 destroying, 3-21, 12-9 drawing, 12-11 functions that accept, 12-10 images, 12-2, 12-8 in print windows, 12-11 initializing, 12-9 manipulating, 12-10 not all levels supported, 12-5 transferring, 12-14 platform-specific attributes, 2-6 books, from XVT, 2-xvi formatting, 5-8 icons, 8-39 keyboard data, 4-20 menus, 9-2 task window, 6-3 wait cursor, 14-1 PNT type, 10-4, 19-47 points data type, 10-4 translating, 10-3 Polish, character codeset, A-6 polygons definition, 11-15 drawing, 11-13 polylines definition, 11-15 drawing, 11-13 polymorphism, 2-3 pop-up menus checking menu item, 9-7 definition, 9-3 discussion, 9-8 pop-up windows, 22-4 portable

#### Index

attributes, 1-5, 2-6, 15-7 filenames, 17-2 font attributes, 15-7 images, See images porting applications, 1-4 Portuguese, character codeset, A-7 positioning carets, 14-4 GUI objects, 19-47, 19-51 posting About box, 7-6 notes, 7-6 PostScript and native font descriptors, 15-16 predefined clipboard formats, 16-1 dialogs, 5-2, 7-6, 22-20 help topic information, 22-20 resources, 5-2, 5-5 print records creating default, 18-2 destroying, 18-2 validity, 18-2 print threads, implementing, 18-5 print windows always a child window, 6-8 drawing images and pixmaps, 12-11 event handlers, 4-3, 4-7 printing to, 18-3 PRINT RCD, 18-2 printing aborting, 18-9 bands, 18-4 calling XVT functions during, 18-5 data type, 18-2 driver issues, 18-10 fonts, 15-9, 15-23 initiating and terminating, 18-10 metrics, 18-8 page setup dialog, 18-8 pages, 18-3 portability, 18-4 PostScript fonts, 15-16 print windows, to, 18-3 restrictions, 18-7 sample function, 18-6

threads, implementing, 18-5 programming languages C, 1-5 C++, 1-8 propagation, of characters, 8-66 properties, of text edit object, 8-48 proportional scrollbars, 4-41, 6-21 prototypes, for functions, 2-12–2-13 PTR\_LONG, 6-19 pull-down menus, 9-3 push buttons, 8-1, 8-7, 8-22

## Q

questions, asking user, 7-6 quitting an application, 4-55, 4-57

### R

radio buttons discussion, 8-10 events, 4-26 groups, 8-10 shown in figure, 8-1 range, scrollbar, 4-39, 6-21, 8-20, 13-3, 13-5, 13-9 RCT type, 10-4, 19-47 read-only text, 8-42 realloc, 20-1 rectangles adding offset, 10-6 around controls, 8-28 border, 8-44 bounding, 12-14 clipping, 6-20, 11-11 computing pixel size, 11-14 data type, 10-4 drawing, 6-22, 11-13 drawing rubberband, 4-52 empty, 10-6 filling, 11-13 image or pixmap, 12-14 in URL, 5-8 intersecting, 10-6 location of pixels, 10-6, 11-14 outlines, 11-14 overlaying, 11-15 specifying size, 4-50

transforming, 4-51 updating, 4-64 view, 8-44 recursion problems, 4-9-4-10 update and focus events, 4-10, 4-64 regular windows, 6-8 release notes, 2-xvi renaming include files, 19-7 resizing windows, 3-20, 4-13, 13-7 resource compiler (XVT), See curl resource files, 5-2, 19-15, 19-34, 19-50 resource fork, 5-3, 19-32 resource ID, 3-4, 6-12 resource-based controls. 8-3 dialogs, 3-5, 5-2, 7-4 menus, 3-6, 9-2 windows, 3-5 resources binary, 5-3 bound at application startup time, 19-32, 19-34 controls, 8-2 creating portable, 5-3 definition, 1-10 discussion, 5-2, 19-32 external, 1-6, 19-45 fonts, 15-11, 15-25 GUI objects, 3-4 ID numbers, 1-10, 5-2, 19-5 internationalized applications, 5-6, 19-35, 19-45 memory allocation, 20-3 menu, 9-2 online help, 22-13 predefined, 5-2, 5-5 pre-translated, 1-10, A-1 rules for coding, 5-5 sizing and spacing, 5-8 system-specific, 5-2 window, 6-12 See Also URL return values, error, 21-1 re-wrapping paragraphs of text, 8-48

Russian characters, 19-19 S Save button, 4-55 Save dialog, 17-7 saving documents, 4-57 text in a file, 8-50 SBCS, See single-byte character codeset SC LINE \*, 13-10 SC THUMB, 4-39, 8-20, 13-3, 13-10 SC THUMBTRACK, 4-39, 8-20, 13-3, 13-10 scaling dialogs and controls, 5-7 E SIZE events, 4-59 fonts, 15-9, 15-23 images and pixmaps, 12-14 screen physical, 10-1 size, 10-7 window, 4-7, 6-2 SCREEN WIN, 3-18, 6-2, 10-1, 10-3 scripts, URL, 5-9, 5-12 SCROLL CALLBACK, 19-16 SCROLL CONTROL, 8-20 scroll sync, 13-6 scrollbars activating, deactivating, 4-30 client area, 6-11 color, 8-59 controls, 8-20 do scroll, 13-10 E SIZE events, 4-59 events, 4-38 maintaining settings, 13-7 proportional, 4-39, 4-41, 6-21 range, 6-21, 13-3, 13-9 shown in figure, 4-39, 8-1 thumb position, 13-4

RGB model, 11-2, 12-3

Roman characters, 19-12

rubberbanding (with mouse), 4-52

right-to-left languages, not supported, 19-14

RIDs, 5-2

updating thumb, 8-51 vertical, horizontal, 6-21 scrolling automatic, 8-51, 14-3 calculating amount, 13-10 discussion, 6-21 dvnamic text, 13-16 example, 4-40 manual, 8-51 sample algorithms, 13-6 spreadsheet columns, 13-16 terminology, 13-2 text, 13-1 text edit objects, 8-51 text strings, 8-13 view in window, 13-10, 13-13 secondary color in controls, 8-59 selecting from list, 8-24 from menu, 9-1 from pop-up list, 8-25 from scrollable list, 8-16 logical fonts, 15-30 text, 15-36-15-37 text in text edit. 8-50 selection lists, 8-22, 8-24 semichars, 5-7 separators, menu, 9-8 serializing fonts, 15-37 SEV \* error classifications, 21-3 Shift key E CHAR events, 4-18 E COMMAND events, 4-24 E MOUSE UP events, 4-54 used to select text, 8-50 shift view, 13-6 Shift-JIS character codeset, 19-14 definition, 19-11 invariant character codeset, 19-53 Japanese localization, 19-15, A-6 See Also JIS shift-sequence method of encoding, 19-13 shutdown, system-wide, 4-56 single-byte character codeset

ANSI definition, 19-23 definition, 19-13 internationalization, 19-14 size box, 4-30 carets, 14-4 events, 4-58 font, 15-7 text edits, 8-52 window, 6-11 sizing GUI objects, 5-8 See Also positioning SLIST definition, 8-16 discussion. B-1 example, 8-19, 8-67 functions, B-3 keyboard navigation, 6-14 list buttons, 8-22 SLIST ELT, 8-19, 8-67, B-2 source files, 1-6 spacing and sizing resources, 5-8 Spanish character codeset. A-6 characters, 19-19 spot help, 22-9, 22-14 spreadsheets, scrolling, 13-16 stacking order, of windows, 3-19 standalone viewers, 22-12 standard menus, 9-2 startup procedure, for XVT applications, 19-55, 20-3 state, of controls, 8-8 stateful encoding, 19-13 static text, 8-1, 8-12 stipple patterns, 11-3 strdef.h file, 19-5, 19-8, 19-38 stream objects, for processing input data, B-3 string functions ANSI, 19-39 character pointers, 19-41 new features in Release 4.5, 19-16 string internationalization, 19-43 XVT, 19-25, 19-40, B-1

string literals character codeset issues, 19-35 extracting, 19-35 internationalization and localization, 19-2 string URL statement, 19-35 strings buffer sizes. 19-42 elements, B-2 formatting locale-specific, 19-43, 19-49 in dialogs or windows, 8-12 inputting, 8-13 list, B-1 manipulating pointers, 19-41 menu items, 9-7 parsing, 19-28 pattern matching, 19-28 processing, 19-24, 19-29, 19-39 prompting for, 7-6 translating, 19-48 URL, 5-9 width of text, 15-35 strres.h file, 19-4, 19-7, 19-8, 19-38 strscan generated files, 19-36, 19-49 internationalization, 19-36 rename include files before using, 19-7 using, 19-7, 19-36 structure-based controls, 8-3 objects, 3-7 windows, 6-12 style mask (font), 15-7 SUBMENU, 3-7 submenus, definition, 9-3 subsidiary menus, 9-1 SunOS operating system symbol, 2-11 support XVT customer, 2-xxi, 2-xxvii Swedish character codeset, A-7 characters, 19-19 switches, 8-8 symbols compiler, 2-12

international, 19-51 operating system, 2-9 window system, 2-9 system attributes, 1-5, 2-6 font. 15-28 memory management functions, 20-2 metrics, 10-7 shutdown, 4-56 SZ FNAME constant definition, 17-2 example, 17-4 filename sizes, 19-24 SZ LEAFNAME constant definition, 17-2 example, 17-4 filename sizes, 19-24 т tabs help topics, 22-19 text edit objects, 8-50 URL strings, 5-10 tags FONT MENU TAG, 9-8 MAX MENU TAG, 4-23, 9-4 menu, 9-6 MENU ITEM, 9-5-9-6 task window discussion, 6-3 E CHAR events, 4-17 event handler, 4-3, 4-7, 4-27 localization, 19-22, 19-55 menubar, 6-4 menus, 9-1 parent, 3-18 TASK WIN, 3-18, 4-13, 6-4, 10-1, 10-3 taskwin title, 2-5, 19-22 technical notes, 2-xvii templates, makefile, 1-6 terminating applications, 4-28, 7-6 dialogs and windows, 3-12 GUI objects, 3-4

file system, 2-9

terminology GUI, 3-1, 8-1 image, 12-2 internationalization and localization, 19-9 text baseline, 10-4 changing in text edit, 8-49 clearing in text edit, 8-51 clipboard, 16-1 drawing, 11-13, 15-1 inputting, 8-13 loading into text edit, 8-49 objects, displaying, 4-33 opaque and transparent, 11-9 retrieving from text edit, 8-50 re-wrapping, 8-48 scrolling, 8-13, 13-1 scrolling dynamic, 13-16 selecting, 8-50, 15-36-15-37 width, 15-35 working with, 15-35 text edit auto-scrolling, 8-45, 8-51 changing text, 8-49 character limit, 8-46 colors, 8-48 determining if active, 4-18 E CHAR events, 4-18 event handling, 8-48 functionality listed, 8-42 loading text, 8-49 margins, 8-46 objects, clearing text, 8-51 objects, creating, 8-45 objects, destroying, 8-51 objects, getting properties, 8-49 objects, not classified as visible objects, 3-21 objects, not native controls, 8-42 objects, setting properties, 8-48 objects, shown in figure, 8-1, 8-43 objects, supported functions, 8-41 retrieving text, 8-50 selecting text, 8-50 size limits, 8-52 tab characters, 8-50

terminology, 8-44 word wrap, 8-45, 8-49 text insertion mode, 14-3 threads, See multi-threading thumb color, 8-59 do scroll function, 4-43 position, 13-4, 13-7 proportion, 13-4, 13-7 scrollbar, 6-21, 8-20 shown in figure, 4-39 tilde (~) keyboard mnemonics, 8-65 meaning of in menu, 6-14, 9-7 time/date, method of representing, 19-10, 19-43 timers E TIMER events, 4-61 intervals, 4-62 setting, 4-61 shared, 4-62 turning off, 4-61 Times font, 15-28 titlebars activating, deactivating, 4-30 client area, 6-11 titles GUI object, 3-19 window, 6-20 TL BRUSH \*, 11-9 TL BRUSH WHITE, 11-11 TL\_PEN\_\*, 11-7 TL PEN BLACK, 11-11 topic predefined help, 22-21 threads, 22-4 windows, 22-3 top-level windows, 3-18, 6-5, 6-8, 6-16, 9-1, 10-1 top-to-bottom languages, not supported, 19-14 translation, of points to a different coordinate system, 10-3 translation, to widely spoken languages, 1-10, 1-12, A-1 trapping mnemonic characters, 8-67 mouse, 4-47, 14-2

See Also hook functions traversal, 3-3 TX \* constants, 8-45 TXEDIT, 8-46 typefaces, 15-2 types char, ANSI type, 19-23 DATA PTR, 19-24 FILE SPEC, 19-16 PNT, 19-47 RCT, 19-47 SCROLL CALLBACK, 19-16 W MODAL, 6-8 wchar t, ANSI type, 19-13, 19-23 WIN DEF, 3-7 WIN TYPE, 6-7 XVT BYTE, 19-24 XVT COLOR COMPONENT, 8-59 XVT COLOR TYPE, 8-59 XVT CONFIG, 19-22, 19-33 XVT ENUM CHILDREN, 6-16 XVT PALETTE TYPE, 12-12 XVT POPUP \*, 9-9 XVT POPUP ALIGNMENT, 9-9 XVT UBYTE, 19-24 XVT\_WCHAR, 4-17, 19-23, 19-41, 19-44

## U

UCHAR MAX constant, 19-30 UIDPATH Motif environment variable, 19-32 Unicode definition, 19-11 not supported, 1-12, 19-14 UNIT TYPE, 5-6 Universal Resource Language, See URL UNIX Extended Unix Code (EUC), 19-14 file system symbol, 2-9 makefile example, 19-9 multibyte encoding scheme, 19-11 System V, 2-10 unmapping fonts, 15-16, 15-22 updating, windows, 6-19 uppercase characters, 4-18, 19-28 URL

adjusting objects, 19-51 C application programs, 1-10 colors stored externally, 19-46 compiler, 5-3 compiling, 5-12 coordinate units, 5-6 creating a window, 3-5, 6-12 creating portable resources, 5-3 defining menus, 9-4 font mapping, 5-13, 15-21, 15-25, 15-28 font resource types, 15-26 help resources, 22-13 icons stored externally, 19-45 include files, 19-19 internationalization, 19-32 internationalization example, 19-46 language specification, 5-9 localization, 19-50 localization example, 19-57 menus, 9-2, 9-6 object definitions, 3-4 rectangles, 5-8 resource file binding, 19-32 resource files, 19-34 resources stored externally, 1-6, 19-45 sample script, 5-13 script, 5-9, 5-12 shell files. 1-8 strscan utility, 19-36 using, 5-1 window geometry example, 19-47 URL statements font, 15-11, 15-15, 15-26, 19-46 font map, 15-11, 15-15, 15-27, 19-46 icon, 19-45 image, 19-45 string, 19-35 userdata, 19-46, 19-47 url.h file, 5-5, 5-12, 19-21, 19-50, 22-13 URL DEST \* macros, 5-8 url plat.h file, 5-5, 5-12 URL RECT macro, 5-8 URL SRC \* macros, 5-8 user events, 4-3

invoked actions, 8-7 USERDATA, 3-5, 6-12, 7-5 userdata URL statement, 19-46–19-47 utility programs curl, 1-10, 19-52 errscan, 21-6 helpc, 1-11, 19-52 strscan, 19-36

## V

validating input arguments, 21-1 variable, failure to reference, B-4 vertical scrollbar do scroll function, 4-43, 13-10 dynamic text windows, 13-16 example, 4-41 mapping from lines to range, 13-3 range, 13-3 shown in figure, 4-39 thumb proportion size, 13-5 view rectangles, 8-44 viewers, help, 22-12 virtual key codes. See key codes virtual key, 19-30 visible objects can focus be assigned, 3-19 creation flags, 3-20 polymorphic, 2-3 text edit objects aren't, 3-21 vobj (visible object), 2-3, 3-20

## W

W\_DBL type, 6-8 W\_DOC type, 6-8 W\_MODAL type, 6-8 W\_NO\_BORDER type, 6-8 W\_PLAIN type, 6-8 W\_PRINT type, 6-8 waiting cursor, 14-2 warnings, 21-3 WC\_\* control types, 4-25 WC\_TREEVIEW, 8-52 wchar\_t, ANSI type, 19-13, 19-23 WD\_MODAL type, 7-5 WD\_MODELESS type, 7-5 whitespace, 5-10, 19-28 wide characters casting XVT WCHAR characters to char, 4-17, 19-30 characters and strings, 19-23 definition, 19-13 discussion, 19-41 support for character codeset, 19-14 WIN DEF type control colors, 8-58 control font, 8-56 definition, 3-7 example, 3-9 logical fonts in, 15-11 setting mnemonic characters, 8-65 structure-based controls, 8-3 structure-based windows, 6-12 WIN\_TYPE type defining control types, 4-25, 8-4 definition for windows, 6-7 dialog modality, 7-1 WINDOW associated help topics, 22-15 creating windows, 6-11 discussion. 6-7 events, 4-1 windows act as container objects, 3-1 application data, 6-18 applying a function, 6-16 attributes, 3-10, 6-8 background color, 6-22 borderless, 6-8 borders, 6-7 child, 6-6, 6-15, 10-1 client area, 6-11, 10-3 colors, default, 11-9 compared to dialogs, 3-2 creating, 6-8, 6-11 creation flags, 3-20 decorations, 3-3, 6-8, 8-58 defined, 3-1 descriptor, 6-7 destroying, 3-21 dimensions, 3-18

document, 6-8 drawing, 3-3, 6-19 drawing tools, default, 11-11 dynamic, 3-12, 6-11 E CREATE events, 4-27 edit, 8-41 enabling, disabling, 3-20 enumerating, 6-16 event handlers, 3-14, 4-7, 4-63, 6-13 events, 4-3 font, 15-8, 15-18 ghost, 6-4 help, 22-3 invalidating disjoint areas, 4-64 keyboard focus, 3-18, 6-22 keyboard navigation, 6-14 listing, 6-16, 6-22 logical fonts, 15-17 management events, 4-9 manipulation functions, 6-23 mnemonic characters, 8-66 modal, 6-6, 6-8 moving, 3-20 nesting, 6-15 palettes, 12-13 parent, 3-18, 6-16 pop-up, 22-4 print, 4-3, 4-7, 6-8, 12-11 printing, 18-3 regular, 6-8 repairing damage, 7-4 resizing, 3-20, 4-13, 13-7 resource-based, 3-5, 6-12 screen, 4-7, 6-2 scrollbars, 6-21 scrolling view, 13-10, 13-13 setting drawing font in, 15-18 specific initializations, 6-18 stacking, 3-19 structure-based, 6-12 system symbols, 2-9 task, 3-18, 4-3, 6-3, 9-1 task window parent, 3-18 termination operations, 6-19 titles, 6-20, 8-56

topic, 22-3 top-level, 3-18, 6-5, 6-8, 6-16, 9-1, 10-1 translating, 10-3 types of, 6-1, 6-7 updating, 6-19 updating text, 4-65 without menubar. 3-10 without menus, 9-2 Windows 1252 character codeset, 19-15 Windows 95 color, background and foreground, 8-60 Winhelp conditional compilation, 22-23 word wrap help topics, 22-19 text edits, 8-45, 8-49 write, 11-18 WSF \* flags, 3-10, 3-21, 4-22, 4-38, 6-9 WSF HSCROLL, 6-21 WSF NO MENUBAR, 9-2 WSF PLACE EXACT, 6-10 WSF VSCROLL, 6-21

## Х

X Window System color table considerations, 12-12 native font descriptor, 15-15 scaling images and pixmaps, 12-14 xbm and xpm file formats, 12-1, 12-5, 12-15 XVT configuration attributes, 19-33 default font mapper, 15-21, 15-28 Development Solutions for C and C++. 1-2 documentation, XVT Platform-Specific Books, 2-xvi documentation, XVT Portability Toolkit Guide, 2-xvi, 1-4 invoking, 2-4 PowerObjects, 2-xvii product updates, 2-xxv Software Customer Support, 2-xxi, 2-xxvii XVT applications localizing, 19-48 porting, 1-4 specifying locale, 1-12, 19-32

startup procedure, 19-55, 20-3 XVT Portability Toolkit API, 2-1 controls, 8-7 definition, 1-10 discussion, 1-1 event summary table, 4-4 events, 1-2 Font Selection dialog, 15-30 Guide, 2-xvi, 1-4 help engine, 22-2 help viewer, 22-2-22-3 initializing library, 2-4 language support, 1-12, A-1 layers, 2-14 portable image file format, 12-1 PTK API elements, 19-17 WINDOWs, 6-7 XVT.elm, 2-xxvii, 2-xxviii xvt.h file, 2-8, 4-24 XVT/Mac control component colors, 8-60-8-63 control mnemonics, 8-65 default font behavior, 15-29 E CHAR events, 4-17 E OUIT events, 4-56 Font/Style menus, 15-6, 15-33 foreground and background colors. 8-61-8-62 help viewer resource file, 19-54 interpretation of Shift key, 4-18 localization, 19-15, 19-20 mnemonic characters, 8-66, 9-7 modifier keys, 4-19 native font descriptor, 15-15 pictures, 11-18, 12-15 pop-up menus, 9-9 resource file binding, 19-32 screen window, 10-2 setting color of selected text, 8-61-8-62 setting file creator, 17-5, 17-8 setting locale files, example, 19-57 supported codesets, A-8 task window, 10-2 use of Option key, 4-19

XVT CALLCONV1, 2-7 XVT/Win32 code page, 19-10 color, background and foreground, 8-60 control colors, 8-58 control component colors, 8-60-8-63 default font behavior. 15-29 E CHAR events, 4-17 E OUIT events, 4-56 Font Selection dialogs, 15-6 German default help topics, 19-53 help source format, 22-23 help viewer resource file, 19-54 keyboard navigation, 6-14 list of all windows, 6-22 localization, 19-15, 19-19 modifier keys, 4-19 multibyte encoding scheme, 19-11 native font descriptor, 15-15 operating system symbol, 2-11 pictures, 11-18 pop-up menus, 9-9 positioning of modal windows, 6-10 resource file binding, 19-33 screen window. 10-2 setting locale files, example, 19-57 supported codesets, A-8 supported platform, 2-xxiii task window, 10-2 use of Control key, 4-19 window system symbol, 2-9 XVT/XM color table considerations, 12-12 control component colors, 8-60-8-63 control mnemonics, 8-65 controls, spacing, 5-9 default font behavior, 15-29 E OUIT events, 4-56 Font/Style menus, 15-6, 15-33 foreground and background colors, 8-61 help viewer resource file, 19-54 localization, 19-15, 19-19 mnemonic characters, 8-66 modifier keys, 4-19 native font descriptor, 15-15

pop-up menus, 9-9 resource file binding, 19-32 sample font mappings, 15-28 screen window. 10-2 setting locale files, example, 19-57 supported codesets, A-6 supported platform. 2-xxiii task window, 10-2 XVT CALLCONV1, 2-7 xvt app allow quit, 4-56-4-57 xvt app create ATTR RESOURCE FILENAME, 19-22 configuration attributes, 19-33 definition, 19-22 invoking XVT, 2-5 localization example, 19-57 memory management functions, 20-3 resource file binding, 19-32 setting default application control font, 8-57 system attributes, 2-6 xvt app destroy, 4-55, 4-56, 4-57 xvt app escape, 18-8 xvt app file count, 17-6 xvt app get default ctools, 11-11 xvt app get file, 17-6 xvt app process pending events, 4-9, 4-10, 4-64 xvt app set file processed, 17-6 XVT BYTE type, 19-24 XVT CALLCONV1, 2-7, 18-4, 19-45, 19-56, 20-3 xvt caret set visible, 15-37 xvt cb alloc data, 16-3, 20-3 xvt cb close, 16-3, 16-4 xvt cb free data, 16-3, 20-3 xvt cb get data, 16-2, 16-4, 16-6, 19-16 xvt cb has format, 16-4, 16-6 xvt cb open, 16-3, 16-4 xvt cb put data, 11-17, 16-3, 16-6, 19-16 XVT CC \*, 2-12 XVT COLOR \* constants, 8-59 XVT COLOR COMPONENT example, 8-64 type, 8-59 XVT COLOR TYPE type, 8-59 XVT CONFIG

ATTR RESOURCE FILENAME, 19-22 initializing, 2-5 localization example, 19-57 overriding, 19-22 resource file binding, 19-33 structure and fields, 2-5 XVT CONFIG type, 19-22 xvt ctl check radio button, 4-26, 8-10 xvt ctl create, 8-3, 8-65 xvt ctl create def, 3-7, 3-11, 8-3, 8-39, 8-65 xvt ctl get colors, 8-64 xvt ctl get font, 8-57, 15-10, 15-17 xvt ctl get id, 3-21, 8-47 xvt ctl get text sel, 19-16 xvt ctl set checked, 4-26, 8-8 xvt ctl set colors, 8-63, 8-64 xvt ctl set font, 8-57, 15-17 xvt ctl set text sel, 8-27, 19-16 xvt debug\*, 21-8 xvt defs.h file, 19-30 XVT DIR, 2-xxvii xvt dlg create def, 3-7, 3-11, 3-12, 7-2, 7-5, 8-65 xvt dlg create res, 3-5, 4-9, 5-2, 7-2, 7-4, 8-3 xvt dm post \*, 7-6 xvt dm post dir sel, 17-8 xvt dm post file open, 17-8 xvt dm post file save, 17-8 xvt dm post font sel. 15-30 xvt dm post note, 4-10 xvt dm post page setup, 18-8 xvt dm post string prompt, 19-16 xvt dwin clear, 6-22, 12-9 xvt dwin close pict, 11-17 xvt dwin draw \*, 11-12 xvt dwin draw image, 12-7, 12-8, 12-14 xvt dwin draw pict, 11-13, 11-17, 11-18 xvt dwin draw pmap, 12-9, 12-11, 12-14 xvt dwin draw rect, 4-52, 15-36 xvt dwin draw text, 10-4, 11-13, 15-18, 15-26, 19-16 xvt dwin get clip, 6-20 xvt dwin get draw ctools, 11-7-11-9, 11-11 xvt dwin get font, 15-10, 15-13, 15-17 xvt dwin get font app data, 15-13 xvt dwin get font family, 15-13, 19-16

xvt dwin get font family mapped, 15-13, 19-16 xvt dwin get font metrics, 15-13, 15-35 xvt dwin get font native desc, 15-13, 19-16 xvt dwin get font size, 15-13 xvt dwin get font size mapped, 15-13 xvt dwin get font style, 15-13 xvt dwin get font style mapped, 15-13 xvt dwin get text width, 15-35, 19-16 xvt dwin invalidate rect, 4-59, 4-63-4-64, 6-19, 18-6 xvt dwin is update needed, 4-65, 18-4 xvt dwin open pict, 11-17 xvt dwin scroll rect, 4-39, 4-43, 4-63-4-64, 6-20, 11-13, 13-6, 13-13 xvt dwin set back color, 11-8 xvt dwin set caret visible, 4-30, 14-3 xvt dwin set cbrush, 11-9, 11-11 xvt dwin set clip, 6-20, 11-12 xvt dwin set cpen, 11-7, 11-11 xvt dwin set draw ctools, 11-7, 11-8-11-9, 11-10, 11-11 xvt dwin set draw mode, 11-10, 11-11 xvt dwin set font, 11-11, 15-17, 15-34 xvt dwin set font app data, 15-12 xvt dwin set font family, 15-12 xvt dwin set font native desc, 15-12, 15-16 xvt dwin set font size, 15-13 xvt dwin set font style, 15-13 xvt\_dwin\_set fore color, 11-9 xvt dwin set std cbrush, 11-9 xvt dwin set std cpen, 11-7 xvt dwin translate points, 3-18 xvt dwin update, 4-10, 4-43, 6-20, 13-6, 18-6 XVT ENUM CHILDREN type, 6-16 xvt env.h file, 2-8, 2-10, 2-12 XVT ERRID, 21-3 XVT ERRMSG, 21-4 xvt errmsg def \*, 21-3 xvt errmsg get text, 19-16 XVT ERRMSG HANDLER, 21-4 xvt errmsg pop handler, 21-5 xvt errmsg push handler, 21-5 xvt errmsg sig, 21-2, 21-4 xvt errmsg sig if, 21-2 xvt event is virtual key, 4-19-4-21

XVT FILE ATTR \*, 17-5 xvt fmap get families, 15-19, 15-32 xvt fmap get family sizes, 15-20, 15-32 xvt fmap get family styles, 15-20, 15-32 xvt fmap get familysize styles, 15-20, 15-32 xvt fmap get familystyle sizes, 15-20, 15-32 XVT FNTID, 15-1, 15-10, 15-12, 15-19, 15-30, 15-33, 15-34 xvt font copy, 4-32, 15-12, 15-18, 15-34 xvt font create, 15-10, 15-25 xvt font deserialize, 15-37 xvt font destroy, 15-11 xvt font get app data, 15-13 xvt font get family, 15-13, 19-16 xvt font get family mapped, 15-13, 15-23, 19-16 xvt font get metrics, 15-13, 15-35, 15-36 xvt font get native desc, 15-13, 15-23, 15-26, 19-16 xvt font get size, 15-13 xvt font get size mapped, 15-13, 15-23 xvt font get style, 15-13 xvt font get style mapped, 15-13, 15-23 xvt font has valid native desc, 15-16 xvt font is mapped, 15-23 xvt font is print, 15-23 xvt font is scalable, 15-23 xvt font is valid. 15-19 xvt font map, 15-19-15-22 xvt font map using default, 15-23 XVT FONT MAPPER, 15-23 xvt font serialize, 15-37, 19-16 xvt font set app data, 15-12 xvt font set family, 15-12 xvt font set native desc, 15-12, 15-15-16, 15-26 xvt font set size, 15-12 xvt font set style, 15-12 xvt font unmap, 15-23 xvt fsys build pathname, 17-3-17-4 xvt fsys convert dir to str, 17-3 xvt fsys convert str to dir, 17-3, 19-16 xvt fsys get dir, 17-3 xvt fsys get file attr, 17-5 xvt fsys list files, 17-7, B-3

xvt fsys parse pathname, 17-2-17-4 xvt fsys restore dir, 17-3 xvt fsys save dir, 17-3 xvt fsys set dir, 17-3 xvt fsys set dir startup, 17-3 xvt fsys set file attr, 17-4, 17-5 xvt get font metrics, 15-35 xvt gmem alloc, 16-3, 20-2 xvt gmem free, 20-2 xvt gmem get size, 20-2 xvt gmem lock, 20-2 xvt gmem realloc, 20-2 xvt gmem unlock, 20-2 xvt help.csh file, 19-21, 22-21 xvt help.h file, 22-20-22-21 xvt help.url file, 22-7, 22-10, 22-13 xvt help begin objclick, 22-18 xvt help close helpfile, 22-14 xvt help disassoc all, 22-17 xvt help display topic, 22-10, 22-17 xvt help end objclick, 22-18 XVT HELP INFO, 22-14 xvt help open helpfile, 22-14 xvt help set menu assoc, 22-15 xvt help set win assoc, 22-15, 22-17 XVT HELP VERSION, 22-23 xvt html forward, 8-37 xvt html get url, 8-37 xvt html get url intercept, 8-37, 8-38 xvt html home, 8-37 xvt html refresh, 8-37 xvt html search, 8-37 xvt html set url, 8-37 xvt html set url intercept, 8-37, 8-38 xvt html stop, 8-37 XVT IMAGE, 12-5-12-6, 12-9, 12-15 xvt image create, 12-6, 20-3 xvt image destroy, 12-6 xvt image fill rect, 12-6 XVT IMAGE FORMAT, 12-6 xvt\_image get clut, 12-8 xvt image get from pmap, 12-7, 12-9, 12-14 xvt image get ncolors, 12-7 xvt image get pixel, 12-7 xvt image get scanline, 12-7

xvt image read, 12-15 xvt image read \*, 12-6, 12-15 xvt image set clut, 12-8 xvt image set ncolors, 12-7 xvt image set pixel, 12-7 xvt image transfer, 12-7, 12-14 xvt image write bmp, 12-15 xvt image write macpict to iostr, 12-15 xvt iostr create fread, B-3 xvt iostr create fwrite, B-3 xvt iostr create read, B-4 xvt iostr create write, B-4 xvt iostr destroy, B-4 xvt iostr get context, B-4 xvt list \*, 8-16, 8-22, 8-25 xvt list get elt, 19-16 xvt list get first sel, 19-16 xvt list get sel, B-3 XVT LOCALIZABLE macro, 19-36 XVT MAX MB SIZE constant, 19-25 XVT MAX WINDOW RECT, 6-11 XVT MEM, 20-3 xvt mem alloc, 9-5, 20-1 xvt mem free, 12-6, 12-9, 20-1 xvt mem realloc, 20-1 xvt menu get font sel, 15-10, 15-30, 15-33 xvt menu get tree, 9-6 xvt menu popup, 9-5, 9-8 xvt menu set font sel, 4-32, 9-8, 15-30, 15-34 xvt menu set item checked, 9-7 xvt menu set item enabled, 9-8 xvt menu set item title, 9-7 xvt menu set tree, 9-5, 9-6, 9-7 XVT MOD KEY \* constants, 4-18 xvt msgs.h file, 21-7 XVT NAV navigation object, 6-14 xvt nav add win. 6-14 xvt nav create, 6-14 xvt nav destroy, 6-14 xvt nav list wins, 6-14 xvt nav rem win, 6-14 xvt notebk add page, 8-32, 8-35 xvt notebk add tab, 8-31, 8-35 xvt notebk create face, 8-32, 8-35 xvt notebk create face def, 8-32, 8-35

xvt notebk create face res, 8-32, 8-35 xvt notebk enum pages, 8-35 xvt notebk get face, 8-35 xvt notebk get front page, 8-35 xvt notebk get num pages, 8-35 xvt notebk get num tabs, 8-35 xvt notebk get page data, 8-35 xvt notebk get page from face, 8-35 xvt notebk get page title, 8-35 xvt notebk get tab image, 8-35 xvt notebk get tab title, 8-35 xvt notebk rem page, 8-35 xvt notebk rem tab, 8-35 xvt notebk set front page, 8-35 xvt notebk set page data, 8-35 xvt notebk set page title, 8-35 xvt notebk set tab image, 8-35 xvt\_notebk\_set\_tab\_title, 8-35 XVT OPT, 2-14 XVT OS \*, 2-10 xvt palet add colors, 12-13 xvt palet add colors from image, 12-13 xvt palet create, 12-13, 20-3 xvt palet destroy, 12-13 xvt palet get tolerance, 12-14 xvt palet set tolerance, 12-13 XVT PALETTE, 12-12 XVT PALETTE \* values, 12-12 XVT PALETTE TYPE type, 12-12 xvt perr.h file, 21-6, 21-7 xvt pict create, 11-18, 16-2, 16-4 xvt pict destroy, 11-17 xvt pict lock, 11-18 xvt pict unlock, 11-18 XVT PIXMAP, 12-8 XVT PIXMAP DEFAULT, 12-9 xvt plat.h file, 2-8 xvt pmap create, 12-9 xvt\_pmap\_destroy, 3-21, 12-9 XVT POPUP \* types, 9-9 XVT\_POPUP\_ALIGNMENT type, 9-9 xvt popup menu, example, 9-9 xvt print close, 18-10 xvt print close page, 18-3 xvt print create, 18-2, 18-3

xvt print create win, 18-3 xvt print destroy, 18-2, 18-3 xvt print get next band, 18-4 xvt print is valid, 18-2 xvt print open, 18-10 xvt print open page, 18-3 xvt print start thread, 18-5 xvt rect \*, 10-5-10-6 xvt rect set, 15-36 xvt res free menu tree, 9-5-9-6 xvt res free win def, example, 3-8, 3-10 xvt res get dlg def, 3-7, 3-12, 8-56, 8-58, 8-66 xvt res get font, 15-10, 15-11, 15-25, 19-46 xvt res get image, 19-45 xvt res get menu converting an URL menu definition, 9-6 example, 9-9 xvt res get str, 19-16, 19-35 xvt res get str list, B-3 xvt res get win data, internationalization, 19-46-19-47 xvt res get win def control colors, 8-58 control fonts, 8-56 example, 3-10 getting a control mnemonic, 8-66 initializing after an E CREATE event, 3-12 structure-based GUI objects. 3-7 xvt sbar get \*, 6-25 xvt sbar get pos, 6-25 xvt sbar get proportion, 6-25 xvt sbar get range, 6-25 xvt sbar set \*, 6-25 xvt sbar set pos, 4-39, 6-21, 6-25, 13-6 xvt sbar set proportion, 6-21, 6-25, 13-6 xvt sbar set range, 4-39, 6-21, 6-25, 8-20, 13-6 xvt scr beep, 8-18 xvt scr get focus topwin, 3-19, 6-22, 6-24 xvt scr get focus vobi, 4-18, 6-24, 7-7 xvt scr hide cursor, 14-2, 14-4 xvt scr launch browser, 8-37 xvt scr list windows, B-3 xvt scr list wins, 6-16, 6-22 xvt scr set busy cursor, 14-2 xvt scr set focus vobj, 3-18, 4-10, 4-29, 6-24,

7-7.8-16 xvt slist \*, 8-16 xvt slist add at elt, B-1 xvt slist add at pos, B-2 xvt slist add sorted, 19-22, B-2 xvt slist count, B-2 xvt slist create. B-1 xvt slist debug, B-2 xvt slist destroy, B-1, B-3 xvt slist get, B-2 xvt slist get data, B-2 xvt slist get elt, B-2 xvt slist get first, B-2 xvt slist get next, B-2 xvt slist is valid, B-2 xvt slist rem, B-2 xvt str collate, 19-22, 19-26, 19-39 xvt str collate ignoring case, 19-22, 19-26, 19-40 xvt\_str\_ compare, 19-26, 19-39 xvt str compare ignoring case, 19-26, 19-39 xvt str compare n char, 19-26, 19-39 xvt str concat, 19-26, 19-39 xvt str concat n char, 19-26, 19-39 xvt str convert mb to wc, 19-25, 19-39, 19-41 xvt str convert mbs to wcs definition, 19-25 internationalization example, 19-42 replacement ANSI string functions, 19-39 wide characters, 19-41 xvt str convert to lower, 19-26, 19-40 xvt str convert to upper, 19-25-19-26, 19-40 xvt str convert we to mb character set conversions, 19-25 example, 4-21 handling character events, 19-44 internationalization example, 19-45 manipulating multibyte character strings, 19-41 multibyte-aware applications, 4-17, 19-29 replacement ANSI string functions, 19-40 xvt str convert wchar to lower, 19-26, 19-40 xvt str convert wchar to upper, 19-26, 19-40 xvt str convert wcs to mbs character set conversions, 19-26

internationalization example, 19-25 manipulating multibyte character strings, 19-41 replacement ANSI string functions, 19-40 xvt str copy, 19-26, 19-39 xvt str copy n char, 19-27, 19-39 xvt str copy n size, 19-27, 19-39 xvt str duplicate, 19-27, 19-40 xvt str find char set, 19-27, 19-39, 19-40 xvt str find eol, 16-2, 19-16, 19-27, 19-40 xvt str find first char, 19-27, 19-39 xvt str find last char, 19-27, 19-39 xvt str find not char set, 19-27, 19-40 xvt str find substring localization example, 19-56 replacement ANSI string functions, 19-40 string processing, 19-27 xvt str find token, 19-27, 19-40 xvt str get byte count buffer sizes, 19-42 internationalization example, 19-43 replacement ANSI string functions, 19-39 string processing, 19-27 xvt str get char count buffer sizes. 19-42 internationalization example, 19-43 replacement ANSI string functions, 19-39 string processing, 19-27 xvt str get char size buffer sizes, 19-42 definition, 19-27 internationalization example, 19-41 replacement ANSI string functions, 19-39 xvt str get n char count buffer sizes, 19-42 internationalization, 19-40 string processing, 19-27 xvt str get n char size, 19-27, 19-40, 19-42 xvt str get next char, 19-27, 19-40, 19-41 xvt str get prev char, 19-27, 19-40, 19-41 xvt str is alnum, 19-27, 19-39 xvt str is alpha, 19-28, 19-39 xvt str is digit, 19-28, 19-39 xvt str is equal, 19-28, 19-40 xvt str is invariant, 19-28, 19-40

xvt str is lower, 19-28, 19-39 xvt str is space, 19-28, 19-39 xvt str is upper, 19-28, 19-39 xvt str is xdigit, 19-28, 19-39 xvt str match, 19-28, 19-40 xvt str parse double, 19-28, 19-39, 19-40 xvt str parse long, 19-28, 19-39, 19-40 xvt str parse ulong internationalization example, 19-46, 19-47 replacement ANSI string functions, 19-40 wide character processing, 19-28 xvt str sprintf formatting locale-specifics strings, 19-43 internationalization example, 19-44 replacement ANSI string functions, 19-39 wide character processing, 19-29 xvt str vsprintf, 19-29, 19-40, 19-43 xvt timer create, 4-61 xvt timer destroy, 4-61 XVT TPC \*, 22-20 xvt treeview add child node, 8-53 xvt treeview collapse node, 8-53 xvt treeview create, 8-53 xvt treeview create node, 8-53 xvt treeview destroy node, 8-53 xvt treeview expand node, 8-54 xvt treeview get attributes, 8-54 xvt treeview get child node, 8-54 xvt treeview get line height, 8-54 xvt treeview get node callback, 8-54 xvt treeview get node data, 8-54 xvt treeview get node image collapsed, 8-54 xvt treeview get node image expanded, 8-54 xvt treeview get node image item, 8-54 xvt treeview get node num children, 8-54 xvt treeview get node num vis children, 8-54 xvt treeview get node string, 8-54 xvt treeview get node type, 8-54 xvt treeview get parent node, 8-54 xvt treeview get root node, 8-54 XVT TREEVIEW NODE, 8-52 xvt treeview node selected, 8-55 XVT TREEVIEW NODE TYPE, 8-52 XVT TREEVIEW NODEtypes, 8-52 xvt treeview remove child node, 8-55

xvt treeview resume, 8-55 xvt treeview set attributes, 8-55 xvt treeview set line height, 8-55 xvt treeview set node callback, 8-55 xvt\_treeview set node data, 8-55 xvt treeview set node image collapsed, 8-55 xvt treeview set node image expanded, 8-55 xvt treeview set node image item, 8-55 xvt treeview set node string, 8-55 xvt treeview set node type, 8-55 xvt treeview suspend, 8-55 xvt treeview update, 8-55 xvt tx add par, 8-49, 8-50 xvt tx append, 8-49, 8-50 xvt tx clear, 8-51 xvt tx create, 8-45 xvt tx create def, 8-45 xvt tx destroy, 8-51 xvt tx get \*, 8-49 xvt tx get attr, 3-21 xvt tx get line, 8-50, 19-16 xvt tx get next tx, 8-47 xvt tx get num \*, 8-49 xvt tx get num chars, 19-16 xvt tx get origin, 8-51 xvt tx get sel, 8-50, 19-16 xvt tx process event, 4-18 xvt tx rem par, 8-49 xvt tx reset, 8-48 xvt tx resume, 8-49 xvt tx scroll hor, 8-51 xvt tx scroll vert, 8-51 xvt tx set par, 8-49-8-50 xvt tx set scroll callback, 8-51 xvt tx set sel, 8-50 xvt tx suspend, 8-49 xvt type.h file, 20-3 XVT UBYTE type, 19-24 xvt vobj destroy aborting a print job, 18-9 destroying a window, dialog, or control, 3-21 dialogs, effect on, 7-7 E CLOSE events, 4-22 E DESTROY events, 4-28 E OUIT events, 4-56

icon attributes, 8-41 modal dialogs, 7-2 modal windows, 6-9 print windows, 18-3 recursive calls to event handlers, 4-10 using timers, 4-61 windows, effect on, 6-24 xvt vobj get attr display and system metrics, 10-7 retrieving font mapper, 15-23 retrieving number of timers available, 4-61 retrieving print information, 18-8 retrieving system attribute value, 2-6 xvt vobj get client rect client rectangle for dialog, 7-7 client rectangle for window, 6-23 computing dimensions of a GUI object's client rectangle, 3-18, 6-11 event ordering considerations, 4-13 xvt vobj get data application data associated with pixmap, 12-9 E DESTROY events, 3-13, 4-28 event ordering considerations, 4-12 free container's application data, 3-13 retrieving application data, 6-18, 6-24, 7-7 xvt vobj get flags, 3-20 xvt vobj get outer rect computing outer dimensions of a GUI object. 3-18, 6-11, 11-14 event ordering considerations, 4-13 outer dimensions of a dialog, 7-7 outer dimensions of a window, 6-23 xvt vobj get parent, 3-15, 3-18, 6-9, 6-16, 6-23, 7-7 xvt vobj get title, 3-19, 6-20, 6-23, 7-7, 8-25, 8-66, 19-16 xvt vobj get type, 4-18, 6-8, 6-22, 6-24, 7-7 xvt\_vobj\_is focusable, 3-18 xvt vobj move child windows, 6-15 client area, 6-11 dialogs, effect on, 7-7 E SIZE events, 4-59 initializing after an E CREATE event, 3-12 modal windows, 6-10

move and/or resize a container, 3-20 moving, resizing, disabling, and hiding objects. 3-20 recursive calls to event handlers, 4-10 windows, effect on, 6-23 xvt vobj raise, 3-19, 6-24 xvt vobj set attr customized error handler function, 4-16 selecting locale files at application startup, 19-56 setting system attribute to new value, 2-6 specifying font mapper, 15-23 specifying replacement hook functions, 4-15, 4-20, 19-30 xvt\_vobj set data allocating window or dialog-specific data structures, 3-12, 4-27 associating application data with dialog, 7-7 associating application data with window, 6-18, 6-24 E MOUSE \* events, 4-51 xvt vobj set enabled, 3-20, 6-23, 7-7 xvt vobj set palet, 12-13 xvt vobj set title, 3-12, 3-19, 6-20, 6-23, 7-7, 8-27.8-65 xvt vobj set visible, 3-20, 6-10, 6-23, 7-7 xvt vobj translate points, 10-3 XVT WCHAR type casting to char, 4-17, 19-30 E CHAR event field, 19-29 handling character events, 19-44 internationalization example, 19-25, 19-42 multibyte-aware applications, 4-17 wide characters and strings, 19-23, 19-41 xvt win create, 6-11, 9-4 xvt win create def converting URL menu definitions, 9-6 creating icon controls, 8-39 creating text objects, 8-45 defining menus, 9-5 initializing and terminating dialogs and windows, 3-12 setting control mnemonics, 8-65 structure-based objects, 3-7-3-11 xvt win create res, 8-3, 8-45, 9-4

xvt win dispatch event, 4-8, 4-25, 4-66 xvt\_win\_enum\_wins, 6-16, 6-17 xvt win get ctl, 3-13, 3-21, 8-10 xvt win get ctl colors, 8-64 xvt win get ctl font, 8-57 xvt win get cursor, 14-1 xvt win get event mask, 4-14 xvt win get handler, 6-13, 6-24, 7-7 xvt win get nav, 6-14 xvt win get tx, 8-46 xvt win list wins, 6-16 xvt win release pointer, 4-47, 4-49, 14-2, 15-36 xvt win set caret pos, 14-4 xvt win set caret size, 14-4 xvt win set caret visible, 15-36 xvt win set colors, 8-48 xvt win set ctl colors, 8-64 xvt win set ctl font, 8-57 xvt win set cursor, 14-1 xvt win set doc title, 3-19, 6-20 xvt win set event mask, 4-14-4-15 xvt win set font, 4-32 xvt win set handler, 6-13, 6-24, 7-7 xvt win trap pointer, 4-47, 4-49, 4-51, 4-54, 14-2 XVT-Design creating controls, 8-3 creating menus, 9-1 creating resources, 5-1, 5-4 creating windows, 6-1, 6-11 defining menubars, 9-4 E COMMAND events, 3-16 event handlers, 3-13, 6-13, 6-14 help menu, 22-13 help topics, 22-15 internationalization, 19-4, 19-7, 19-36 localization, 19-7 menu tags, 9-4, 9-6 online help topics, 22-11 radio button groups, 8-10 resizing GUI objects, 5-8 resource-based objects, 3-4 resource-based windows, 6-12 switch for E CONTROL, 3-15 task window, 6-3, 6-13 translating strings, 19-49

URL file, generated, 5-13 URL\_RECT macro, 5-8 xvtmenu.h file, 4-24 XVTWS, 2-9

## Y

Yiddish, character codeset, A-8